## UNIVERSIDADE FEDERAL DE MINAS GERAIS Escola de Arquitetura Programa de Pós-Graduação Em Arquitetura e Urbanismo

Christian Rezende Freitas

## TECNOLOGIAS DE GEOINFORMAÇÃO NO PLANEJAMENTO TERRITORIAL: NOVAS FORMAS DE PRODUÇÃO, COMPARTILHAMENTO E USO DE DADOS **ESPACIAIS**

Belo Horizonte 2020

Christian Rezende Freitas

# TECNOLOGIAS DE GEOINFORMAÇÃO NO PLANEJAMENTO TERRITORIAL: NOVAS FORMAS DE PRODUÇÃO, COMPARTILHAMENTO E USO DE DADOS **ESPACIAIS**

Tese apresentada ao Programa de Pós-Graduação em Arquitetura e Urbanismo da UFMG da Escola de Arquitetura da Universidade Federal de Minas Gerais, como requisito parcial à obtenção do título de Doutor em Arquitetura e Urbanismo.

Área de concentração: Teoria, Produção e Experiência do Espaço Linha de Pesquisa: Planejamento e dinâmicas sócio-territoriais

Orientadora: Profa. Dra. Ana Clara Mourão Moura

Belo Horizonte 2020

## **FICHA CATALOGRÁFICA**

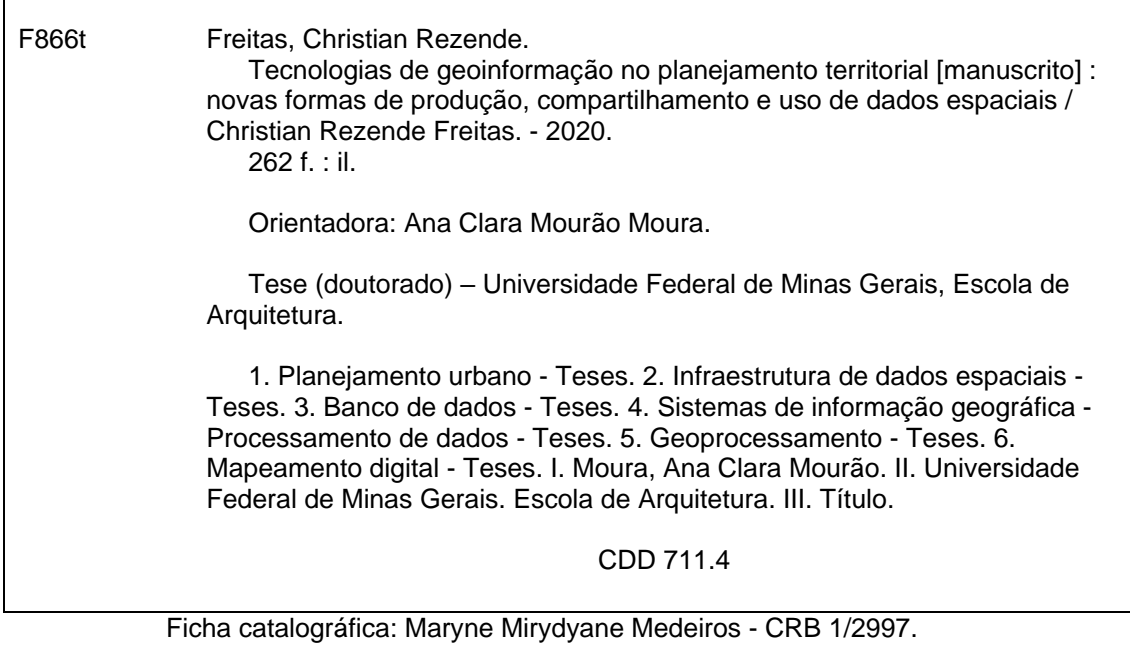

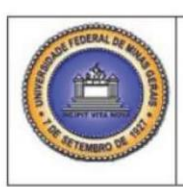

#### UNIVERSIDADE FEDERAL DE MINAS GERAIS

PROGRAMA DE PÓS-GRADUAÇÃO EM ARQUITETURA E URBANISMO

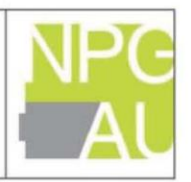

## FOLHA DE APROVAÇÃO

#### Tecnologias de geoinformação no planejamento territorial: novas formas de produção, compartilhamento e uso de dados espaciais

#### **CHRISTIAN REZENDE FREITAS**

Tese submetida à Comissão Examinadora designada pelo Colegiado do Programa de Pós-Graduação em Arquitetura e Urbanismo da Escola de Arquitetura da UFMG como requisito para obtenção do grau de Doutor em Arquitetura e Urbanismo, área de concentração: Teoria, produção e experiência do espaço.

Aprovada em 12 de junho de 2020, pela Comissão constituída pelos membros:

Ara Clara M. haura Profa. Dra. Ana Clara Mourão Moura - Orientadora **EA-UFMG** Prof. Dr. Rogério Palhares Zschaber de Araújo EA-UFMG Prof. Dr. Alfio Conti EA-UFMG Prof. Dr. Clodoveu Augusto Davis Junior ICEx-UFMG Prof. Dr. Francisco Henrique de Oliveira **UDESC** Amar Profa. Dra. Mônica Amaral Haddad

Iowa State University

Belo Horizonte, 12 de junho de 2020.

A tese é contribuição ao projeto "Geodesign e Modelagem Paramétrica da Ocupação Territorial: Geoprocessamento para a proposição de um Plano Diretor da Paisagem para a região do Quadrilátero Ferrífero-MG", Processo 401066/2016-9, Edital Universal 01/2016, CNPq.

#### **Agradecimentos**

Em tempos atribulados como esses fica evidente que um caminho não pode ser trilhado sozinho, devemos nos cercar de pessoas que nos ajudem, nos motivem e compartilhem conosco os pesos e desafios que encontramos pela frente.

O encerramento desta etapa só foi possível com a ajuda de inúmeros companheiros e apoiadores.

Agradeço em primeiro lugar a minha orientadora, professora Ana Clara, que não apenas me apresentou as novas formas de emprego do conhecimento de geoprocessamento, como permitiu que eu acompanhasse a evolução desta área de conhecimento, em especial ao conceito de Geodesign, buscando democratizar os processo de decisão com uso de novas ferramentas espaciais. Esta tese de doutorado é contribuição ao projeto "Geodesign e Modelagem Paramétrica da Ocupação Territorial: Geoprocessamento para a proposição de um Plano Diretor da Paisagem para a região do Quadrilátero Ferrífero-MG", Processo 401066/2016-9, Edital Universal 01/2016, CNPq.

Agradeço à minha família pela compreensão dos momentos de distanciamento, por vezes solitários, necessários para compreender, enfrentar e vencer mais esta etapa de vida. Saber que vocês estavam por perto e sempre dispostos a contribuir foi fundamental para minha jornada.

À minha mulher e companheira de jornada Silvana, que teve que suportar os momentos de stress típico dos grandes desafios, servindo não apenas como ponto de apoio, mas incentivando e confiando na minha capacidade.

À empresa Layer/GrupoGE21, que me permitiu desenvolver o projeto e deu matéria e solidez às propostas contidas aqui. Dos diretores aos colegas de trabalho, em especial aos desenvolvedores que me aturaram e compreenderam a importância do momento.

À Secretaria de Meio Ambiente do Estado de São Paulo – SMA, que em busca de exercer suas atividades de forma mais eficiente e democrática, não se furtou a investir em novas ideias e apostar na visão de alguns "mineirinhos" sobre os novos usos do geoprocessamento na gestão pública e no planejamento territorial

Aos colegas e amigos do Laboratório de Geoprocessamento da Escola de Arquitetura da UFMG, que compartilharam as ansiedades e o cansaço, enfrentando também seus desafios.

*"... mapas produzem, e mesmo precedem, o território."* (Mesquita, 2012)

#### **RESUMO**

O significativo avanço das tecnologias de informação, e mais especificamente de geoinformação, tem transformado o modo de planejar o território, em recortes urbanos ou ambientais, exigindo investimentos e investigações em processos metodológicos. As novas necessidades são dinâmicas, *on demand*, e não há mais espaço para mapas estáticos, pois as realidades e usos estão em constante alteração. As grandes fragilidades no processo de planejamento territorial ainda estão ligadas à disponibilidade de informações atualizadas, à agilidade na produção de dados, e à participação de múltiplos atores, com definição clara das as responsabilidades e dos processos necessários para o alcance dos objetivos. Neste contexto, no que diz respeito à produção do dado, discutese o potencial do uso de banco de dados e de ferramentas de ETL (extract, transform and load) em substituição a mecanismos desktop limitados a aplicativos pré-existentes, abrindo o potencial para criação de lógicas de pensamento e empregando ferramentas que considerem a interoperabilidade e os princípios de banco de dados na otimização de processos. No que diz respeito à distribuição da informação, discute-se o potencial do consumo através das IDEs (Infraestrutura de Dados Espaciais) como nova forma de governança e padronização dos dados espaciais, o que os eleva de dados para informação. No que diz respeito ao envolvimento de diferentes atores, defendem-se ferramentas baseadas em PSS (*Planning Suport System*) e a sua versão geoespacial, o Geodesign, fundamentais no esforço frente a esses desafios. Com base dos três objetivos principais - novas formas de produzir dados, distribuir informações e dar suporte à construção de opiniões e à tomada de decisões - a tese de desenvolve através de exemplos ilustrados em estudos de caso, que dão subsídios para a discussão das hipóteses lançadas, sem expectativa de se exaurir os argumentos, mas com a expectativa de alertar e elucidar sobre as novas perspectivas que se colocam para o planejador. Como contribuição, apresenta-se a colocação de que vivemos uma nova fase no consumo da tecnologia de geoinformação, que tem potencial para mudar a forma de trabalho planejador. São apresentados roteiros metodológicos autorais para se contribuir nesse sentido, na forma de estudos de casos. Os estudos de caso são desenvolvidos na forma de um crescente, primeiro se exemplificando como podem ser usados novos recursos de produção do dado, através de scripts ETL que independem de softwares tradicionais desktops e estão mais abertos à proposição da lógica pelo usuário (otimização de grande manuseio e produção de dados, algoritmo que favorece a aplicação de uma fórmula de análise espacial e, finalmente, o algoritmo de avaliação de similaridade de polígonos). Estudos de caso exemplificam o papel das novas formas de distribuição das informações geográficas e demostra, de modo crescente, a ampliação de recursos de webmap para webgis, testando diferentes plataformas. Finalmente, os estudos de caso demonstram a incorporação dos conceitos anteriores explicitando a nova forma de consumo da informação geográfica a partir do advento das IDEs, que associadas a condições de WebGis e de Geodesign se apresentam como suporte à co-criação e geocolaboração em planejamento territorial. O trabalho se fundamenta inicialmente em revisões bibliográficas dos principais termos, sobretudo com o intuito de ir no cerne do que seriam as expectativas sobre o Geodesign para, a partir desta revisão, realizar estudo exploratório através de exemplos que ilustrem a construção de uma nova forma de produção, compartilhamento e uso de dados espaciais.

**Palavras-chave:** IDE, Banco de Dados Geográfico, ETL, *WebMap/WebGis,* Geodesign

#### **ABSTRACT**

The significant advancement in information technologies, and more specifically in geoinformation, has transformed the way of planning the territory, into urban or environmental representations, requiring investments and investigations in methodological processes. The new needs are dynamic, on demand, and there is no more space for static maps, as the realities and uses are constantly changing. The major weaknesses in the territorial planning process are still linked to the availability of updated information, agility in the production of data, and the participation of multiple actors, with a clear definition of the responsibilities and processes necessary to achieve the objectives. In this context, with regard to data production, the potential of using a database and ETL tools (extract, transform and load) to replace desktop mechanisms limited to pre-existing applications is discussed, opening up the potential for creating logic of thought and employing tools that consider interoperability and database principles in the optimization of processes. Regarding the distribution of information, the potential for consumption through SDI (Spatial Data Infrastructures) as a new form of governance and standardization of spatial data, which elevates them from data to information. With regard to the involvement of different actors, tools based on PSS (Planning Support System) and its geospatial version, Geodesign, are fundamental in the effort to face these challenges. Based on the three main objectives - new ways of producing data, distributing information and supporting the construction of opinions and decision making - the thesis develops through examples illustrated in case studies, which support the discussion of the hypotheses launched, with no expectation of exhausting the arguments, but with the expectation of alerting and elucidating about the new perspectives that arise for the planner. As a contribution, there is the statement that we are experiencing a new phase in the consumption of geoinformation technology, which has the potential to change the way the planner works. Authorial methodological scripts are presented to contribute in this sense, in the form of case studies. The case studies are developed in the form of a crescent, first exemplifying how new data production resources can be used, through ETL scripts that are independent of traditional desktop software and are more open to the proposition of logic by the user (and an algorithm is presented) optimization of great handling and data production, an algorithm that favors the application of a spatial analysis formula and, finally, the polygon similarity evaluation algorithm). Then the case studies exemplify the role of new forms of distribution of geographical information and demonstrate, increasingly, the expansion of resources from webmap to webgis, testing different platforms. Finally, the case studies demonstrate the incorporation of the previous concepts, demonstrating the new form of consumption of geographic information since the advent of SDI, which associated with the conditions of WebGis and Geodesign are presented as support for co-creation and geo-collaboration in territorial planning. The work is based initially on bibliographic reviews of the main terms, mainly with the intention of going to the heart of what would be the expectations of a Geodesign to, from this review, carry out an exploratory study through examples that illustrate the construction of a new form of production, sharing and use of spatial data.

**Key words:** SDI, Geographic Data Base, ETL, *WebMap/WebGis,* Geodesign

# **LISTA DE SIGLAS E ABREVIATURAS**

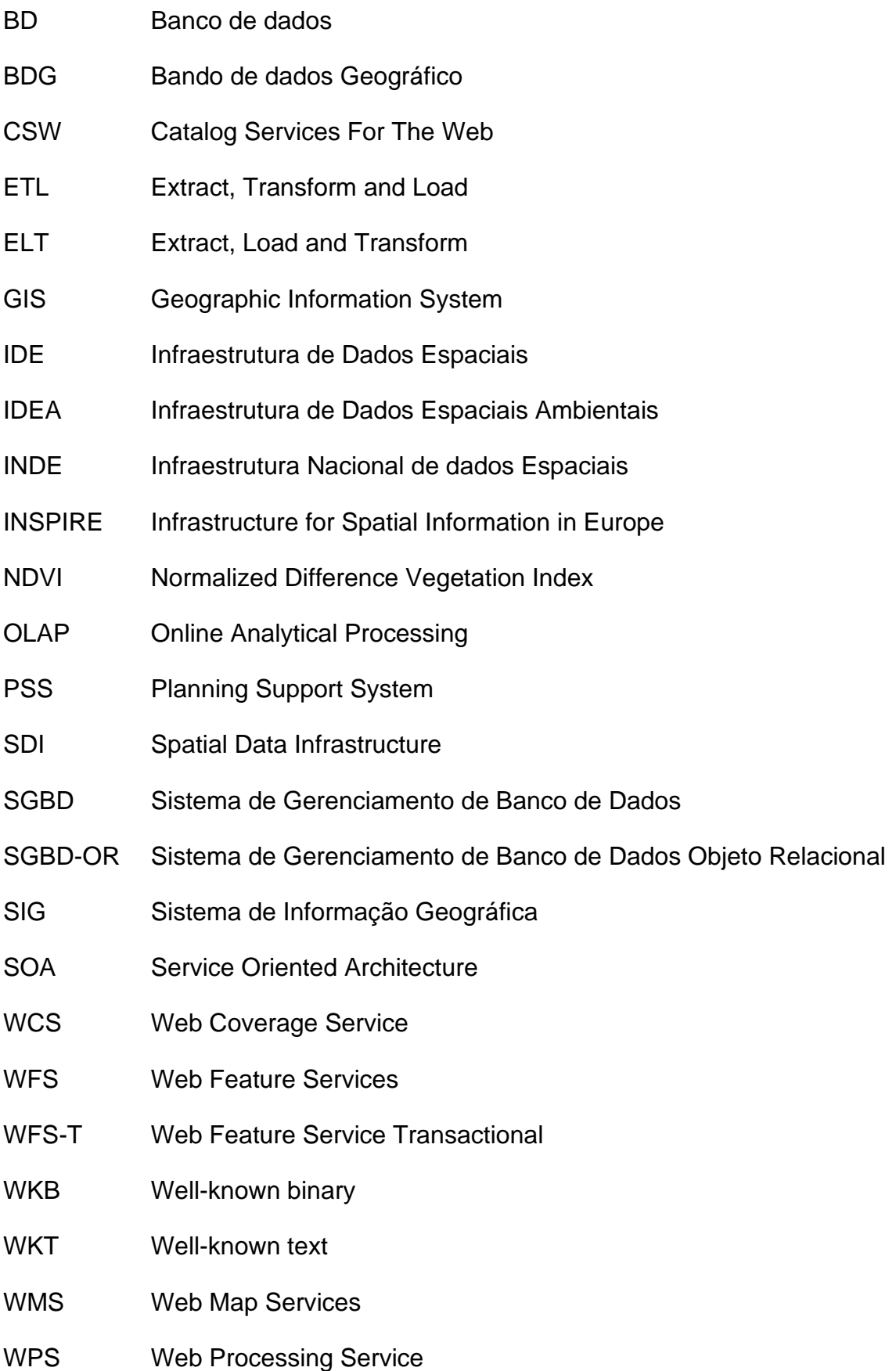

# **LISTA DE FIGURAS**

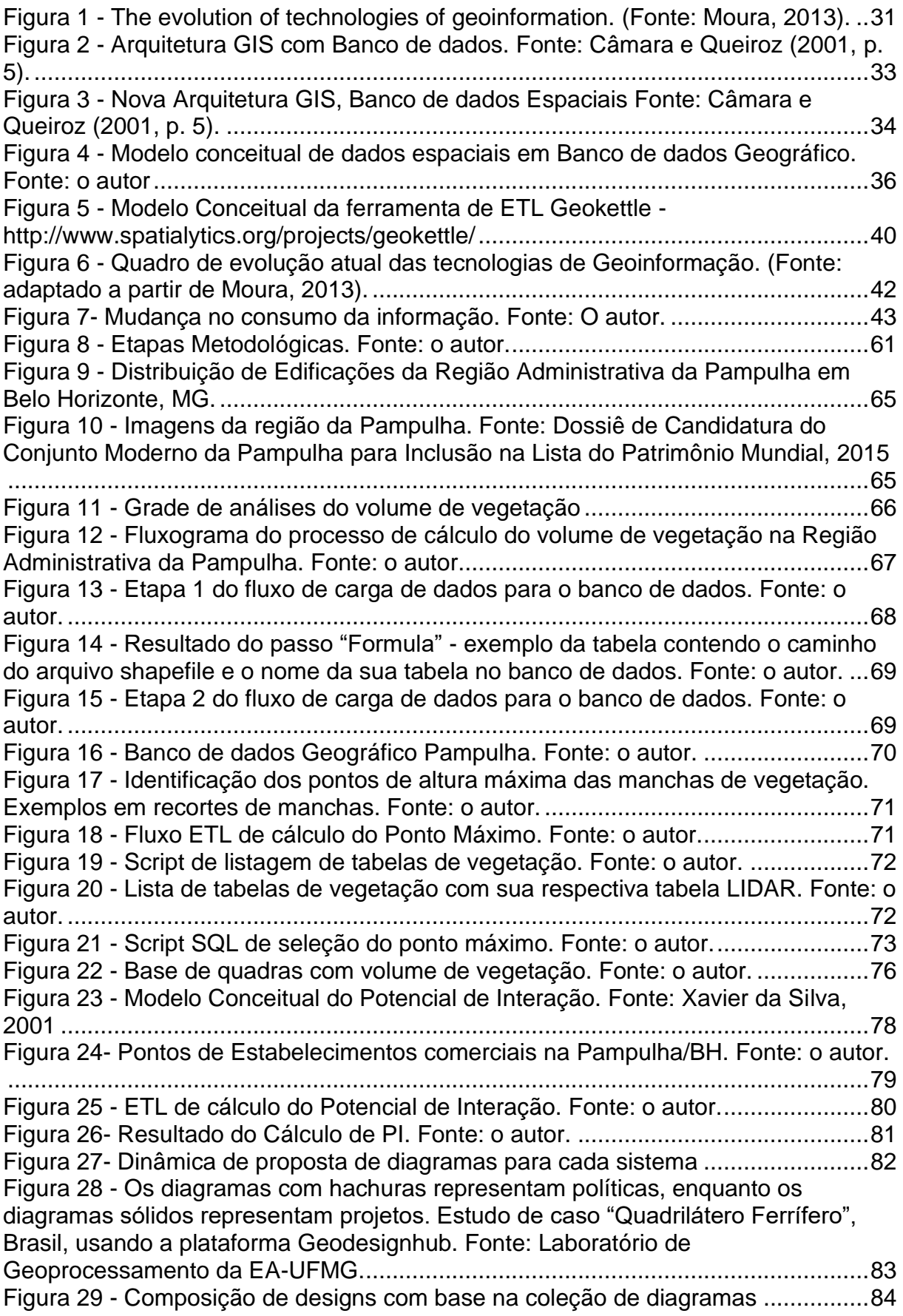

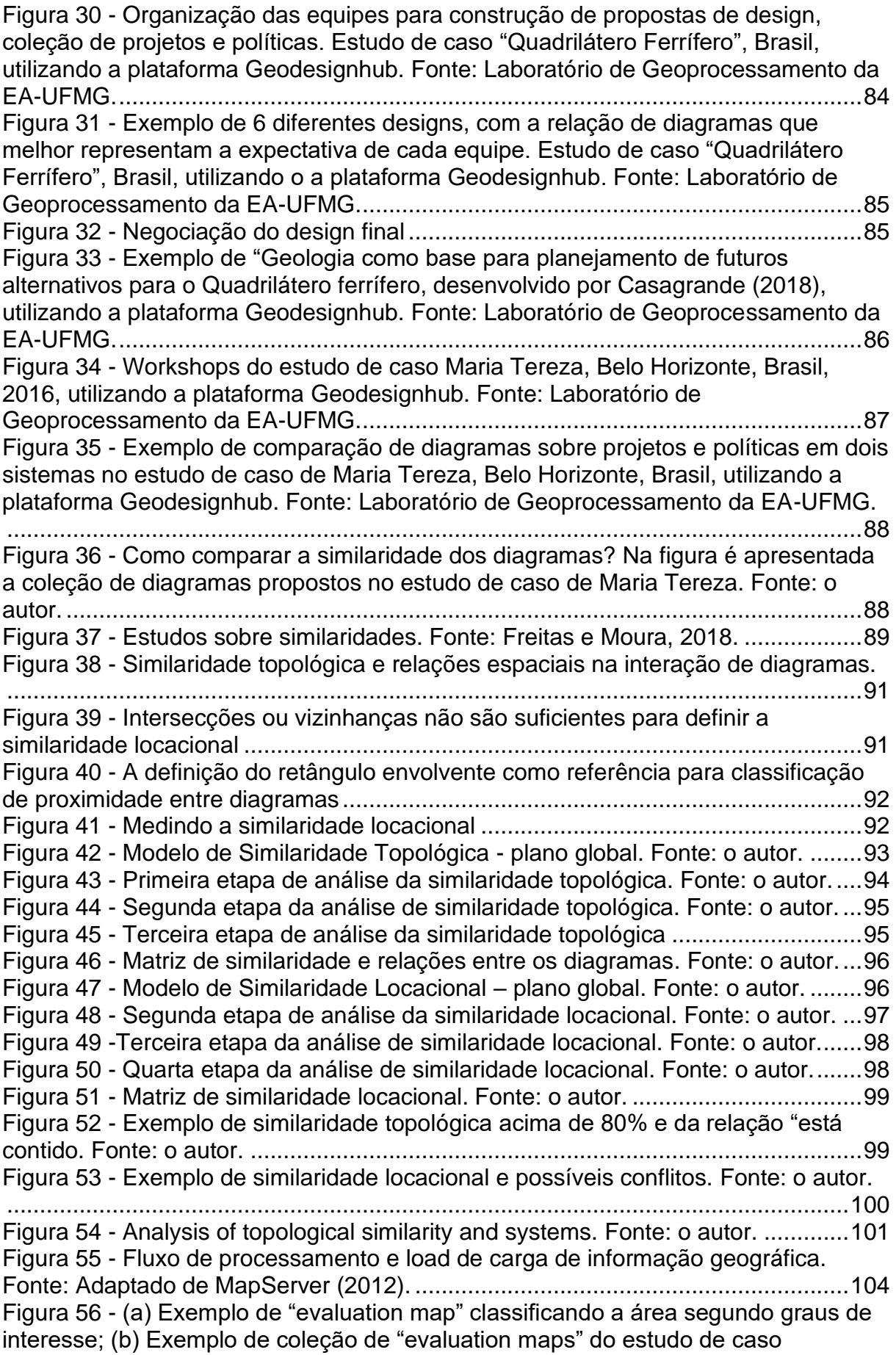

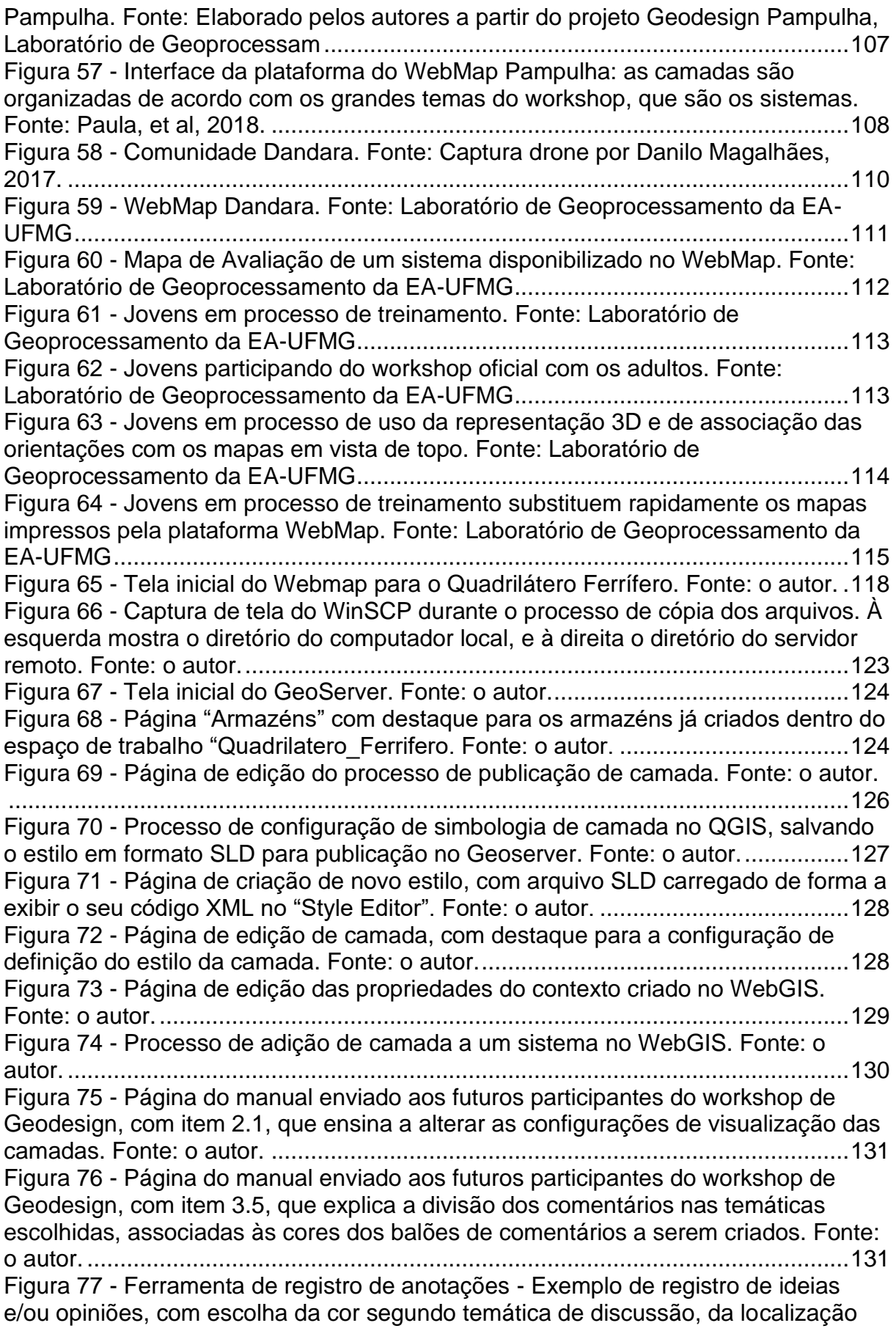

[através da marcação de um pino e de inscrição de uma descrição para favorecer os](#page-131-0)  diálogos e brainstorm [..............................................................................................132](#page-131-0) Figura 78 - Enriquecimento de leitura – [consulta por contexto. Exemplo dos](#page-133-0)  [contextos de Condição Territorial e Urbana e do contexto de Urbanizações. Fonte: o](#page-133-0)  autor. [.......................................................................................................................134](#page-133-0) Figura 79 - Enriquecimento de leitura – [consulta por contexto. Exemplo dos](#page-133-1)  [contextos de Geologia Econômica e de Geomorfologia e Riscos. Fonte: o autor...134](#page-133-1) Figura 80 - [Enriquecimento de leitura. Exemplo do contexto de Hidrografia. Fonte: o](#page-134-0)  autor. [.......................................................................................................................135](#page-134-0) Figura 81 - [Enriquecimento de leitura. Exemplo do contexto de Vegetação. Fonte: o](#page-135-0)  autor. [.......................................................................................................................136](#page-135-0) Figura 82 - Enriquecimento de leitura – [consulta por contexto. Exemplo dos](#page-135-1)  [contextos de Turismo de Natureza e de Patrimônio Cultural. Fonte: o autor.](#page-135-1) .........136 Figura 83 - A plataforma de Geodesign - [GISCOLAB : Co-Criação e Geo-](#page-142-0)[Colaboração............................................................................................................143](#page-142-0) Figura 84 - [A plataforma de Geodesign: entrada para leitura das informações através](#page-144-0)  [de contextos. No exemplo, os contextos "Produção", "Habitar", "Cultura e "Ambiente",](#page-144-0)  [e há ainda o contexto de "Decisão" para visualização de resultados parciais e finais.](#page-144-0)  [Fonte: o autor..........................................................................................................145](#page-144-0) Figura 85 - [A plataforma de Geodesign: exemplo de entrada para leitura das](#page-145-0)  [informações através do contexto "Produção" –](#page-145-0) acesso a coleção de mapas temáticos [específicos da temática. Fonte: o autor...................................................................146](#page-145-0) Figura 86 - [A plataforma de Geodesign: consulta de camadas de informação pelo](#page-146-0)  [catálogo de metadados. Fonte: o autor...................................................................147](#page-146-0) Figura 87 - [A plataforma de Geodesign: consulta de camadas de informação pelo](#page-146-1)  [catálogo de metadados. Fonte: o autor...................................................................147](#page-146-1) Figura 88 - [A plataforma de Geodesign: consulta de camadas de informação pelo](#page-147-0)  [catálogo de metadados, através de buscas no próprio projeto ou buscas por WMS](#page-147-0)  [\(web map service\) que são dados de outras plataformas. Fonte: o autor...............148](#page-147-0) Figura 89 - [A plataforma de Geodesign: consulta de maior complexidade através de](#page-148-0)  [produção de gráficos no dashboard. Fonte: o autor................................................149](#page-148-0) Figura 90 - [A plataforma de Geodesign: coleção de anotações, separadas por cores](#page-149-0)  [segundo temática, que favorecem o diálogo sobre questões principais de destaque](#page-149-0)  [ou sobre ideias iniciais para a área. Fonte: o autor.................................................150](#page-149-0) Figura 91 - [A plataforma de Geodesign: elaboração de polígonos de ideias na forma](#page-150-0)  [de diálogos, contendo representação gráfica, autor, título e descrição. Fonte: o autor.](#page-150-0) [................................................................................................................................151](#page-150-0) Figura 92 - [Framework de trabalho no Geodesign por Co-CoCriação e Geo-](#page-152-0)[Colaboração. Fonte: o autor....................................................................................153](#page-152-0) Figura 93 - Recorte Quadrilátero Ferrífero – [área de estudo definida pelos limites](#page-154-0)  [municipais, e não apenas pelo corpo ferrífero. Fonte: Laboratório de](#page-154-0)  Geoprocessamento da [Escola de Arquitetura da UFMG.](#page-154-0) .......................................155 Figura 94 - [Resultado de Enriquecimento de Leitura –](#page-156-0) pontos de anotações com [seus respectivos comentários, simbolizados segundo relação de temas de interesse.](#page-156-0)  [Fonte: ao autor........................................................................................................157](#page-156-0) Figura 95 - [Etapa de Criação de Ideias através de polígonos: avaliação dos](#page-158-0)  [polígonos já disponíveis ou desenho de novos polígonos. Avaliação por observação](#page-158-0)  [do polígono e/ou por comparação com a coleção de pontos de anotações existentes.](#page-158-0)  [Fonte: ao autor........................................................................................................159](#page-158-0)

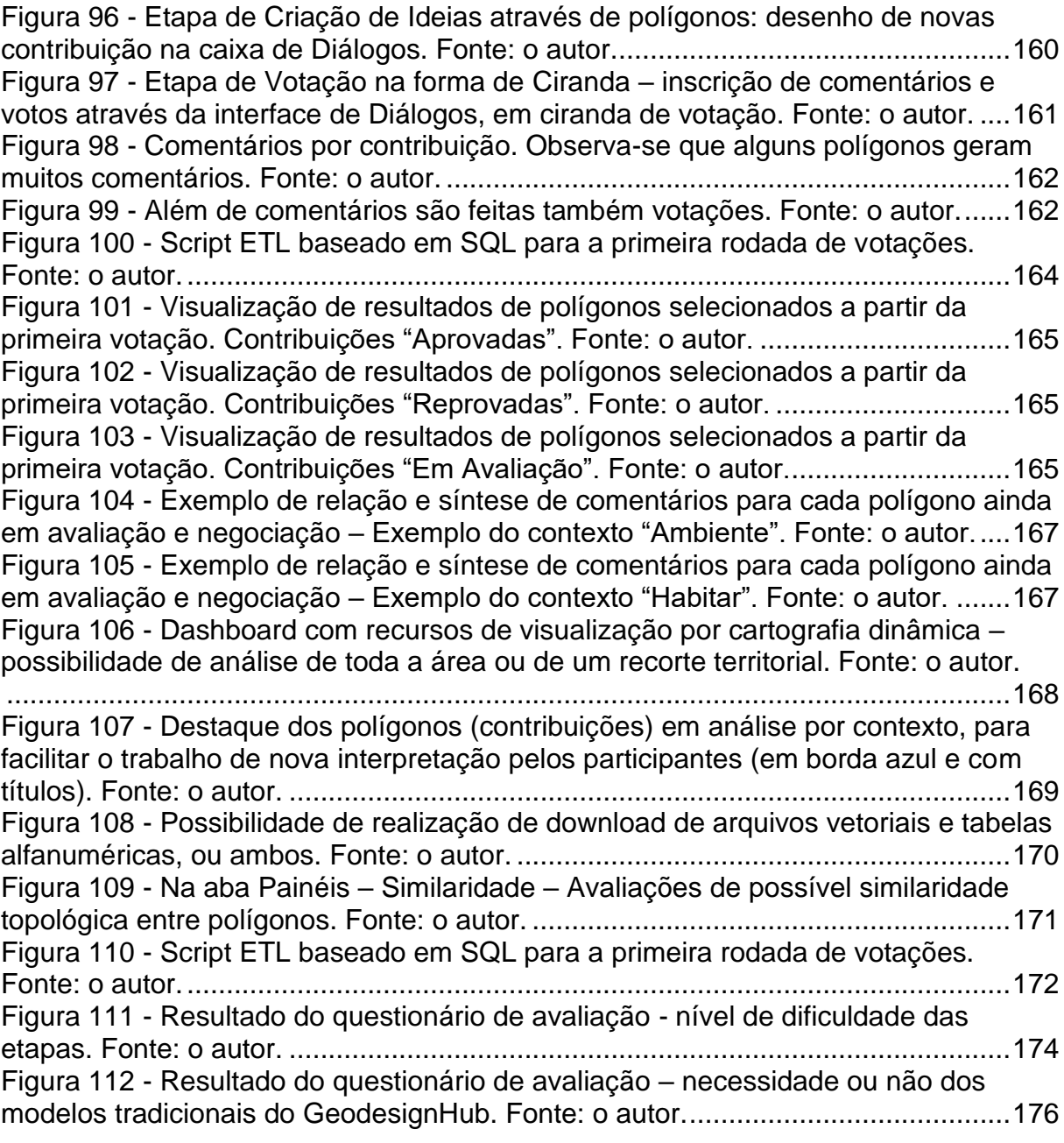

# **SUMÁRIO**

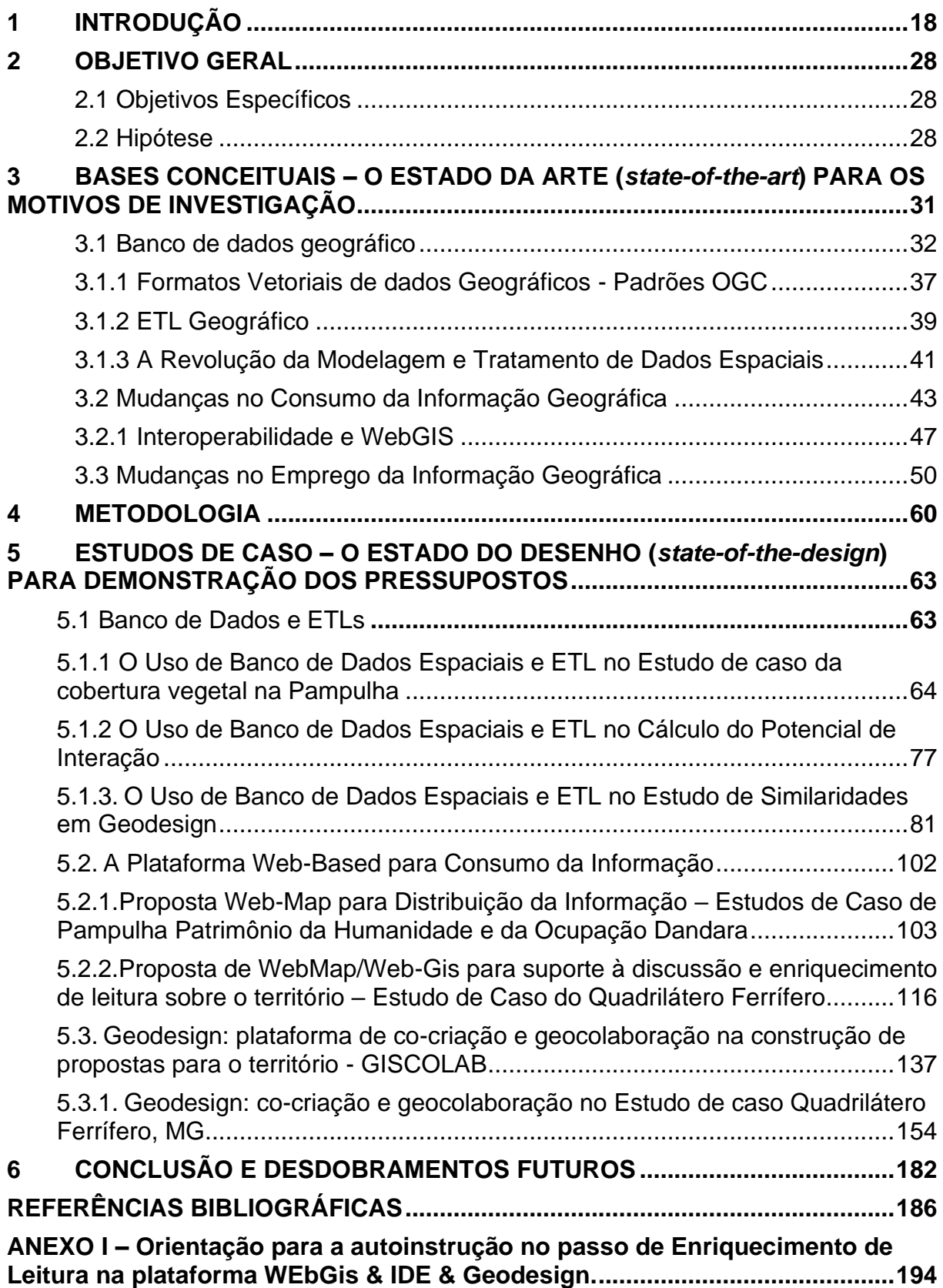

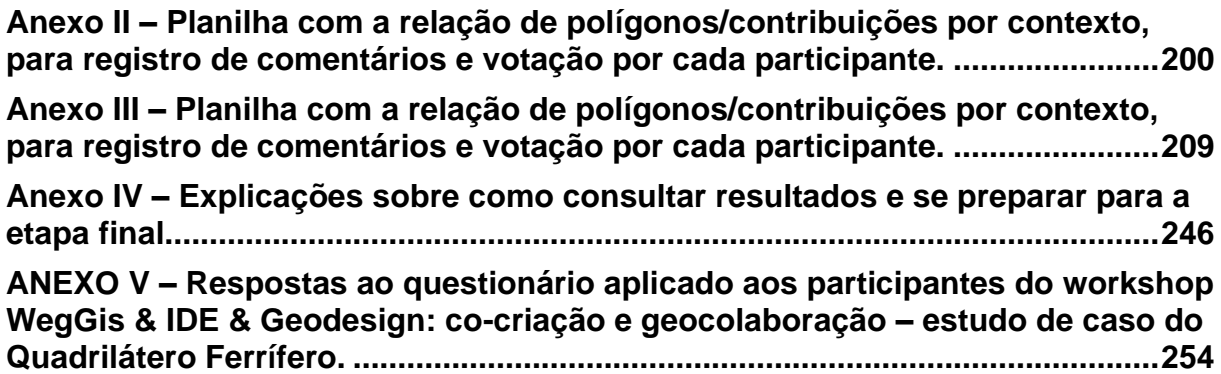

### <span id="page-17-0"></span>**1 INTRODUÇÃO**

O Planejamento urbano e territorial desenvolvido na Europa e nos Estados Unidos após a II Guerra Mundial exigiu a evolução e aplicação de técnicas e processos para as ações do gestor na intervenção do espaço geográfico, tendo a vista a necessidade de otimização, visualização de valores e propostas, compartilhamento de decisões e, sobretudo, de adoção de critérios defensáveis para o planejamento e gestão do bem comum.

> Após a Segunda Guerra Mundial, o planejamento urbano teve papel fundamental na reconstrução da velha Europa. O desenvolvimento urbano praticado nos países ricos baseou-se no planejamento lógico e na implementação de pesquisas e recursos, com o objetivo de tornar as intervenções do Estado, na medida do possível, mais eficazes em relação ao crescimento e ordenamento das cidades. (FREITAS, 2006 p. 02).

Durante os anos 50 e 60 um conjunto de métodos e técnicas foram desenvolvidos buscando organizar e ampliar as ações desses gestores apoiados principalmente no planejamento lógico. A partir da década de 70, com a revolução tecnológica, foi possível ampliar e aperfeiçoar o uso dos métodos existentes com a utilização dos computadores como ferramentas de trabalho do planejador, com destaque para a tecnologia de Sistemas de Informações Geográficas. Segundo Aronoff (1989), os SIGs (tradução de GIS – Geographic Information System) são concebidos para a coleta, armazenamento e análise de objetos e fenômenos onde a localização geográfica é uma condição fundamental para a análise. Os SIGs, segundo Burrough (1989), foram propostos como contendo componentes físicos (*hardware*), aplicativos (*software*), recursos humanos (*peopleware*), banco de dados espacial e não-espacial (*database*) e procedimentos para se estruturar e atualizar a informação (*procedures*).

Câmara et al. (1996) defendem que a utilização de SIGs facilita a integração de dados coletados de fontes heterogêneas, de forma transparente ao usuário final. Os autores escrevem que os usuários não estão restritos a especialistas em um domínio específico, mas sim que cientistas, gerentes, técnicos, funcionários de administração de diversos níveis e o público em geral vêm usando tais sistemas com frequência cada vez maior, e isto se observa de modo ainda mais evidente quase 25 anos após a publicação.

Junto com a evolução tecnológica, aconteceram evoluções no modo de planejar o território. Com o surgimento do pós-modernismo os paradigmas do planejamento espacial foram alterados, procurando principalmente uma visão mais integradora e holísticas dos problemas enfrentados pelos gestores. Nas palavras de Moura (2003):

> "As propostas de considerar os fatores humanos, de trabalhar com planejamento participativo, e de ter consciência da complexidade e da interatividade dos fenômenos espaciais resultou, nas últimas décadas no surgimento de estudos baseados na teoria de "Gaia", na teoria do "Caos", na visão holística". (MOURA, 2003, p.21)

A abordagem sistêmica e integrada, que contempla diferentes contextos, atores e variáveis é a nova forma de se trabalhar o território.

Segundo Moura e Jankowski (2016) é necessário entender que a abordagem sistêmica não é apenas a decomposição em partes e reconhecimento do fenômeno através de seus componentes, mas é, acima de tudo, a compreensão de que essa decomposição só faz sentido se os elementos são analisados em relação ao contexto em que eles estão inseridos. Inicialmente proposta por Bertalanffy (1975), a abordagem sistêmica pressupõe que realidade seja vista como a justaposição e interposição de variáveis compondo um sistema em que as variáveis são interdependentes e qualquer alteração resulta em alterações de todo o conjunto. E é este desafio que o momento contemporâneo coloca para ser enfrentado pelos processos de planejamento e gestão do território.

Ao propor uma visão mais complexa sobre o mundo e sobre a forma de planejar o espaço geográfico, entendido aqui não somente no seu aspecto territorial mas nas relações de uso e dinâmicas de transformação, os novos gestores encontraram no universo tecnológico dos anos 90 uma vasta gama de novas ferramentas capazes de incorporar as informações espaciais dos fenômenos e processá-las com base nas técnicas desenvolvidos nas décadas anteriores.

Essa nova área de conhecimento, denominada de Geoprocessamento, permitiu o uso da tecnologia para aplicação de estudos em que o componente espacial dos fenômenos é fundamental para compreender sua relação com o contexto que o cerca e seus potenciais impactos no demais elementos presentes no território. É a nova etapa de proposição e simulação de futuros alternativos para o espaço, apoiados por robusta coleção de informações que dão apoio à tomada de decisões.

Segundo Moura (2003) o termo geoprocessamento é bem mais rico do que se imagina. Ele se origina de "geo", que é terra, usado inicialmente pelos gregos, associado à ideia de matemática e geometria dos lugares. Já o sufixo "processamento" vem de processo, que é o latim processos, que significa "andar avante", "progresso". A autora caracteriza o geoprocessamento e define a relação entre dado e informação:

> Pode-se acreditar que o termo geoprocessamento, surgido do sentido de processamento de dados georreferenciados, significa implantar um processo que traga um progresso, um andar avante, na grafia e representação da Terra. Não é somente representar, mas é associar a esse ato um novo olhar sobre o espaço, um ganho de conhecimento, que é a informação. (MOURA, 2003, p. 4)

Apesar de apresentar uma grande inovação no processo de planejamento espacial, é importante destacar que, em um primeiro momento, essa modernização das ferramentas não representou grande revolução do ponto de vista de metodologias espaciais até então existentes, como pode ser percebido em um estudo sobre evolução das técnicas de geoinformação:

> O que as novas ferramentas trouxeram foi a expressiva facilidade de construção de análises, a ampliação de suas abrangências e de suas complexidades, tornando mais eficaz a ação do planejador ou pesquisador. No entanto, cabe ao este pesquisador ou planejador o senso crítico quanto às limitações, tanto das teorias de análises como das ferramentas para materializá-las. (FREITAS, 2006 p. 164).

O século XXI trouxe outra grande revolução tecnológica para o tratamento das informações espaciais. O destaque está para a ampliação da capacidade de processamento dos computadores e a difusão da internet como meio de comunicação, culminando inclusive com o surgimento da WEB 2.0, capaz de não apenas disponibilizar informação, mas também interagir com o usuário, permitindo que este insira informações online nas estruturas existentes na web.

O aumento do processamento computacional, em particular do processamento gráfico, permitiu a utilização de cenários virtuais nas análises espaciais. A possibilidade de reconstrução do espaço real e sua modificação em um mundo virtual em terceira dimensão abriu campo para análises de impacto de paisagem, seja em áreas naturais ou áreas de importância cultural como paisagens urbanas de valor histórico ou social.

A visualização como um esforço para representar uma abstração da realidade, com o objetivo de simplificar o complexo conjunto de informações e colocar o foco em processos, e não em fatos (MacEachren, 2001, 2004). É a visualização do relativo, e não do absoluto, porque a intenção é facilitar a compreensão de um projeto de intervenção na paisagem, e o significado da intervenção de acordo com o seu contexto (Moura, 2014). A visualização, nesse sentido, não é do produto final, mas das fases do processo, porque o objetivo é a tomada de decisões. Segundo McCormick, DeFanti e Brown (1999) a expectativa é de favorecer que se compreendam questões antes não tão visíveis (*to see the unseen*), revelando questionamentos, posicionamentos e favorecendo o maior envolvimento cidadão que é apoiado por novos recursos de informacionais de acesso à informação.

A introdução da internet no geoprocessamento não se limitou apenas a visualização dos dados espaciais. A utilização da web como forma de transmissão de informação, seja em estado bruto ou processada, ganha destaque em todas as áreas, inclusive, para os dados espaciais.

O uso constante da internet como forma de troca de informação pelos sistemas desenvolvidos ficou conhecido como "*Internet das coisas*". A internet passa a ser entendida como uma infraestrutura na qual os sistemas modernos estão intrinsecamente ligados e até mesmo dependentes. Esta nova realidade fez surgir uma corrente de desenvolvimento de tecnologias de informação que incorporam a internet como meio de transmissão de dados denominados de SOA - *Service-Oriented Architecture*.

> A arquitetura orientada por serviços pode ser entendida como uma proposta de separação lógica das camadas de uma aplicação, visando a componentização da lógica do negócio. Nesse contexto, a explicitação de uma camada de serviços é fundamental para permitir a interoperabilidade e o reuso. É importante destacar que, mesmo sendo uma condição essencial, serviços por si só não implementam SOA. (OLIVEIRA et al, 2008, p.32)

As arquiteturas orientadas a serviço permitem uma especialização maior das aplicações tecnológicas com o foco na construção de sistemas mais complexos capazes de interagir entre si através da transmissão de informações por meio de serviços acessados principalmente através da web.

A partir do amadurecimento destas novas tecnologias surge o conceito de SDI - *Spatial Data Infrastructure* proposta em 1993 pelo *Mapping Sciences Committee*, do U.S. *National Research Council*. O objetivo principal desta infraestrutura é permitir a padronização e a disponibilização de informações geográficas.

Em 2001 a comissão Europeia lançou a proposta INSPIRE - *Infrastructure for Spatial Information in Europe* que, de acordo com Craglia e Campagna (2009) procuravam organizar e integrar as ações de planejamento do espaço territorial europeu, independente dos limites nacionais que o compõe:

> "The purpose of such infrastructure is, in the first instance, to support the formulation, implementation, monitoring, and evaluation of Community environmental policies, and to overcome major barriers still affecting the availability and accessibility of pertinent data."<sup>1</sup> (CRAGLIA & CAMPAGNA, 2009, p.13)

É nesse contexto tecnológico que se encontram atualmente os gestores e planejadores, diante da necessidade de adotar as novas tecnologias, mas ao mesmo tempo de construir uma base conceitual para avançarem em novas metodologias que explorem ao máximo o potencial disponível. Não cabe adotar novas tecnologias em velhas metodologias.

Segundo Peuquet e Marble (1990) as tecnologias de geoinformação já passaram pelas etapas de "*process-oriented approach*", "*application approach*" e "*toolbox approach*". Alguns autores defendem que a principal contribuição contemporânea seria a "*visualization approach*", para favorecer a participação cidadã (MacEachren et al., 2004; Kingston, 2007; Abukhater and Walker, 2010; Andrienko et al., 2011; Pensa et al., 2013; Manovich, 2004; Ferreti et al, 2014; Ferreti et al, 2015). Moura (2017) e Steinitz (2012) defendem que junto com a visualização, para favorecer a participação de diferentes atores, é o momento, sobretudo, de investir em arcabouços metodológicos ("*methodological frameworks*") para evitar o labirinto de aplicativos e possibilidades, colocando o foco em Sistemas de Suporte ao Planejamento (PSS – *Planning Support Systems*).

As Infraestruturas de Dados Espaciais, princípio básico onde tudo começa, é condição *sine-qua-non* para o correto desenvolvimento de tecnologias de geoinformação como suporte ao planejamento. Significa estruturar corretamente os dados, transformando-os em informação, e favorecendo que esta informação seja

<sup>1</sup> O propósito de tal infraestrutura é, no primeiro momento, dar suporte a formulação, implementação, monitoramento, e avaliação de políticas ambientais da comunidade, e superar grandes obstáculos que ainda afetam a disponibilidade e acessibilidade da informação pertinente.

captada como visualização. O processo de estruturação, acesso e uso do dado carece de orquestração, e isto exige investigação em metodologias de integração da geoinformação em planejamento e gestão territorial. Este desafio precisa ser enfrentado pela ciência brasileira, que é responsável pela construção da ponte entre os diferentes atores da sociedade para favorecer, em última instância, a participação cidadã no planejamento territorial em diferentes escalas, seja ele urbano ou ambiental.

A partir da iniciativa INSPIRE na Europa, as infraestruturas de dados espaciais ou IDEs passam a se difundir como forma de organização e transmissão de informações geográficas no âmbito dos governos, sejam esses, nacionais, estaduais ou locais. O conjunto de ferramentas disponíveis que passam a fazer parte da rotina dos profissionais responsáveis pela manipulação dos dados espaciais promove mudanças fundamentais na forma de abordagem da informação e de sua natureza de análise.

Mesmo com as dificuldades inerentes a difusão desse conhecimento ainda especializado, Campagna (2005) aponta o processo de evolução desse conjunto tecnológico *"Moreover, a growing number of applications are being developed by Public Administrations over existing urban GIS and developing broader SDI. The latter are often simple applications which supply basic services to citizens within a given spatial administration process".*

No Brasil, seguindo o exemplo europeu, foi estabelecido um conjunto de padrões e normas para o desenvolvimento de infraestruturas de dados espaciais em âmbito nacional. A INDE - Infraestrutura Nacional de Dados Espaciais define não somente o perfil de metadados das informações geográficas, como também apresenta os critérios de criação e manutenção das informações geográficas produzidas em território nacional (Decreto 6666, 27 de novembro de 2008, Ministério de Planejamento, que institui, no âmbito do Poder Executivo Federal, a Infraestrutura de Dados Espaciais).

Iniciativas como a INDE são fundamentais na difusão das novas tecnologias e dos novos métodos de produção e transmissão das informações espaciais. Suas limitações, no entanto, também se fazem presentes, principalmente quando analisamos o caráter estritamente sistemático da cartografia hoje disponível. Isto significa cartografia estática, desatualizada e limitada em suas condições de difusão e visualização da informação. As diferentes demandas de informação, sejam na

escala de atuação ou na sua característica temática, apresentam desafios no uso e na implantação de estruturas complexas como uma IDE.

O amadurecimento do conjunto ferramental de aplicações voltadas a manipulação e processamento das informações espaciais, associado ao conceito organizacional de uma IDE permite ao gestor acesso a uma variedade de informações em tempo real, padronizadas e aptas a serem utilizadas nos diversos métodos e processos de planejamento territorial desejados. É justamente esse potencial de utilização que apresenta um grande desafio ao planejador em sua missão de diagnosticar e intervir de maneira coerente no espaço geográfico a partir do conjunto de informações e técnicas disponíveis para execução de sua tarefa.

O armazenamento das informações geográficas em banco de dados provoca uma mudança importante no processo de análise e na disponibilidade de informação. É o momento de desenvolver metodologias de planejamento e gestão territorial, em diferentes escalas, que se apoiem em tecnologias de geoinformação e demandem avanços, emprego e utilização do potencial das Infraestruturas de Dados Espaciais. Além de facilitar o desenvolvimento de aplicações voltadas a processos e métodos específicos de análise espacial, a possibilidade de manter um fluxo contínuo de informação sempre atualizada leva a cartografia de um estado estático para um estado extremamente dinâmico. Isto significa trabalhar mais em banco de dados e desenvolver lógicas que integrem variáveis e parâmetros, de modo a produzir respostas mais dinâmicas sobre as questões territoriais. Na prática, isto resulta em não atuar mais tendo como principal ferramental os processos desktop préconcebidas em aplicativos, mas se permitir elaborar seus roteiros. Essa liberdade hoje é favorecida por ferramentas de ETL – *extract, transform and load*, que partem do princípio da interoperabilidade e colocam vários recursos dialogando a partir de scripts ou roteiros definidos pelo investigador.

O princípio é de liberdade de escolha de caminhos, através da construção de fluxos de conversão e transformação de dados que são baseados nos princípios de ler, processar e produzir informações alfanuméricas e geográficas, ampliando as possibilidades em sistemas de informações assim seu uso na construção de sistemas de informação geográficas. Além disto, para que diferentes sistemas sejam usados em um script de otimização de processos, coloca-se a importância da interoperabilidade.

Segundo Moura et al. (2016) a interoperabilidade tem sido alvo de grandes esforços de padronização com a expectativa de achar soluções para o compartilhamento e a integração de dados geoespaciais. Segundo Brodeur et al. (2003) a interoperabilidade entre sistemas pode resolver aspectos sintáticos, esquemáticos, de heterogeneidade espacial e temporal entre várias representações de fenômenos do mundo real.

Goodchild et al. (1999) apresentam uma crítica de que o termo "interoperabilidade" sugere um mundo ideal, no qual esses problemas de integração de sistemas e aplicativos desapareceria, ou pelo menos diminuiria significativamente, como resultado de mudanças no design, de abordagem e de filosofia. Mas o caso é que se dois sistemas são capazes de se comunicar com eficiência, suportando dados mutuamente (leitura e escrita), eles são considerados interoperáveis, e isto é fundamental para a evolução no modo de consumo da informação geográfica.

Cabe também abordar que a capacidade de criação de cenários de forma dinâmica e durante o processo de definição de escolhas de planejamento incentivou o desenvolvimento de novos sistemas capazes de suportar a prática da gestão em um ambiente totalmente informatizado. Esses sistemas, conhecidos como PSS – *Planning Support System* tornam-se as ferramentas mais modernas a disposição do planejador atualmente (Brail, 2008). Os sistemas de suporte ao planejamento são estruturas lógicas que permitem a compreensão de como funciona o planejamento urbano e ambiental, além de deixar claros responsabilidades e atores envolvidos.

Entre os mecanismos de propor processos de planejamento, e suficientemente flexíveis para incorporar o dinamismo, estão as novas formas de pensar a gestão espacial. Como o exemplo de processo baseado em PSS que utiliza a base geográfica como forma de estruturar processos decisionais com clara definição de atores e atividades, fluxos de decisões e etapas de trabalho, destaca-se o Geodesign.

O Geodesign é assim definido por Flaxman (2010): "*Geodesign is a design and planning method which tightly couples the creation of a design proposal with impact simulations informed by geographic context*. "<sup>2</sup> Geodesign, segundo Steinitz (2012) é planejar "com" e "para" a geografia, como próprio nome diz: "geo" + "design".

<sup>&</sup>lt;sup>2</sup> Geodesign é um método de construção e planejamento no qual estão fortemente ligadas a criação de uma proposta de construção com a simulação de impacto informado pelo contexto geográfico.

Cabe, então, já dar um passo a mais nos processos de PSS e se caminhar para o Geodesign, tendo como suporte à lógica de IDE's.

O amadurecimento do conjunto ferramental de aplicações voltadas a manipulação e processamento das informações espaciais, associado ao conceito organizacional de uma IDE permite ao gestor acesso a uma variedade de informações em tempo real, padronizadas e aptas a serem utilizadas nos diversos métodos e processos de planejamento territorial desejados. É justamente esse potencial de utilização que apresenta um grande desafio ao planejador em sua missão de diagnosticar e intervir de maneira coerente no espaço geográfico a partir do conjunto de informações e técnicas disponíveis para execução de sua tarefa.

A possibilidade que se abre com a nova cartografia dinâmica, com a produção colaborativa de informações geográficas, com o uso intenso de indicadores, e com a necessidade de inserção de novos atores no processo de planejamento exige novos métodos de análise, mas, ao mesmo tempo, servem de incentivo a busca de soluções para problemas atuais de gestão territorial. O foco é atuar na proposição desses novos métodos de incorporação da informação no planejamento e gestão do espaço urbano e ambiental.

O presente trabalho visa enfrentar três grandes pressupostos quanto aos novos processos de planejamento territorial, principalmente sob o ponto de vista dos especialistas em geoprocessamento, mas que também devem ser entendidos como justificativas para a hipótese a explorar:

**Pressuposto 1**: O Planejador já não baseia a sua atuação em aplicativos e softwares comerciais ou mesmo livres como ferramentas pré-definidas, mas ele define a sua lógica e modo de pensar e propõe o seu roteiro ou script que permite o diálogo entre os especialistas e os interessados no ordenamento territorial.

**Pressuposto 2**: O modo de trabalho do planejador já não se dá em um ambiente computacional isolado (desktop), mas sim baseado em uma arquitetura em rede, baseada em serviços e em aplicativos web-based.

**Pressuposto 3:** O novo papel do planejador como orquestrador de processos e decodificador de informações e vontades coletivas, em última análise, ele se constitui em um facilitador do diálogo entre as pessoas que fazem parte do processo de construção do espaço, sejam eles agentes ativos ou passivos, permitindo assim as ações de co-criação e Geodesign.

Este trabalho procura ampliar a discussão sobre a "geovisualização" como forma de envolvimento do cidadão e o impacto dessa abordagem no trabalho do planejador seja no contexto urbano ou ambiente. Espera-se trazer contribuições metodológica e tecnológica para o novo caminho apoiado em geotecnologias e plataformas web-based que modificam a forma de consumir, construir e distribuir a informação e os processos decisórios.

A motivação para se usar o suporte de visualização é fazer as pessoas entenderem e participam do planejamento do território de acordo com seus valores culturais e considerando um bom senso (MacEachren et al., 2004, Kingston, 2007; Abukhater e Walker, 2010; Andrienko et al., 2011; Pensa et al. 2013, Manovich, 2004; Ferreti et al., 2014; Ferreti et al. 2015). A lógica é claramente exposta por Miller (2012) quando ele defende: "The best way to predict the future is to propose it"<sup>3</sup>.

Cabe registrar que entende-se o planejador como um decodificador da vontade coletiva, que não atua mais de modo exclusivamente autoral e segundo seu imaginário individual, mas atende à sociedade como um orquestrador de processos e a sua assim dita genialidade e o seu caráter contributivo está em saber ler o que o contexto indica (Steinitz, 2012; Moura e Santana 2014). O planejador, como condutor der processos, precisa apurar a capacidade de observação e realizar intervenções que sejam catalisadoras de maximização de consensos. Nesse sentido, ele precisa contar com ferramentas que dão suporte às etapas desse complexo processo de co-design (Moura e Campagna, 2018).

Este é um caminho sem volta, e cabe ao planejador, em especial aos profissionais de geotecnologias, se adaptarem aos valores vigentes. Como forma de demonstrar que é possível realizar a transição na atuação desses profissionais apresenta-se estudos de caso que demonstram a potencialidade nas novas formas de preparar, interpretar e compartilhar as informações sem que esses profissionais se afastem em demasia da sua área de conhecimento, ao mesmo tempo que adquirem novas habilidades no tratamento das informações, produzindo assim ganho de conhecimento.

<sup>&</sup>lt;sup>3</sup> A melhor maneira de prever o futuro é o propor.

#### <span id="page-27-0"></span>**2 OBJETIVO GERAL**

A partir do reconhecimento da evolução das tecnologias de geoinformação, o trabalho tem como objetivo principal realizar a investigação dos métodos e processos que melhor se adequam as atuações do projetista do território, apresentando discussões sobre o estado da arte (*state of the art*) e testando alternativas no estado do desenho (*state of the design*) para que o planejador urbano e ambiental se adequem às novas demandas de produção, consumo e compartilhamento de dados, transformados em informação e favorecendo o suporte à construção de opiniões e de tomada de decisões.

#### <span id="page-27-1"></span>**2.1 Objetivos Específicos**

Com base no objetivo geral, o trabalho busca: Promover a discussão sobre conceitos e aplicações (state-of-the-art e state-of-the-design) dos temas Banco de Dados Geográficos e ETL; IDEs e WebMap/WebGis; Planning Support Systems e Geodesign; para que o leitor compreenda as mudanças em curso no uso de tecnologias de geoinformação e entenda a necessidade de adaptação da forma de trabalho do planejador territorial.

- Criar exemplos de suporte tecnológico, através de programação ou adaptação de ferramentas, que favoreçam o emprego das novas tecnologias de geoinformação em planejamento territorial, favorecendo o conhecimento de novos valores e possibilidades que se apresentam na forma de produção, distribuição, consumo e uso dos recursos, reduzindo o distanciamento entre os especialistas e os diferentes usuários;
- Implantar uma IDE/WebGIS modelo para uso nos processos de Geodesign e planejamento territorial baseado em co-criação de ideias e geocolaboração, explorando o ganho de conhecimento e de participação de atores e objetivos da sociedade.

#### <span id="page-27-2"></span>**2.2 Hipótese**

As tecnologias de geoinformação estão em processo de mudança, com potencial para alterarem o modo de atuação dos profissionais do planejamento territorial, nas várias etapas de trabalho que vão da produção do dado, ao consumo de informação e aos processos propositivas de co-criação de ideias que resultem da escuta a

diferentes atores da sociedade. Com base nesta nova realidade identifica-se três grandes desafios a serem abordados, e, a partir deles, levanta-se os seguintes pressupostos e questões:

**Pressuposto 1** - O Planejador não deve basear a sua atuação apenas em aplicativos ou softwares que apresentem um rol de ferramentas pré-definidas.

**Questão 1 – Diante dos avanços tecnológicos como será possível para os profissionais de planejamento, em especial das geotecnologias, se libertarem das amarras dos softwares existentes e assim construirem suas próprias lógicas de processamento e planejamento?**

**Pressuposto 2** - O modo de trabalho do planejador já não se dá em um ambiente computacional isolado, o chamado desktop, mas sim em uma arquitetura em rede, a chamada plataforma web.

**Questão 2 – Qual é o potencial e como pode acontecer a mudança para as plataformas** *web-based* **no consumo de informações e na promoção da visualização sobre as características de um território?**

**Pressuposto 3 –** Diante do novo papel do planejador como orquestrador de processos e decodificador de informações e vontades coletivas, em última análise, ele se constitui em um facilitador do diálogo entre as pessoas que fazem parte do processo de construção do espaço, sejam eles agentes ativos ou passivos, permitindo assim as ações de co-criação e Geodesign.

**Questão 3 – De que forma os recursos de tecnologia de geoinformação podem dar suporte na promoção de diálogos em um ambiente onde as construções de opiniões e as tomadas de decisões são definidas de forma mais democrática e através de consensos?**

Diante das questões levantadas fica evidente o desafio de desenvolver ferramentas capazes de fazer uso das novas tecnologias, além de permitir ao planejador explorar ao máximo suas possibilidades e cumprir assim seu papel de mediador do processo de ordenamento territorial. Diante disso nos deparamos com a seguinte hipótese:

**Se toda informação de interesse sobre o território no qual atuamos estivesse disponível teríamos a condição ideal de co-criação, de pôr em prática o**  *Geodesign***. Atualmente a melhor solução técnica e tecnológica que permite a organização e disponibilização das informações geográficas é a IDE.**

# <span id="page-30-1"></span>**3 BASES CONCEITUAIS – O ESTADO DA ARTE (***state-of-the-art***) PARA OS MOTIVOS DE INVESTIGAÇÃO**

A evolução tecnológica possibilitou ao profissional de geotecnologias um avanço considerável no conjunto de ferramentas disponíveis para utilização nos estudos espaciais, assim como na forma de trabalho do profissional, trazendo novos potenciais de uso assim como os perigos quanto a dependência das novas ferramentas caso esses profissionais não utilizem as mesmas de forma crítica.

O ambiente da representação digital está vivendo mais uma significativa mudança, que demanda novas formas de lidar com a informação geográfica. O termo genérico que melhor expressa esse momento é "big data", mas podemos acrescentar à expressão os termos "*crowdsourcing*", significando não só a disponibilidade e necessidade de manuseio de grande quantidade de dados, como também o expressivo acesso e participação de muitos e diferenciados usuários.

Assistimos, segundo Moura (2003, 2013) à evolução das etapas de representação baseadas na elaboração de primitivas gráficas georreferenciadas (CAD/CAM) para a inclusão da associação de dados cartográficos a alfanuméricos (Desktop Mapping), para a evolução de disponibilização de ferramentas para análise espacial (GIS), para o uso específico dessas ferramentas em questões e modelagens especialistas (Expert Information Systems), para então se viver uma grande mudança promovida pelo advento da Web 2.0 e das possibilidades do WebGis. Em paralelo a isto, destaca-se a evolução do suporte legal, com normativas que favorecem a ampla difusão e acesso ao dado georreferenciado (Figura 2).

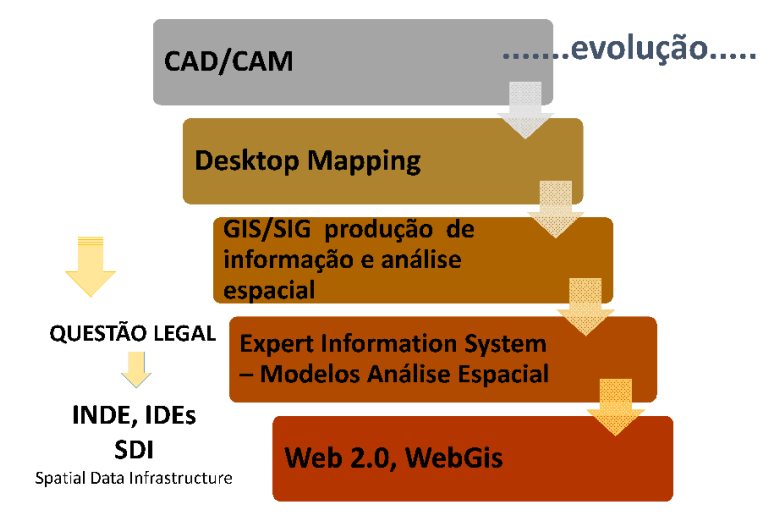

<span id="page-30-0"></span>Figura 1 - The evolution of technologies of geoinformation. (Fonte: Moura, 2013).

A ampliação do acesso ao dado e consequentemente à possibilidade de acesso à informação trouxe muitos desafios aos profissionais da geoinformação. Moura (2003) cita a imagem apresentada por Jorge Luís Borges (1899-1986) no conto "O Aleph", de 1949, denominado "os dois reis e os dois labirintos" nunca foi tão presente e tão oportuna. O conto relata a disputa entre dois reis, um cujo domínio é o deserto e está associado à imagem da ausência de informação, e outro cujo domínio é o labirinto e está associado à imagem do excesso de informação. O conto apresenta o dilema de que o excesso de informação pode ser tão problemático quando a falta de informação. Cabe, assim, o desenvolvimento de princípios de geovisualização para o correto consumo do dado, para que os ganhos com a disponibilidade de dados sejam convertidos em ganho de conhecimento e real consumo da informação.

#### <span id="page-31-0"></span>**3.1 Banco de dados geográfico**

O conceito de banco de dados pode ser bastante amplo e consideravelmente simples como destaca RIGAUX, P. et al (2002), *A database can be seen as one or several files stored on some external memory device, such as a disk*4. Dentro deste conceito um simples sistema de arquivos organizados em diretórios pode ser considerado, um banco de dados. A maioria dos softwares GIS nas suas versões clássicas trabalham em cima desse conceito exigindo dos profissionais todo o cuidado na manipulação e organização das informações produzidas.

Este tipo de arquitetura apresenta fragilidade, como apontam os autores (op.cit.): *Although it would be possible to write applications that directly access these files, such an architecture would raise a number of problems pertaining to security, concurrency, and complexity of data manipulation*<sup>5</sup> .

Segundo Câmara e Queiroz (2001), a fim de evitar tais problemas os softwares GIS passaram a permitir a organização das informações de forma mais segura com o emprego de banco de dados usando ferramentas de gerenciamento conhecidas como Sistemas de Gerenciamento de Banco de dados SGBD. No início essas ferramentas

<sup>4</sup> Um banco de dados pode ser visto como um ou mais arquivos armazenados em algum dispositivo de memória externo, como um disco.

<sup>5</sup> Apesar de ser possível criar aplicações que acessem diretamente esses arquivos, esta arquitetura levanta um grande número de problemas associadas à segurança, concorrência de acesso e complexidade de manipulação do dado.

permitiam apenas o armazenamento das informações alfanuméricas, portanto, arquitetura dos softwares GIS se assemelhavam aos da figura 3.

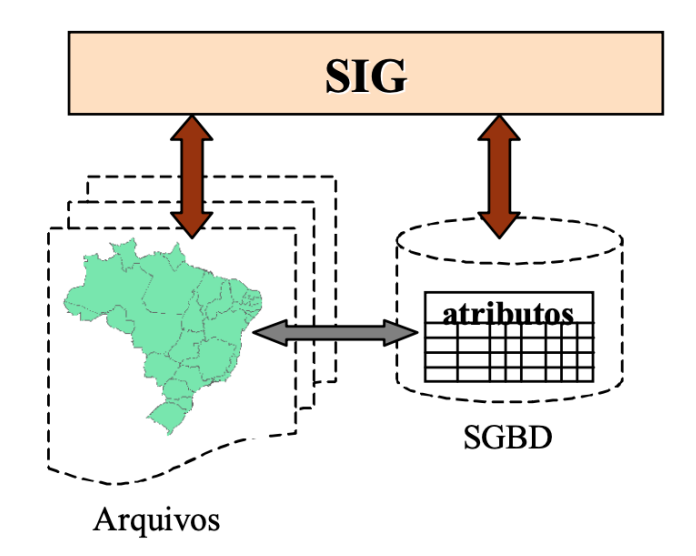

<span id="page-32-0"></span>Figura 2 - Arquitetura GIS com Banco de dados. Fonte: Câmara e Queiroz (2001, p. 5).

Nesta primeira arquitetura as informações espaciais eram gerenciadas separadamente das informações alfanuméricas, e, apesar de representar um grande avanço na segurança na manipulação dos dados, ainda sim esta forma de armazenamento não diferenciava completamente dos sistemas de arquivos clássicos. Com o desenvolvimento computacional, os SGBD se tornaram capazes de armazenar informações não apenas alfanuméricas como informações complexas como imagens, vídeos e também dados espaciais.

Esta evolução trouxe impacto nas arquiteturas dos softwares de GIS que integraram de forma mais coesa as informações produzidas pelos profissionais da área. A nova arquitetura, mostrada na figura 4 trouxe como consequência natural para os SGBD's a incorporação de funções espaciais presentes até então apenas nos softwares GIS (Câmara e Queiroz, 2001).

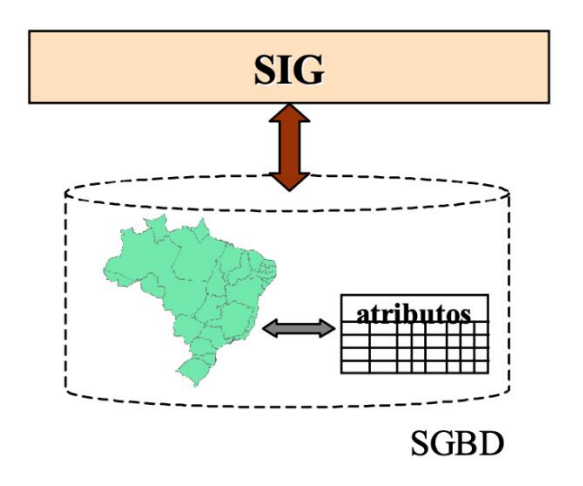

<span id="page-33-0"></span>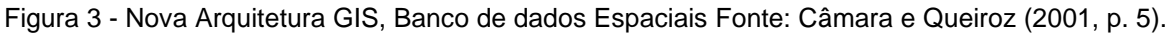

Um sistema de gerência de banco de dados (SGBD) oferece serviços de armazenamento, consulta e atualização de bancos de dados. A tabela 1**Erro! Fonte d e referência não encontrada.** mostra os principais requisitos de um SGBD (Ferreira et al., 2005).

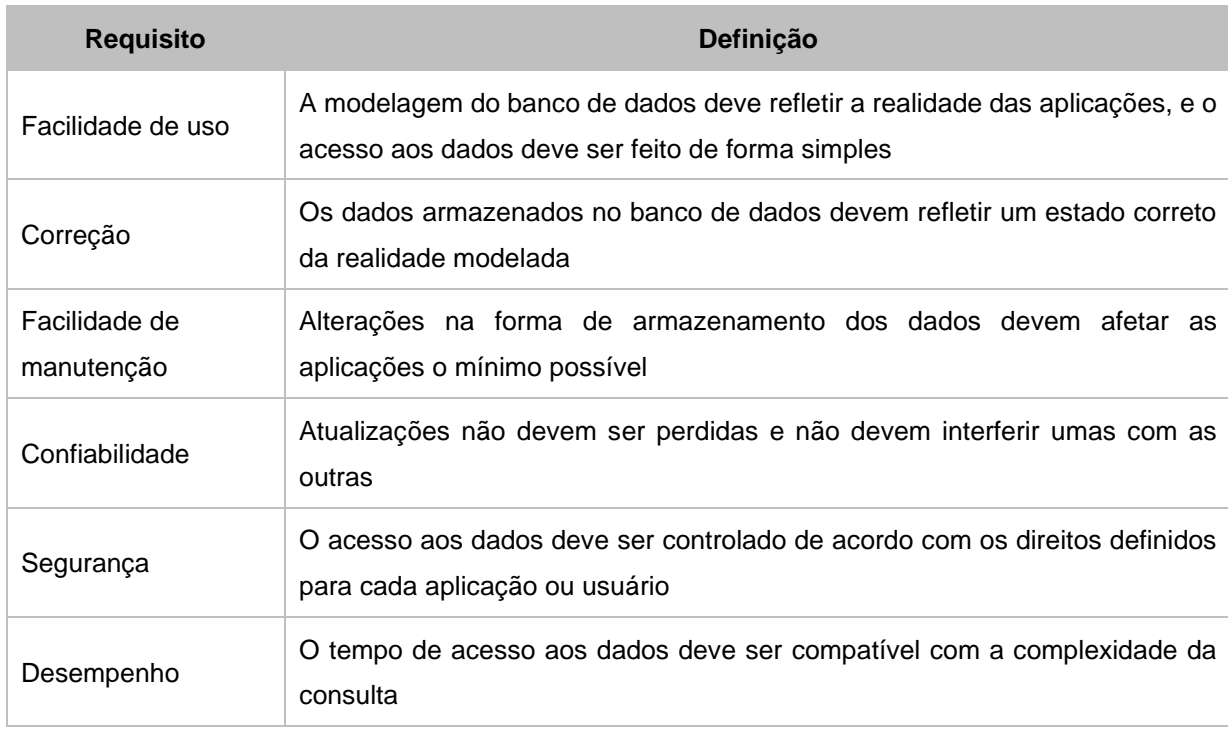

Tabela 1 - Principais requisitos para SGBD (Fonte: Ferreira, Casanova, Queiroz e Oliveira, 2005, p.170)

O mercado para SGBDs concentra-se em duas tecnologias, SGBDs Relacionais (SGBD-R) e SGBDs Objeto-Relacionais (SGBD-OR), com uma pequena fatia para SGBDs Orientados-a-Objeto (SGBD-OO). Os SGBD-R seguem o modelo relacional de dados, em que um banco de dados é organizado como uma coleção de relações, cada qual com atributos de um tipo específico. Nos sistemas comerciais atuais, os tipos incluem números inteiros, de ponto flutuante, cadeias de caracteres, datas e campos binários longos (BLOBs). Para esses tipos encontram-se disponíveis uma variedade de operações (exceto para o tipo BLOB), como operações aritméticas, de conversão, de manipulação textual e operações com data. Os SGBD-R foram concebidos para atender as necessidades de aplicações manipulando grandes volumes de dados convencionais. Com o passar dos anos, tais sistemas passam a oferecer recursos para atender as necessidades de aplicações não convencionais como aplicações em SIG (Ferreira et al. 2005).

Os SGBD-OR estendem o modelo relacional, entre outras características, com um sistema de tipos de dados rico e extensível, oferecendo operadores que podem ser utilizados na linguagem de consulta (SQL). Possibilitam ainda a extensão dos mecanismos de indexação sobre os novos tipos. Essas características reduzem os problemas ocorridos na simulação de tipos de dados pelos SGBD-R, tornando os SGBD-OR uma solução atrativa para aplicações não convencionais.

As informações espaciais em banco de dados podem ser denominada como temas, mapas e objetos geográficos. Traduzindo essas informações para termos típicos de banco de dados, os temas podem ser descritos como tabelas ou conjuntos de objetos. Cada registro de uma tabela é denominado de objeto geográfico atômico, portanto, a menor parte da qual o tema é composto. Já o conceito de mapa está associado a forma de apresentação do tema, sua semiótica perante os usuários consumidores, portanto, um tema pode produzir um ou mais mapas (RIGAUX, et al, 2002). (figura 5).

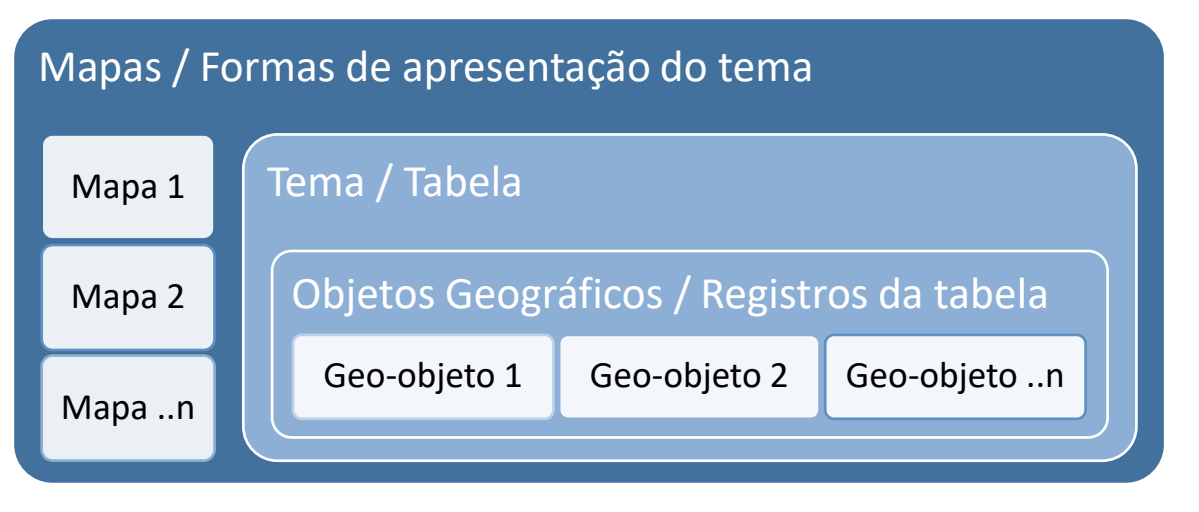

<span id="page-35-0"></span>Figura 4 - Modelo conceitual de dados espaciais em Banco de dados Geográfico. Fonte: o autor

A partir do modelo conceitual é possível perceber a importância central do tema/tabela na forma de entendimento da informação, principalmente para o profissional de geoprocessamento. Esta característica é fundamental para entender um dos grandes desafios que estes profissionais enfrentam ao empregarem banco de dados geográficos ao invés das ferramentas típicas de GIS.

Apesar de ter sua lógica interna similar aos bancos de dados geográficos, ou seja, trabalhando na organização da informação como um SGBD-OR, as ferramentas de GIS procuram dar enfoque na aparência gráfica, em detrimento da informação espacial em seu estado mais atômico (geo-objeto). Na maioria das ferramentas existentes, a informação espacial é implícita, deliberadamente omitida das tabelas, direcionando o foco do profissional para os dados complementares e raramente para o centro da informação do geo-objeto, sua expressão espacial explícita.

Está forma de abordagem, que classificada aqui como "orientada a tema" representa uma forte amarra conceitual que permeia a lógica de processamento do dado, especialmente o dado geográfico. Preso a esta forma, o profissional de geoprocessamento fica circunscrito apenas ao leque de ferramentas e algoritmos existentes nas ferramentas GIS, sendo incapaz de pensar em soluções alternativas que possam facilitar o processamento e o resgate das informações de acordo com as necessidades exigidas pelos problemas enfrentados.

Sob este ponto de vista, ao fazer uso das ferramentas de SGBD podemos dar os primeiros passos que permitem o acesso direto à informação sem o intermédio de ferramentas pré-concebidas que limitam as possibilidades de uso e processamento do dado.
## **3.1.1 Formatos Vetoriais de dados Geográficos - Padrões OGC**

Para padronizar a forma de armazenamento das informações espaciais o OGC (Open Geospatial Consortium, entidade formada por mais de 474 empresas, agências governamentais e universidades) desenvolveu um padrão simples para representação dos dados espaciais e funções espaciais a serem empregadas em sistemas computacionais, com o objetivo de estabelecer um consenso para o desenvolvimento de tecnologias (Herring, 2011).

a) Formato Well-Known Text (WKT)

A representação Well-Known Text (WKT) do campo Geometry é criada para troca de dados de geometria na forma ASCII. São exemplos de representações WKT de objetos do tipo geometry: Um Point (ponto). POINT(15 20)

Note que as coordenadas são especificadas sem separação por vírgulas. Para identificar a projeção dos dados geométricos, basta acrescentar o código EPSG da projeção ao final, antecedido por vírgula, conforme mostrado no exemplo a seguir, em que o ponto se encontra na projeção Geográfica Sirgas 2000 EPSG=4674.

POINT(-46.5 -15.35),4674

Uma LineString (linha) com quatro vértices.

LINESTRING(0 0, 10 10, 20 25, 50 60)

Um Polygon (polígono). Os valores dos vértices inicial e final são iguais.

POLYGON(0 0,10 0,10 10,0 10,0 0)

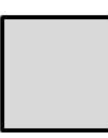

Um Polygon (polígono) com um anel exterior e um anel interior (hole ou buraco). POLYGON((0 0,10 0,10 10,0 10,0 0),(5 5,7 5,7 7,5 7, 5 5))

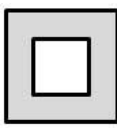

Um MultiPoint (multipontos).

MULTIPOINT(0 0, 20 20, 60 60)

Um MultiLineString (multilinhas).

MULTILINESTRING((10 10, 20 20), (15 15, 30 15))

Um MultiPolygon (multipolígonos).

MULTIPOLYGON(((0 0,10 0,10 10,0 10,0 0)),((5 5,7 5,7 7,5 7, 5 5)))

b) Formato Well-Known Binary (WKB)

O formato WKB é usado para representar dados do tipo geometry como fluxos binários representados por valores binários, usando inteiros sem sinal de 1-byte e 4 byte e números de precisão dupla de 8-byte (formato IEEE 754). Um byte possui 8 bits.

Por exemplo, um valor WKB que corresponde a POINT(1 1) consiste desta sequência de 21 bytes (cada um representado aqui por dois dígitos hexa decimais):

0101000000000000000000F03F000000000000F03F

Esta forma de armazenamento é utilizada pela maioria dos bancos de dados geográficos, pois permite maior eficiência no manuseio das informações dentro de sistemas computacionais.

#### **A Desconstrução do Dado Geográfico**

O primeiro grande ganho ao se trabalhar com as informações espaciais em bancos de dados geográficos está na facilidade de resgatar e produzir novas formas de leitura sem a necessidade de replicação ou redundância das informações.

A linguagem utilizada pela maioria dos bancos de dados são as mesmas empregadas pelos softwares de GIS, ou seja, a linguagem SQL - *Structured Query Language* (CÂMARA, et al 1996), portanto, já de conhecimento, mesmo que superficial, dos profissionais da área.

A linguagem de consulta é simples e, associado às funções espaciais típicas dos softwares GIS permitem ao profissional uma curva de aprendizado mais rápido, portanto, sem a necessidade de dispêndio de grandes esforços para compreensão do processo de armazenamento e resgate das informações.

O principal desafio na utilização dos bancos de dados para o profissional de geoprocessamento está na lógica de processamento mais orientado a objeto dos bancos relacionais. Enquanto os bancos operam na unidade atômica do objeto geográfico, a tendências dos softwares GIS é condicionar o raciocínio dos profissionais para uma abordagem focada no tema ou tabela como mencionado no capítulo 4.1.

Mesmo apresentando um conjunto vasto de funcionalidades específicas, os softwares GIS raramente permitem ao usuário atuar de maneira singular ou em separado nos objetos que compõem o tema. Para realizar tal tarefa o usuário necessita quebrar a informação de forma a perder a noção do conjunto, ou seja, é necessário transformar o objeto em tema, fragmentando a informações e tornando o processo de recomposição mais difícil.

Em um ambiente de banco de dados geográfico o usuário passa a interagir mais fortemente no nível do objeto, portanto, a capacidade de abstração da parte sem perder a relação com o todo permite uma ampliação na forma de abordagem dos problemas (Miller, 2009). O usuário é capaz não apenas de decompor os temas, mas com as diversas funcionalidades espaciais é capaz de decompor também o próprio objeto em seus componentes topológicos sem perder a relação hierárquica que este possui com o objeto a qual pertence e aos demais objetos que compõe o seu tema.

A facilidade de se realizar processos granulares permite o ordenamento e controle dos fluxos de informação sem a geração de informações intermediárias desnecessárias ou redundantes, permitindo inclusive o processamento de grandes volumes de dados sem a necessidade de aquisição de hardwares mais potentes. Em última análise, o emprego de banco de dados geográfico obriga o especialista em geoprocessamento a aprofundar seu conhecimento sobre o dado geográfico explorando suas características e propriedades tanto do todo como das partes.

### **3.1.2 ETL Geográfico**

O grande volume de dados e as rotinas de atualização e integração de informação podem representar grande custo de tempo e energia por parte dos administradores da Plataforma. Como forma de amenizar esse impacto o uso de ferramentas de ETL é fundamental, uma vez que permite a construção de fluxos de conversão e transformação de dados (MAJCHRZAK, et al, 2011).

Atualmente estas ferramentas já são capazes de ler, processar e produzir informações alfanuméricas e geográficas, ampliando assim seu uso na construção de sistemas de informação abrangentes (Figura 6).

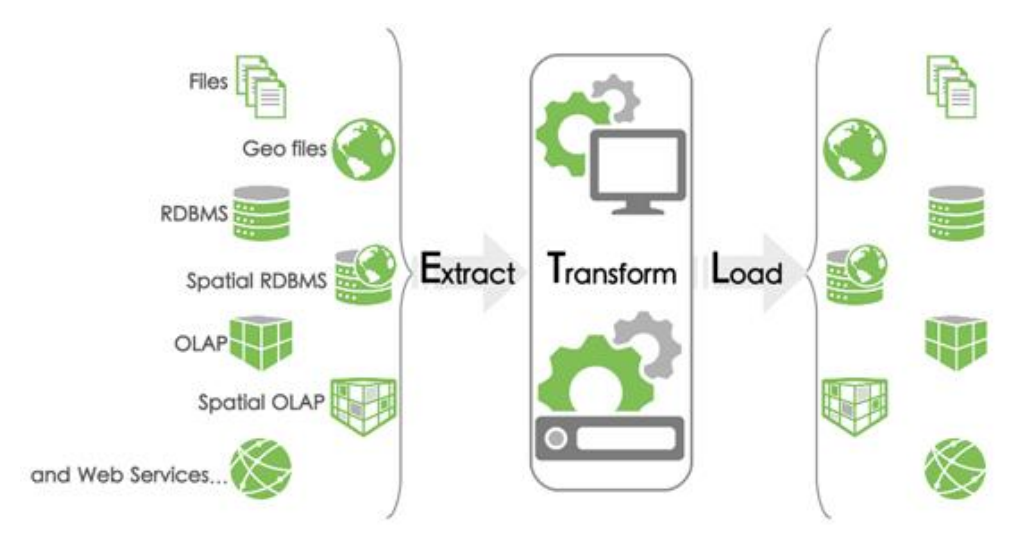

Figura 5 - Modelo Conceitual da ferramenta de ETL Geokettle <http://www.spatialytics.org/projects/geokettle/>

O surgimento das ferramentas de ETL está associado inicialmente à necessidade de migração das informações entre banco de dados. Atualmente o uso está ligado ao desenvolvimento de aplicações em BI - *Business Intelligence* (ANAND, 2014). Neste tipo de aplicação é fundamental a construção de banco de dados voltados principalmente para o consumo das informações. Esses bancos são denominados Data Warehouse já que a modelagem das informações segue a lógica do consumo e não do armazenamento. Passando despercebido os ganhos que tais ferramentas apresentam ficando restrito apenas ao jargão de ferramentas tipo toolbox.

As ferramentas de ETL são facilmente confundidas com ferramentas de estilo Model Builder, em que a interface permite aos usuários a construção dos fluxos e processos de tratamento da informação de maneira mais intuitiva produzindo processos replicáveis. É errado, no entanto, considerar o impacto de tal abordagem apenas como forma de facilitar a visualização de grandes processos. Para entender o ganho é importante diferenciar os tipos de ferramentas de ETL existentes atualmente.

a) ETL modelo Toolbox

As ferramentas de ETL modelo toolbox são as mais comuns, geralmente estão associadas aos próprios softwares GIS e, em boa parte, apenas permitem o uso de ferramentas ou funcionalidades típicas desses softwares em uma abordagem model builder.

Apesar da interface tipo modelo processual a informação ainda é trabalhada no nível do tema ou tabela, produzindo saídas intermediárias redundantes. A maioria dos softwares GIS atualmente possuem internamente este tipo de ferramentas de ETL. Na maior parte dos casos o formato dos dados de entrada e saída estão restritas aos formatos proprietários, ou, na melhor das hipóteses, em formatos básicos como txt, dbf, shapefile etc.

#### b) ETL modelo codesandbox

As ferramentas de ETL modelo codesandbox devem ser compreendidas como softwares de interface model builder com todas as facilidades que essa abordagem possui, mas, principalmente são softwares que permitem atuar nas informações geográficas a partir do conceito de objetos e/ou geo-objetos, assim como as principais linguagens de programação existentes.

A principal característica deste tipo de ferramenta é a disponibilidade de funcionalidades que representam blocos de algoritmos ou rotinas típicas de desenvolvimento de algoritmos que podem ser combinadas formando um processo global ou algoritmo completo de entrada, transformação ou processamento e saída da informação nos mais diversos formatos ou modelos.

Por apresentar rotinas que atuam de forma mais granular nas informações, ou, em outras palavras, no objeto ou geo-objeto e suas estruturas, essas ferramentas de ETL podem substituir a necessidade de desenvolvimento de algoritmos em linguagens específicas. O profissional é capaz de atuar no dado exatamente como se estivesse desenvolvendo algum aplicativo especialista.

Para os profissionais de geoprocessamento estas ferramentas são fundamentais, pois permitem o desenvolvimento de processos de tratamento, processamento e validação de informações sem a necessidade de buscar linguagens de programação complexas e colocá-las em prática previamente ao desenvolvimento de alguma ferramenta altamente especializada.

#### **3.1.3 A Revolução da Modelagem e Tratamento de Dados Espaciais**

Tanto o banco de dados geográfico como o ETL geográfico produzem uma revolução silenciosa para os profissionais de geotecnologias. A primeira grande mudança de visão está no processo de abordagem dos dados espaciais. O uso das ferramentas clássicas de GIS levam os usuários a abordar os problemas condicionados ao conjunto de ferramentas existentes nos softwares existentes.

Com a utilização de ferramentas como SGBD geográfico e ETL geográfico o usuário pode se ater mais às características e propriedades das informações sem a preocupação com as ferramentas, um vez que os dados podem ser remodelados para melhor se adequarem aos softwares existentes sem perder a relação com seu conjunto e sem a produção de informações desnecessárias.

A utilização desse tipo de solução para os processos espaciais possui potencial para modificar o processo evolutivo das ferramentas de análise espacial já que podem substituir um conjunto variado de ferramentas de geoinformação, espacialmente aquelas ligadas aos SIG e aos sistemas especialistas. Dentro desta visão, propõe-se uma nova abordagem quanto à evolução das geotecnologias, apresentada anteriormente na figura 6. A figura 7 apresenta esse novo quadro evolutivo.

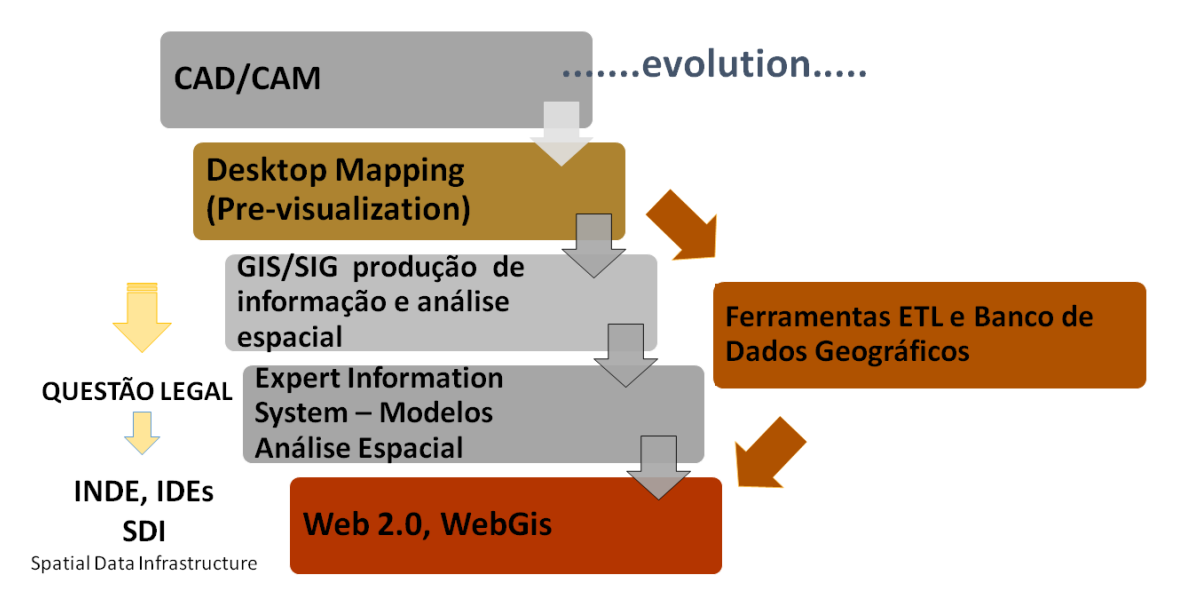

Figura 6 - Quadro de evolução atual das tecnologias de Geoinformação. (Fonte: adaptado a partir de Moura, 2013).

Nessa nova abordagem, as ferramentas de *desktop mapping* são destinadas para pré-visualização das informações, assim como para a pós-visualização com o objetivo de produção cartográfica analógica. Com o advento da Web 2.0 (Crowdsourcig), até mesmo os layouts começam a se tornar obsoletos.

## **3.2 Mudanças no Consumo da Informação Geográfica**

A democratização do uso da Internet tem gerado grandes expectativas para o acesso direto às informações geográficas na Web através de browsers comuns de navegação. A possibilidade de mapeamento na web inclui desde a apresentação simples de mapas, para os mais diversos propósitos, até recursos mais avançados, como mapeamento interativo através de ferramentas personalizadas.

O objetivo do serviço de visualização dos dados, ou mapa na web (online), é apresentar informações geoespaciais de maneira fácil e rápida, exigindo dos usuários apenas competências básicas de leitura cartográfica. Serviços de mapas na web são mais comumente usados como auxílio aos usuários de sistemas de busca, mostrando o contexto geográfico e as informações relevantes em relação ao mapa de referência (Figura 08).

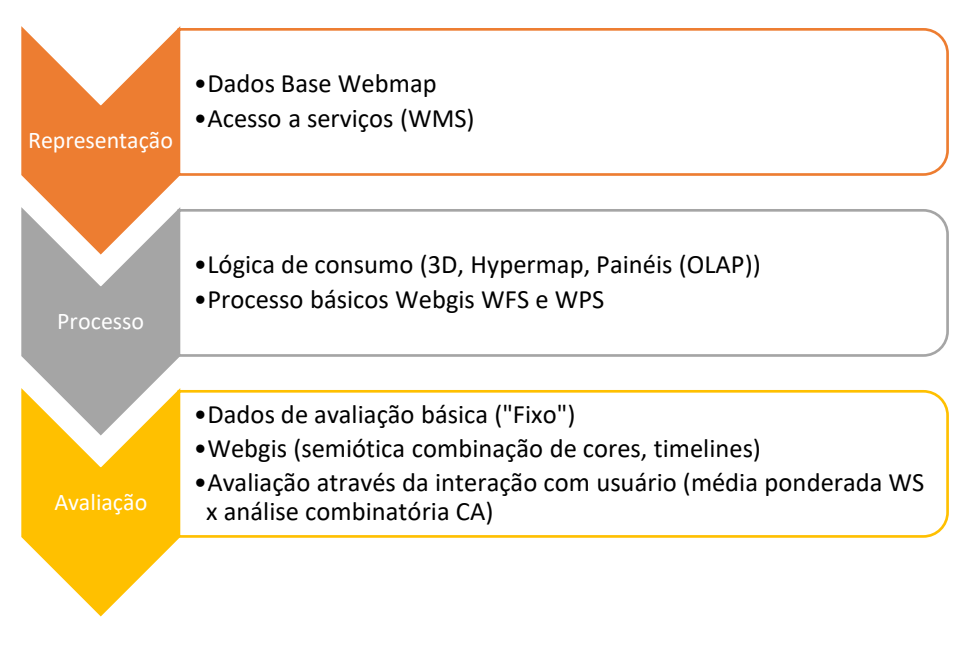

Figura 7- Mudança no consumo da informação. Fonte: O autor.

## **Primeiros passos nas plataformas web-based: visualização e WebMaps**

A visualização é um método computacional que transforma o simbólico em expressão gráfica, possibilitando os pesquisadores a observarem suas simulações e cálculos. Earnshaw e Wiseman (1992) descrevem a visualização como um campo científico no qual se tem o uso da tecnologia como ferramenta para que o leitor estabeleça uma análise crítica através da construção do pensamento:

> "A visualização científica pode ser definida como o uso da tecnologia computacional para criar visualizações, com o objetivo de facilitar a compreensão, o raciocínio e a solução de problemas. A ênfase não está no armazenamento da informação, mas na construção do pensamento". (EARNSHAW e WISEMAN, 1992)

Para Batty et al. (2004) a visualização é um conceito ligado à modelagem de dados espaciais, mas que pode ter variedades diversas dependendo do contexto. Os autores definem três variedades que apontam caminhos de investigação: (i) a visualização de sistemas complicados para tornar as coisas simples, ou pelo menos explicáveis; (ii) a visualização exploratória visando à busca por resultados imprevistos e para refinar os processos que interagem de formas imprevistas; (iii) a visualização para permitir que os usuários finais, sem entendimento prévio da ciência, mas com conhecimento profundo do problema apresentado, possam se envolver usando modelos para previsão, prescrição e controle.

MacEachren (1990) descreve visualização como uma habilidade humana de desenvolver imagens mentais de relações que, muitas vezes, não possuem formas visíveis. Essa habilidade pode ser facilitada com o uso de ferramentas que produzem representações visíveis. O autor define que o objetivo mais importante da visualização cartográfica é instigar a visualização mental de padrões espaciais e relações. As ferramentas cartográficas podem permitir que cientistas visualizem complexos fenômenos ou processos, mesmo que a visualização mental não apareça facilmente.

A interface entre visualização científica e cartografia é chamada de geovisualização. Geovisualização vem sendo caracterizado como um tipo de geoinformação com ênfase no uso de ferramentas visuais interativas na busca pelo desconhecido (MacEACHREN, 1990). Trata-se de um ramo específico da visualização dedicado aos dados espaciais.

Existem diversas ferramentas de geovisualização que auxiliam no planejamento e design. No planejamento urbano, essas ferramentas apoiam diferentes estágios do processo de planejamento, que envolvem: a recuperação e

armazenamento rápido e efetivo de informações; vários tipos de visualização que informam análise e pesquisa; e diferentes estratégias de comunicação para diversos públicos, de profissionais de planejamento até a comunidade afetada (BATTY et al., 2000).

Dessa forma, a geovisualização favorece o suporte às decisões de planejamento, por ser um meio de tradução visual de informações que geralmente eram apresentadas em números e textos, mas que são fundamentais como suporte à estruturação de processos. A visualização estruturada colabora na organização de conexões entre os diferentes elementos (atores, ações e processos), permitindo que a informação seja localizada, compreendida e consumida (BATTY et al., 2000).

No entanto, para a pesquisa de geovisualização nas aplicações cartográficas, compostas pelas linguagens específicas de representar o território em visão de topo, é essencial o conceito de integração cartográfica, definida pelo diálogo entre uma pessoa e o mapa, mediada por um computador (ROTH, 2013).

Segundo Roth (2013), um mapa pode ser pensado como uma externalização abstrata do conhecimento do criador do mapa, a respeito do fenômeno mapeado. As externalizações visuais permitem que os indivíduos descarreguem o pensamento e ideias em gráficos informativos, usando processos perceptuais (vendo-o), processos cognitivos (raciocínio) e processos motores (interativo) para reintegrar o conhecimento externo em um esquema interno existente. Em outras palavras, os mapas permitem que as pessoas consigam visualizar um produto final, de algo que ainda não existe, mas é fundamental que haja a conexão com o mapa mental e interno que o usuário tem do território.

A geovisualização em Sistemas de Informação Geográfica (SIG) está sendo crescentemente empregada em pesquisa e desenvolvimento de projetos que incorporam participação pública (WEINER, et al., 2002). Para o autor, os Sistemas de Informação Geográfica podem auxiliar e apoiar organizações comunitárias no processo de participação e decisão. Melhores informações podem ajudar a desenvolver respostas apropriadas e, com o auxílio da tecnologia, darem suporte a processos de análise espacial através dos mapas e de processos propositivos de ideias para a área.

Para Carver (2001), a habilidade de indivíduos e grupos sociais em mapearem suas visões de futuro ideal, em um senso de geografia verdadeiro, é um pré-requisito para a realização de um planejamento sustentável. Entretanto, ainda é um desafio

obter dados de entrada que sejam de fato representativos de uma população, devido à ausência de conectividade entre os atores envolvidos. Contudo, o mesmo autor defende que a disponibilidades de SIGs na Internet pode fazer com que o público geral tenha acesso à ferramenta, colocando todas as partes interessadas com igual acesso à tecnologia, auxiliando a participação pública nos processos de decisão.

Houve um aumento no interesse do público em utilizar SIGs como ferramentas para tomadas de decisão. Novos métodos de uso do mapeamento interativo on-line são utilizados pelos cidadãos para a participação do gerenciamento dos serviços da sua vizinhança. Neste sentido, o mapeamento pela Internet é utilizado pelo público, de forma a fornecer melhores serviços às comunidades locais por meio da integração de Sistemas de Informação Geográfica e serviços públicos (KINGSTON, 2007).

As mídias sociais, CrowdMapping e WebMapping são ferramentas que, se bem utilizadas, têm um grande potencial na prática da inclusão do cidadão nas tomadas de decisões sobre o planejamento e gestão do território. O acesso a essas ferramentas torna o processo de planejamento territorial mais participativo e compartilhado, o que cumpre os princípios do planejamento participativo e gestão democrática das cidades, regulamentações do Estatuto da Cidade (Lei Federal 10.267/2001).

Um WebMap, segundo Pimenta (2012), é definido como um sistema de visualização e interação com mapas em sistema de informação geográfica via internet. É mais uma fonte de comunicação como uma ferramenta que busca atingir o objetivo de transmissão da informação e facilitar tomadas de decisões.

A aplicação de WebMap tem grande potencial em razão de buscar aproveitar as habilidades e costume diário do usuário com as mídias sociais e internet para transmitir informações importantes e que irão contribuir circunstancialmente nas discussões sobre o espaço a ser planejado e gerido.

Em linguagem técnica, WebMap é um tipo de sistema de informação distribuído que compreende pelo menos um servidor e um cliente, onde o servidor é um SIG e o cliente é um navegador da Web que utiliza uma aplicação (APP) de desktop ou uma aplicação móvel (smartphones, tablets e notebooks). Em outras palavras, um WebGIS ou WebMap é qualquer ferramenta SIG que faz uso da tecnologia web para interação e visualização. A diferença entre um WebGIS e um WebMap está apenas na complexidade das operações que podem ser realizadas pelo usuário: no WebMap ele consulta representações gráficas e tabelas associadas a elas contendo informações

adicionais, ao passo que no WebGIS ele consegue aplicar modelos de análise espacial mais complexos, mas o que requer conhecimento especialista.

Todavia, para um WebMap ter sucesso ele deve ter pelo menos três características principais: ser veloz, amigável e funcional. Primeiro, o WebMap deve apresentar-se para o utilizador de forma rápida, pois como o fluxo de informações hoje é muito dinâmico e rápido, e os usuários não possuem mais a paciência e pacatez de antigamente. Assim, a possibilidade de desistência de utilização de uma ferramenta lenta aumenta muito.

Segundo, a plataforma deve ser amigável, no sentido de deixar o usuário confortável no manuseio e entendimento da informação que procura ou que a plataforma pretende transmitir. Terceiro e último, o WebMap deve ser funcional. A plataforma deve entregar um produto claro e de fácil manuseio para usuário, considerando que tenha a pretensão de ter acesso livre, logo qualquer pessoa (não importando suas habilidades digitais) deve conseguir usufruir de suas funcionalidades.

#### **3.2.1 Interoperabilidade e WebGIS**

A democratização do uso da Internet tem gerado grandes expectativas para o acesso direto às informações geográficas na Web através de browsers comuns de navegação. A possibilidade de mapeamento na web inclui desde a apresentação simples de mapas, para os mais diversos propósitos, até recursos mais avançados, como mapeamento interativo através de ferramentas personalizadas.

O objetivo do serviço de visualização dos dados, ou mapa na web (online), é apresentar informações geoespaciais de maneira fácil e rápida, exigindo dos usuários apenas competências básicas de leitura cartográfica. Serviços de mapas na web são mais comumente usados como auxílio aos usuários de sistemas de busca, mostrando o contexto geográfico e as informações relevantes em relação ao mapa de referência.

Dentro do conceito de interoperabilidade, o OGC (Open Geospatial Consortium) desenvolveu uma especificação para mapeamento na web, baseada em sistema não-proprietário, ou seja, em que cada usuário pode visualizar os dados independentemente do software utilizado (Belussi, 2007).

#### a) Open GIS Web Map Service Interface Standard (WMS)

O OpenGIS® Web Map Service Interface Standard (WMS) fornece uma interface HTTP simples para solicitar imagens do mapa georreferenciado de um ou mais bancos de dados espaciais distribuídos. Uma solicitação WMS define a camada geográfica e área de interesse para serem processados. A especificação prevê, pelo menos, três diferentes conteúdos de resposta à solicitação feita pelo usuário: a) metadados; b) o mapa com os parâmetros geográficos especificados e c) informações a respeito de alguma feição específica apresentada no mapa. As imagens retornadas à solicitação do usuário devem ser transparentes, permitindo a sobreposição de diversas camadas de informação, oriundas de diferentes servidores, e passíveis de visualização na internet (OGC, 2003).

Um serviço de mapa na web é composto minimamente pelas seguintes operações:

- O cliente ou usuário solicita ao Catálogo de Serviço a URL (Uniform Resource Locator) de um Web Map Service que possua a informação desejada;
- O Catálogo de serviço retorna com a URL, juntamente com as informações sobre como acessar os dados (metadados);
- O cliente localiza um ou mais servidores com a informação desejada e os aciona simultaneamente;
- Seguindo os comandos dados pelo usuário, cada Map Server (servidor de mapa) acessa os dados que lhe foram solicitados, adaptando-os para visualização em uma ou mais camadas, num mapa de múltiplas camadas;
- Os servidores de mapa abrem uma janela (ou display) com os dados referentes ao plano de informação que está sendo visualizado. Desta forma, o usuário pode visualizar informações de diferentes fontes, numa única janela.

Quando dois ou mais mapas são produzidos, com os mesmos parâmetros geográficos, os resultados podem ser sobrepostos com precisão, produzindo um mapa composto. O WMS permite assim a criação de uma rede de servidores de mapas distribuídos, a partir dos quais os usuários podem construir mapas personalizados.

A especificação WMS 1.3 define três interfaces que dão suporte ao serviço de mapas na web:

- GetMap: especifica os parâmetros para requisição de mapas, permitindo que servidores diversos produzam diferentes planos de informação para composição de um mapa para um único usuário.
- GetCapabilities: especifica o que o servidor pode fornecer.
- GetFeatureInfo: informações a respeito de uma determinada feição apresentada no mapa requisitado.

Estas interfaces promovem um alto nível de abstração, escondendo o trabalho pesado do serviço de mapeamento pela internet. Este trabalho pesado engloba encontrar servidores remotos de armazenamento de dados, solicitando a estes dados nas estruturas especificamente definidas, anexar símbolos inteligíveis, mudança de sistemas de coordenadas e o retorno de informações a serem prontamente exibidas na janela de visualização do usuário, tudo em uma questão de segundos.

b) Open GIS Web Feature Service Interface Standard (WFS)

O OpenGIS® Web Feature Service Interface Standard (WFS) permite a troca de informações geográficas através de protocolos HTTP em formato de linguagem GML.

Geographic Markup Language (GML) é uma linguagem XML padronizada que fornece um vocabulário especializado para trabalhar com dados geoespaciais. A linguagem GML permite a codificação de características geográficas, além da modelagem, transporte e armazenamento dos dados geográficos em formatos vetoriais e formato matricial (Geoconnections, 2010).

No formato vetorial a localização e a feição geométrica de um determinado elemento na superfície, são armazenadas e representadas por vértices definidos por um par de coordenadas. As formas geométricas mais utilizadas para representação vetorial são o ponto, linha e polígono, empregadas de acordo com a forma do elemento a ser representado e da escala cartográfica aplicada (Burrough e McDonnell, dangermond).

O formato vetor apresenta algumas vantagens para uso em interfaces www, seu tamanho e eficiência podem prover rapidez no tempo de resposta (GSDI, 2009):

• Pode ser entregue diretamente ao cliente, que poderá ampliar sua visualização, sem consumir grandes recursos do servidor;

- É composto por diversas camadas, cada qual representando uma determinada feição, como rede rodoviária e hidrográfica, sendo que o usuário pode ativar ou desativar camadas, de acordo com seu interesse;
- Possibilita mecanismo para limitar o nível de zoom, evitando-se assim que os dados geográficos sejam exibidos além do suportado;
- São facilmente produzidos pela grande maioria dos softwares utilizados em SIG;
- Suporta operações como mapeamento interativo e transformações de coordenadas.

Pode-se dizer que, assim como a linguagem XML tornou-se o instrumento geral para a descrição de dados, a linguagem GML tornou-se a tecnologia por trás dos geoportais. Como a GML padronizou a forma como são descritas as características geográficas, já não é necessária a aquisição de software GIS proprietário para visualização de mapas. E isto muda tudo nas possibilidades de consumo da informação, mas também nas possibilidades de construção da informação.

Atualmente a linguagem GML vem perdendo espaço para novas linguagens como GeoJson que simplificam e facilitam a troca de informações por sistemas computacionais baseados principalmente em linguagem java.

## **3.3 Mudanças no Emprego da Informação Geográfica**

O significativo avanço das tecnologias de geoinformação, em processos de captura, representação e construção de análises espaciais favorecidas pelo geoprocessamento, significou mudanças no modo de lidar com o dado e de produzir informação, mas ainda faltava dar passos mais significativos na transformação da informação em ganho de conhecimento. Não era suficiente apenas saber como as questões territoriais funcionavam, mas era necessário ir além e entender as causas e as variáveis a elas relacionadas. Faltava, sobretudo, usar o potencial das ferramentas e das informações para que o profissional possa realmente produzir novos modelos e enriquecer suas leituras de território, descobrindo novas formas de abordar e solucionar problemas.

Em 1996 Moura escrevia "novos rumos, velhas metodologias: questionamento do aproveitamento real das potencialidades dos Sistemas Informativos Geográficos", demonstrando que havia evolução tecnológica nos estudos territoriais, mas não havia evolução no modo de utilização das técnicas. Era preciso investir em métodos. Crítico eloquente dos amplos investimentos feitos em produção de dados versus o diminuto interesse na proposição de lógicas de utilização do dado, Xavier-da-Silva deu uma entrevista à revista do CREA-RJ em 2009 alertando para o fato do usuário de geoprocessamento valorizar excessivamente as tarefas técnicas e colocar em plano menos acessível o dispêndio do tempo na reflexão e consequente criação de novos conceitos e métodos, o que cria uma enorme massa de pesquisadores que seguem acriticamente procedimentos propalados como as únicas normas aceitáveis. E o autor questiona: "a quem interessa a existência deste enorme rebanho de seres amestrados que, pelo contrário, deveriam se constituir na massa pensante quanto ao uso racional e pragmático de recursos computacionais na pesquisa ambiental?" (XAVIER, 2009).

Além da questão do baixo investimento em processos, a partir de meados dos anos 90 começam a surgir críticas sobre a falta de envolvimento dos cidadãos nos Sistemas de Informações Geográficas, vistos apenas como ferramentas técnicas que não eram ainda capazes de serem instrumentos interativos entre cidadãos, no envolvimento de interlocutores da sociedade. Esse movimento com a intenção de envolver o cidadão em diferentes etapas dos SIGs, da produção do dado ao seu consumo, foi denominado "Critical GIS" (ELWOOD, 2006).

Outros termos que surgiram no mesmo sentido foram "Participatory GIS", "Collaborative GIS", "Community Integrated GIS" cujo objetivo foi promover a participação pública em políticas territoriais usando plataformas contendo informações geográficas, e alguns deles para coletar e disponibilizar informações criadas colaborativamente pelos cidadãos. Em muitas das propostas os pesquisadores continuaram a ter como base a organização de coleção de dados e distribuição de informações, apenas ampliando para a coleta baseada em participação cidadã, dentro do princípio de Goodchild (2007) como "citizens as sensors" (cidadãos como sensores), mas alguns já começaram a entender as ferramentas como potenciais para uso pelos cidadãos em processos de planejamento. (SIEBER, 2006; BALRAM e DRAGICEVIC, 2006; ELMES et al., 2004).

Balram e Dragicevic (2006) apresentam quadro descritivo da evolução de princípios que mais cedo ou mais tarde serão incorporados na utilização das tecnologias de geoinformação, mais especificamente os SIGs, de 1958 a 2006 e demonstram quais e como os interesses se iniciam. Segundo os autores, em 1958 Tomlin tinha expectativas de que o sistema seria útil para ampliar as suas condições

de argumentação, ao promover a defesa de conclusões baseada em fatos, o que nos faz entender que a sua expectativa era a ampliação da representação.

Em 1960 Harris seria o percursor do PSS (Planning Support System) por esperar do sistema ferramentas para elaboração de croquis (sketch), modelagem e planejamento. Em 1960 Linstone e Turoff propõem o método Delphi, como suporte à tomada de decisões a partir de maximização de consensos (Linstone e Turoff, 1975). Em 1963 Tomlinson propõe os Sistemas de Informações Geográficas como uma coleção de ferramentas e abordagens de computador para produzir, gerenciar e transformar dados referenciados espacialmente para e decisões (Tomlinson, 1967).

Em 1966 Gould apresenta a abordagem dos "Mental Maps" (mapas mentais) com o interesse na forma como a consciência humana armazena informações espaciais.

Em 1969 McHarg escreve "Design with nature", explorando os princípios de sobreposição de camadas e construção de sínteses integrativas sobre potencialidades e vulnerabilidades do território. Também em 1969 Arnstein escreve sobre "Ladder of citizen participation", a escada da participação, fazendo críticas sobre até que ponto o envolvimento do cidadão em processos de planejamento de fato resulta em real participação.

Em 1971 Gorry e Scott Morton apresentam a "Decision matrix framework", que é o emprego de uma matriz para estruturar processos decisionais, considerada a precursora dos "Decision Support Systems" (DSS). Em 1982 a questão do melhor envolvimento dos usuários com o sistema começa a ser de maior interesse, o que retratado no trabalho de Badre e Shneiderman sobre "Human computer interaction".

Em 1985 DeSanctis e Gallupe apresentam o princípio de "Group decision support systems", em 1989 Bannon e Schmidt escrevem sobre "Computer supported cooperative work", e então já vemos as ferramentas como suporte à tomada de decisões. Também em 1985 surge o interesse pelos "Hypermaps", associados ao referencialmente de documentos e produtos cartográficos na rede de internet (Laurini e Milleret-Raffort, 1990).

Em 1989 Jankowski e em 1996 Malczewski trabalham o tema da "Multicriteria spatial analysis", como estrutura de tomada de decisão de um grupo sobre questões espaciais.

Em 1992 Goodchild publica sobre "Geographic information Science" como a ciência que lida com tecnologias de informações geográficas na elaboração de projetos e do estudo de seus impactos sobre os indivíduos e sobre a sociedade. Em 1992 Healey defende o momento da comunicação no planejamento, propondo princípios para a construção de acordos e enfrentamento de conflitos.

No ano seguinte, em 1993, Fischer e Forester trazem o princípio da argumentação para o planejamento, então a fala cidadã ganha destaque. Em 1993 Aberley propõe o "Bioregional mapping" para o qual os mapeamentos técnicos seriam somados a mapeamentos de tradições locais, incorporando a visão cidadã.

Em 1994 o Palo Alto Research Center<sup>6</sup> publica sobre "Web Geographic Information System" e defende que o acesso aos sistemas de informação geográfica aconteça através da rede.

Em 1995, a partir do trabalho de Faust, é o ano da realidade virtual e dos interesses em visualização e geovisualização integrados ao SIG, propostos para ampliar o poder de compreensão sobre o território, com ampla exploração das simulações de cenários como suporte a decisões.

Finalmente, em 1996, a questão do envolvimento cidadão no planejamento e do uso das ferramentas de tecnologia de geoinformação que deem suporte ao processo estão defendidas no trabalho de Forester (1999) sobre "The deliberative turn in planning". Para Forester trata-se de uma abordagem em que os participantes, a partir de reflexão fundamentada, deliberam e realizam tomadas de decisão, em processo no qual a reflexão individual sobre questões pode levar a uma mudança de perspectiva.

Em 1997 Nyerges e Jankowski publicam sobre "Collaborative spatial decision making", definindo de fato o interesse no tema de uso de um arcabouço (framework) no qual as pessoas interagem com o uso de ferramentas SIG e realizam a tomada de decisões. Em 1997 Rocha pública sobre "Ladder of empowerment", traçando um paralelo com o trabalho de Arnstein, mas apresentando o princípio de como se realiza o empoderamento em uma comunidade. Em 2001 o tema é a geovisualização, apresentado por MacEachren e Kraak, dentro do princípio de ampliar a visualização da informação geográfica, mas sobretudo sobre os grandes volumes de dados.

Em 2002 Gimblett defende o "Agent interactions", o que significa um paradigma no qual as entidades humanas são representadas como agentes no ambiente do computador e possíveis cenários são explorados colaborativamente através de

<sup>6</sup> Palo Alto Research Center. (1994). Xerox PARC map viewer. http://www2.parc.com/istl/projects/mapdocs/

simulações. Em 2003 MacEachren, Brewer, Cai e Chen escrevem sobre a "Geocollaboration", defendendo uma abordagem visual na colaboração, usando tecnologias geoespaciais em processos de grupo (Tabela 2).

| Época | Motivações/Funções                                     | <b>Recursos</b>                                                                                                    |
|-------|--------------------------------------------------------|----------------------------------------------------------------------------------------------------|
|       | 1958 Ampliação da argumentação                         | Representação                                                                                                    |
|       | Inserção de croquis e<br>1960   modelagem              | Precursores do PSS (Planning Support<br>System)                                                                             |
| 1960  | Maximização de consensos                               | Delphi                                                                                                    |
| 1963  | Produzir, gerenciar e<br>transformar dados             | <b>GIS (Geographic Information Systems)</b>                                                                                 |
| 1966  | Interesse em processos e<br>estruturação do pensamento | <b>Mapas mentais</b>                                                                                                    |
| 1969  | Julgamento de potencialidades<br>e vulnerabilidades    | Overlay de camadas de variáveis                                                                                             |
| 1969  | Interesse em ampliação da<br>participação              | Definição de atores, tarefas, etapas                                                                                        |
| 1971  | Interesse em processos<br>decisionais                  | Decision Matrix, precursores do DSS<br>(Decision Support Systems)                                                           |
| 1982  | Interesse na interface<br>homem/máquina                | Visualização e interface                                                                                                    |
| 1985  | Processos de decisão<br>compartilhada                  | Suporte a decisões por frameworks                                                                                           |
| 1985  | Mapas baseado na rede<br>mundial de computadores       | <b>Hypermaps</b>                                                                                                    |
| 1989  | Combinação de variáveis                                | Análise de Multicritérios                                                                                                   |
| 1992  | Ampliação do GIS como<br>estrutura de pensamento       | <b>Geographic Information Science</b>                                                                                       |
| 1992  | Suporte a decisão                                      | Comunicação em planejamento                                                                                                 |
| 1993  | Argumentação                                           | Participação cidadã                                                                                                    |
| 1993  | Da representação técnica para<br>a tradição local      | Incorporação da visão cidadã                                                                                                |
| 1994  | A informação geográfica na<br>web                      | <b>Web Geographic Information Systems</b>                                                                                   |
| 1994  | Realidade virtual e cenários                           | Visualização e geovisualização                                                                                              |
| 1996  | Deliberação dos participantes                          | Participação cidadã                                                                                                    |
| 1997  | Participação cidadã                                    | <b>Collaborative Spatial Decision Making</b>                                                                                |
| 1997  | Empoderamento cidadão                                  | Ladder of empowerment                                                                                                    |
| 2001  | Ampliação da visualização do<br>dado geográfico        | Geovisualização                                                                                                    |
| 2002  | Cenários e simulações                                  | <b>Agent interactions</b>                                                                                                   |
| 2003  | Tecnologias geoespaciais para<br>processos em grupos   | Geocollaboration                                                                                                    |
|       | 2008 Surge o termo Geodesign                           | Geovisualização, Geocolaboração,<br>Participação cidadã, Plataforma web-<br>based para consumo e produção da<br>informação. |

Tabela 2 – Síntese da evolução das motivações e recursos no emprego de tecnologias de geoinformação para o planejamento territorial. Elaborado pelo autor a partir de informações organizadas inicialmente por Balram e Dragicevic (2006):

Legenda das cores:

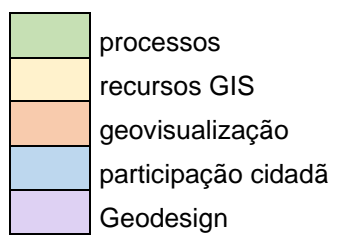

Na tabela 2 foi elaborada uma síntese a partir da relação de autores inicialmente proposta por Balram e Dragicevic (2006), mas separando os momentos pelo destaque das abordagens, sem prejuízo para a compreensão de que mais de um valor ou ideia tenham sidos trabalhados em um mesmo momento. Incluindo uma última linha contendo o Geodesign, o que não havia sido abordado pelos autores citados, uma vez que a publicação é de 2006 e o termo Geodesign é utilizado, pela primeira vez, em 2008.

O objetivo da estruturação da tabela é demostrar que alguns valores e princípios já vinham sendo edificados desde o surgimento das tecnologias de geoinformação. Nesse sentido, registra-se a compreensão de que o Geodesign é uma síntese de valores contemporâneos que vinham sendo propostos por muitos autores, e que suas motivações e recursos são geocolaboração e co-criação de ideias para o território.

Assim, segundo a linha histórica estruturada por Balram e Dragicevic (2006), o que se observa é uma ampliação das possibilidades dos SIG a partir do momento que se inicia a crítica sobre a real exploração de seu potencial e sobre a real necessidade da sociedade. Compreende-se a importância dos olhares e valores cidadãos, na ampla distribuição da informação, da plataforma como um mecanismo de geovisualização da informação, o potencial simulativo e representativo de cenários futuros, e a necessidade de ampla participação e envolvimento permitidos pela distribuição na rede mundial de computadores, nas tecnologias de geoinformação como apoio à construção de opiniões e na tomada de decisões. Tudo foi caminhando para estas condições e necessidades. Métodos sendo propostos para que a técnica pudesse ser devidamente explorada com grande destaque para métodos e modo de uso dos recursos.

Balram e Dragicevic (op. cit.) realizaram a mencionada publicação em 2006. Mas se ela fosse mais recente, certamente eles ampliaram as discussões sobre PSS – *Planning Support System*, e sobre uma de suas vertentes geográficas, o Geodesign, que é um exemplo de PSS geográfico para suporte a processos de co-criação de ideias para o território, com definição de atores, atividades e objetivos do planejamento.

Cabe lembrar também que em 1990 Peuquet e Marble escreveram que as tecnologias de geoinformação passaram pelas etapas de "*process-oriented approach*", "*application approach*" e "*toolbox approach*". Após aquela época outros autores escreveram sobre a "*visualization approach*" defendendo o poder de comunicação e diálogo dos sistemas (MacEachren et al., 2004; Kingston, 2007; Abukhater and Walker, 2010; Andrienko et al., 2011; Pensa et al., 2013; Manovich, 2004; Ferreti et al, 2014; Ferreti et al, 2015) e Moura (1996, 2014) há duas décadas defende que associado à visualização devem vir investimentos em arcabouços metodológicos.

Atualmente as ferramentas disponíveis já mencionadas nesse capítulo são capazes de atuar nas várias etapas da produção e publicação da informação. Essa liberdade de manipulação, caso não seja acompanhada de uma estruturação lógica de aplicação podem produzir processos vazios sem conteúdo.

A evolução tecnológica permite o retorno a todas as funções/motivações descritas na tabela 2 de forma a construir um processo orgânico de que dê suporte ao processo de decisão sem excluir agentes interessados ou alvos do planejamento.

O cuidado em propor arcabouços metodológicos, os ditos "frameworks", tem o objetivo de favorecer a participação de diferentes atores da sociedade, de modo que a plataforma é uma base para a interoperabilidade entre aplicativos (tecnológica) e para interoperabilidade entre pessoas (decodificadora de processos de comunicação e interação em cidadãos) (MOURA, 2017, 2019).

Entre os arcabouços mais conhecidos está o de Steinitz (2012) publicado em "A framework for Geodesign", no qual o autor propõe o desenvolvimento do processo de criação coletiva de ideias e negociação com base no uso da informação geográfica. O autor estabeleceu seis etapas a serem seguidas, denominadas modelos, quais sejam: modelo de representação, modelo de processo, modelo de avaliação, modelo de impacto, modelo de mudança e modelo de decisão. É indicado percorrer os modelos três vezes, em três iterações, para se ajustarem necessidades a partir de feedbacks recebidos durante o trabalho.

Segundo Miller (2012) o termo "Geodesign" foi sugerido em reunião por volta de 2005, quando Jack Dangermond (presidente da ESRI) estava demonstrando aplicativos que permitiam o uso de SIGs juntamente com ferramentas de elaboração de croquis (*sketching*), e um participante da reunião disse "*See, Jack, now you can design in geographic space<sup>7</sup>* ", ao que Jack respondeu: "Geodesign!" Mas segundo Steinitz (2012) é também reconhecido que a primeira vez que se escreveu o termo foi no trabalho de Kunzmann de 1993, que em seu artigo "Geodesign: Chance oder Gefahr?" usou o termo para se referir a cenários espaciais e discutir oportunidades e ameaças, visando a proposição de um padrão de urbanização para as megalópoles europeias (região da "European Banana" ou "Blue Banana").

Segundo Moura (2019) os princípios de Geodesign são defendidos por Steinitz (2012), Miller (2012), Dangermond (2009), Flaxman (2010a, 2010b) e Ervin (2011), entre outros. Segundo Miller (2012), o Geodesign é uma metodologia que se destina a dar suporte à criação de opiniões e à tomada de decisões por processo compartilhado. Steinitz (2012; 2017) explica que é planejar para e com o território, em processo participativo. Segundo Flaxman (2010b), Geodesign é um método de planejamento que une a criação de propostas de projeto com simulações de impacto informadas por contextos geográficos.

Dangermond (2009) defende que o modo como Geodesign é aplicado favorece que planejadores considerem plenamente as condições geográficas do território, o que resulta em projetos que simulam as melhores características e funções dos sistemas naturais, beneficiando tanto os seres humanos quanto a natureza por meio de uma coexistência mais pacífica e sinérgica. Ervin (2011) defende que o Geodesign aprimora as atividades tradicionais de planejamento e design ambiental com o poder das modernas tecnologias de computação, comunicação e colaboração, fornecendo simulações sob demanda e análises de impacto para fornecer uma integração mais eficaz e responsável do conhecimento científico e valores sociais no design de futuros alternativos.

Dangermond em uma palestra na conferência anual da TED -Technology, Entertainment and Design de 2010<sup>8</sup> defende que desenhar com ambiente ("designing with nature") ou Geodesign, é o novo passo evolutivo de planejamento e tecnologias de geoinformação. Contudo, ele mesmo reconhece que o Geodesign é ao mesmo tempo uma ideia antiga e nova. O que vemos, ao seguirmos as mudanças relativas

<sup>7</sup> Veja, Jack, agora você pode desenhar sobre o espaço geográfico!

<sup>&</sup>lt;sup>8</sup> [https://gisandscience.com/2010/02/11/jack-dangermond-talks-about-Geodesign-at-ted-2010/](https://gisandscience.com/2010/02/11/jack-dangermond-talks-about-geodesign-at-ted-2010/)

aos valores e expectativas sobre planejamento e tecnologias é exatamente isto: o Geodesign não começou há pouco tempo, mas seus conceitos e ideias já estão sendo elaborados no pensamento coletivo daqueles que atuam na área.

Ao se propor um framework, um cuidado espacial é evitar o labirinto de aplicativos e possibilidades, colocando o foco em Sistemas de Suporte ao Planejamento (PSS – *Planning Support Systems*). Segundo Campagna (2016) os PSS são inicialmente propostos nos anos 90 caracterizados por uma componente analíticomodelístico que fornece os instrumentos para a elaboração de informações que são utilizadas para enfrentar problemas complexos nas ações de planejamento. O autor explica que nos PSS é necessário dar atenção à estruturação, à memorização, à elaboração das informações nos sistemas em função dos processos de planejamento (processos decisionais, desenvolvimento de políticas, informação pública, transferência de conhecimento).

Campagna (2014) destaca como significativa contribuição do uso dos PSS o *metaplanning*, que é o planejamento do planejamento, que faz com que o pensamento sobre o processo seja realizado, claramente visualizado e utilizada de maneira adequada pelos atores envolvidos, evitando desperdício de tempo e recursos na aplicação do planejamento. Para se implementar um PSS é necessário fazer o planejamento do roteiro a seguir, o metaplanejamento. São valores a serem observados no processo de PSS: acessibilidade, portabilidade, acurácia, consistência e usabilidade, ou seja: valores que favoreçam a leitura dos condicionantes, a participação clara dos atores e reconhecimento de seus papeis, o favorecimento de interfaces entre participantes e mecanismos para se cumprir objetivos esperados.

Contudo, Campagna et al. (2018) também destacam a evolução até o que é denominado PSS 2.0, com incremento do suporte geográfico e acesso a dados *webbased,* ou seja, gerado e disponibilizado na internet. Segundo os autores a partir do PSS 2.0, e sobretudo quando ele é *web-based* e não apenas desktop, o aplicativo geralmente dá acesso a uma variedade de ferramentas geográficas por meio de uma interface amigável, a fim de apoiar a representação e o gerenciamento de dados espaciais (por exemplo, ferramentas de visualização), suas análises, o desenho de alternativas do plano e a avaliação de seus impactos no meio ambiente. Eles possibilitam a comparação de cenários alternativos para melhorar a colaboração entre especialistas de diferentes disciplinas e favorecer a negociação entre as partes interessadas, com vistas a construir consenso sobre soluções de design de acordo com o complexo sistema de metas de planejamento. Além disso, muitos PSS também oferecem ferramentas para elaboração de relatórios, assim o compartilhamento transparente de informações sobre o processo e seus resultados. Nesse sentido, os aplicativos de PSS podem ser usados com ferramental para o desenvolvimento de um roteiro baseado no framework do Geodesign.

Diante do exposto é correto entender que o Geodesign, através de um roteiro metodológico estruturado a partir de um framework, pode ser desenvolvido em um PSS geográfico, ou seja, no qual a componente espacial é uma característica principal (ZYNGIER, 2016). Para o Geodesign, assim como para o PSS, o roteiro metodológico com os objetivos e as formas de participação devem estar claros e estabelecidos em um framework, o que se obtém na definição de um metaplanejamento.

O que é consenso a todos que escrevem sobre o Geodesign é o fator de ser uma nova forma de consumir a informação geográfica que favorece uma mudança na forma de planejar o território, significando mudanças no emprego da informação geográfica. Moura e Campagna (2018) denominam o processo de "co-design" pois, segundo os autores é co-design por se elaborar coletivamente um projeto e pela importância do uso de uma plataforma capaz de apresentar um entendimento compreensível e uma interface comunicativa para todos os envolvidos. Segundo os autores:

> "Digital tools for design process, nowadays extensively popular, opened enormous operational possibilities, not only for technical practices, but also to collaborative and participatory design. Through these technological innovations, from urban planning and environmental design applications to the practice of architecture, exploration of alternative solutions is potentially faster being also potentially effective and easier understand and assess processes. In order to create more effective design workflows at different scales, this capability requires the definition and the implementation of interoperability (not limited to setting formats!) that optimizes the integration of information among the various project sectors." (MOURA e CAMPAGNA, 2018) <sup>9</sup>

 $9$  As ferramentas digitais para o processo de design, hoje amplamente populares, abriram enormes possibilidades operacionais, não apenas para práticas técnicas, mas também para o design colaborativo e participativo. Por meio dessas inovações tecnológicas, desde aplicativos de planejamento urbano e design ambiental até a prática da arquitetura, a exploração de soluções alternativas é potencialmente mais rápida, sendo também potencialmente eficaz e mais fácil de entender e avaliar processos.

Para criar fluxos de trabalho de design mais eficazes em diferentes escalas, esse recurso requer a definição e a implementação de interoperabilidade (não se limitando a definir formatos!), Que otimiza a integração de informações entre as várias fases do projeto.

Para demonstrar a utilização das novas formas de armazenamento, processamento e transmissão da informação espacial são descritos a seguir estudos de caso que fazem uso das novas tecnologias buscando o ganho em capacidade de processamento como também na capacidade de aplicação de novos modelos de análise sem as amarras a softwares especialistas.

### **4 METODOLOGIA**

Para responder aos desafios propostos e seus questionamentos o trabalho percorre experiências realizadas pelo autor na forma de estudos de casos em que foram empregadas as novas tecnologias como forma de produção, consumo e compartilhamento das informações espaciais, destacando os desafios e as potencialidades encontradas, resgatando também os conceitos básicos que estão por trás das evoluções tecnológicas e seu impacto na área de conhecimento do especialista em geoprocessamento. Os estudos de caso têm a função de ilustrar e dar base para as avaliações e discussões dos argumentos colocados.

A figura 1**Erro! Fonte de referência não encontrada.** descreve as principais e tapas percorridas e explica o contexto em que os itens foram trabalhados, facilitando a compreensão sobre a linha de raciocínio seguida. O trabalho é desenvolvido em três eixos, para os quais se apresenta um estado-da-arte (*state-of-the-art*) sobre os princípios empregados e um estado-do-design (*state-of-the-design*) com estudos de caso que ilustram os argumentos. Esses estudos de caso são, em sua maioria, desenvolvidos pelo autor e/ou por pesquisadores do Laboratório de Geoprocessamento da EA-UFMG.

| <b>ETAPA 1</b><br>Mudanças na forma de<br>trabalho com dado<br>Geográfico                                                                                                    | <b>ETAPA 2</b><br>Mudanças na forma de<br>consumo do dado<br>Geográfico                                                                                                    | <b>ETAPA 3</b><br>Mudanças na forma de<br>emprego do dado<br>Geográfico                                                                                                    |
|----------------------------------------------------------------------------------------------------|----------------------------------------------------------------------------------------------------|----------------------------------------------------------------------------------------------------|
| Estado-da-arte (conceitual):<br>Banco de Dados Geográfico<br>e ETL                                                                                                    | Estado-da-arte (conceitual):<br>Padrões OGC - geo web<br>services, IDEs, WebMap e<br>WebGis                                                                                                    | Estado-da-arte (conceitual):<br>GIS, PSS, Geovisualização e<br>Geodesign                                                                                                    |
| Estado-do-desenho<br>(exemplos práticos):<br>- BDG e ETL no Estudo de<br>Caso Cobertura Vegetal<br>Pampulha<br>- BDG e ETL no Cálculo de<br>Potencial de Interação em<br>Rede<br>- BDG e ETL no Estudo de<br>similaridades de diagramas<br>no Geodesign | Estado-do-desenho<br>(exemplos práticos):<br>- WebMap no estudo de<br>caso Pampulha Patrimônio<br>da Humanidade<br>- WebMap no estudo de<br>caso da Ocupação Dandara<br>- WebMap/WebGis para<br>suporte à discussão e<br>enriquecimento de leitura<br>sobre o território – Estudo<br>de caso do Quadrilátero<br>Ferrífero | Estado-do-desenho<br>(exemplos práticos):<br>- Geodesign: co-criação e<br>geocolaboração na<br>construção de propostas<br>para o território - Estudo de<br>caso do Quadrilátero<br>Ferrífero. |

Figura 8 - Etapas Metodológicas. Fonte: o autor.

Cabe ressaltar que, apesar de serem apresentadas de forma linear e separadas, as etapas, na verdade, acontecem de forma simultânea na experiência do profissional de geoinformação. As ações e decisões tomadas em eixo uma afetam de forma direta as ações a serem implementadas nas demais etapas, inclusive na ordem em que estas ocorrem. As necessidades específicas na etapa 3 podem, com frequência, interferirem na maneira como a informação é trabalhada na etapa 1. Portanto, o processo de planejamento deixa de ser linear, em função da complexidade do ambiente de decisão que se apresenta para o profissional. O processo de planejamento territorial com o emprego de tecnologias de geoinformação deve ser visto como dinâmico e conduzido por iterações e feedbacks, a partir dos quais se escolhem ordem de processos ou mesmo revisão de etapas (Steinitz, 2012).

Os processos metodógicos para se cumprir cada eixo de investigação proposto (Figura 1) são apresentados juntamente com o desenvolvimento dos estudos de caso que ilustram as hipóteses colocadas e as inquietudes motivacionais.

Uma tese pode se caracterizar como uma contribuição conceitual, tecnológica ou metodológica, ou, às vezes, pela combinação de contribuição dessas três naturezas. Cabe colocar que os trabalhos que desenvolvem processos de aplicação de tecnologias de geoinformação, em geral, têm como principal contribuição o desenvolvimento de **processos**, ou seja, frameworks de trabalho ou sugestões de caminhos a serem percorridos. Nesse sentido, o processo metodológico, em si, é **desenvolvimento** no presente trabalho. Isto justifica o capítulo de metodologia mais enxuto, apenas apresentando a proposta de se trabalhar por três grandes eixos de investigação, e deixando para o detalhamento da metodologia e da exposição dos materiais e métodos em cada eixo em si, evitando repetições ou que as explicações fiquem muito distantes da ilustração sobre o como foram realizados os procedimentos.

A tese apresenta discussões conceituais (estado-da-arte) sobre cada um dos três eixos de investigação e apresenta ilustrações (estado-do-desenho) de desenvolvimento de aplicações para discutir hipóteses e cumprir inquietudes de investigação. O conjunto de estudos de caso elaborados (7 ao todo) não podem ser colocados como conclusivos para se exaurir as hipóteses colocadas, mas são estudos exploratórios que ilustram as questões colocadas, aos quais podem se somar novos estudos de caso no futuro próximo.

## **5 ESTUDOS DE CASO – O ESTADO DO DESENHO (***state-of-the-design***) PARA DEMONSTRAÇÃO DOS PRESSUPOSTOS**

O desenvolvimento da tese se baseia na colocação de três pressupostos e, para cada um, são colocadas questões para serem investigadas, no sentido de avaliar, discutir e confirmar os pressupostos. São os desafios da tese, organizados na forma de três grandes eixos de investigação, para os quais são feitos estudos exploratórios que os ilustram e favorecem a discussão. A contribuição da tese é em levantar as questões e fazer debates iniciais, assim como provar o que se diz através de contribuições metodológicas autorais.

Nesse sentido, são apresentados alguns estudos de caso desenvolvidos pelo autor e por pesquisadores do Laboratório de Geoprocessamento da EA-UFMG com o suporte do autor, para a ilustração na forma de *state-of-the-design* (estado-dodesenho).

## **5.1 Banco de Dados e ETLs**

São desenvolvidos estudos de caso no sentido de verificar o pressuposto e a questão a ele relacionada. O primeiro deles é: **o planejador não deve basear a sua atuação apenas em aplicativos ou softwares que apresentem um rol de ferramentas pré-definidas**. Assim, diante dos avanços tecnológicos, como será possível para os profissionais de planejamento, em especial das geotecnologias, se libertarem das amarras dos softwares existentes e construirem suas próprias lógicas de processamento e planejamento?

São apresentados três estudos de caso: de otimização de processos por ETL no estudo de caso de cálculo de volume vegetado em Pampulha; de construção de ferramenta livre baseada em ETL para o cálculo de Potencial de Interação entre pontos de um território; e de emprego de ETL para processo comparativo de propostas nos workshops de planejamento compartilhado com vistas a favorecer a tomada de decisões. Em todos, o foco é demostrar otimização de processos, liberdade de definição de roteiros metodológicos e suporte facilitador na produção de dados.

# **5.1.1. O Uso de Banco de Dados Espaciais e ETL no Estudo de caso da cobertura vegetal na Pampulha**

Com a intenção de caracterizar a distribuição da cobertura vegetal urbana, através do tratamento de dados LIDAR e de ortofotos de alta resolução, foi criado um processo para se trabalhar em banco de dados para associar informações relativas à altura da vegetação à sua projeção horizontal. A projeção horizontal das manchas de cobertura vegetal foi obtida por processamento digital das ortofotos, através do cálculo do NDVI - *normalized difference vegetation index* (Rocha et al., 2016) e, uma vez obtidas as manchas, foi necessário optar pelo emprego de ferramentas de banco de dados para o cálculo das alturas das mesmas, associação de dados cartográficos aos alfanuméricos, produzir as informações necessárias ao cálculo do volume vegetado, e finalmente indicar suas relações por quadra.

Argumenta-se que procedimentos como este, de otimização da produção da informação, são fundamentais para ações de planejamento e gestão municipais em que se trabalha com expressiva coleção de dados e é necessário construir retratos da realidade existente em curto tempo. A lógica de emprego de serviços favorece esta flexibilidade de testar mais de uma simulação, fazer mais de uma combinação, e não se limitar nas intenções em função das dificuldades que se colocam quando a coleção de dados é muito grande.

O estudo de caso foi desenvolvido para a Região Administrativa da Pampulha<sup>10</sup>, em Belo Horizonte. Trata-se de área de 51.034.800 metros quadrados (51 km²), composta por 37 bairros, 1946 quadras, 41360 lotes, 95158 edificações (dados da Prodabel/PBH), onde vivem 224.376 moradores (IBGE, Censo 2010). A regional é caracterizada por expressiva cobertura vegetal, o que motivou a investigação de suas condições para ser usada como fator de avaliação e comparação com outras áreas da cidade figuras 9 e 10.

<sup>&</sup>lt;sup>10</sup> limite administrativo dentre nove existentes no Município de Belo Horizonte

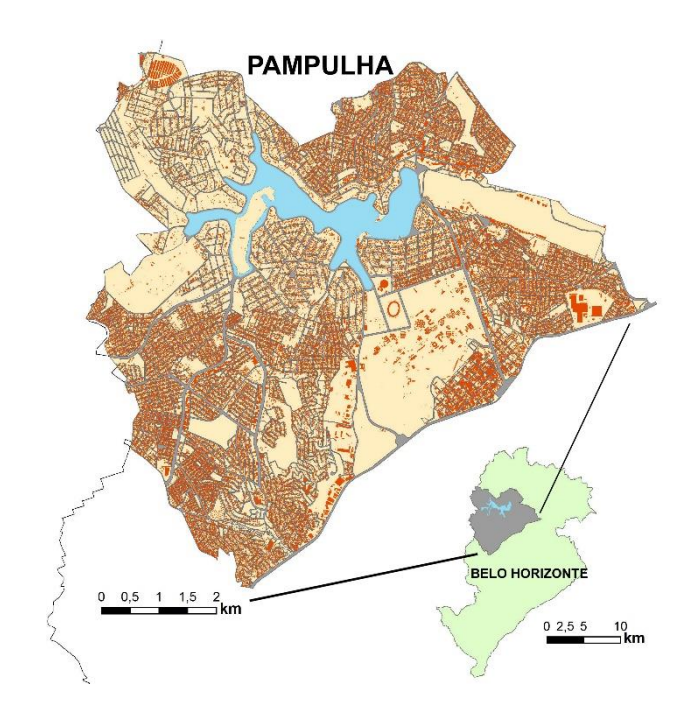

Figura 9 - Distribuição de Edificações da Região Administrativa da Pampulha em Belo Horizonte, MG.

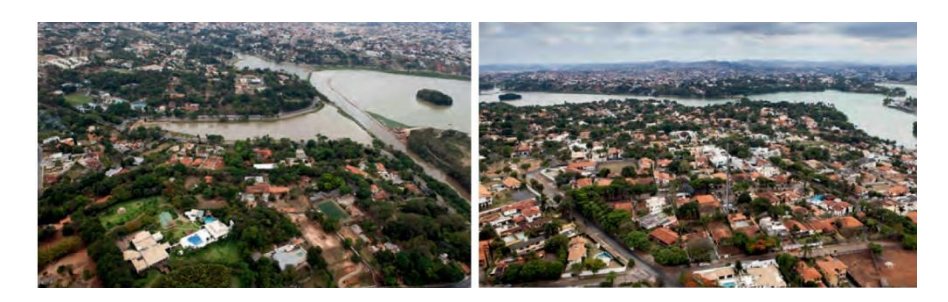

Figura 10 - Imagens da região da Pampulha. Fonte: Dossiê de Candidatura do Conjunto Moderno da Pampulha para Inclusão na Lista do Patrimônio Mundial, 2015

O conjunto de dados necessário para o cálculo de volume de vegetação, Digital Surface Modeling – LIDAR DATA 2015 e NDVI – Orthophotos 2015 para a Região Administrativa da Pampulha representam um universo vasto de feições geográficas para serem processadas, com o objetivo de identificação do volume vegetal presente em cada quadra. Os dados incluem mais de 270 milhões de pontos com informações de altimetria, enquanto as manchas de vegetação obtidas do mapa de NDVI somam mais de 1,5 milhões.

A primeira etapa na organização das informações para processamento foi o recorte das camadas em quadrículas, elaboradas a partir da grade de mapeamento dos dados LIDAR. O resultado é um conjunto de 180 pares de arquivos shape, aptos a serem processados sem a necessidade do emprego de máquinas dedicadas e com processadores e memória suficientes para analisar o volume total de informações a serem utilizadas na análise da figura 11.

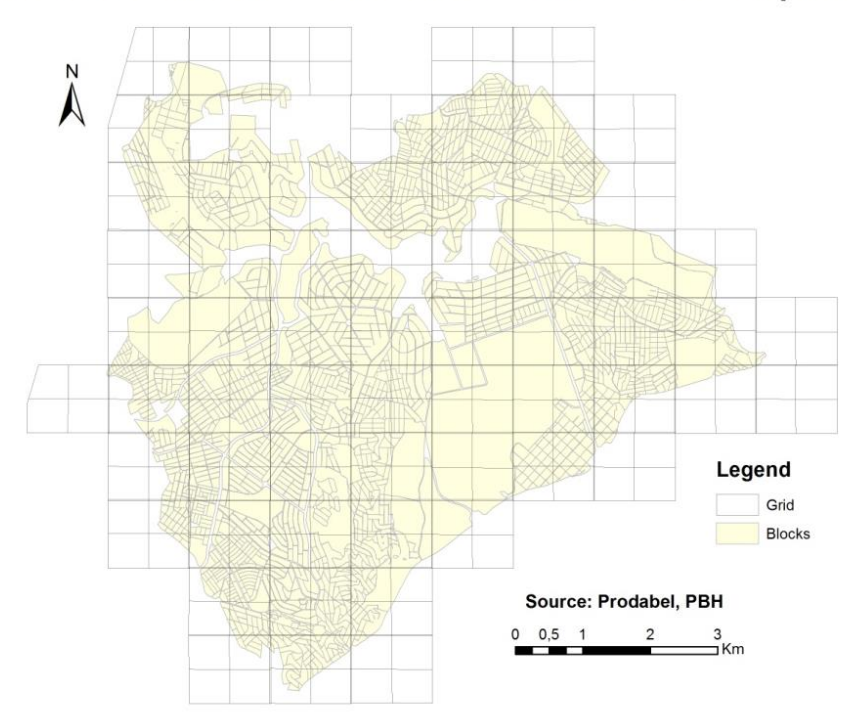

**ANALYSIS GRID FOR VEGETATION VOLUME, 2015, Pampulha** 

Figura 11 - Grade de análises do volume de vegetação

Apesar da separação dos dados em 180 conjuntos (LIDAR e Manchas NDVI), totalizando 360 arquivos, o volume total de dados necessárias ao cálculo permanece o mesmo. Assim, optou-se pela utilização de ferramentas específicas para ordenamento e processamento das informações de forma a permitir o alcance do resultado em menor tempo, e com menor esforço do ponto de vista da intervenção humana. O processo então foi iniciado através do preparo de lógicas baseadas em banco de dados e ETL.

A separação em arquivos menores, no entanto, traz pouco ganho do ponto de vista de tempo e esforço gastos pelo técnico. Pelo contrário, se a tentativa de processamento de arquivo único representa um grande esforço para os computadores e softwares disponíveis, a fragmentação dos dados exige maior tempo e atenção do técnico no processamento das informações de forma contínua, garantindo a produção dos dados em tempo hábil e com confiança.

A partir desta realidade, a adoção de ferramentas capazes de automatizar processos representa um ganho em termos de redução da necessidade de intervenção do técnico durante as análises, sendo então sua maior preocupação a construção correta do fluxo de dados durante a análise desejada. E destaca-se que esta nova realidade é cada vez mais presente nos escritórios e instituições que lidam o planejamento territorial: enfrentar grandes massas de dados, mas saber que será necessário também contemplar as mudanças temporais, o que resulta em absoluta necessidade de otimização de processos e, no caso de construção de ferramenta de suporte, de evitar a produção de arquivos temporários desnecessários em processamentos intermediários, muito comuns em trabalhos baseados em *desktop mapping.*

O fluxograma apresentado na figura 12 foi estabelecido para o emprego das duas ferramentas de análise utilizadas no processo.

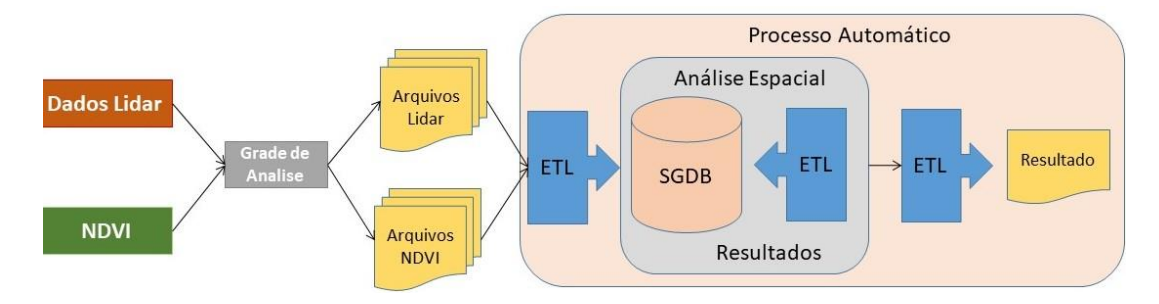

Figura 12 - Fluxograma do processo de cálculo do volume de vegetação na Região Administrativa da Pampulha. Fonte: o autor.

Após a divisão das informações em quadriculas, estas foram carregadas em um banco de dados geográfico com o auxílio da ferramenta de ETL. Com os dados já inseridos no banco, foi utilizada novamente a ferramenta de ETL para ordenar e sequenciar os processos de análise espacial realizadas pelo banco com o objetivo de produzir as informações desejadas. Ao final, novamente a ferramenta de ETL é empregada para extrair as informações obtidas em formato padrão dos softwares *Desktop Mapping*.

A primeira ferramenta empregada no ordenamento dos fluxos de informações foi o software Geokettle. Esta ferramenta de livre domínio pertence à classe de ferramentas de ETL, capaz de processar grandes volumes de dados de forma contínua disponibilizando um grande conjunto de ferramentas para alteração e transformação das informações, sejam elas geográficas ou não em uma interface no estilo *"model builder"*. A principal função do software na análise foi a realização das cargas de dados para o banco de dados geográfico e ordenamento do cálculo de volume em interface com o banco para o conjunto de 360 tabelas geográficas utilizadas.

Em conjunto com a ferramenta de ETL Geokettle, foi utilizado o banco de dados PostgreSQL/PostGIS como forma de armazenamento e análise dos dados. A vantagem de se transferirem os dados geográficos de um ambiente desktop para um ambiente de banco de dados está na facilidade de criação de rotinas de processamento que torna desnecessária a intervenção do usuário nas várias etapas do cálculo do volume de vegetação.

Tendo em vista que o procedimento de carga deve ser realizado por arquivo, ou seja, 360 vezes, foi empregada a ferramenta de ETL para realização desta tarefa. Tanto para os dados LIDAR, quanto para as manchas de vegetação obtidas pelo NDVI, a carga consistiu primeiro na criação de um arquivo do tipo "txt", contendo a lista de shapefiles pertencentes aos temas LIDAR e NDVI.

A partir da lista de arquivos, foi montado o fluxo no software de ETL que dá a carga definitiva do dado no banco de dados geográfico. Para este fluxo de carga a primeira etapa consiste em se carregar a lista com os arquivos shapefile, e é definido o nome da tabela a qual eles pertencem dentro do banco de dados. Esta etapa possui 3 passos distintos. O primeiro passo (list.txt) carrega a lista para dentro do software. O segundo passo (Formula) cria o campo com o nome da tabela geográfica que armazena os dados do respectivo arquivo shapefile.

O terceiro passo é responsável pelo armazenamento dos resultados da primeira etapa na memória, para serem utilizados na etapa 2 do processo de carga (Figura 13).

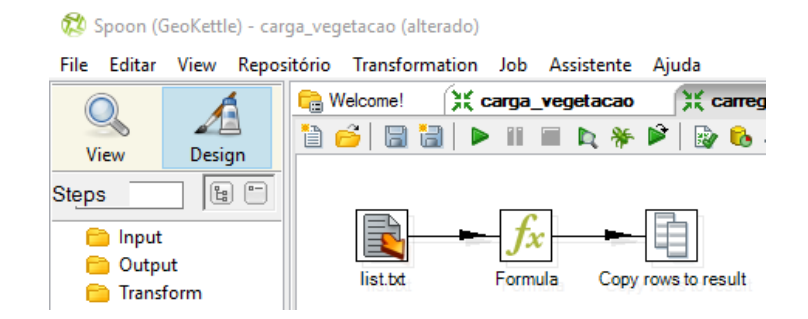

Figura 13 - Etapa 1 do fluxo de carga de dados para o banco de dados. Fonte: o autor.

| Standard view  |                                  |              |        |   |
|----------------|----------------------------------|--------------|--------|---|
|                | Rows of step: Formula (183 rows) |              |        |   |
|                | shape                            | table        | file   | ۸ |
| $\overline{1}$ | D:\veget_topo\4556_4_vegtop.shp  | veget 4556 4 | 4556 4 |   |
| 2              | D:\veget_topo\4654_1_vegtop.shp  | veget 4654 1 | 4654 1 |   |
| 3              | D:\veget_topo\4654_4_vegtop.shp  | veget_4654_4 | 4654 4 |   |
| 4              | D:\veget_topo\4655_1_vegtop.shp  | veget_4655_1 | 4655 1 |   |
| 5              | D:\veget_topo\4655_4_vegtop.shp  | veget 4655_4 | 4655 4 |   |
| 6              | D:\veget topo\4656 1 vegtop.shp  | veget 4656 1 | 4656 1 |   |
| 7              | D:\veget topo\4656 2 vegtop.shp  | veget_4656_2 | 4656 2 |   |
| 8              | D:\veget_topo\4656_3_vegtop.shp  | veget_4656_3 | 4656 3 |   |
| 9              | D:\veget_topo\4657_1_vegtop.shp  | veget_4657_1 | 4657 1 |   |
| 10             | D:\veget_topo\4657_2_vegtop.shp  | veget 4657 2 | 4657 2 |   |
| 11             | D:\veget_topo\4657_3_vegtop.shp  | veget 4657 3 | 4657 3 |   |
| 12             | D:\veget_topo\4658_1_vegtop.shp  | veget 4658 1 | 4658 1 |   |
| 13             | D:\veget_topo\4658_4_vegtop.shp  | veget_4658_4 | 4658 4 |   |
| 14             | D:\veget_topo\4659_1_vegtop.shp  | veget_4659_1 | 4659 1 | v |

Figura 14 - Resultado do passo "Formula" - exemplo da tabela contendo o caminho do arquivo shapefile e o nome da sua tabela no banco de dados. Fonte: o autor.

Uma vez carregada a lista de arquivos, a etapa 2 do processo de carga é responsável pela carga definitiva das informações provenientes dos shapefiles para dentro do banco de dados geográficos. A figura 15 mostra o fluxo da etapa 2.

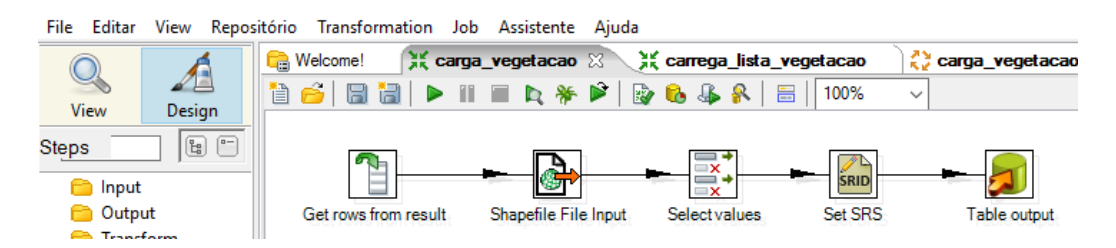

Figura 15 - Etapa 2 do fluxo de carga de dados para o banco de dados. Fonte: o autor.

Nesta segunda etapa existem cinco passos destinados a ler, modificar e carregar os dados para o banco. O primeiro passo (Get rows from result) é responsável por resgatar as informações criadas na primeira etapa. O segundo passo (Shapefile File Input) realiza a leitura dos arquivos shapefile, utilizando para isso o caminho do arquivo descrito na coluna "shape".

O terceiro passo (Select values) é utilizado para realização de alterações nas colunas existentes nos arquivos shapefile, como eliminação de colunas indesejadas e/ou alteração de nomes de coluna. O quarto passo (Set SRS) é responsável pela definição da projeção geográfica para os dados espaciais que serão carregados, que no caso é UTM WGS84 Zona 23S. Por fim, o quinto passo (Table output) é responsável por transferir as informações espaciais para o banco de dados Postgres/PostGIS em suas respectivas tabelas usando a coluna "table".

Processo similar foi construído para a carga de dados referentes aos arquivos do LIDAR e ao arquivo de quadras da região da Pampulha. Ao final foi montado o Banco de Dados com o conjunto de tabelas referentes ao universo de dados a serem empregado no cálculo do volume de vegetação (figura 16).

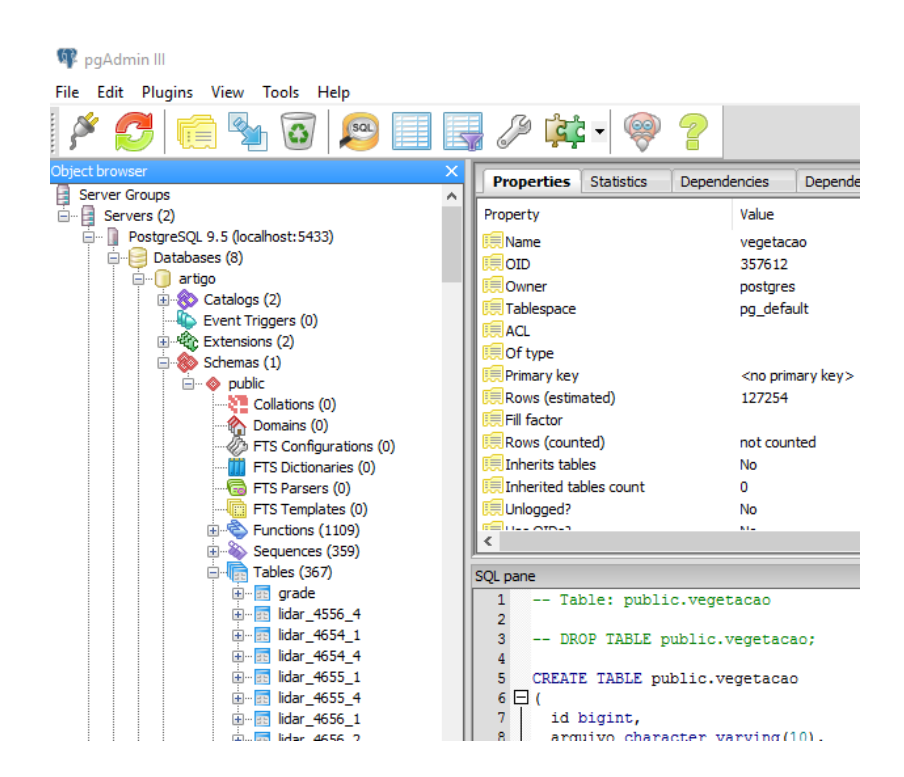

Figura 16 - Banco de dados Geográfico Pampulha. Fonte: o autor.

#### a) Cálculo da altura máxima

Para o cálculo do volume de vegetação foi necessário identificar para cada mancha de vegetação o valor de maior altitude entre os pontos da base do LIDAR que incidiam internamente ao polígono da mancha. Em conjunto com os valores de ponto base já calculados para as manchas através da coleção de informações sobre o DTM (Digital Terrain Modeling, gerado com a nuvem de pontos de altimetria) é feita a diferença entre ponto mais alto da mancha e ponto da base topográfica da mancha, resultando no cálculo da altura das manchas. A altura, juntamente com o valor de área de projeção, permite o cálculo do volume da vegetação (Figura 17).

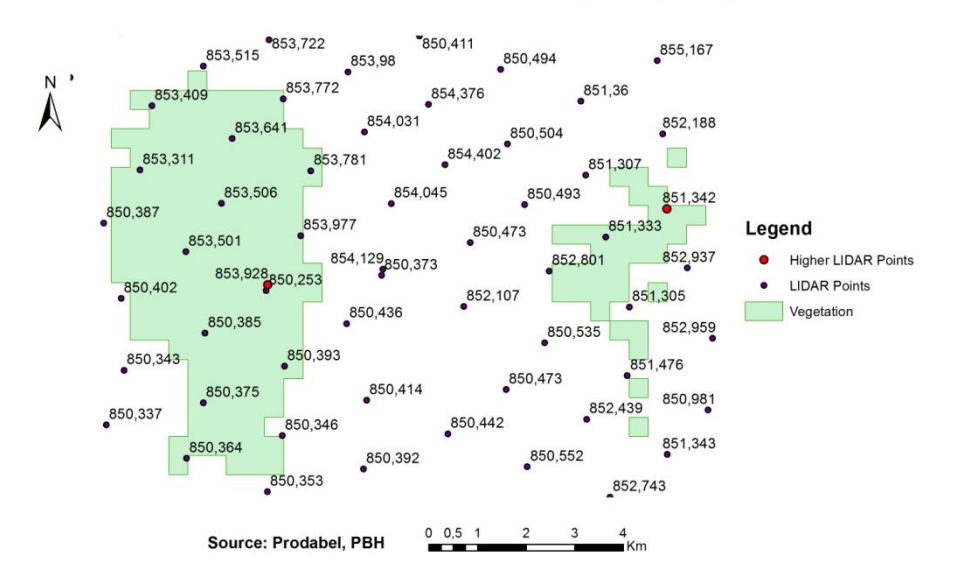

#### HIGHER POINTS IN VEGETATION LAYER, 2015, Pampulha

Figura 17 - Identificação dos pontos de altura máxima das manchas de vegetação. Exemplos em recortes de manchas. Fonte: o autor.

Para a identificação da altura máxima foi executado um script SQL com o intuito de armazenar o valor máximo na tabela de vegetação. Com o campo vazio devidamente criado foi construído um processo de ETL responsável por executar o script para cada uma das 180 tabelas geográficas de manchas de vegetação existentes no banco (Figura 18).

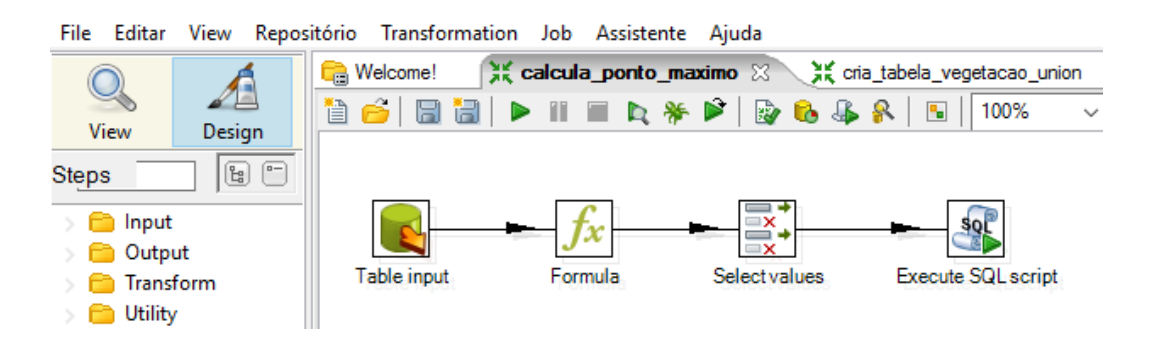

Figura 18 - Fluxo ETL de cálculo do Ponto Máximo. Fonte: o autor.

Para este procedimento, o primeiro passo (Table input) extrai do banco a lista de tabelas de vegetação existentes com a utilização de um script SQL simples (figura 19):

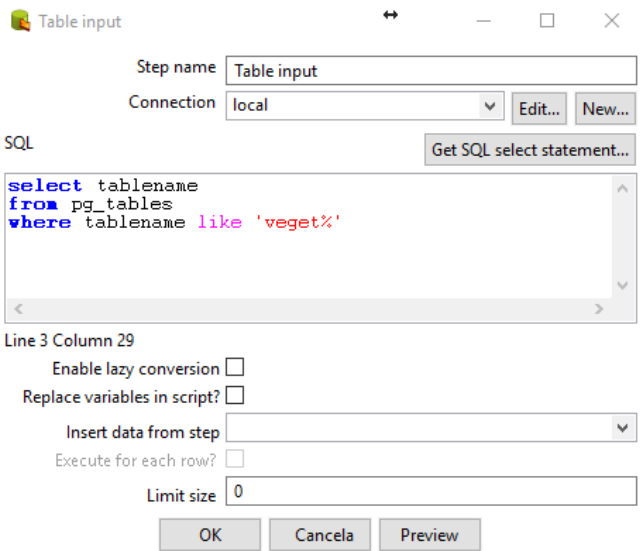

Figura 19 - Script de listagem de tabelas de vegetação. Fonte: o autor.

O segundo passo do procedimento (Formula) utiliza a informação do nome da tabela de vegetação e cria o nome da respectiva tabela LIDAR. O resultado pode ser observado na figura 20.

| Standard view |                                  |              |  |
|---------------|----------------------------------|--------------|--|
|               | Rows of step: Formula (149 rows) |              |  |
| $\frac{1}{4}$ | tablename                        | lidar        |  |
| 1             | veget_4754_2                     | lidar 4754 2 |  |
| 2             | veget_4754_3                     | lidar 4754 3 |  |
| 3             | veget_4754_4                     | lidar_4754 4 |  |
| 4             | veget 4852 2                     | lidar 4852 2 |  |
| 5             | veget_4755_1                     | lidar 4755 1 |  |
| 6             | veget_4755_2                     | lidar_4755 2 |  |
| 7             | veget_4755, 3                    | lidar 4755 3 |  |
| 8             | veget_4755_4                     | lidar 4755 4 |  |
| 9             | veget_4756_1                     | lidar 4756 1 |  |
| 10            | veget_4756_2                     | lidar 4756 2 |  |
| 11            | veget_4756_3                     | lidar 4756 3 |  |
| 12            | veget_4756_4                     | lidar 4756 4 |  |

Figura 20 - Lista de tabelas de vegetação com sua respectiva tabela LIDAR. Fonte: o autor.

O terceiro passo (Select values) consistiu em duplicar a coluna com o nome da tabela de vegetação com o propósito de execução do script de identificação do ponto máximo de altura (o que será abordado mais a frente). No passo final do processo (Execute SQL script) foi inserido o script que permitiu a identificação do ponto máximo (Figura 21). Nele as interrogações '?' são argumentos, e serão substituídos pelos valores existentes na tabela proveniente do passo anterior (Select values).
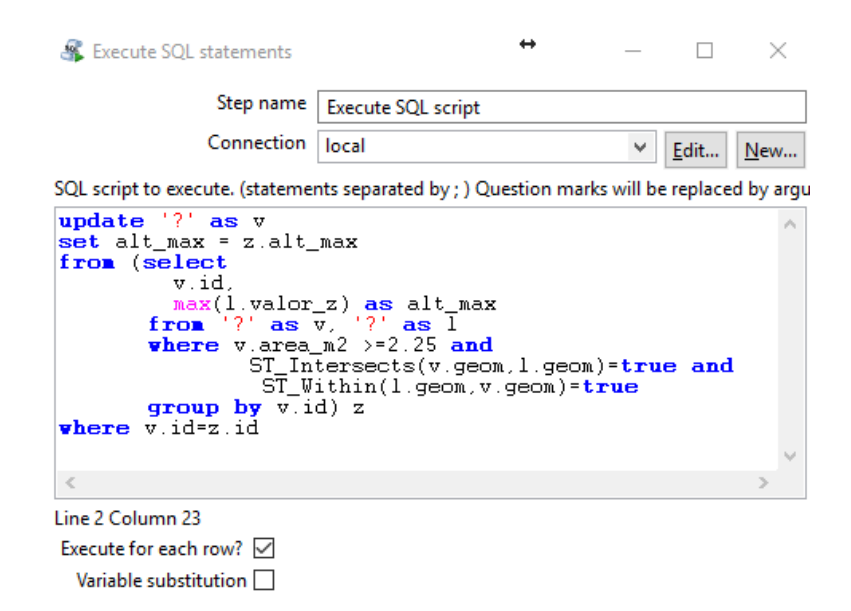

Figura 21 - Script SQL de seleção do ponto máximo. Fonte: o autor.

#### O Script SQL é descrito a seguir:

```
1 update '?' as v
2 set alt_max = z.alt_max
3 from (select
4 ve.id,
5 max(l.valor_z) as alt_max
6 from '?' as \bar{v}e, '?' as \bar{v}<br>
7 where ve area m2 >=2.25
           where ve.area m2 > = 2.25 and
8 ST Intersects(ve.geom, l.geom)=true and
9 ST_Within(l.geom,ve.geom)=true
10 group by ve.id) z
11 where v.id=z.id
```
As linhas 1 e 2 indicam que o script irá atualizar a coluna "alt\_max" existente em cada tabela de vegetação. O simbolo '?' será substituído pelo nome da tabela proveniente do passo anterior.

A linha 3 dá início a um "select" ou consulta, que criará a tabela com o cálculo do ponto máximo. Na linha 4 é listada uma coluna "id" proveniente da tabela de vegetação, chamada na linha 6. É necessário chamar a atenção para o fato de a tabela de vegetação ser chamada duas vezes, nas linhas 1 e 6, por esse motivo a coluna contendo o nome da tabela foi duplicado utilizando o passo (Select values) descrito anteriormente.

A linha 5 traz a segunda coluna do "select" utilizando a função de agregação "max" para a coluna "valor\_z" proveniente da tabela lidar. A linha 6 explicita as tabelas a serem utilizadas através do comando "from" a tabela de vegetação recebeu o alias "v" e a tabela lidar recebeu o alias "l". A vírgula que separa as duas tabelas indica a

execução de um "*cross join*". Para identificarmos quais pontos lidar estão inseridos nas manchas de vegetação é necessária a realização do cruzamento entre si de todas as feições de ambas as tabelas.

As linhas 7, 8 e 9 procuram definir condições para que o banco execute a união entre os pontos lidar e as manchas de vegetação. A linha 7 explicita a condição de execução da união apenas para as manchas com área igual ou superior a 2,25m², eliminando assim as pequenas manchas, pois elas são consideradas irrelevantes para a análise em questão.

A linha 8 chama a função espacial de intersecção "ST\_Intersects()" que compara a geometria das manchas "ve.geom" com a geometria dos pontos lidar "l.geom" solicitando como resposta apenas o cruzamento onde a intersecção das duas geometrias ocorra, ou seja, verdadeira "true". Este tipo de função é executado em primeiro lugar para aperfeiçoar o processo de análise espacial do banco, pois utiliza índices espaciais internos criados para facilitar as consultas geográficas.

Por meio da linha 9 certifica-se que serão unidos apenas os registros cujos pontos lidar estejam inseridos "ST\_Whitin()=true" na sua respectiva mancha de vegetação.

Ao final do "cross join" há repetição de registro de manchas, já que normalmente existe mais de um ponto lidar inserido em um mesmo polígono de vegetação. Por esse motivo, no resultado da união é inserido uma função "Group by", usando como referência o código "ve.id" da mancha. No processo de agrupamento, que acontece na linha 5, é empregada a função de agregação "max" que certifica que para aquela mancha apenas o ponto de maior valor "l.valor\_z" é mantido, como resultado do "select" iniciado na linha 3, que recebe o alias "z".

Para se transferir o valor entre as colunas "z.alt\_max" e "alt\_max" descritas na linha 2 é necessário o acréscimo da condição "where" mostrada na linha 11, permitindo a união da tabela "z" criada pelo "select" com a tabela de vegetação chamada na linha 1 do comando SQL usando os campos "id" de ambas as tabelas.

Finalizado o script de cálculo, o fluxo ETL é executado, acionando o comando SQL para as 180 tabelas existentes no banco sem a necessidade da intervenção do técnico.

b) Agregação do volume de vegetação por quadra

Após o cálculo das alturas máximas para as manchas de vegetação, estas foram transferidas para uma única tabela no banco de dados para facilitar a análise de agregação por quadras. Isto porque o objetivo do estudo era comparar a volumetria edificada com a volumetria vegetada por quadra. Realizada a eliminação das manchas menores que 2,25m², permaneceram 127.254 polígonos relativos a vegetação expressiva.

Para a agregação dos dados por quadra foi executado um script de SQL que cruzou a tabela de vegetação com a tabela de quadras também carregada no banco de dados.

Script SQL:

**1 select q.id as id\_quadra, q.nome as regional, q.nuqdrctm, q.nuq\_ctm, q.area\_as m2 area\_quadra, sum(ST\_Area(ST\_intersection(v.geom,q.geom))) as aream2\_veg, sum(ST\_Area(ST\_intersection(v.geom,q.geom))\* (v.alt\_max - v.alt\_min)) as volume\_veg 10 q.geom from quadras as q, vegetacao as v where ST\_intersects(q.geom,v.geom)=true group by 1,2,3,4,5,8** 

As linhas 1 a 6 iniciam o "select" chamando as colunas existentes na tabela de quadras. A linha 7 apresenta o valor de área da interseção entre a gometria da vegetação "v.geom" com a geometria da respectiva quadra "q.geom"). A primeira função chamada "ST\_Intersection()" cria a geometria resultante da intersecção entre as duas geometrias iniciais. A função "ST\_Area()" calcula a área da geometria de intersecção. A linha 7 cria a colunas de nome "aream2\_veg", contendo o valor da área da vegetação inserido na respectiva quadra.

As linhas 8 e 9 utilizam as mesmas funções de Interseção e Área para o cálculo dos volumes de vegetação utilizando também os campos "v.alt\_max" e "v.alt\_min", provenientes da tabela de vegetação.

A linha 10 chama a coluna de geometria original das quadras na qual os valores serão apresentados em forma de mapas temáticos.

A linha 11 chama as tabelas de quadras e vegetação realizando um "cross join" cruzando entre si todos os elementos das tabelas originais. A linha 12 garante que serão cruzados apenas os registros cujas geometrias se interceptam "ST\_Intersects()=true".

Após o cruzamento, como esperado, houve repetição dos registros de quadras, já que estas geralmente apresentam mais de uma mancha interceptando seu polígono. Para eliminar essa repetição foi inserido na linha 13 a função "Group by"

para as 8 colunas existentes na tabela resultante. A função de agregação "sum" foi aplicada nas linhas 7 e 8 para garantir que os valores de áreas e volumes fossem somados, resultando em valores corretos por quadra.

Ao final os dados do banco foram extraídos em formato shapefile, utilizando a ferramenta de ETL (Figura 22).

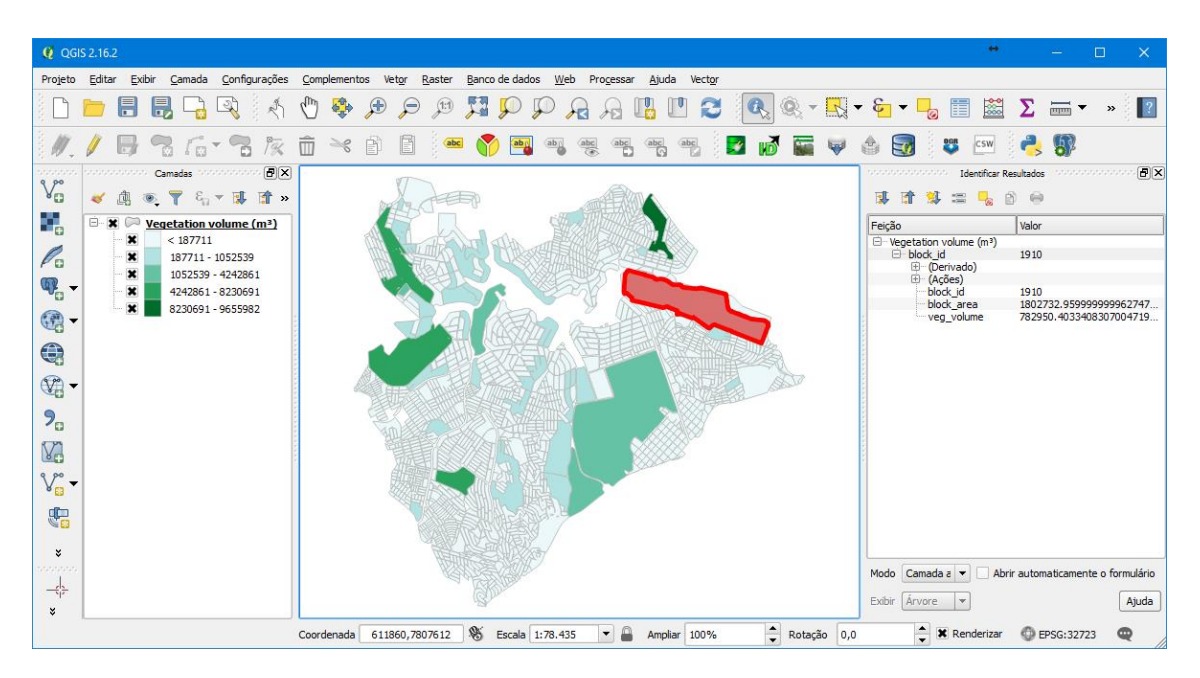

Figura 22 - Base de quadras com volume de vegetação. Fonte: o autor.

# **Considerações**

O estudo de caso apresentado procurou demonstrar a versatilidade no emprego de ferramentas como ETL e Banco de dados na solução de problemas que envolvem um conjunto vasto de dados. A utilização de softwares tradicionais de GIS nessas situações, além de representar um desafio quanto a capacidade de processamento, demanda a intervenção constante do técnico gastando assim tempo e recursos preciosos.

O uso de banco de dados permite a otimização do processamento espacial enquanto a ferramenta de ETL facilita a organização das etapas, automatiza os processos e reduz a necessidade de elaboração de códigos complexos, sendo que a programação, em sua maior parte, ocorre visualmente facilitando a manipulação e a manutenção do processo de forma global sem a necessidade de conhecimentos profundos em linguagem de programação.

# **5.1.2. O Uso de Banco de Dados Espaciais e ETL no Cálculo do Potencial de Interação**

No estudo de caso anterior foi demonstrado como é possível fazer uso das ferramentas de Banco de dados e ETL geográficos para construção de fluxos completos que lidam com grandes volumes de dados com maior eficiência. Neste novo estudo de caso é demonstrado o ganho de liberdade na utilização dessas ferramentas em relação ao emprego de softwares especialistas e suas limitações.

O Potencial de Interação é um conceito desenvolvido pelo Professor Xavier da Silva (2001) procura enriquecer a análise das interações entre objetos geográficos distribuídos no espaço:

> "Uma das situações ambientais que merecem maior atenção refere-se à análise de interações que se verificam entre eventos ou entidades distribuídos no espaço geográfico. Correlações entre entidades ou eventos podem ser pesquisadas a partir de variáveis registradas nas escalas de intervalo e razão através da inspeção de matrizes de correlações paramétricas (coeficiente de Pearson), uma vez normalizados ou padronizados os valores das variáveis obtidas." (Xavier da Silva, 2001, p. 113).

A partir da adaptação do modelo de interação gravitacional Xavier propôs o desenvolvimento do Potencial de Interação dado pela fórmula descrita na Fórmula 1 seguir e ilustrado na Figura 23.

$$
(PI)i = \left(\sum_{1}^{n} \frac{Mj}{Dij}\right) + \frac{Mi}{\min (Dij)/2}
$$

Fórmula 1 - Fórmula do Potencial de Interação.

Onde:

(PI)i = Potencial de Interação da entidade "i"; Mj = Massa da entidade "j"; Dij = Distância entre as entidades "i" e "j"; n = número de entidades envolvidas; Mi = Massa da entidade "i"; Min (Dij)/2 = metade da menor das distâncias Dij.

Como ressalta Xavier da Silva (2001):

"O procedimento apresentado considera um elemento fundamental no relacionamento entre entidades representadas em um território: o fator posição geográfica. Análises de alternativas de posicionamento dos locais de interação podem ser executadas e, se um procedimento de varredura for corretamente implementado, é possível definir locações preferenciais

associadas a valores altos de Potencial de Interação." (Xavier da Silva, 2001 p.114)

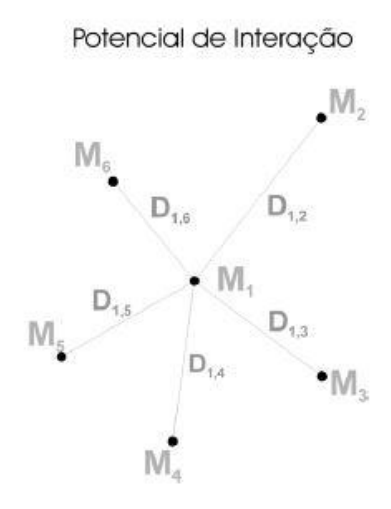

Figura 23 - Modelo Conceitual do Potencial de Interação. Fonte: Xavier da Silva, 2001 .

Atualmente a única ferramenta que possui o cálculo do PI foi desenvolvida pelo laboratório da UFRJ sob a supervisão do Professor Xavier da Silva. A ferramenta denominada SAGA trabalha com as informações espaciais no formato raster, o que torna a implementação do cálculo extremamente custosa, obrigando o usuário a "vetorizar" as redes de interação a partir de um conceito de "neo-vetor" desenvolvido especialmente para a ferramenta.

A necessidade de utilização do software pode ser um grande impeditivo para utilização do método de análise, assim como as limitações que ela apresenta podem ser incompatíveis com os formatos e modelo de dados do usuário.

Caso o usuário queira implementar tal método nos softwares clássicos de GIS, além de recorrer a processos de desenvolvimento de aplicações em linguagem de programação específica de cada ferramenta, deverá também se certificar que o software escolhido possui em sua biblioteca interna de algoritmos as funções específicas para processamento de dados em rede (Grafos).

Caso opte por implementar o método independe de softwares existentes, o profissional deverá escolher a linguagem desejada e buscar o vasto conjunto de bibliotecas específicas para leitura e processamento de dados espaciais, além é claro das bibliotecas específicas de processamento em rede.

No exemplo desenvolvido optou-se por utilizar o banco de dados PostgreSQL que possui a extensão "pgrouting" específica para processamento de dados espaciais em rede, além da capacidade de processamento de dados espaciais convencionais. A vantagem no uso do banco de dados ao invés de empregar softwares GIS está na possibilidade de utilização da linguagem SQL já bastante comuns aos profissionais de GIS tornando o processo de aprendizado bem mais rápido.

A título de exemplo é identificado um conjunto de pontos distribuídos no espaço que podem representar pontos de interesse para implantação de estabelecimentos comerciais em determinado bairro da região da Pampulha em Belo Horizonte. Para cada ponto foram definidos pesos iniciais de acordo com tamanho ou capacidade de atendimento ao público (Figura 24).

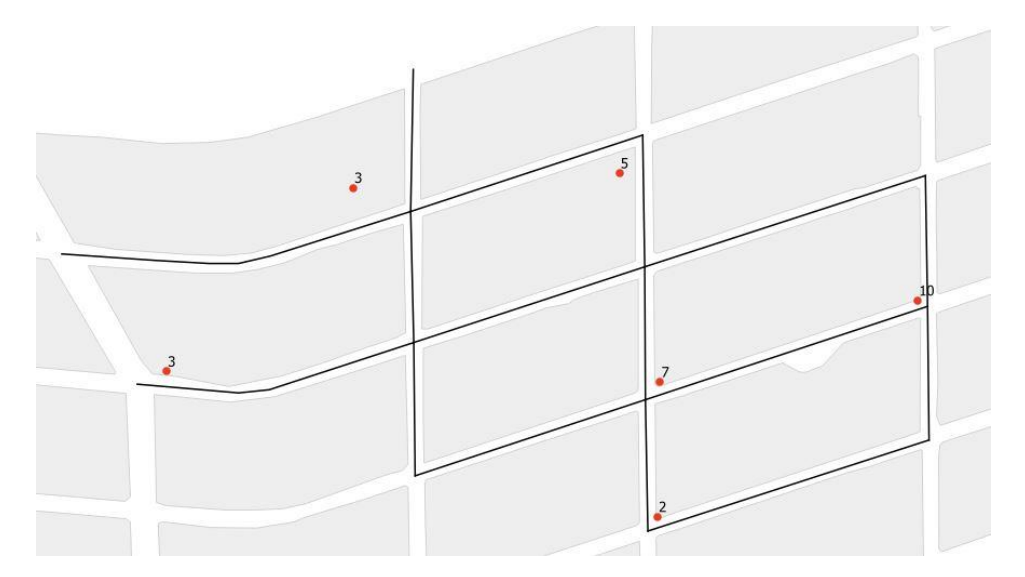

Figura 24- Pontos de Estabelecimentos comerciais na Pampulha/BH. Fonte: o autor.

Além dos pontos foram inseridos no banco de dados as vias urbanas que conectam os estabelecimentos para o cálculo do PI – Potencial de Interação levando em conta a configuração da rede urbana. Com a rede urbana devidamente configurada no banco fazermos uso da ferramenta de ETL para ordenar os processos e enviar os comandos para o banco de dados com o objetivo de extrair os componentes da fórmula necessária para o cálculo (Figura 25).

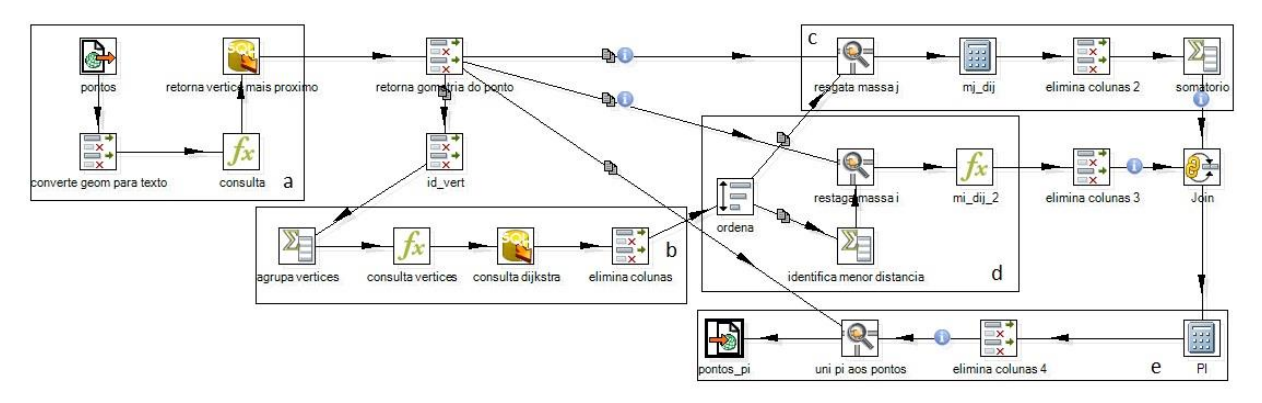

Figura 25 - ETL de cálculo do Potencial de Interação. Fonte: o autor.

Na etapa "a" os pontos de estabelecimento são relacionados aos vértices mais próximos da rede urbana existentes. Na etapa "b" é feito o cálculo de custo mínimo da distância entre os estabelecimentos utilizando o algoritmo de Dijkstra<sup>11</sup> disponível na extensão pgrouting do banco de dados. A Ferramenta de ETL constrói os comandos necessários e os envia ao banco de dados que realiza a operação e retorna os valores correspondentes.

De posse dos cálculos de distância a etapa "c" calcula o componente Mj/Dij para cada estabelecimento, enquanto a etapa "d" se encarrega de identificar o componente Mi/(minDij/2). Na etapa final, "e" é realizado o cálculo final somando os componentes da fórmula e o resultado é transferido para os pontos originais de estabelecimento, sendo o resultado convertido para o formato shapefile para uso em outros softwares.

O resultado do PI pode ser visualizado na Figura 26.

<sup>11</sup> No algoritmo de Dijkstra, criado em 1959 por Edsger Wybe Dijkstra, os vertíces são relacionados em matrizes de adjacência e escolhidos levando-se em conta a ligação que contenha o menor custo. Mais informações sobre Dijkstra no site www.cs.utexas.edu

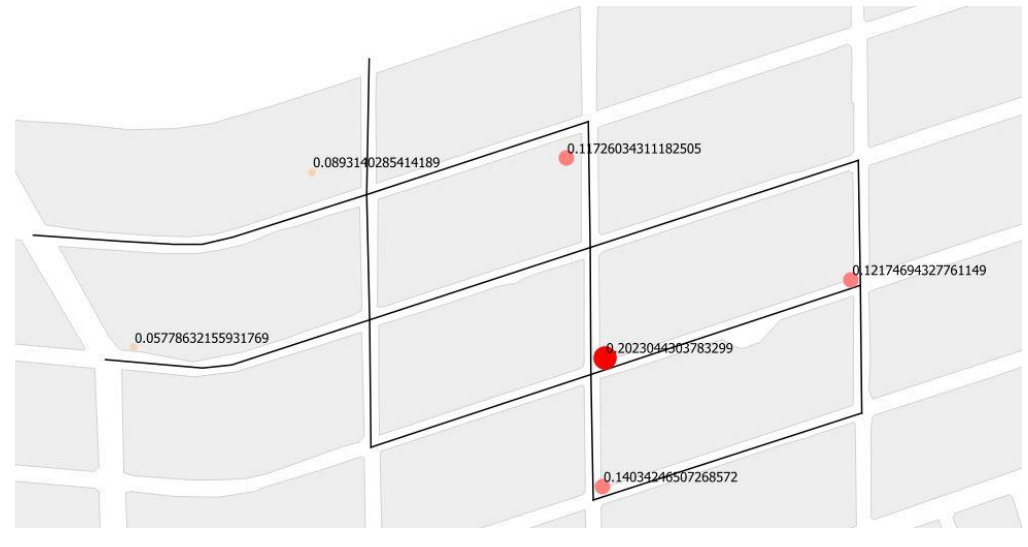

Figura 26- Resultado do Cálculo de PI. Fonte: o autor.

#### **Considerações**

Neste estudo de caso a ferramenta de ETL cumpri um papel fundamental de organizar o fluxo das etapas de processamento, assim como reduzir a necessidade de elaboração de scripts complexos para a realização do cálculo do PI. Sem o emprego de tal ferramenta, o técnico precisaria de conhecimentos específicos em PSQL – Linguagem de programação de banco de dados, não apenas de SQL.

# **5.1.3. O Uso de Banco de Dados Espaciais e ETL no Estudo de Similaridades em Geodesign**

Nos últimos 50 anos, os estudos em planejamento territorial consideram como valor e como requisito a inclusão das expectativas e decisões dos cidadãos, em uma abordagem de planejamento participativo. O sentido de planejamento participativo ou comunitário é entendido como um processo colaborativo, governança compartilhada, que pressupõe distribuição de poder deliberativo, processo de "baixo para cima", baseado na inclusão abrangente de pessoas do lugar.

O Geodesign também surgiu nesta era de planejamento participativo e comunitário, com o objetivo de dar suporte à opinião e tomada de decisões, melhorando o desempenho com o uso de ferramentas digitais. É um método para projetar com e para a geografia, por isso é geo + design. Segundo Flaxman (2010a), o Geodesign é um método de projeto e planejamento que acopla fortemente a criação de propostas espaciais, apresentando simulações de impacto informadas por contextos geográficos. Lee, Dias e Scholten (2014) explicam que o Geodesign integra projetos e ciências geoespaciais.

Entre os autores que trabalham com a temática, Steinitz (2012) propôs um framework para o Geodesign, composto por etapas que vão desde a avaliação do local até a construção de futuros alternativos no planejamento coletivo. Segundo Steinitz, a criação de cenários alternativos para um local deve levar em conta 6 modelos, 3 deles para descrever a área com base na avaliação, e 3 deles para propor novos projetos e intervenções. Os modelos da etapa de avaliação são: representação, processo e avaliação. Os modelos da etapa de intervenção são mudança, impacto e decisão.

No workshop de Geodesign os participantes desenham diagramas por sistema, apresentando ideias de projetos e políticas para resolverem problemas ou desenvolver potencialidades em um estudo de caso territorial. O participante pode usar como base o mapa de avaliação do sistema, uma combinação de alguns mapas de avaliação ou mesmo mapas de base com referências espaciais para pensar e registrar a sua proposta. Desde o início do workshop até o último momento de construção coletiva da proposta final, a qualquer momento, novos diagramas podem ser desenhados, como parte do processo de negociação e troca de ideias (Figura 27).

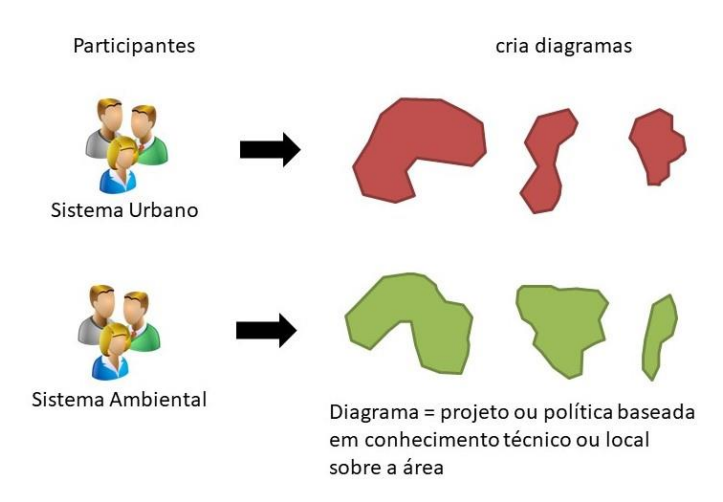

Figura 27- Dinâmica de proposta de diagramas para cada sistema

Os diagramas são nomeados de acordo com a ideia principal que representam, têm suas dimensões de área e perímetro calculadas, podem receber *hashtags* para facilitar buscas e organização de ontologias, são confrontados com os sistemas onde

são propostos e avaliados os impactos positivos ou negativos que podem causar, e também é possível analisar o custo e a obtenção dos valores das metas propostas para o estudo de caso (Figura 28).

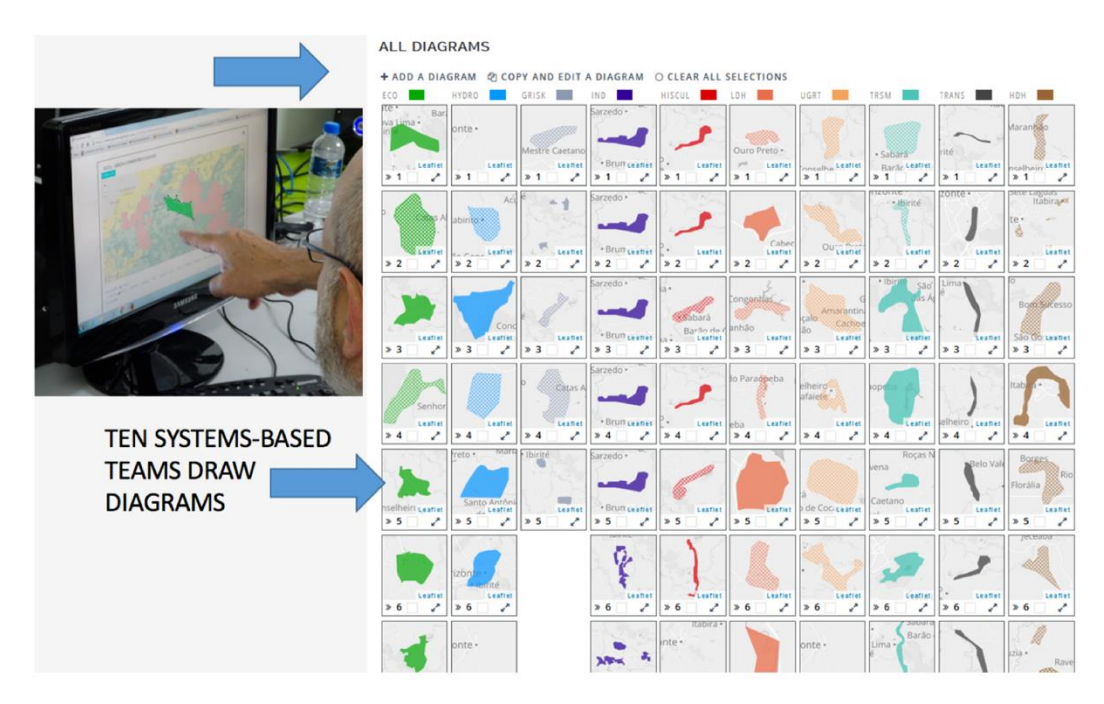

Figura 28 - Os diagramas com hachuras representam políticas, enquanto os diagramas sólidos representam projetos. Estudo de caso "Quadrilátero Ferrífero", Brasil, usando a plataforma Geodesignhub. Fonte: Laboratório de Geoprocessamento da EA-UFMG.

Uma vez elaborado o conjunto de diagramas, para diferentes temas, os participantes são organizados em equipes que representam setores ou atores da sociedade. Nessas equipes, eles selecionam os diagramas que melhor se adaptam às suas ideias e compõem "Designs", que são semelhantes a "planos territoriais", "planos diretores" resultantes da soma de ideias. Os designs<sup>12</sup> são composições de projetos e políticas para o local, considerando todos os sistemas, e representando os principais valores e expectativas de acordo com a equipe (Figura 29).

<sup>12</sup> Design aqui pode ser entendido como Planos, programas, políticas, projetos que estão sendo propostos para o território.

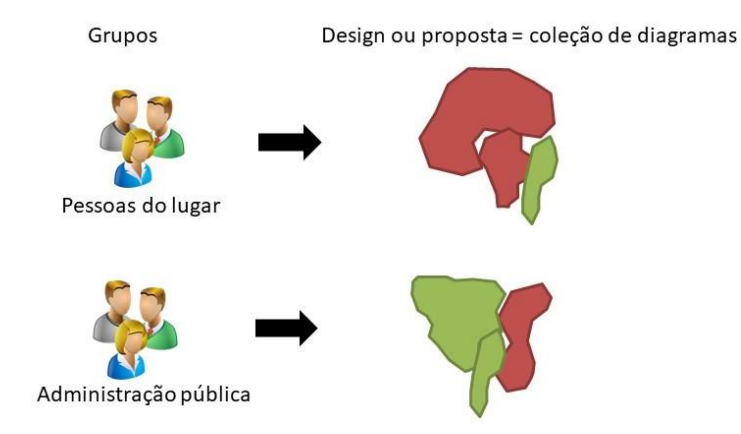

Figura 29 - Composição de designs com base na coleção de diagramas

A comparação de *designs* propostos pelas equipes é uma ação muito importante durante o workshop, pois demonstra a diferença de visão dos grupos. Ao final do workshop produzirá um diagrama final, desenvolvido a partir da negociação, e é importante reconhecer as semelhanças e os conflitos a serem enfrentados (Figura 30, Figura 31).

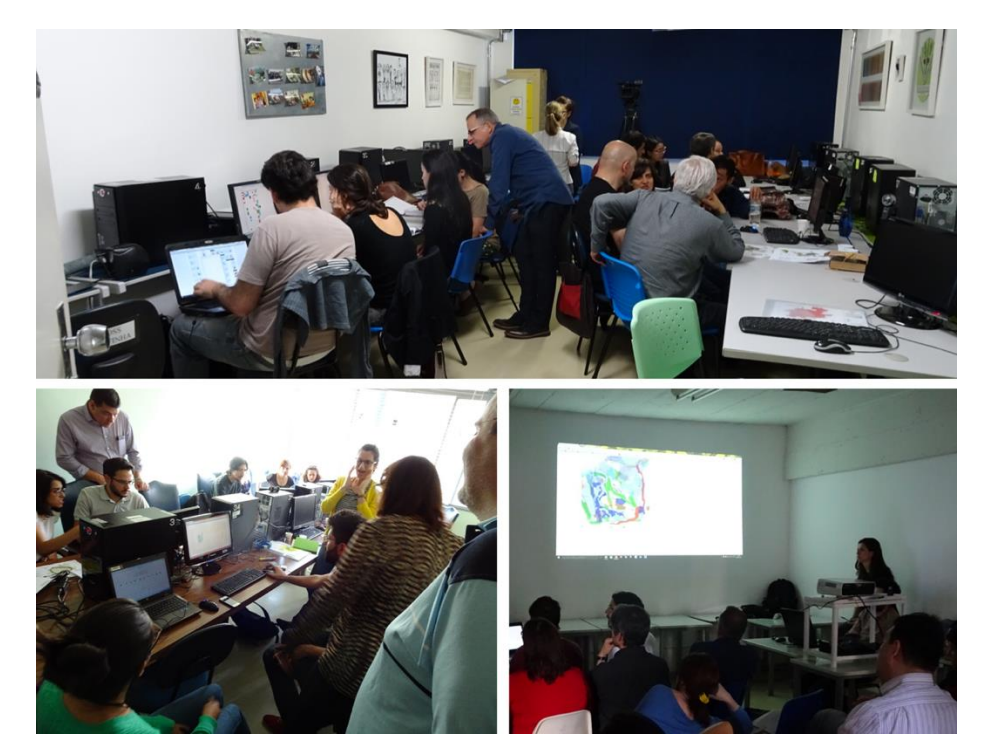

Figura 30 - Organização das equipes para construção de propostas de design, coleção de projetos e políticas. Estudo de caso "Quadrilátero Ferrífero", Brasil, utilizando a plataforma Geodesignhub. Fonte: Laboratório de Geoprocessamento da EA-UFMG.

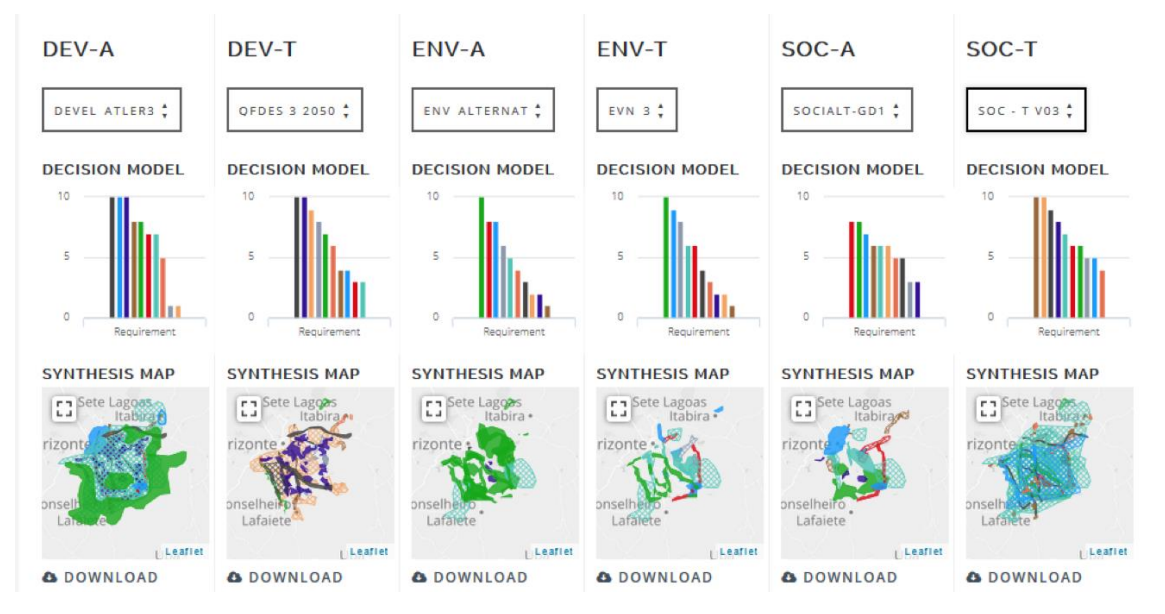

Figura 31 - Exemplo de 6 diferentes designs, com a relação de diagramas que melhor representam a expectativa de cada equipe. Estudo de caso "Quadrilátero Ferrífero", Brasil, utilizando o a plataforma Geodesignhub. Fonte: Laboratório de Geoprocessamento da EA-UFMG.

A comparação de propostas ajuda na definição de uma solução comum, ou a negociar uma solução aceitável, assim como a refutar ideias conflituosas. Durante algumas experiências de workshops, é possível reconhecer algumas situações em que as equipes chegaram a uma proposta comum com mais facilidade e outras em que um projeto final era quase impossível. Mas, em alguns casos, a discordância ocorria sem que os participantes percebessem que estavam falando da mesma coisa, acreditando estar em lados opostos (Figura 32).

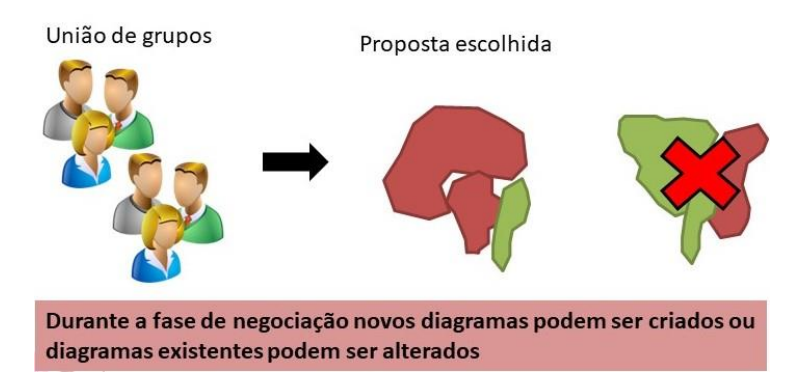

Figura 32 - Negociação do design final

Dois estudos de caso nos fizeram pensar sobre a importância de entender como os *designs* podem ser semelhantes ou conflitantes: o estudo de caso do assentamento Maria Tereza, em Belo Horizonte, e o estudo de caso da geologia como base para o planejamento de futuros alternativos do Quadrilátero Ferrífero ", em Minas

Gerais, ambos no Brasil. O primeiro estudo de caso foi desenvolvido sob a colaboração do Laboratório de Geoprocessamento da Faculdade de Arquitetura da Universidade Federal de Minas Gerais com o município de Belo Horizonte (Araújo et al, 2018; Zyngier et al, 2017), e o segundo estudo de caso foi Dissertação de Mestrado de um estudante do Laboratório de Geoprocessamento (Casagrande, 2018).

A dissertação sobre os estudos geológicos como base para Geodesign na área do Quadrilátero Ferrífero nos fez entender que, quando se trabalha com equipes que possuem a mesma inserção social e qualificação profissional similar (no estudo de caso, todos os profissionais das áreas de Ciência da Terra e Ambientais), as propostas tendem a ser bem parecidas e, em poucas rodadas de negociação, é possível chegar a um projeto final. (Figura 33).

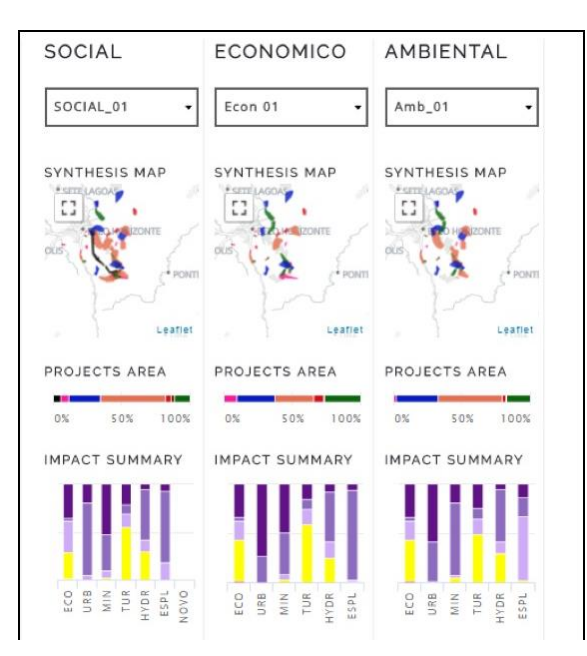

Figura 33 - Exemplo de "Geologia como base para planejamento de futuros alternativos para o Quadrilátero ferrífero, desenvolvido por Casagrande (2018), utilizando a plataforma Geodesignhub. Fonte: Laboratório de Geoprocessamento da EA-UFMG.

O estudo de caso do assentamento Maria Tereza foi muito importante para entender o papel de reconhecer semelhanças em diferentes projetos. O município de Belo Horizonte convidou o grupo do Laboratório de Geoprocessamento para aplicação do método Geodesign em um PRU (Plano de Regularização Urbana) de um assentamento urbano irregular. Por ser a primeira vez que o município usava o método, foi escolhida a participação apenas dos técnicos da administração pública, para que pudessem decidir sobre sua adequação a um estudo de caso real. Foi necessário receber a opinião de muitos técnicos, e eles eram numerosos, 70

participantes no total. O plano era utilizar a plataforma web Geodesign Hub, no entanto, era possível colocar todos em uma mesma sala. A solução foi dividir o grupo em dois, e desenvolver workshops independentes, chegando a dois projetos finais. (Figura 34).

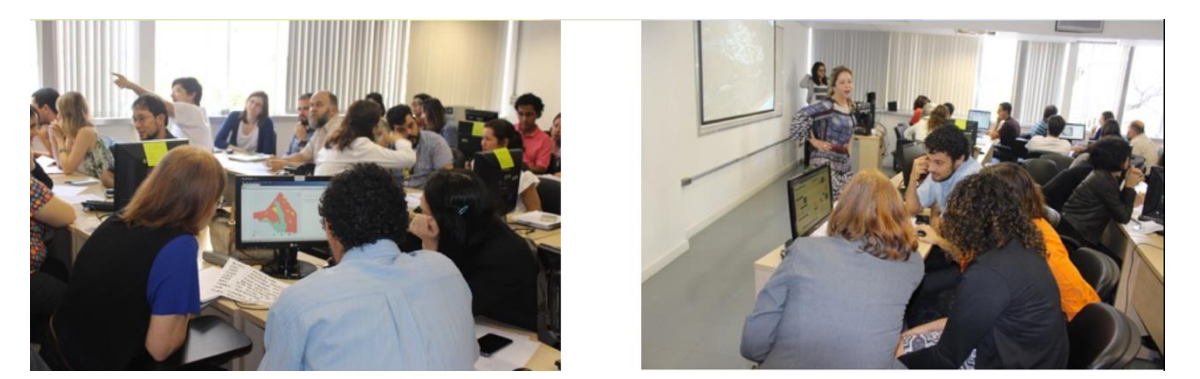

Figura 34 - Workshops do estudo de caso Maria Tereza, Belo Horizonte, Brasil, 2016, utilizando a plataforma Geodesignhub. Fonte: Laboratório de Geoprocessamento da EA-UFMG.

Os dois grupos não tiveram contato uns com os outros, já que os trabalhos foram realizados em dias diferentes, mas as propostas finais eram muito parecidas. Pode-se dizer, portanto, que quando a proposta é elaborada por agentes sociais que são de contexto semelhante, as propostas resultantes representam critérios defensáveis e reproduzíveis. Não é difícil chegar a uma proposta coletiva defensável, baseada nas principais ideias e valores coletivos.

Na ocasião, foi utilizada a inspeção visual para reconhecer semelhanças entre os projetos finais, colocando os diagramas lado a lado, por sistema e comparando as propostas. Na maioria dos sistemas, os desenhos eram diferentes, mas as ideias eram bastante semelhantes, assim como era possível identificar propostas com as mesmas ideias, mas em posições diferentes na região. Entende-se que se houvesse uma ferramenta para analisar os diagramas, a informação sobre as similaridades poderia ser apresentada aos participantes, durante a oficina ou em tabelas de discussões entre as reuniões. A partir destas informações os participantes perceberiam que em vários momentos as divergências ocorriam sobre propostas semelhantes, já que suas ideias eram bem parecidas (Figura 35).

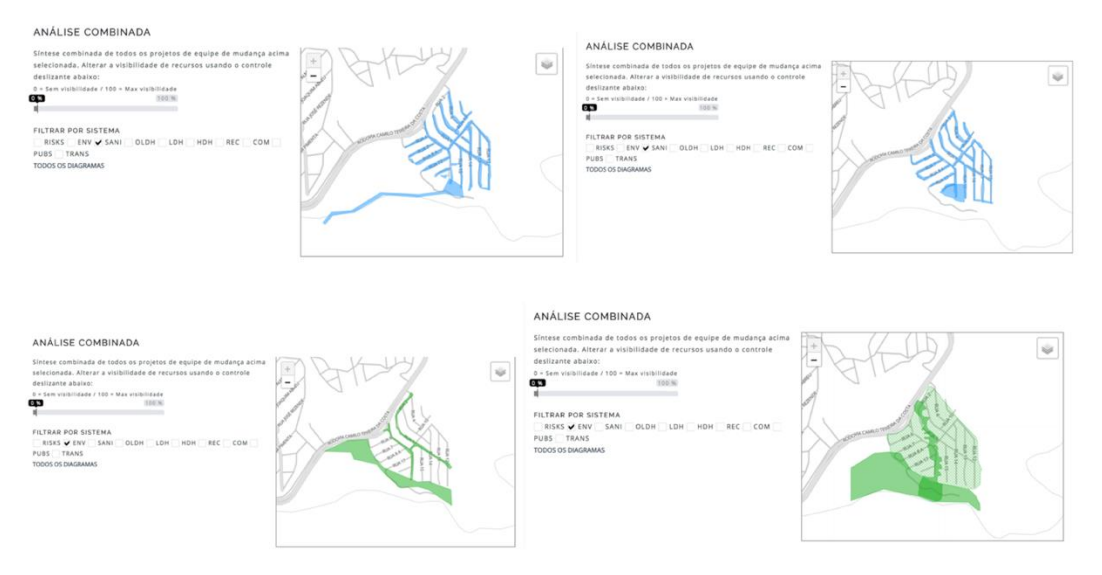

Figura 35 - Exemplo de comparação de diagramas sobre projetos e políticas em dois sistemas no estudo de caso de Maria Tereza, Belo Horizonte, Brasil, utilizando a plataforma Geodesignhub. Fonte: Laboratório de Geoprocessamento da EA-UFMG.

O interesse em comparar diagramas foi planejado inicialmente para ser aplicado em Geodesign, para encontrar similaridades em projetos e políticas, mas também pode ser útil em muitas outras aplicações, sempre que for importante identificar como polígonos georreferenciados são semelhantes (Figura 36).

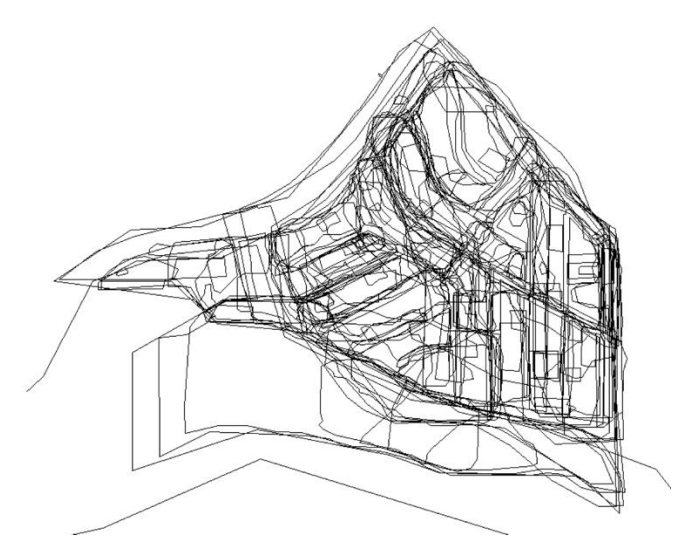

Figura 36 - Como comparar a similaridade dos diagramas? Na figura é apresentada a coleção de diagramas propostos no estudo de caso de Maria Tereza. Fonte: o autor.

a) Proposta: o Sentido da Similaridade

Geodesign é um método para apoiar a tomada de decisão na co-criação de futuros alternativos para um território. As propostas são formadas por conjuntos de diagramas representando projetos e políticas, de modo que as principais decisões giram em torno dos seguintes aspectos, o lugar (onde?), dimensão (quanto?), ideia principal (o quê?) e possibilidades (quais?). Nesse sentido, busca-se o interesse em desenvolver estudos para identificar afinidades ou conflitos entre diagramas: semelhança topológica, semelhança posicional, semelhança conceitual e semelhança taxonômica. (Figura 37).

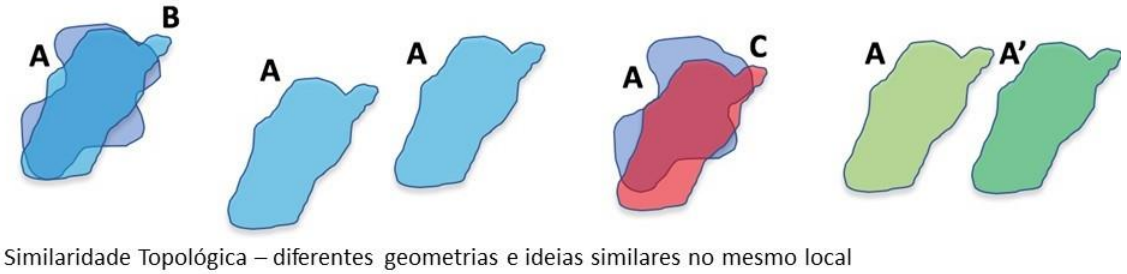

Geográfica - Similaridade Posicional, ideias iguais para lugares diferentes mas geograficamente próximas Conceitual - ideologia e valores diferentes para o mesmo lugar Taxonômica - baseada em estudos semióticos, palavras diferentes para as mesmas ideias

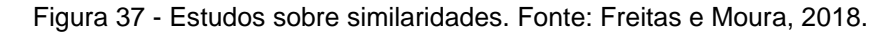

A similaridade "conceitual" é, de alguma forma, já controlada no Geodesign Hub, já que o coordenador do Geodesign é solicitado a inserir os dados da matriz de impacto no sistema. Ao decidir sobre impactos positivos, negativos ou neutros, o coordenador está definindo as referências que serão usadas para classificar cada diagrama, colorindo de roxo a laranja. Os resultados fazem com que os participantes identifiquem os conflitos ou acordos conceituais, baseados em diferentes ideologias ou valores esperados para o mesmo lugar. Os estudos, para colaborar neste tópico, são baseados em ferramentas para compartilhar decisões sobre julgamentos e avaliações. Em alguns estudos de caso conduzidos, os participantes questionaram sobre os valores definidos e disseram que queriam ser consultados sobre sua opinião. Desde então, foi aplicado o método Delphi para decidir sobre valores na matriz.

O método Delphi é baseado na construção de consenso por aproximações (LINSTONE e TUROFF, 1975). Os participantes respondem aos questionários em duas rodadas. No primeiro turno, eles apresentam sua opinião sobre o impacto de um sistema no outro, a maioria e a média das opiniões são calculadas e apresentadas. Comparando a média de opinião com a sua própria opinião, eles respondem ao questionário novamente, com a possibilidade de manter ou mudar seus votos, após uma nova média é calculada. Esta é usada na matriz final. Nos workshops

coordenados pelo Laboratório de Geoprocessamento da EA-UFMG foram testadas ferramentas digitais baseadas na Web para realizar o procedimento, tais como o Survey Monkey e o Google Forms.

A similaridade da "taxonomia" tem o objetivo de entender se as pessoas usam palavras diferentes para a mesma ideia. Também é interessante conectar ideias semelhantes entre si, para compor ontologias, agrupando famílias de conceitos. O Geodesignhub já está preparando funcionalidades para realizar esses estudos, pois ao criar os polígonos, os autores podem adicionar *hashtags*. Em alguns estudos de caso realizados (Faenza, na Itália, e Pampulha, no Brasil, ambos em 2017), o grupo do Laboratório de Geoprocessamento da EA-UFMG testou os aplicativos para coletar ideias prévias dos participantes, antes do workshop, para compor uma lista de possibilidades, pensando em famílias de ideias e ontologias.

No estudo de caso de Faenza, foi usado o mapeamento colaborativo para receber opiniões sobre o local. No estudo de caso da Pampulha e em Faenza, foram criadas plataformas WebGis com as principais variáveis do local e os participantes foram instruídos a navegar sobre os mapas antes do workshop, para reconhecer vulnerabilidades e potencialidades do território. Depois de analisar o WebGis, eles foram solicitados a responder aos questionários da web, apresentando palavraschave de ideias para responder as necessidades de cada sistema, em um método semelhante ao de geoquestionários. Durante o workshop, a lista de palavras-chave com ideias foi compartilhada com os participantes. Estudos futuros podem abordar a composição de ontologias de palavras e ideias principais (MOURA, TONDELLI E MUZZARELLI, 2018).

O estudo foi concentrado na identificação das similaridades topológicas e locacionais, para as quais construiu-se scripts para calcular automaticamente as relações entre os diagramas. O estudo da similaridade topológica foi baseado na interseção dos diagramas: caso a área de interseção seje maior que 80% da área total de ambos os diagramas originais, eles são considerados semelhantes. Para suportar uma análise mais complexa, também é importante calcular se um diagrama está contido, ou se contém o outro (Figura 38).

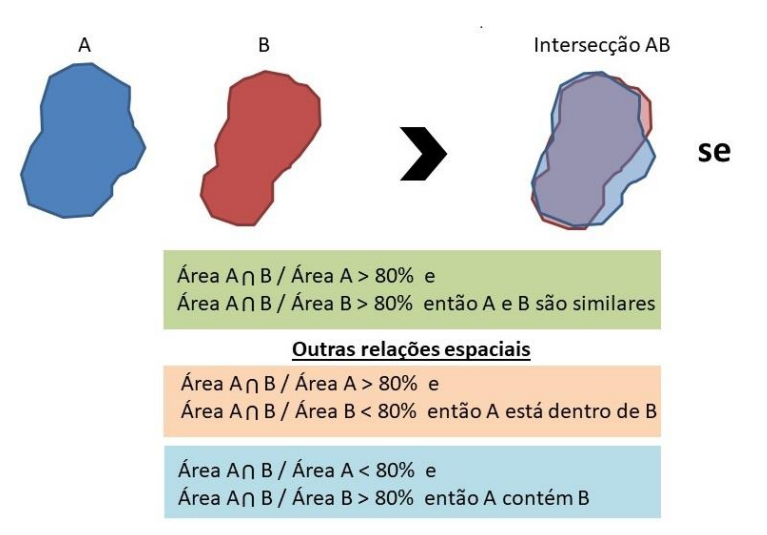

Figura 38 - Similaridade topológica e relações espaciais na interação de diagramas.

Os estudos sobre similaridade locacional, baseados em distâncias, foram mais difíceis de definir, porque o sentido de "perto" ou "longe" depende de outras referências espaciais. O sentido de "perto" não é o mesmo de intersecção ou toque, porque as formas dos diagramas podem interferir na relação do posicionamento (Figura 39). Optou-se pela definição de um retângulo envolvente, com base na extensão da área total do estudo de caso (Figura 40).

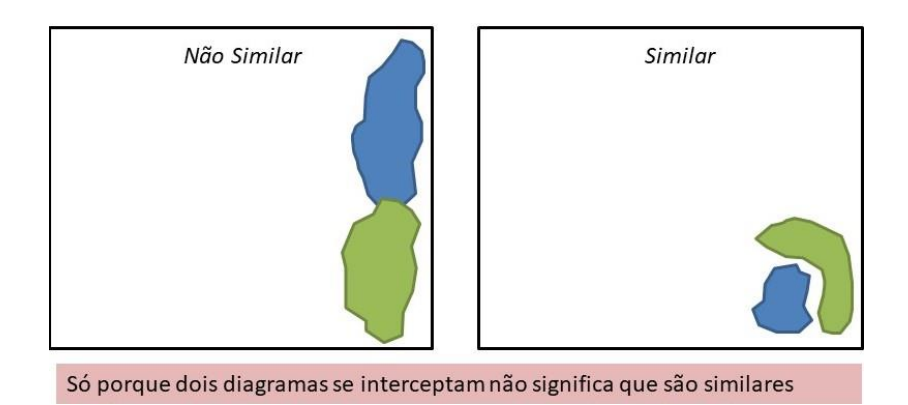

Figura 39 - Intersecções ou vizinhanças não são suficientes para definir a similaridade locacional

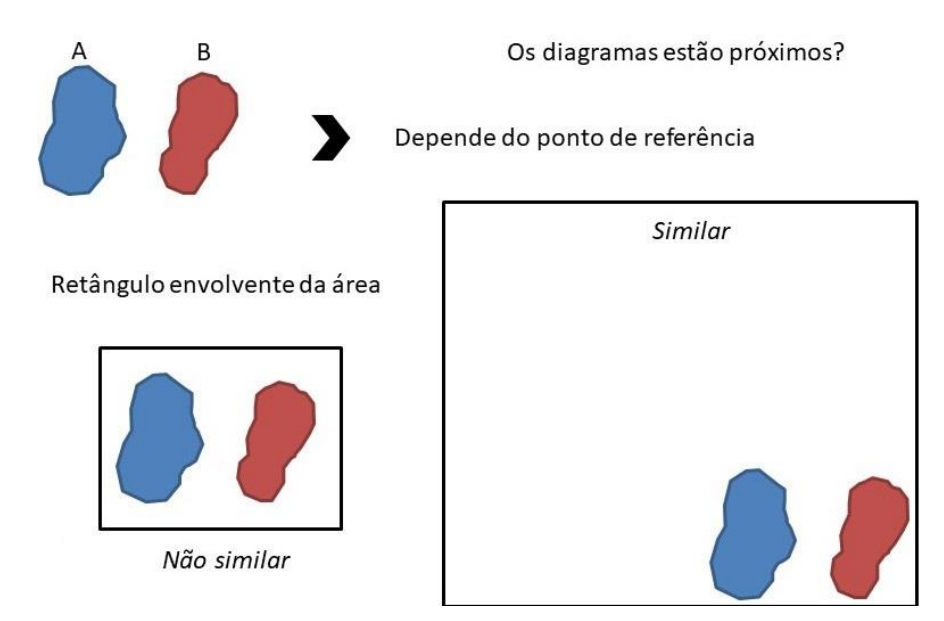

Figura 40 - A definição do retângulo envolvente como referência para classificação de proximidade entre diagramas

Uma vez definido o retângulo envolvente, o menor lado é medido e os centroides dos diagramas são identificados. Dois diagramas são considerados próximos um do outro se a distância entre os centroides for menor que 12,5% em relação ao menor lado do retângulo (Figura 41). Esse valor é experimental e requer mais estudos. Outros estudos que estão em desenvolvimento são sobre o uso da distribuição regular de pontos dentro dos diagramas e o uso do mosaico para estabelecer uma rede de vizinhanças, e, em vez de medir apenas os centroides para definir a distância entre todos os pontos de diferentes diagramas, resultando no ranking das vizinhanças.

1-Identificar o menor lado do retângulo envolvente

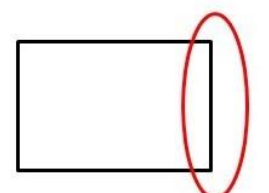

2 - Calcular a distância dos centroides dos diagramas

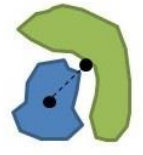

Dois diagramas são considerados similares se a distância entre os seus centroides são menores do que 12,5% da distância do menor lado do retângulo envolvente.

Figura 41 - Medindo a similaridade locacional

## b) Extraindo a Similaridade Topológica

A descrição do modelo é apresentada em etapas, para facilitar a compreensão de todo o processo (Figura 42). Os diagramas foram baixados do Geodesignhub (o script foi desenvolvido para comparar os diagramas existentes construídos durante um workshop de Geodesign) e convertidos para shapefile, para que as ferramentas GIS pudessem ser usadas.

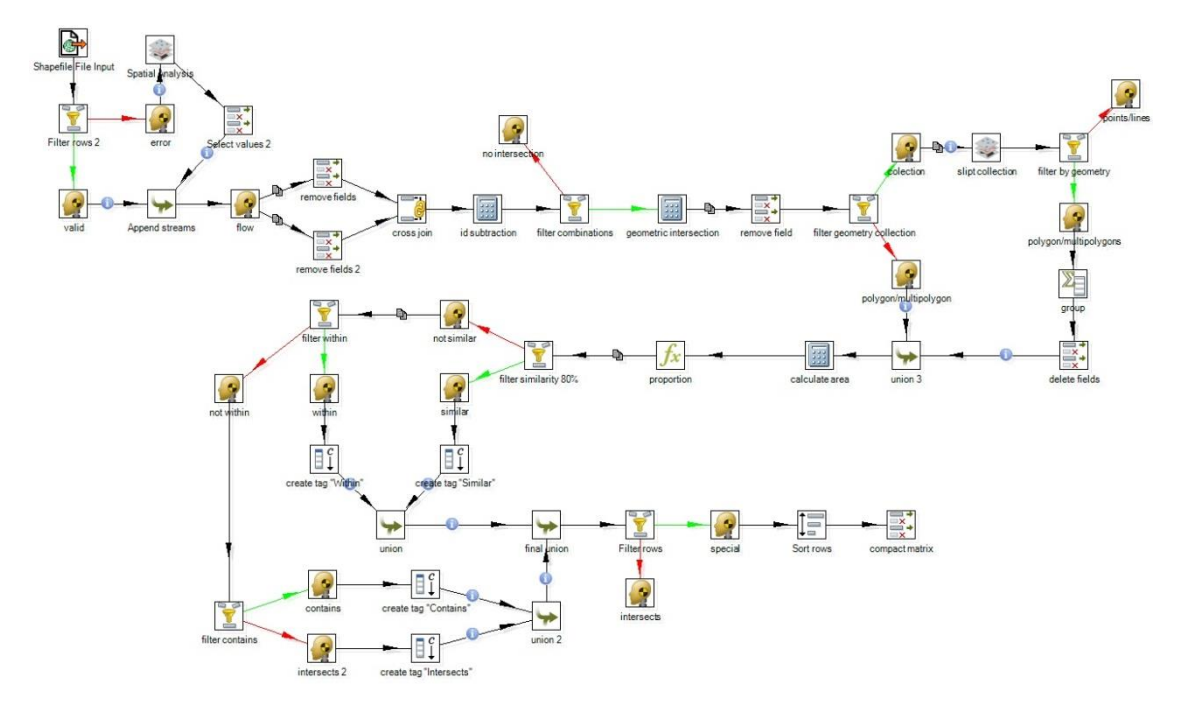

Figura 42 - Modelo de Similaridade Topológica - plano global. Fonte: o autor.

A primeira etapa do modelo é a leitura de dados, identificando e corrigindo possíveis problemas topológicos existentes no banco de dados de diagramas e gerando uma matriz de combinação de diagramas existentes. Se os erros topológicos que acompanham os diagramas não forem resolvidos, alguns procedimentos não são executados, pois são baseados na interseção de polígonos. A ferramenta Geokettle é sensível a problemas topológicos, o que pode causar a interrupção da análise. (Figura 43).

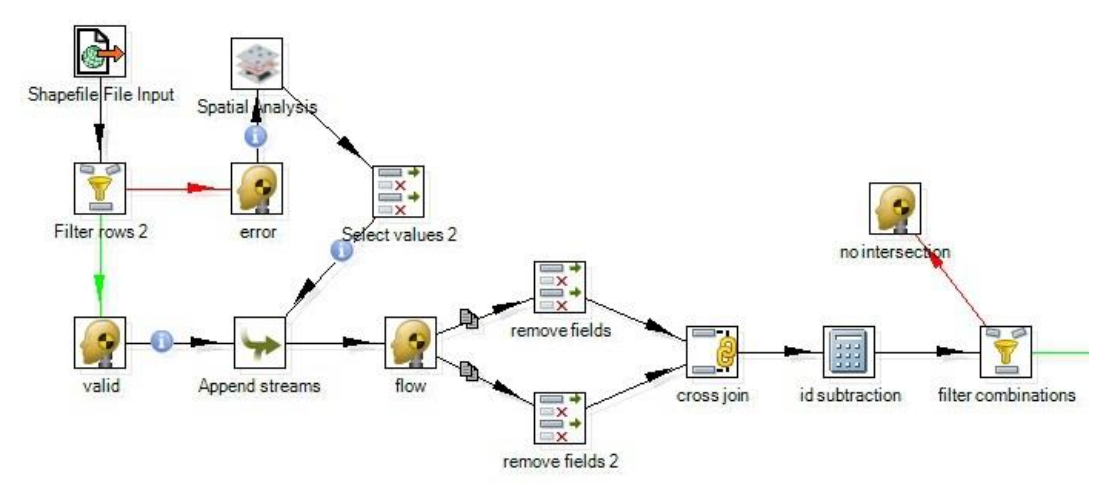

Figura 43 - Primeira etapa de análise da similaridade topológica. Fonte: o autor.

Para resolver problemas topológicos, algumas funcionalidades são usadas para separar os diagramas que apresentam erros, nos quais são construídos pequenos buffers corrigindo os desenhos sem alterá-los em demasia (passos Filter rows 2, error e Spatial Analysis). Uma vez corrigido os problemas, o conjunto de dados é separado em dois grupos idênticos.

O passo "cross join", é empregado para permitir a construção da matriz de combinação entre os diagramas. É importante evitar a combinação de um diagrama consigo mesmo, além eliminar a repetição combinações já realizadas. Para evitar a repetição de combinações (A com B é o mesmo que B com A), são feitas subtrações usando o número de identificação dos diagramas. Como resultados, um conjunto de dados será positivo (id2 - id1) e outro será negativo (id1 - id2), permitindo assim a separação dos mesmos através do passo "filter combinations".

A segunda etapa da análise é a interseção espacial dos polígonos, o cálculo das áreas resultantes e o cálculo das proporções dessas áreas de interseção (Figura 44). É importante destacar que formas problemáticas de polígonos (erros topológicos) podem resultar das interseções dos diagramas. Para resolver essas ocorrências, a ferramenta pode produzir geometrias chamadas "coleção", conversão de polígonos muito estreitos ou muito pequenos em pontos ou linhas. Depois disso, é possível eliminar as geometrias indesejáveis da análise.

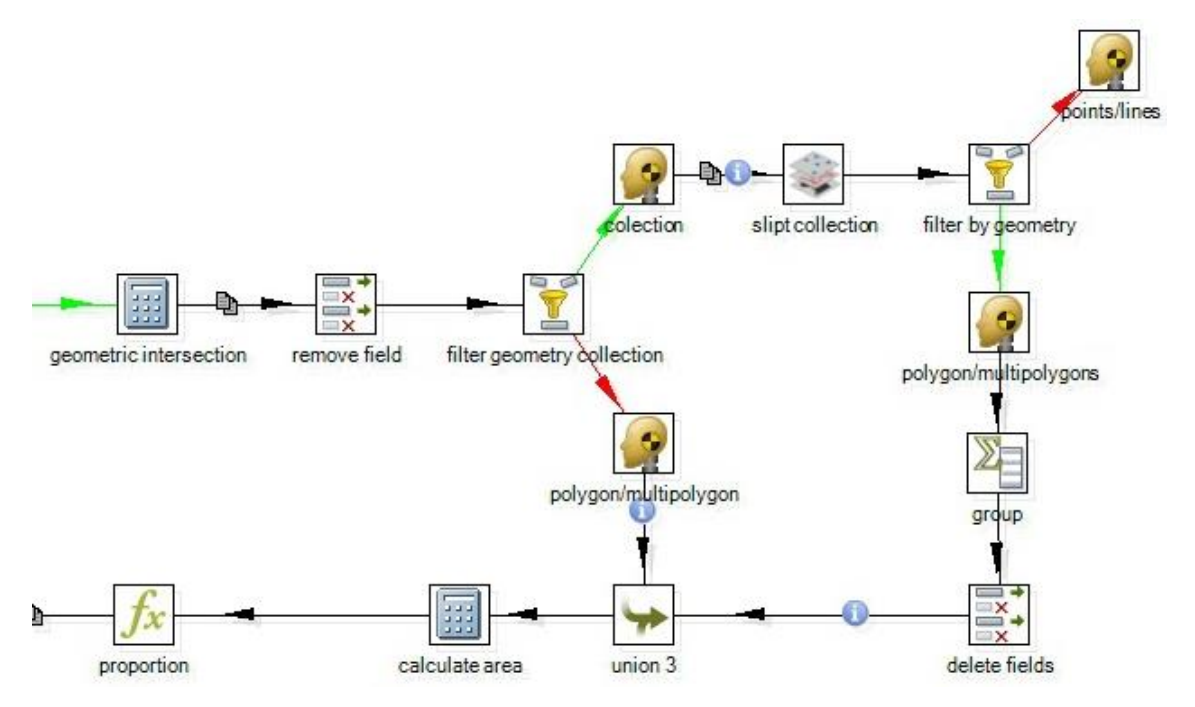

Figura 44 - Segunda etapa da análise de similaridade topológica. Fonte: o autor.

O terceiro e último passo começa com a identificação das principais relações observadas a partir das combinações de diagramas (Figura 45). Os diagramas são considerados semelhantes somente se a área de interseção em ambos (área em A da interseção com B e também área em B da interseção com A) for maior que 80%.

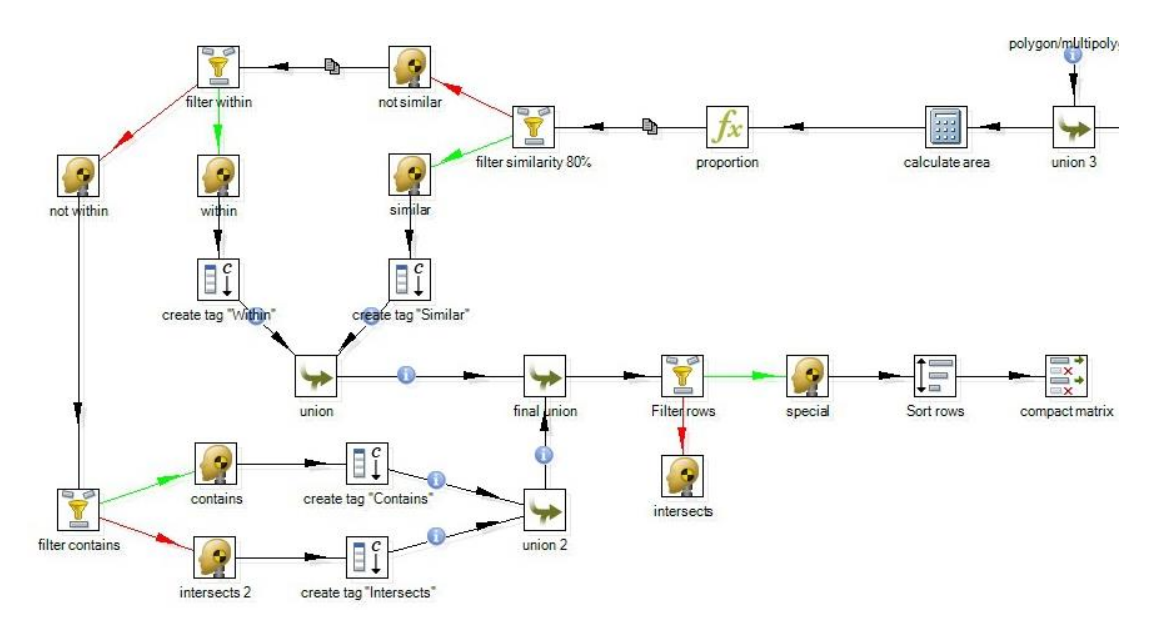

Figura 45 - Terceira etapa de análise da similaridade topológica

O *script* calcula não apenas o nível de similaridade, mas também as relações espaciais de contém e está contido (está dentro). A relação é reconhecida como "conter" quando a área de interseção no primeiro diagrama é menor que 80% e no segundo diagrama é maior que 80%, enquanto é considerada "dentro" quando a área de interseção no primeiro diagrama é maior que 80% e no segundo é inferior a 80%. Como resultado, é construída uma matriz final com todas as combinações existentes. (Figura 46).

| Standard view  |             |                                         |       |               |                 |              |       |              |
|----------------|-------------|-----------------------------------------|-------|---------------|-----------------|--------------|-------|--------------|
|                |             | Rows of step: compact matrix (832 rows) |       |               |                 |              |       |              |
| #              | id1         | sys1                                    | prop1 | relacao       | id <sub>2</sub> | sys2         | prop2 | ٨            |
| 1              | 4038        | OLDH                                    | 64.3  | Contains      | 4052            | <b>RISKS</b> | 92.7  |              |
| 2              | 4038        | OLDH                                    | 96,6  | Within        | 4084            | <b>HDH</b>   | 5,2   |              |
| 3              | 4038        | OLDH                                    | 96,9  | Within        | 4111            | HDH          | 5,1   |              |
| $\overline{4}$ | 4040        | <b>REC</b>                              | 100   | Within        | 4041            | SANI         | 1,2   |              |
| 5              | 4040        | <b>REC</b>                              | 100   | <b>Within</b> | 4043            | ENV          | 1,7   |              |
| 6              | 4040        | <b>REC</b>                              | 100   | Within        | 4045            | <b>TRANS</b> | 0,9   |              |
| $\overline{7}$ | 4040        | <b>REC</b>                              | 100   | <b>Within</b> | 4046            | SANI         | 1,6   |              |
| 8              | 4040        | <b>REC</b>                              | 84,4  | Within        | 4057            | OLDH         | 1,8   |              |
| 9              | 4040        | <b>REC</b>                              | 100   | Within        | 4058            | ENV          | 4,6   |              |
| 10             | 4040        | <b>REC</b>                              | 100   | Within        | 4064            | SANI         | 1,6   |              |
| 11             | 4040        | <b>REC</b>                              | 100   | Within        | 4072            | SANI         | 1,2   |              |
| 12             | 4040        | REC                                     | 100   | Within        | 4084            | HDH          | 0,9   |              |
| 13             | 4040        | REC                                     | 91.6  | Within        | 4105            | OLDH         | 2,8   |              |
| 1 <sub>A</sub> | <b>AOAO</b> | <b>DEC</b>                              | 100   | MG-Lin        | 1106            | <b>CAIV</b>  | 12    | $\checkmark$ |

Figura 46 - Matriz de similaridade e relações entre os diagramas. Fonte: o autor.

c) Similaridade Locacional

A descrição do modelo também é apresentada em etapas para facilitar o entendimento do processo como um todo (Figura 47).

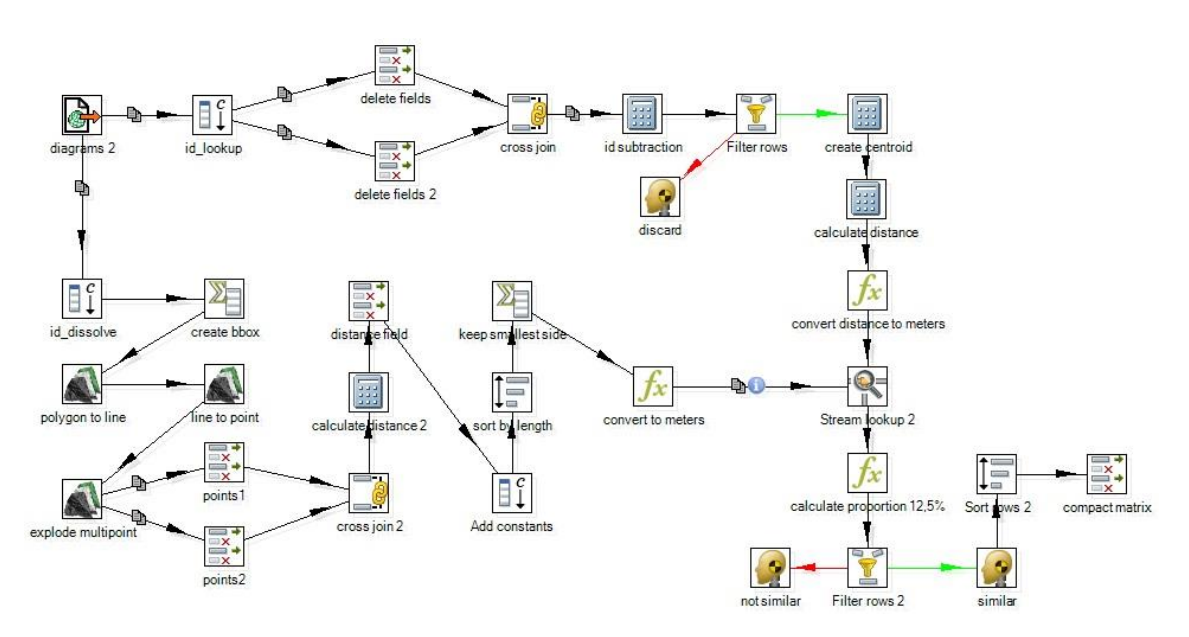

Figura 47 - Modelo de Similaridade Locacional – plano global. Fonte: o autor.

A primeira etapa da análise de similaridade locacional é a construção da matriz de combinação cruzada de diagramas. Aplicaram-se os mesmos processos para evitar que o diagrama fosse combinado consigo mesmo, assim como, evitar a repetição de combinações (considerando A com B e eliminando B com A).

A segunda etapa começa com a seleção da referência dimensional, definida pelo retângulo envolvente para o conjunto de diagramas existentes. O processo pode ser construído em paralelo ao primeiro passo (Figura 48). Devido a especificidades da ferramenta Geokettle, retângulo é convertido em linhas e as linhas convertidas em pontos. Utilizando os pontos, que representam os vértices do retângulo, a ferramenta calcula o tamanho dos lados, com o objetivo de identificar o menor.

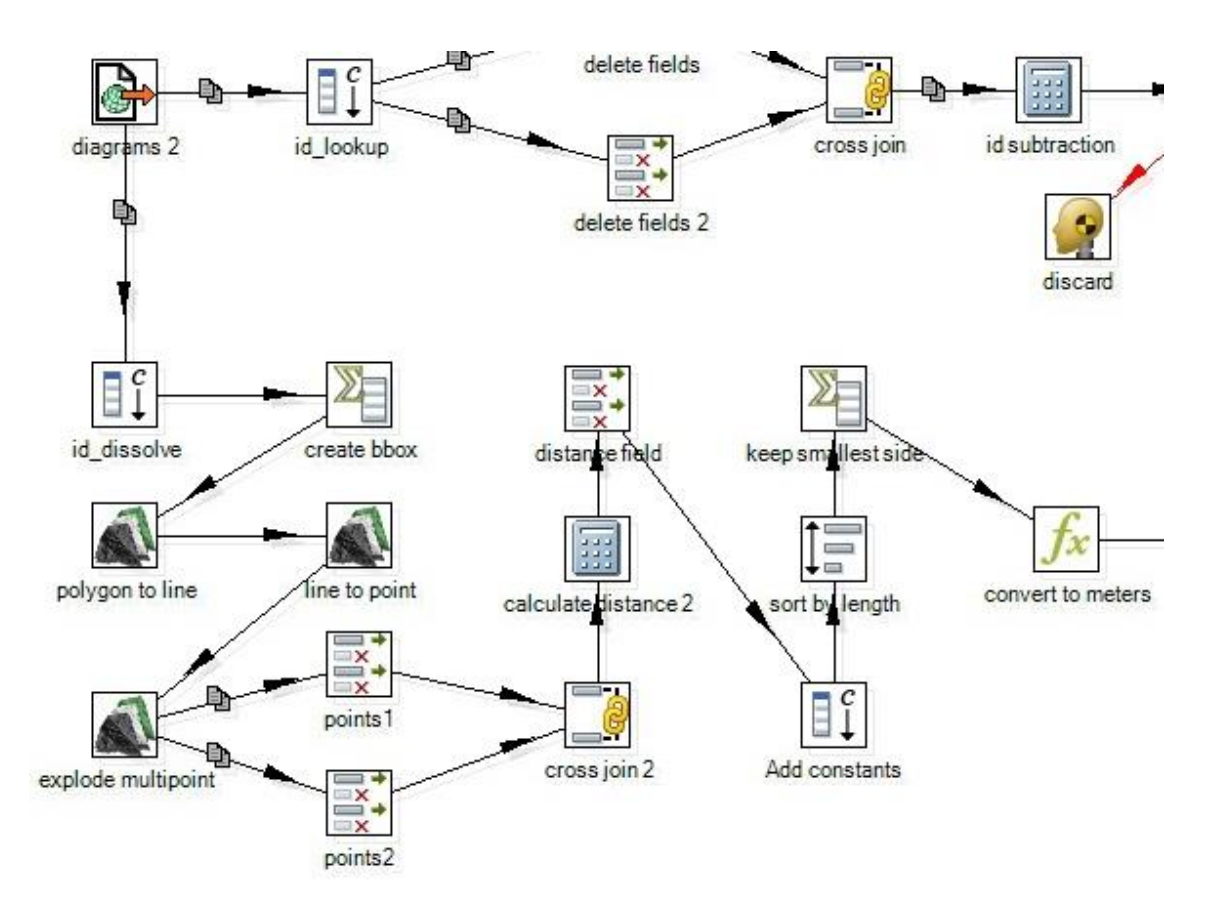

Figura 48 - Segunda etapa de análise da similaridade locacional. Fonte: o autor.

A terceira etapa constrói os centroides para cada diagrama e calcula a distâncias para todos os demais diagramas (Figura 49).

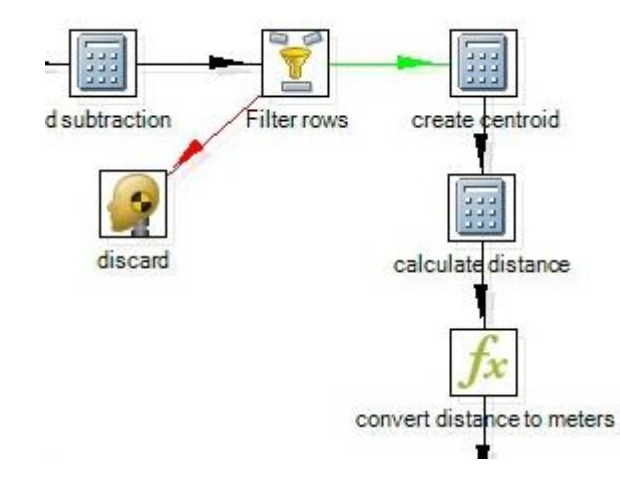

Figura 49 -Terceira etapa da análise de similaridade locacional. Fonte: o autor.

Na quarta e última etapa, todas as distâncias dos centroides são comparadas com o valor da menor face do retângulo envolvente (Figura 50). Foi definido que as distâncias entre os centroides não podem ser maiores que 12,5% que o menor lado. As ferramentas aplicadas são "calculate proportion" e "filter rows".

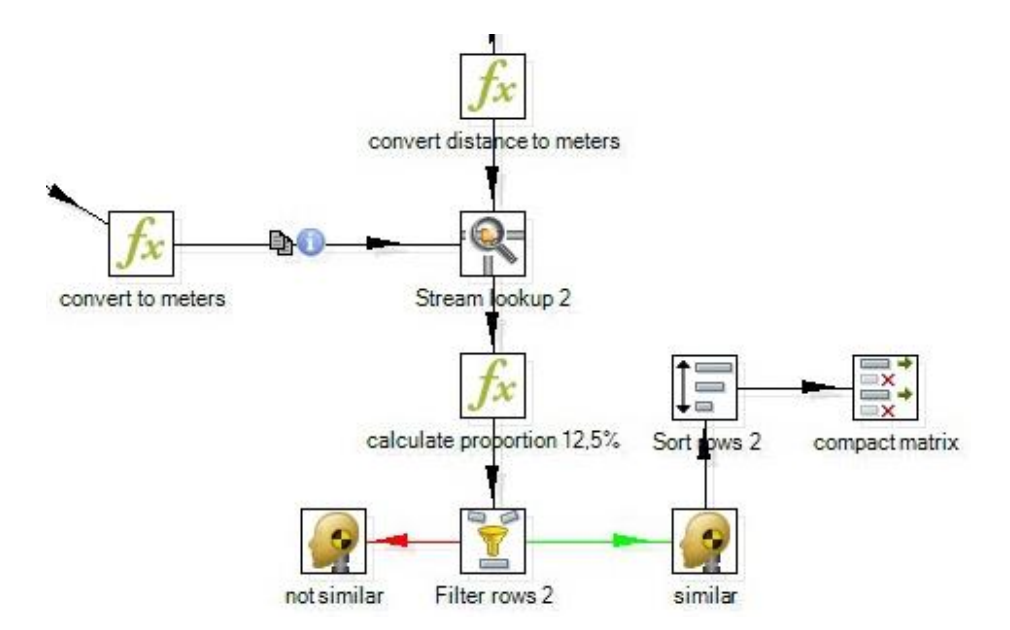

Figura 50 - Quarta etapa da análise de similaridade locacional. Fonte: o autor.

Como resultado a matriz de similaridade locacional é produzida (Figura 51).

| Standard view |      |                                          |                 |              |               |              |   |
|---------------|------|------------------------------------------|-----------------|--------------|---------------|--------------|---|
|               |      | Rows of step: compact matrix (1000 rows) |                 |              |               |              |   |
| ∧<br>#        | id1  | sys1                                     | id <sub>2</sub> | sys2         | smallest_side | distcentroid | ۸ |
| 1             | 4038 | OLDH                                     | 4047            | HDH          | 1047,6        | 111,2        |   |
| 2             | 4038 | OLDH                                     | 4052            | <b>RISKS</b> | 1047,6        | 19,4         |   |
| 3             | 4038 | OLDH                                     | 4055            | <b>PUBS</b>  | 1047,6        | 102,3        |   |
| 4             | 4038 | OLDH                                     | 4061            | HDH          | 1047,6        | 128,2        |   |
| 5             | 4038 | OLDH                                     | 4065            | ENV          | 1047,6        | 130          |   |
| 6             | 4038 | OLDH                                     | 4067            | HDH          | 1047,6        | 78,2         |   |
| 7             | 4038 | OLDH                                     | 4075            | <b>PUBS</b>  | 1047,6        | 102,2        |   |
| 8             | 4038 | OLDH                                     | 4090            | <b>REC</b>   | 1047,6        | 90,8         |   |
| 9             | 4038 | OLDH                                     | 4104            | <b>RISKS</b> | 1047,6        | 126,6        |   |
| 10            | 4038 | OLDH                                     | 4115            | <b>RISKS</b> | 1047,6        | 110          |   |
| 11            | 4038 | OLDH                                     | 4118            | COM          | 1047,6        | 46,6         |   |
| 12            | 4038 | OLDH                                     | 4126            | COM          | 1047,6        | 37           |   |
| 13            | 4038 | OLDH                                     | 4128            | HDH          | 1047,6        | 98,5         |   |

Figura 51 - Matriz de similaridade locacional. Fonte: o autor.

Foram realizados diversos testes empregando os scripts de ETL, usando diagramas de diferentes workshops, e os primeiros resultados foram considerados muito positivos. Para o modelo de similaridade topológica, baseado no valor de 80% da interseção, foi considerado aceitável, e também foi possível identificar claramente as relações de "contém" e "está dentro" (Figura 52).

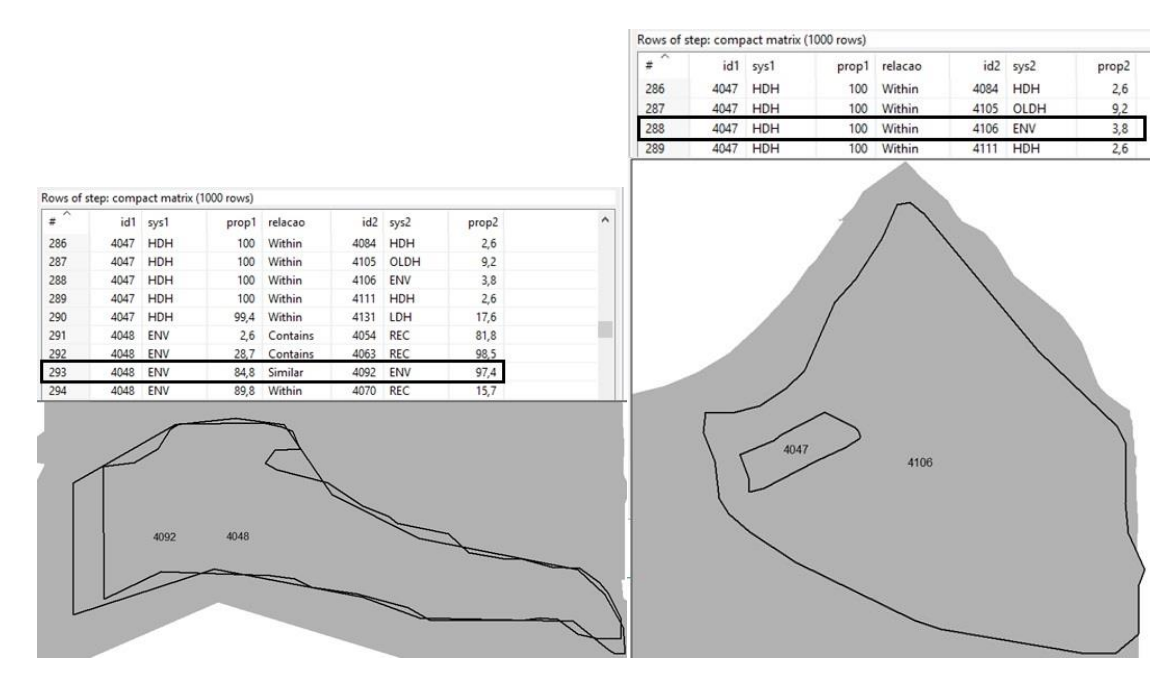

Figura 52 - Exemplo de similaridade topológica acima de 80% e da relação "está contido. Fonte: o autor.

O *script* de similaridade locacional também foi capaz de identificar facilmente os diagramas que estavam próximos uns dos outros. A semelhança locacional pode ser calculada entre diagramas do mesmo sistema, mas também usando diagramas de sistemas que possuem conflitos entre si. No Geodesighub, o aplicativo reconhece e classifica conflitos apenas quando os diagramas são sobrepostos, mas o novo script ETL construído pode ampliar a análise que identifica os conflitos das vizinhanças (Figura 53).

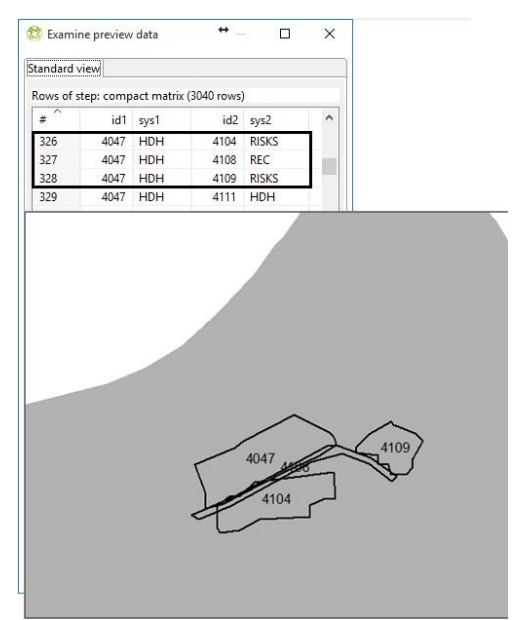

Figura 53 - Exemplo de similaridade locacional e possíveis conflitos. Fonte: o autor.

Relações mais complexas entre diagramas e sistemas podem ser identificadas e analisadas. Semelhanças topológicas entre diagramas de diferentes sistemas podem ser identificadas, e também as relações de "contém" e "está dentro", fornecendo novas análises. No exemplo (Figura 54), na linha 288, um diagrama de habitação de alta densidade (HDH) foi identificado como semelhante ao diagrama ambiental (ENV) e situado dentro (dentro), o que pode representar um conflito ou um problema a ser resolvido pelo planejamento. Na mesma tabela, na linha 291, um diagrama do sistema ambiental (ENV) contém um diagrama do sistema recreativo (REC), que pode ser considerado complementar, dando suporte às decisões de planejamento sobre a área. Ainda na mesma tabela, linha 293, um diagrama do sistema ambiental (ENV) que é semelhante a outro do mesmo sistema (ENV), resultando em propostas redundantes.

| ×   |      |            |       |          |                 |              |
|-----|------|------------|-------|----------|-----------------|--------------|
| #   | id1  | sys1       | prop1 | relacao  | id <sub>2</sub> | sys2         |
| 286 | 4047 | <b>HDH</b> | 100   | Within   | 4084            | <b>HDH</b>   |
| 287 | 4047 | <b>HDH</b> | 100   | Within   | 4105            | OLDH         |
| 288 | 4047 | HDH        | 100   | Within   | 4106            | ENV          |
| 289 | 4047 | HDH        | 100   | Within   | 4111            | <b>HDH</b>   |
| 290 | 4047 | <b>HDH</b> | 99.4  | Within   | 4131            | LDH          |
| 291 | 4048 | ENV        | 2,6   | Contains | 4054            | REC          |
| 292 | 4048 | ENV        | 28.7  | Contains | 4063            | REC          |
| 293 | 4048 | ENV        | 84,8  | Similar  | 4092            | ENV          |
| 294 | 4048 | ENV        | 89.8  | Within   | 4070            | <b>REC</b>   |
| 295 | 4049 | OLDH       | 10.1  | Contains | 4083            | <b>REC</b>   |
| 296 | 4049 | OLDH       | 60,1  | Contains | 4137            | <b>RISKS</b> |
| 297 | 4049 | OLDH       | 100   | Within   | 4041            | SANI         |
| 298 | 4049 | OLDH       | 100   | Within   | 4045            | <b>TRANS</b> |
| 299 | 4049 | OLDH       | 100   | Within   | 4046            | SANI         |
| 300 | 4049 | OLDH       | 100   | Within   | 4064            | SANI         |
| 301 | 4049 | OLDH       | 100   | Within   | 4072            | SANI         |
| 302 | 4049 | OLDH       | 100   | Within   | 4084            | <b>HDH</b>   |
| 303 | 4049 | OLDH       | 100   | Within   | 4106            | ENV          |

Figura 54 - Analysis of topological similarity and systems. Fonte: o autor.

Os resultados indicam o grande potencial na exploração dos estudos de similaridade, que pode ser ainda mais interessante se considerar outras características dos diagramas. É importante ressaltar que a análise espacial e as relações espaciais devem ser entendidas como um estudo multidimensional, combinando diferentes parâmetros.

#### **Considerações**

Neste estudo de caso ferramentas a ferramenta de programação visual (ETL) permite construir fluxos de processamento de forma rápida dando flexibilidade ao técnico, facilitando o processo de alteração e manutenção dos scripts sem a necessidade de programação específica. Para realização de tal tarefa em ferramentas de GIS convencionais o número de etapas e a criação de dados intermediários representam perda de eficiência e aumentam a possiblidade de erros durante o processo.

Outro ponto a ser levantado está no fato da solução encontrada não se basear em ferramentas prontas, já que uma simples análise topológica dos dados não é capaz de responder à questão proposta. Nesse aspecto, nenhuma ferramenta GIS clássica

será capaz de dar a resposta aproximada de uma intenção de similaridade, esta deve ser extraída observando o contexto espacial das informações para além das relações topológicas clássicas. Caso o técnico esteja fortemente imerso nas mecânicas de funcionamento das ferramentas GIS clássicas terá dificuldade em identificar as possíveis soluções para os problemas não convencionais.

### **5.2. A Plataforma Web-Based para Consumo da Informação**

São desenvolvidos estudos de caso no sentido de verificar o pressuposto e a questão a ele relacionada: **o modo de trabalho do planejador já não se dá em um ambiente computacional isolado, o chamado desktop, mas sim em uma arquitetura em rede, a plataforma web**. Diante disto, se coloca a questão sobre qual é o potencial e como pode acontecer a mudança para as plataformas web-based no consumo de informações e na promoção da visualização sobre as características de um território.gj

Para favorecer as discussões são apresentados os estudos de caso de Web-Map para dois estudos de caso, Pampulha e Dandara, nos quais o objetivo foi apresentar para geovisualização um conjunto de mapas temáticas de suporte ao workshop de Geodesign, utilizados em paralelo à plataforma de Geodesign; e o estudo de caso de Web-GIS do Quadrilátero Ferrífero no qual a plataforma é robusta e baseada em metadados para acesso e consumo da informação geográfica e com o apelo da geovisualização, mas tendo o ganho de ser a mesma plataforma utilizada no processo de Geodesign.

Os estudos na Região Administrativa da Pampulha, em Belo Horizonte, visavam discutir futuros alternativos para uma área de interesse cultural, uma vez que ela estava em processo de análise para o título de Patrimônio da Humanidade pela UNESCO. Os estudos da ocupação Dandara visaram dar suporte à Prefeitura de Belo Horizonte para negociações de planejamento participativo com uma comunidade socialmente fragilizada e em ocupação irregular de interesse social. Os estudos do Quadrilátero Ferrífero fazem parte das pesquisas do Laboratório de Geoprocessamento da Escola de Arquitetura da UFMG, com suporte CNPq, com a finalidade de caracterizar o território e discutir suas potencialidades e vulnerabilidades. Como membro do Laboratório, o autor da presente tese participou dando suporte aos

experimentos, responsável pelas elaborações de aplicações de ETL, IDE, WebMap/WebGis.

# **5.2.1. Proposta Web-Map para Distribuição da Informação – Estudos de Caso de Pampulha Patrimônio da Humanidade e da Ocupação Dandara**

Uma ferramenta de geovisualização web-based tem grande potencial na difusão de informação e de contribuição nas tomadas de decisão em processos planejamento urbano. Por isso foi reconhecida a necessidade de construção de uma ferramenta que auxiliasse na aplicação da metodologia de Geodesign, levando a informação espacial geográfica e o conhecimento sobre a área de estudo para os participantes do processo.

A utilização de ferramentas de tecnologia de livre acesso e gratuitas é a melhor opção, pois o seu potencial de abrangência e reprodução é muito maior. A partir de estudos previamente realizados com a Universidade de Bologna (MOURA; TONDELLI e MUZZARELLI, 2018) foi escolhida a ferramenta para a produção do WebMap, que foi testada em dois estudos de caso de Geodesign no Laboratório de Geoprocessamento da EA-UFMG: na ocupação Dandara e na Pampulha.

A escolha foi pelos aplicativos MapServer e pMapper, ferramentas do tipo API (Application Programming Interface) e IMS (Internet Map Server) disponíveis livremente na rede de computadores e possibilitam o desenvolvimento de aplicações para gerar mapas interativos a partir de banco de dados georreferenciados<sup>13</sup>. (SOUSA NETO, 2009).

O MapServer é um provedor de dados geográficos via web, um Engine Open Source de renderização de dados geográficos escrito em linguagem C, cujo objetivo é exibir mapas dinâmicos através da internet. Desenvolvido originalmente pelo projeto ForNet da Universidade de Minnesota (UMN) em cooperação com a NASA (National Aeronautics and Space Administration), e do Departamento de Recursos Naturais de Minnesota (MNDNR), é atualmente representado por um projeto da OSGeo (Open Source Geospacial Foundation), mantido por um número crescente de desenvolvedores de todo o mundo e financiado por um grupo de organizações que custeia melhorias e manutenção (MAPSERVER, 2012).

<sup>&</sup>lt;sup>13</sup> O download do pacote das aplicações está disponível no link: https://ms4w.com/download.html e a opção de interface escolhida foi o p.mapper

O pMapper funciona juntamente com o MapServer e é uma aplicação que facilita a criação de WebMaps, que torna possível o utilizador visualizar as informações e interagir com elas. Desenvolvido para oferecer uma aplicação WebGIS baseada em MapServer e em PHP/Mapscript, o pMapper vem com várias funcionalidades e modalidades já prontas, facilitando assim a configuração de um WebMap, tornando o processo de criação da ferramenta menos complexo (Figura 55).

As ferramentas utilizadas para a produção do WebMap foram:

Sistema operacional Windows 10; Servidor Apache com PHP; Banco de Dados Repositório de shapefiles; Pmapper v.4.3.2

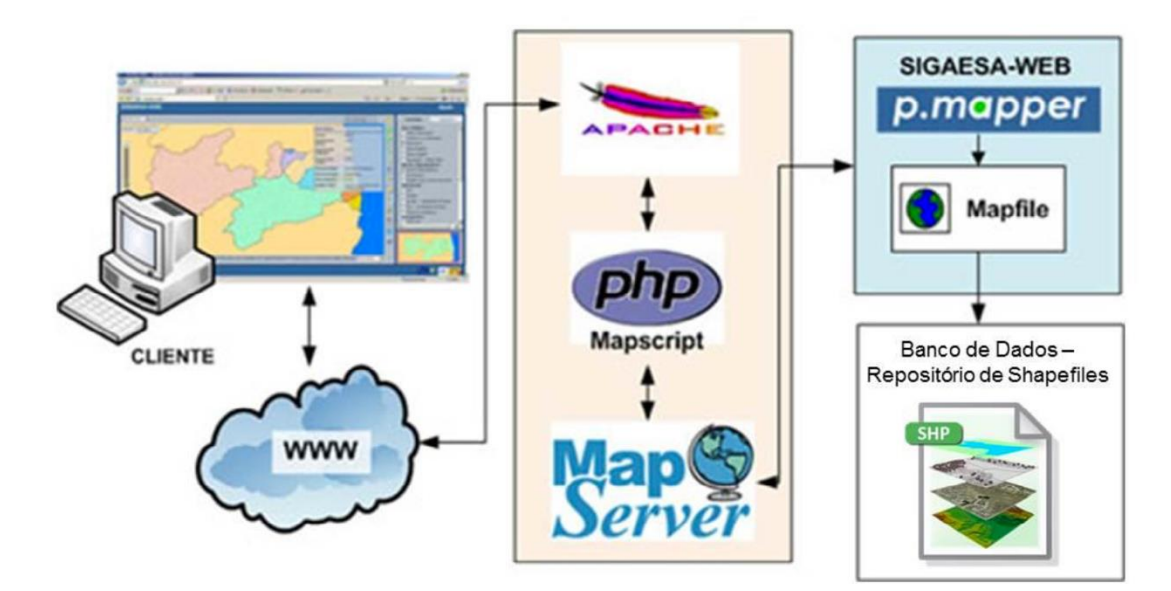

Figura 55 - Fluxo de processamento e load de carga de informação geográfica. Fonte: Adaptado de MapServer (2012).

Para a criação da interface do WebMap foi preciso instalar o MS4W, que nada mais é do que o MapServer para Windows. O pacote MS4W contém algumas instalações padrões do Apache, PHP, MapServ, MapScript e algumas aplicações de amostra. Esse pacote permite que os diversos níveis de usuários do MapServer possam instalar rapidamente um ambiente de trabalho para o desenvolvimento da ferramenta no Windows. (Pacote MS4W desenvolvido por Maptools, 2011).

A partir do Map Server e Pmapper foi possível construir o *WebMap* Pampulha e assim cumprir com o objetivo de difusão de dados e informações geográficas de

grande importância para o processo de aplicação do framework de Geodesign. Visto que garante o entendimento sobre a região em foco e a percepção das fragilidades e potencialidades da área.

### **a) WebMap de suporte ao workshop Geodesign Pampulha, Belo Horizonte**

O workshop Geodesign Pampulha aconteceu em dezembro de 2017 por ocasião do Geodesign South America 2017 na UFMG, e foi organizado pela equipe do Laboratório de Geoprocessamento da Escola de Arquitetura e Urbanismo. Foi fundamental a colaboração da Prefeitura de Belo Horizonte através da cessão de dados, que foram trabalhados pela equipe para se transformarem em informações geográficas. A abordagem principal do workshop seria a construção coletiva de um plano para a área que havia obtido o título de Patrimônio da Humanidade pela UNESCO, mas que apresentava conflitos de interesse em função de ser área de interesse de densificação urbana e transformação imobiliária, área de fragilidade e valores ambientais, além de área de expressivo valor cultural. Para se evitar efeito de borda o estudo adotou o recorte de toda a Região Administrativa Pampulha, e não apenas na área de interesse UNESCO, ampliando as discussões sobre o contexto.

Inicialmente, foram definidas dez temáticas de interesse principal e um conjunto de camadas de referência que serviriam para o usuário se localizar e entender as condições essenciais da área. O objetivo foi apresentar, além de um conjunto de referências espaciais sobre o território, as camadas parciais que foram utilizadas para se compor os sistemas e os Modelos de Avaliação que alimentaram a plataforma Geodesignhub utilizada no workshop.

As temáticas de interesse foram: Patrimônio Cultural, Segurança Pública, Mobilidade a Pé, Vegetação e Meio Ambiente, Volumetria Edificada, Facilidades e Serviços Públicos, Comércio, Transporte Público e Rede Viária, Riscos à Vida.

Nos dados de referência foram carregados Imagem de Satélite, Rede Viária, Quadras, Edificações, Áreas de Diretrizes Espaciais, Monumentos Históricos, Área de Proteção UNESCO, Hidrografia, Vilas e Favelas, ZEIS e AEIS, Distribuição de Renda, Temperatura de Superfície e Zoneamento em Vigência.

Cada camada foi cuidadosamente tratada quanto as correções topológicas, redução de complexidade de representação das geometrias para não sobrecarregar o sistema, agrupamento de entradas na tabela pelo processo de "agregação" para redução do número de elementos e criação de grupos de elementos, também com o objetivo de tornar os dados mais leves ao sistema. Um cuidado especial foi realizado na escolha da simbologia no tratamento gráfico das informações, com escolha de cores e níveis de transparência para facilitar a leitura dos mapas. Apresentou-se a relação de camadas construídas por sistema, que podiam ser visualizadas pelos usuários para conhecerem as características do lugar:

- Patrimônio Cultural: Proteção Estadual, Interesse Cultural inserindo bens culturais de propriedade particular, Monumentos, Área UNESCO e Mapa Síntese de Avaliação de Patrimônio Cultural.

- Segurança Pública: Sombreamento de áreas por árvores nas ruas, Serviços Bancários, Iluminação Pública, Pontos de Ônibus, Ocorrência de Crimes e o Mapa Síntese de Fragilidade à Segurança Pública.

- Mobilidade a Pé: Trechos mais seguros para se caminhar, Presença de Comércio, Vias com baixa Declividade e Mapa Síntese de Avaliação da Possibilidade da Mobilidade a Pé.

- Vegetação: Vegetação (rasteira e robusta), Parques (já instalados e abertos ao público, ZPAM mas ainda sem recursos instalados, estação ecológica ou áreas de proteção não abertas ao público), e o Mapa Síntese de Interesse de Vegetação.

- Volumetria: Concentração de grandes alturas de edificações, Campo de Visada a partir da área UNESCO, Grandes Edificações que se encontram no campo de visada UNESCO, Mapa Síntese de Avaliação das condições de Volumetria.

- Facilidades: Distribuição e concentração de Comércio; Áreas de Cultura, Esporte Recreação; Concentração de Moradores; Síntese de condições Atratoras de atividades; Potencial de Integração no Cotidiano (áreas de fácil acesso viário e que atuam como centralidades na vida cotidiana do morador); Potencial de Integração de Visitações (áreas de fácil acesso viário e que atuam como centralidades nas ações de visitação da área), Mapa Síntese de Avaliação de Facilidades.

- Comércio: Concentração de Comércio existente, Declividade das Vias, Áreas de Acesso ao Comércio (caracterizadas por facilidades de acesso a pé ou viário, em função de declividades e conectividade viária), Mapa Síntese de Avaliação do Comércio.

- Transporte: Bloqueios à proposição (lagoa, zoológico, aeroporto, Estação Ecológica e UFMG), Distribuição de Hotéis, Recorte da Lagoa onde se poderia pensar solução para Turismo, Distribuição de Transporte Coletivo, Ciclovias, Estação BHBus, Estacionamento Gratuito, Concentração de Moradores, Pontos de Visitação Turística, Capacidade de Carga das Vias, Demanda por Transporte por Moradores e por Visitantes, Mapa Síntese de Avaliação do Transporte.

- Riscos: Riscos geomorfológicos por Declividades, Riscos de Inundação, Concentração de Febre Maculosa, Concentração de Dengue, Área de Fragilidade Sanitária por baixo índice de rede coletora de esgoto, Mapa Síntese de Riscos Ambientais.

A motivação para se elaborar o WebMap se justificou pelo interesse de favorecer o consumo de informações de modo facilitado para o participante e, sobretudo, para que ele entendesse a construção dos Modelos de Avaliação. Para um workshop de Geodesign seguindo o framework de Steinitz (2012) o grupo condutor deve definir até dez temáticas principais de trabalho, entendidos como sistemas, para os quais os participantes vão elaborar propostas de projetos e políticas. Como suporte à construção dessas propostas, são disponibilizados "Evaluation Maps", que são resultantes do Modelo de Avaliação. Trata-se de mapas com legendas padronizadas que classificam o território segundo a adequabilidade e/ou necessidade para receber ideias da temática, sendo os componentes de legenda: *feasible* (indicado), *suitable* (adequado), *capable* (capaz), *inappropriate* (não indicado) *e existing* (existente). O objetivo é classificar a área segundo o mais indicado ao menos indicado para receber ideias de projetos ou políticas. Contudo, para se chegar a essas sínteses, são elaboradas análises espaciais de combinação de variáveis. (Figura 57).

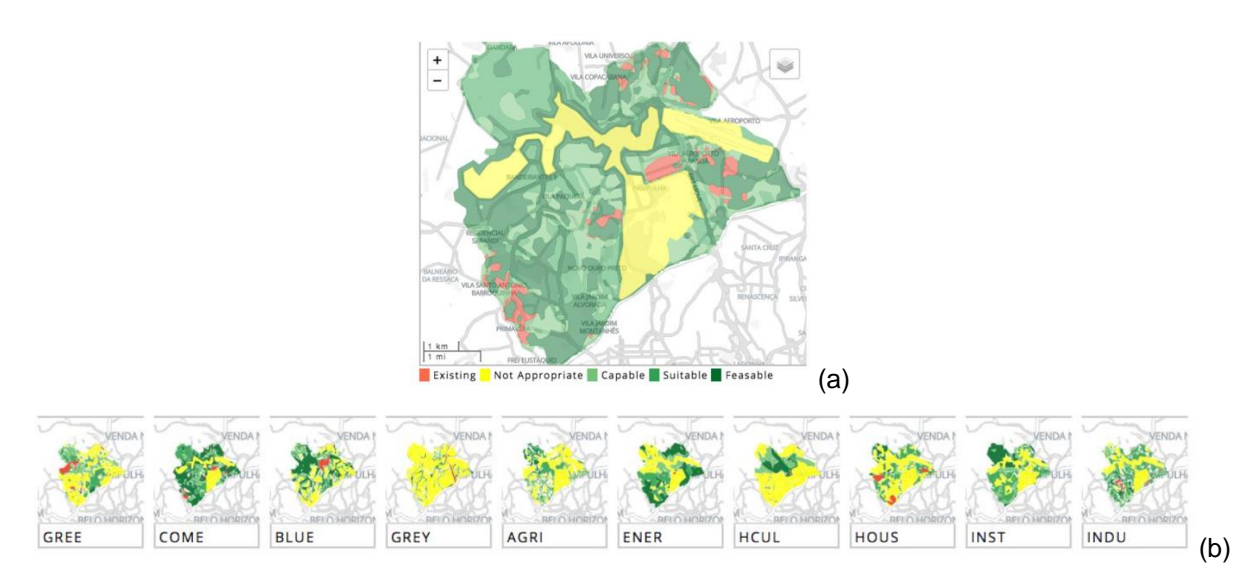

Figura 56 - (a) Exemplo de "evaluation map" classificando a área segundo graus de interesse; (b) Exemplo de coleção de "evaluation maps" do estudo de caso Pampulha. Fonte: Elaborado pelos autores a partir do projeto Geodesign Pampulha, Laboratório de Geoprocessam

Nas experiências de workshops pela equipe do Laboratório de Geoprocessamento da EA-UFMG aconteceu, em todas os workshops conduzidos, o interesse ou mesmo o questionamento por parte dos participantes sobre a composição dos "Evaluation Maps" que alimentavam os sistemas. Nesse sentido, o WebMap seria uma forma de abrir cada temática ou sistema de interesse e visualizar as variáveis escolhidas para a composição de cada síntese. (Figura 58).

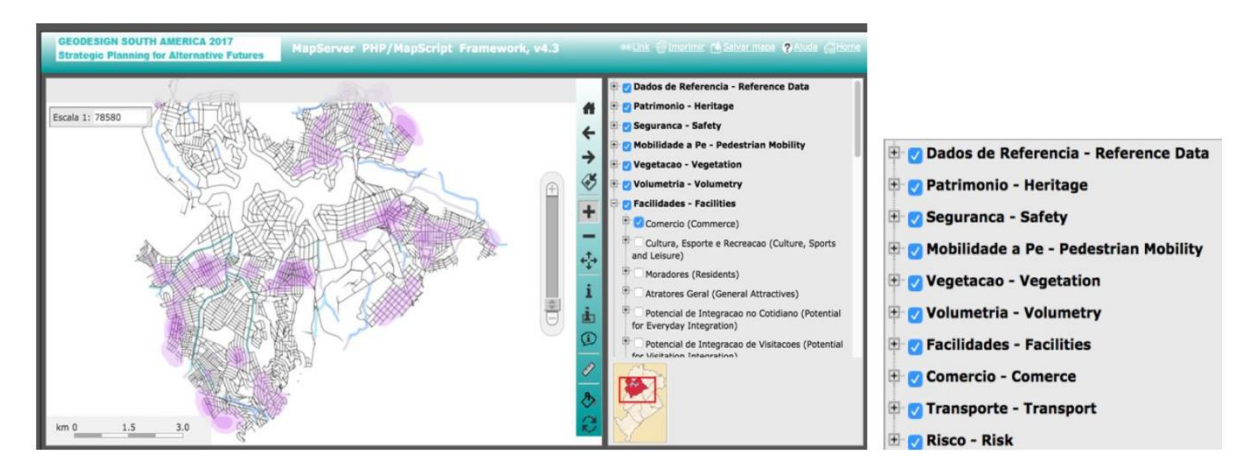

Figura 57 - Interface da plataforma do WebMap Pampulha: as camadas são organizadas de acordo com os grandes temas do workshop, que são os sistemas. Fonte: Paula, et al, 2018.

Pela facilidade de sobreposição de camadas, o WebMap permite que os usuários façam consultas sobre combinações de variáveis de seus interesses específicos, demonstrando muita criatividade nas interpretações e na construção de suas ideias para projetos e políticas. Por outro lado, a forma como o WebMap foi estruturado, separado pelos grandes temas, favoreceu que os usuários tivessem acesso às camadas de informação que foram empregadas pelos organizadores do estudo na elaboração dos Modelos de Avaliação, que são os sistemas de trabalho. Assim, o consumo da informação foi mais democrático, reduzindo a crítica em algumas etapas do Geodesign que eram entendidas como "caixa preta".

Nesse sentido, o WebMap passou a ser empregado como plataforma complementar fundamental aos encontros de Geodesign promovidos pela mencionada equipe. O seu uso favorece a compreensão das características parciais e podem dar suporte à construção de ideias, embora não resolva plenamente o principal questionamento dos participantes: sobre a motivação dos organizadores
para definirem as variáveis que seriam importantes em cada sistema e sobre o modo como realizaram a integração das variáveis.

Um WebMap, para ser bem sucedido, precisa ter uma interface amigável, funcional e rápida como já foi esclarecido anteriormente. No entanto, a interface programada do Pmapper ainda pode ser considerada bastante rígida e pouco amigável. Também como desdobramento das investigações sobre interfaces e usos, a presente tese apresenta a contribuição do desenvolvimento de uma plataforma WebGIS mais robusta, que é descrita no item do WebGis como suporte à discussão.

## **b) WebMap de suporte ao workshop Geodesign da ocupação Dandara, Belo Horizonte**

O estudo de caso aconteceu no final de 2017, envolvendo moradores da ocupação Dandara, no norte de Belo Horizonte, área de fragilidade social e de ausência de infraestrutura (Figura 59). A ocupação se encontrava em processo de discussão de futuros alternativos para a sua requalificação e regularização. A Prefeitura Municipal de Belo Horizonte se mostrou interessada em aplicar a metodologia do Geodesign em áreas de ocupação, com vistas a criar um plano de regularização urbanística para elas. O uso do Geodesign se justificava pela importância da inclusão dos moradores, que juntamente com técnicos e especialistas, participam da produção de um PRU (Plano de Regularização Urbanística) através de planejamento colaborativo, para a construção compartilhada de propostas coerentes com a realidade e as expectativas locais.

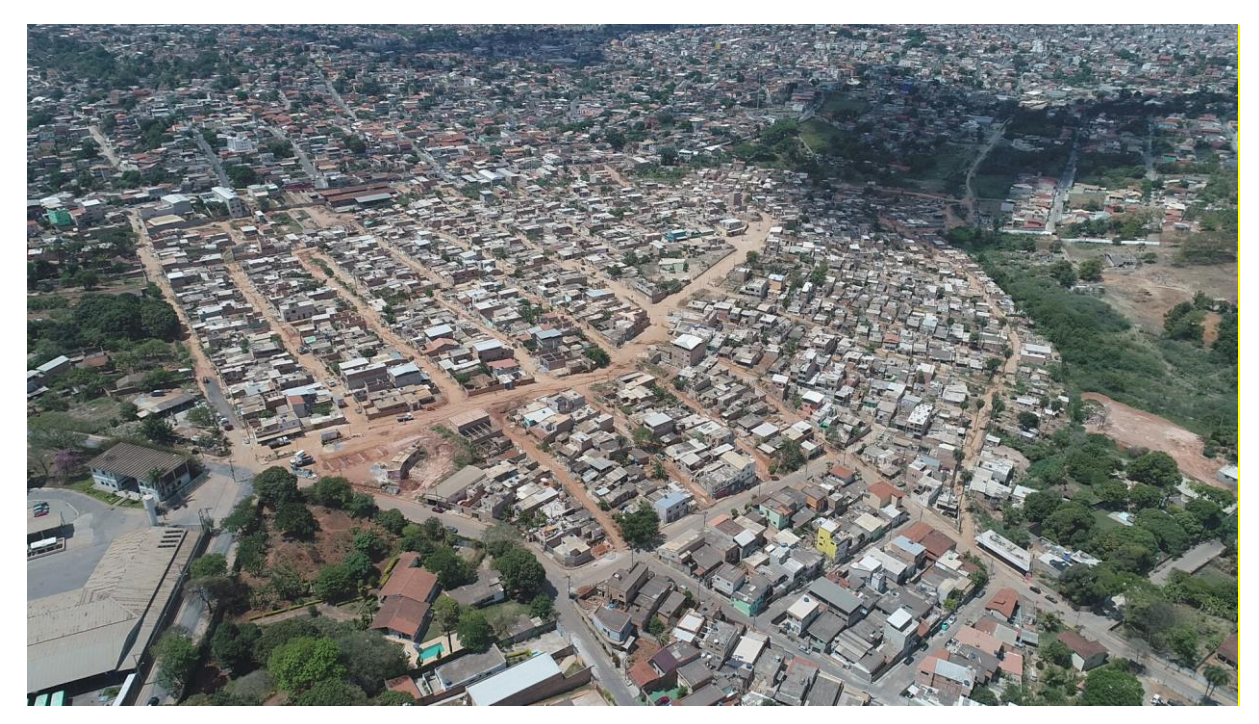

Figura 58 - Comunidade Dandara. Fonte: Captura drone por Danilo Magalhães, 2017.

Essa iniciativa é uma evolução no modelo de planejamento municipal já que inclui a população diretamente afetada e torna o processo de produção do plano mais dinâmico e ágil. Os moradores participam da produção de propostas, da escolha e da decisão final de um plano que atenderá todas as necessidades dos envolvidos, e a prefeitura busca, com estratégias como esta, implementar o modelo de planejamento participativo e gestão democrática preconizados pela legislação pertinente em vigor.

A ocupação Dandara se iniciou em abril de 2009, organizada pelo Fórum de Moradia do Barreiro, Brigadas Populares, MST, Comissão Pastoral da Terra, entre outros. Pode ser considerado um dos maiores conflitos fundiários do estado de Minas Gerais. É uma ocupação que passou por muitas lutas até construir o que é o Dandara hoje, reconhecida pelo zoneamento municipal como uma Zona de Especial Interesse Social – ZEIS, com mais de 3000 moradores. É considerada a maior ocupação organizada e planejada do Brasil, com o apoio de diversos setores da sociedade civil (SOARES, 2013).

O preparo dos Modelos de Representação (dados sobre a área), Modelo de Processos (modelos de área de influência de fenômenos e ocorrências no recorte territorial) e Modelo de Avaliação ("evaluation maps") definidos segundo as dez temáticas de interesse de discussão foram realizados pela equipe da PBH com o suporte do grupo do Laboratório de Geoprocessamento da EA-UFMG. Assim, a partir da experiência de outros workshops conduzidos pela equipe, já se esperava que os participantes reagissem aos mapas de avaliação e questionassem sobre os seus modos de elaboração. Como já é um consenso na equipe de que somente eles não são suficientes para dar apoio à construção de ideias em um workshop, decidiu-se pela estruturação de um WebMap nos mesmos moldes do estudo de caso Pampulha, com os mesmos aplicativos (Figura 60).

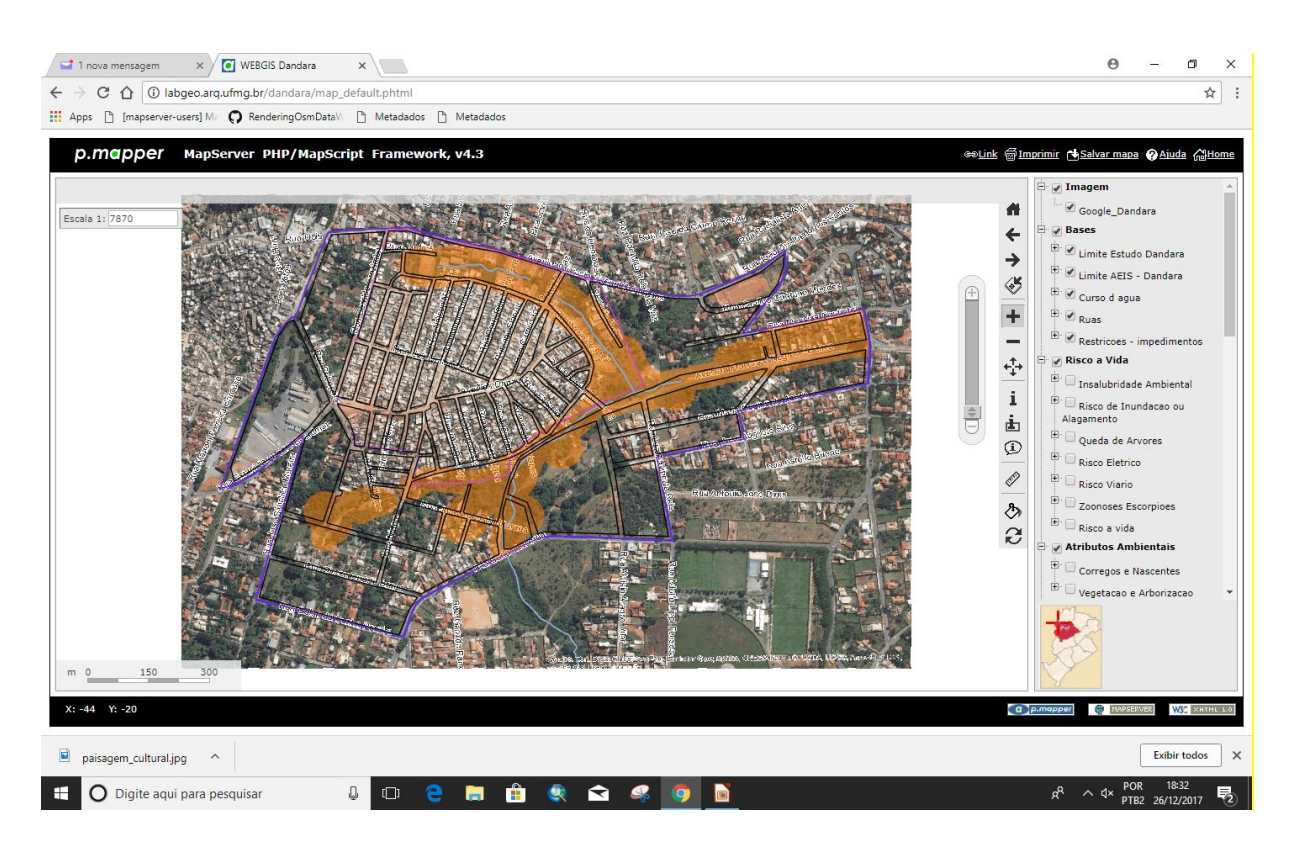

Figura 59 - WebMap Dandara. Fonte: Laboratório de Geoprocessamento da EA-UFMG

Cientes também dos riscos de se trabalhar com a visão cartográfica e zenital o tempo todo, que não corresponde à visão azimutal que o usuário pratica na realidade, a equipe decidiu também investir em uma captura drone para a modelagem tridimensional da área. Assim durante o workshop foram usadas três plataformas webbased: o WebMap com a coleção de informações sobre as características da área organizadas por sistema; uma modelagem 3D do território que o usuário acessava via web com a possibilidade de navegar pela área por realidade virtual, e a plataforma GeodesignHub na qual se fez a discussão específica do Geodesign, de negociação e co-criação de propostas (Figura 61).

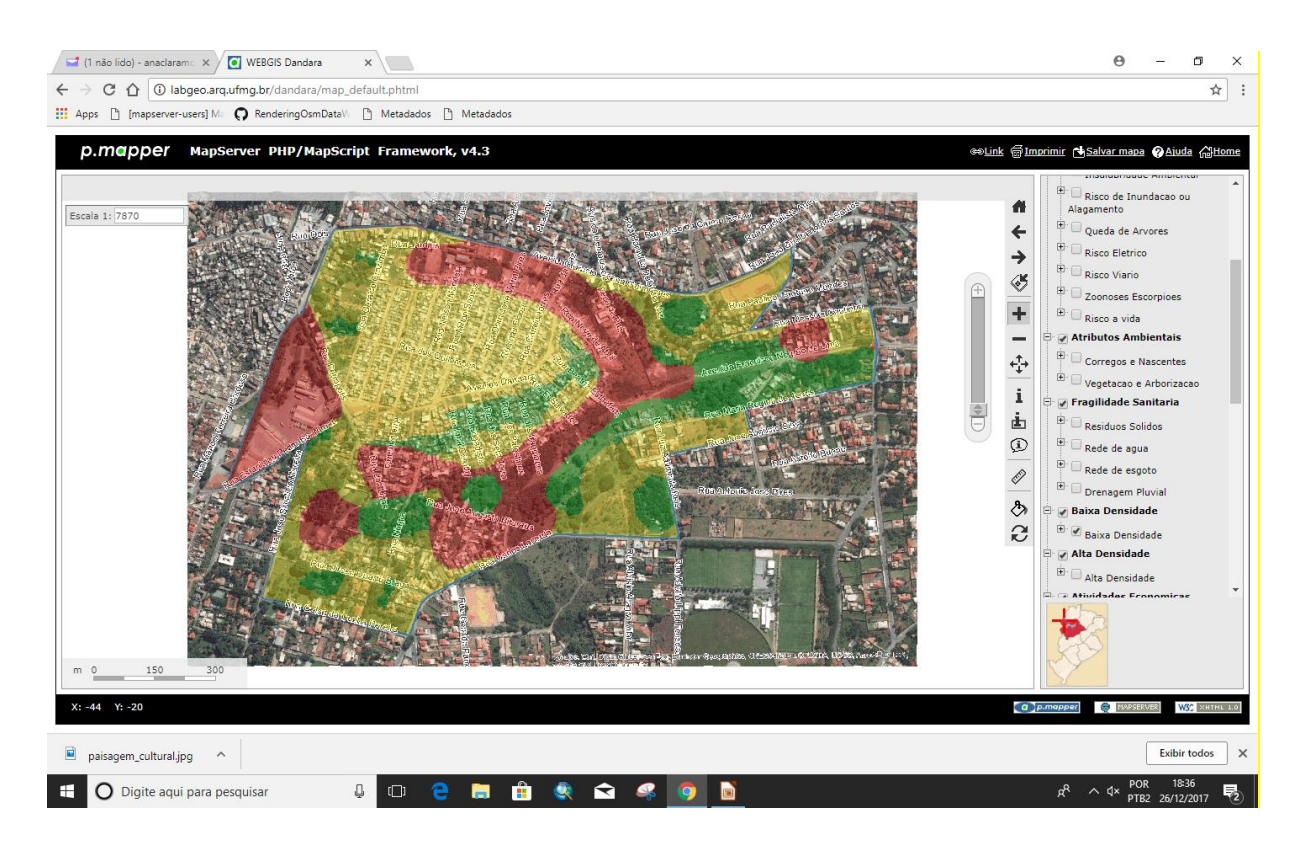

Figura 60 - Mapa de Avaliação de um sistema disponibilizado no WebMap. Fonte: Laboratório de Geoprocessamento da EA-UFMG

O espaço físico que recebeu o workshop foi o Laboratório de Informática de uma Escola Municipal da área, na qual computadores simples atenderam bem às demandas, uma vez que todos os aplicativos eram web-based e só será necessário ter internet à disposição.

Como era a primeira experiência da PBH e da equipe do Laboratório de Geoprocessamento da EA-UFMG em se trabalhar com uma comunidade socialmente vulnerável empregando ferramentas digitais, houve uma dúvida sobre o risco da dificuldade de uso dos mapas em formato digital, ao que a PBH propôs que fossem levados também mapas impressos, por segurança. Outro receio manifestado pela PBH foi quanto à capacidade da população local em utilizar ferramentas digitais de um modo geral, desafio para o qual foi incluída mais uma iteração na metodologia de Geodesign fazendo com que jovens da comunidade fossem capacitados em um treinamento prévio, para que eles dessem suporte aos adultos na reunião oficial (MONTEIRO, et al, 2018) (Figura 62).

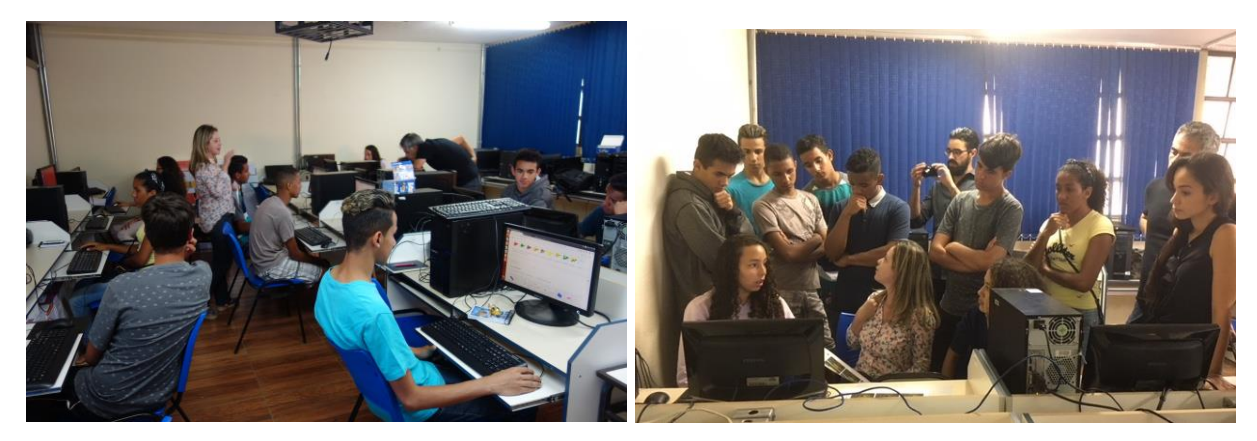

Figura 61 - Jovens em processo de treinamento. Fonte: Laboratório de Geoprocessamento da EA-UFMG

Em dois encontros de 4 horas cada um grupo de jovens de 14 a 17 anos foi treinado em todas as etapas do Geodesign, para que no dia do encontro com os adultos eles pudessem estar distribuídos nos computadores e darem segurança aos demais no uso do aplicativo, sendo como os "mouses" do processo (Figura 63). Nesse sentido, eles foram os primeiros a testar todos os recursos. Como a PBH havia solicitado material analógico (mapas impressos, lápis, borracha e papeis), criou-se a oportunidade de avaliar como cada recurso seria utilizado.

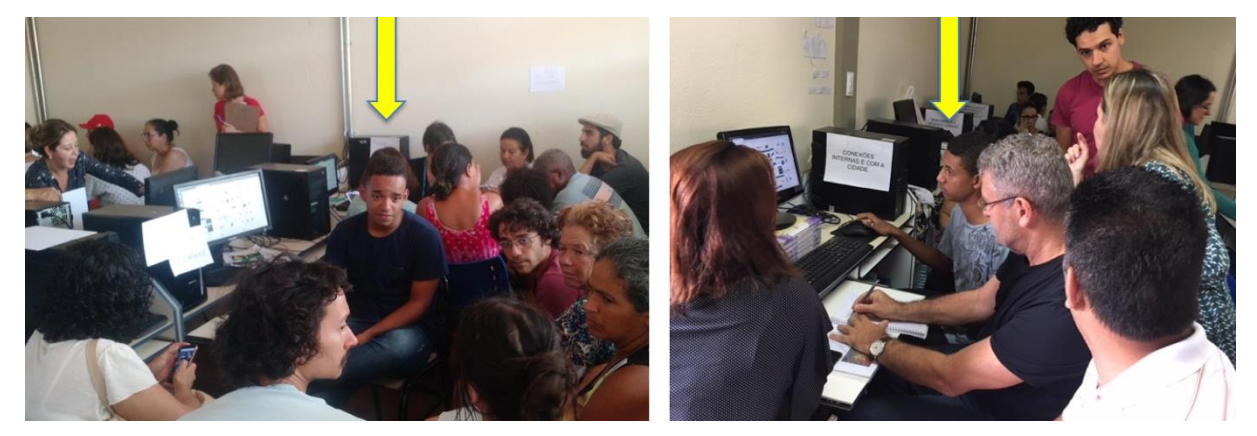

Figura 62 - Jovens participando do workshop oficial com os adultos. Fonte: Laboratório de Geoprocessamento da EA-UFMG

Na dinâmica do workshop de Geodesign para os jovens a primeira tarefa solicitada foi que eles navegassem na modelagem 3D de realidade virtual elaborada a partir da captura drone, para localizarem pontos notáveis e de suas vivências. Uma vez promovida a navegação no território em visão azimutal+oblíqua+zenital, eles receberam a orientação de posicionarem o 3D em vista de topo e na orientação NS. Nesse momento eles receberam os mapas impressos, juntamente com a explicação de que eles representavam visões de topo e na posição NS, na posição

correspondente ao modelo que eles estavam vendo na tela. Com isto eles associaram os mapas à posição da realidade (Figura 64).

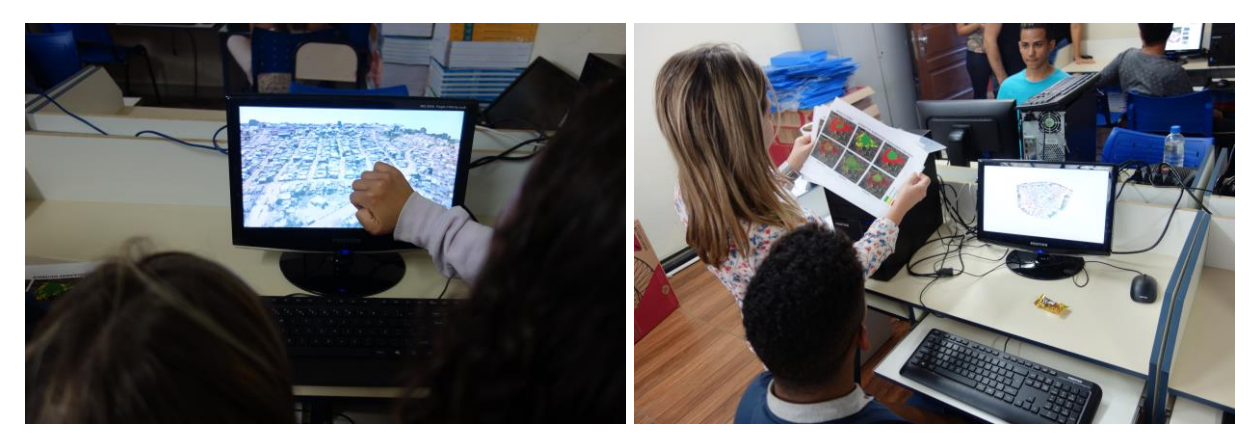

Figura 63 - Jovens em processo de uso da representação 3D e de associação das orientações com os mapas em vista de topo. Fonte: Laboratório de Geoprocessamento da EA-UFMG

Contudo, ao mesmo tempo que eles receberam a coleção de mapas impressos, a plataforma WebMap foi aberta na frente deles e no computador, contendo as mesmas informações que eles tinham de modo analógico, porém em aplicativo digital. O objetivo era mensurar até que ponto haveria preferência por um produto ou outro. Foi observado que após perceberem que os mapas impressos poderiam ser facilmente consultados no computador, todos os participantes já haviam migrado para a plataforma digital, onde aprenderam a escolher camadas, realizar sobreposições e geovisualização da informação. Como nativos digitais, classificação defendida por Presnky (2001), eles não tiveram dificuldades em adotar as representações nas plataformas Web-based. (PAULA e MOURA, 2018) (Figura 65).

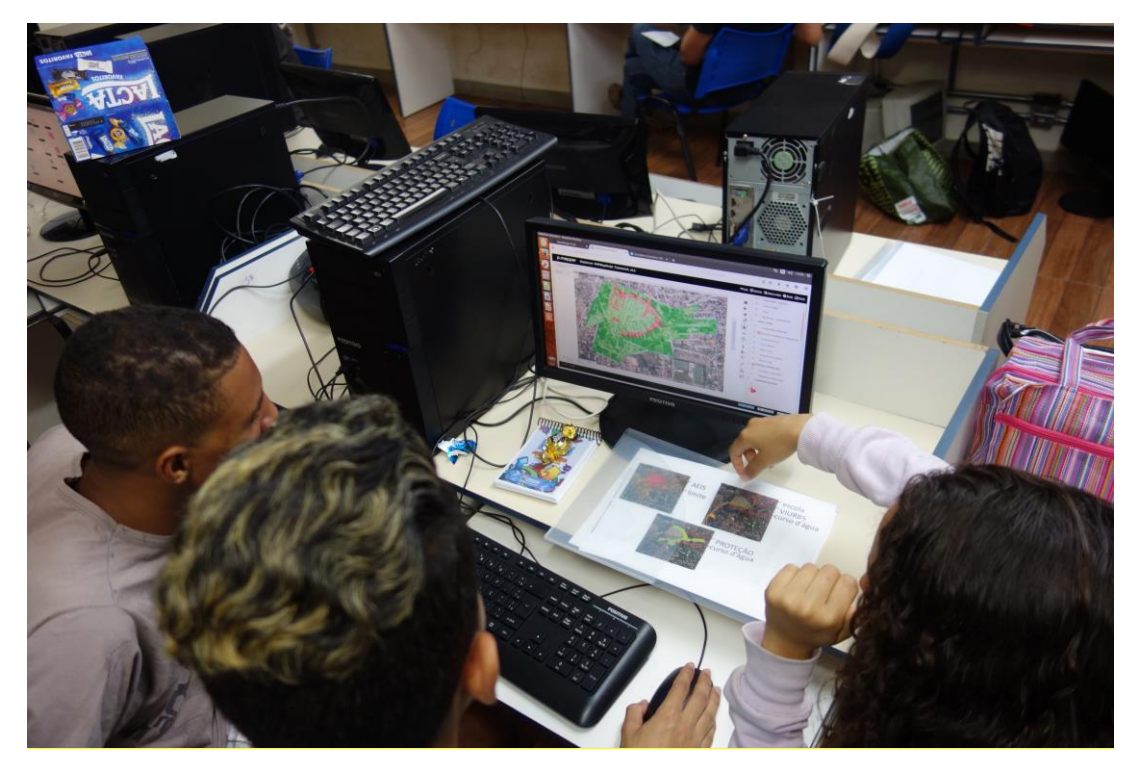

Figura 64 - Jovens em processo de treinamento substituem rapidamente os mapas impressos pela plataforma WebMap. Fonte: Laboratório de Geoprocessamento da EA-UFMG

Como resultado, no dia do workshop oficial com os adultos os mapas em papel já haviam sido praticamente abandonados. Eles foram levados só por segurança, mas os participantes utilizaram o WebMap para consultarem as informações que precisavam. As limitações do processo foram realizadas à performance das plataformas escolhidas, pois para um WebMap ser de fato eficaz ele deve ter pelo menos três características principais: ser veloz, amigável e funcional.

A questão da velocidade foi limitada pela rede de internet disponível, considerando que em cada computador eram abertas três plataformas simultaneamente: O WebMap para consulta aos mapas, o Modelo 3D de captura drone em realidade virtual, e o Geodesignhub, onde eram feitos os processos de desenho e negociação de ideias. Por este motivo, a falta de velocidade realmente foi um problema, somada à necessidade de gerenciar três janelas ao mesmo tempo.

A necessidade de ser amigável também não foi totalmente cumprida, pois o produto que se obtém com os aplicativos escolhidos não é de tão fácil adoção. O usuário precisa entender como utilizar os recursos disponíveis. Facilitou muito a presença de jovens previamente treinados para o workshop, mas não se pode afirmar que foi de fácil adoção.

Sobre a questão da funcionalidade, pode-se afirmar que esta condição aconteceu, pois a expectativa era de fazer entender como foram compostos os mapas de avaliação, a partir da escolha de um conjunto de variáveis. Observou-se um interesse específico dos participantes em abrirem e consultarem determinadas camadas, que foram consumidas como informação no processo de proposição de ideias.

# **5.2.2. Proposta de WebMap/Web-Gis para suporte à discussão e enriquecimento de leitura sobre o território – Estudo de Caso do Quadrilátero Ferrífero**

Uma vez comprovada a eficácia do emprego de coleção de mapas temáticos acessíveis por WebGis ou eventualmente WebMap como suporte à construção das opiniões sobre as questões de um território, ficou estabelecida a importância desta etapa de produção, disponibilização e consumo da informação em processos de planejamento territorial.

A diferença entre o WebMap e o WebGis estaria no consumo de mapas baseados apenas na informação visual ou mesmo ampliando as condições de consulta à informação através de associação a tabelas alfanuméricas e capacidade de integração de variáveis, mas em ambos a lógica é de consumo e distribuição mais amplos à informação e cuidados específicos com a geovisualização. A plataforma foi estruturada para funcionar como uma IDE que favorece plenamente o seu uso como WebGis, com condições de consumo e produção de informações geográficas, tanto na forma de camadas temáticas elaboradas pela coordenação como no acesso a camadas externas de plataformas institucionais na forma de WMS (*web map service*), como na seleção de dados por catálogo de metadados, como na produção de análises espaciais e visualização facilitada em *dashboards*. Contudo, dependendo do modo de consumo da informação geográfica por parte do usuário, ela pode ser acessada em suas funcionalidades básicas de WebMap, para apenas visualização e consultas sobre em tal localidade quais são as características, e tais características onde estão localizadas.

O acesso à informação por plataformas baseadas na web (web-based) amplia em muito a compreensão das variáveis componentes principais que caracterizam a essência do território, em suas potencialidades e vulnerabilidades. Os dados são

transformados em informações e podem apenas retratar condições existentes, através da apresentação de composições temáticas; mas podem também favorecer o confronto de informações, através da liberdade de combinação de camadas e, sobretudo, através da possibilidade de acesso a serviços de informação de outras plataformas. Por exemplo, é possível confrontar os dados armazenados de um projeto em uma IDE aos dados oficiais relativos a unidades de conservação ou outros dados de uma IDE pública, caso essa segunda IDE trabalhe com o conceito de disponibilização de serviço de informação. Neste caso, bastaria o acesso através do link da camada e ela seria incorporada à geovisualização no processo que esta tese denomina "ampliação de leitura".

Uma vez verificado, em estudos de caso executados e em revisão bibliográfica sobre o papel e a importância das plataformas de IDE, defende-se o uso das novas formas de publicação e disponibilização das informações geográficas através de um WebGis com o objetivo de permitir uma discussão mais aprofundada sobre os processos que alteram a paisagem. Os estudos de caso Dandara e Pampulha relatados foram positivos como favorecimento do enriquecimento de leitura, mas cabiam investimentos na elaboração ou adaptação de uma plataforma baseada em ferramentas de livre domínio e conceitos de geo-webservices. A solução escolhida como base para evolução do WebGIS foi Mapstore2 e permite a integração dos dados geográficos, assim como, está apta a integrar arquiteturas mais sofisticadas como as Infraestruturas de Dados Espaciais – IDEs. Assim foi elaborada a primeira versão da plataforma escolhida para discussão do planejamento territorial do quadrilátero ferrífero (Figura 66).

A plataforma, se utilizada apenas como enriquecimento de leitura para consulta às camadas de informação tem seu potencial explorado como Web-Map. Contudo, dependendo do grupo técnico que a está utilizando, recursos mais complexos podem ser acessados e então ela funcionará plenamente como um Web-Gis.

Laboratório de Geoprocessamento<br>Escola de Arquitetura UFAAG

### WEBMAP COMO SUPORTE A PROCESSOS DE GEODESIGN: COMPARTILHAMENTO DE INFORMAÇÕES PARA CO-DESIGN DA PAISAGEM

O Webmap tem como intuito prover informações integradas e georreferenciadas, possibilitando uma ampla disponibilização de dados para subsidiar as discussões sobre o território.

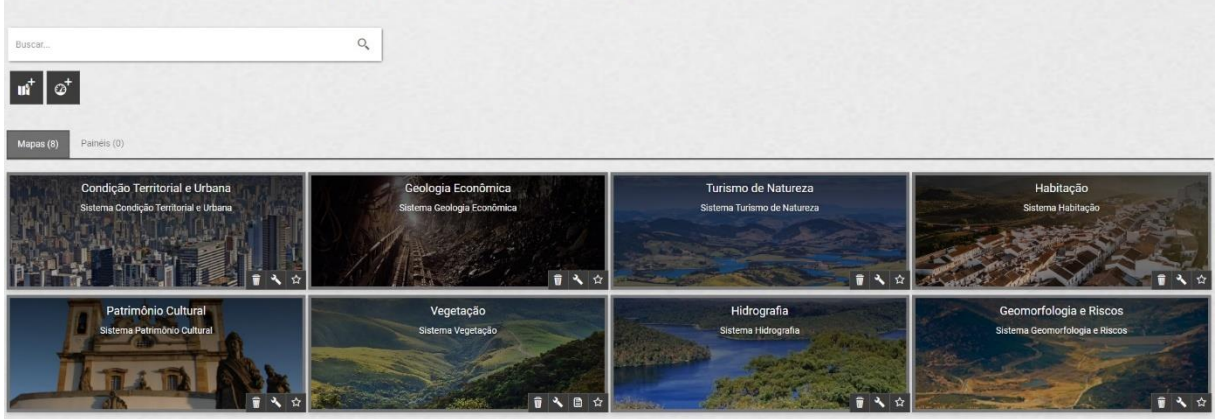

Figura 65 - Tela inicial do Webmap para o Quadrilátero Ferrífero. Fonte: o autor.

A ferramenta permite a criação de mapas ou contextos de visualização que ajudam na organização dos temas a serem discutidos permitindo assim a separação dos indivíduos em um primeiro momento de acordo com suas especialidades ou áreas de interesse.

A primeira versão desta IDE temática com capacidade para WebGis mas ainda para consumo como Web-Map foi elaborada, principalmente, para atender ao objetivo da geovisualização das informações geográficas e a organização das camadas de dados de forma a facilitar a leitura por parte dos usuários, a etapa que denominada enriquecimento de leitura.

O organizador dos estudos precisa definir temas principais de abordagem, que são denominados contextos de interpretação do território. No exemplo ilustrado, optou-se inicialmente pela criação dos contextos: Condição Territorial e Urbana; Geologia Econômica; Turismo de Natureza; Habitação; Patrimônio Cultural; Vegetação; Hidrografia; Geomorfologia e Riscos. Essas temáticas, à luz dos estudos realizados sobre o Quadrilátero Ferrífero, contemplam as principais características do território, mas também, e sobretudo representam abordagens sobre as quais a equipe condutora gostaria que surgissem discussões durante o enriquecimento de leitura sobre o estudo de caso.

A partir de cada contexto, devem ser selecionados e preparados os mapas temáticos que irão compor cada entrada, sem prejuízo de que um mesmo tema apareça em mais de um contexto, ou mesmo que o usuário, ao realizar o seu

 $2 =$ 

enriquecimento de leitura, busque camadas de um outro contexto para analisar, visa-vis, com o contexto que se está interpretando.

A relação de camadas trabalhadas segue a lista da Tabela 3:

| <b>CONTEXTO</b>                                  | <b>TEMA</b>                                                | <b>MAPAS</b>                                                              |  |  |
|--------------------------------------------------|------------------------------------------------------------|---------------------------------------------------------------------------|--|--|
| Default (bases que atendem a todos os contextos) |                                                            | Relevo/Altimetria                                                         |  |  |
|                                                  |                                                            | Municípios/Limites                                                        |  |  |
|                                                  |                                                            | <b>Estradas</b>                                                           |  |  |
|                                                  |                                                            | <b>Vias Urbanas</b>                                                       |  |  |
|                                                  |                                                            | <b>Manchas Urbanas</b>                                                    |  |  |
|                                                  |                                                            | Limite Quadrilátero Ferrífero                                             |  |  |
| Geologia<br><b>Econômica</b>                     | <b>Atividade Mineral</b>                                   | Tipos de Extração Mineral                                                 |  |  |
|                                                  |                                                            | Estratigrafia Geológica                                                   |  |  |
|                                                  | Direitos de lavra e pesquisa na<br>mineração solicitados e | Direito de Lavra                                                          |  |  |
|                                                  | autorizados pelo CPRM                                      | Direito de Pesquisa                                                       |  |  |
|                                                  | Potencial ao uso urbano<br>segundo Geologia                | Potencial de Uso Urbano por Riscos<br>Geológicos                          |  |  |
|                                                  | Mineração a céu aberto                                     | Áreas transformadas pela mineração                                        |  |  |
| Hidrografia                                      | Otto bacias nível 3                                        | Classificação Oficial Níveis de Bacias pela<br>Agência Nacional das Águas |  |  |
|                                                  | Hidrografia                                                | Cursos e corpos d'água                                                    |  |  |
| Geomorfologia                                    | Risco por Declividade                                      | Risco de Ocupação segundo Declividades                                    |  |  |
|                                                  | Contaminação do lençol freático                            | Risco de Contaminação de Aquífero                                         |  |  |
|                                                  | Vulnerabilidade à erosão                                   | Vulnerabilidade à Erosão                                                  |  |  |
|                                                  | Indice de Concentração da<br>Rugosidade do Relevo          | <b>ICR</b>                                                                |  |  |
|                                                  | Índice de Hack                                             | Índice de Hack                                                            |  |  |
|                                                  | Unidades Geomorfológicas                                   | Classificadas a partir de unidades de relevo<br>pela CPRM                 |  |  |
|                                                  | Indice Geomorfológico de                                   | <b>IGPTU</b>                                                              |  |  |

Tabela 3 – Relação de camadas elaboradas para a IDE & WebGis do Quadrilátero Ferrífero:

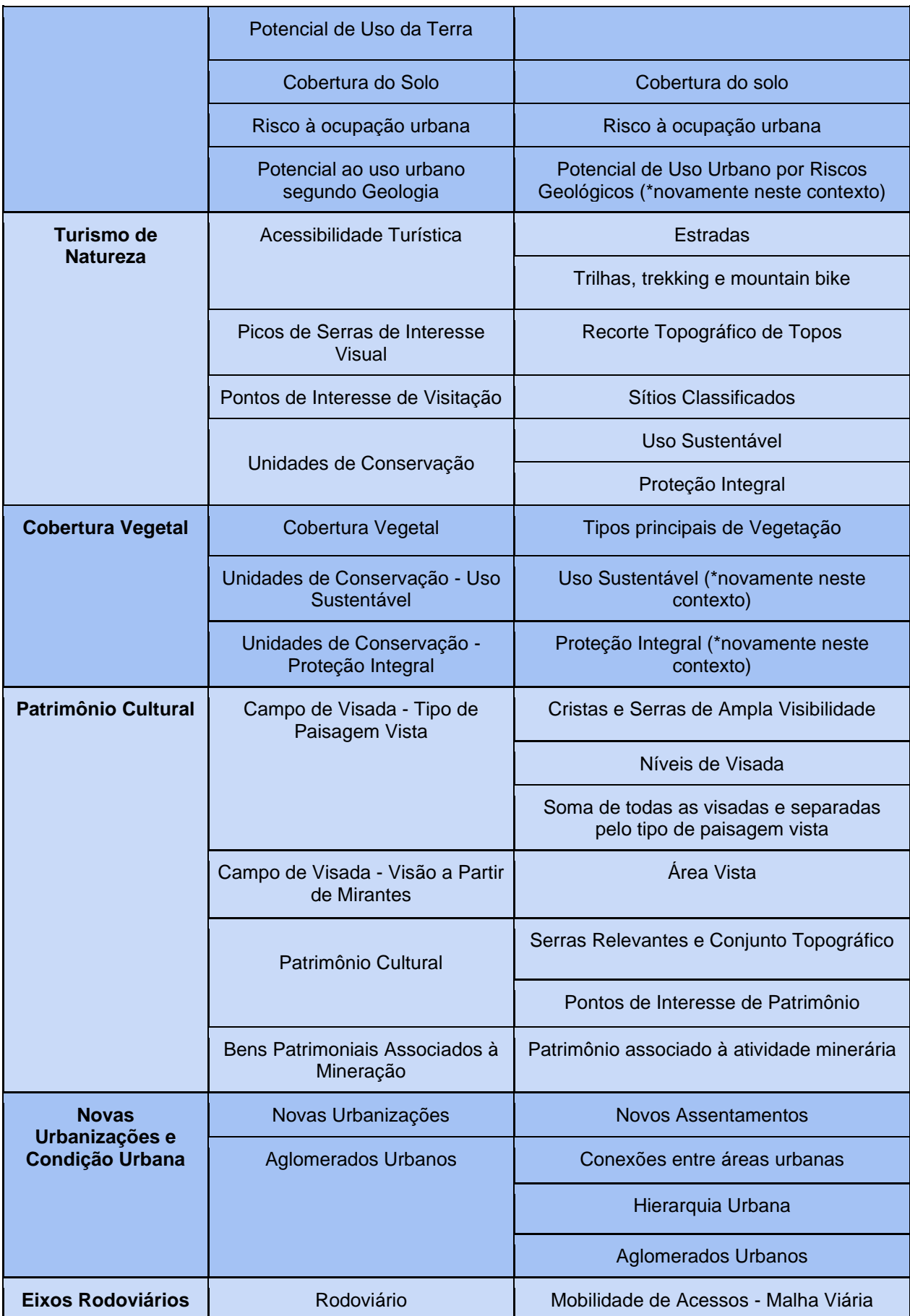

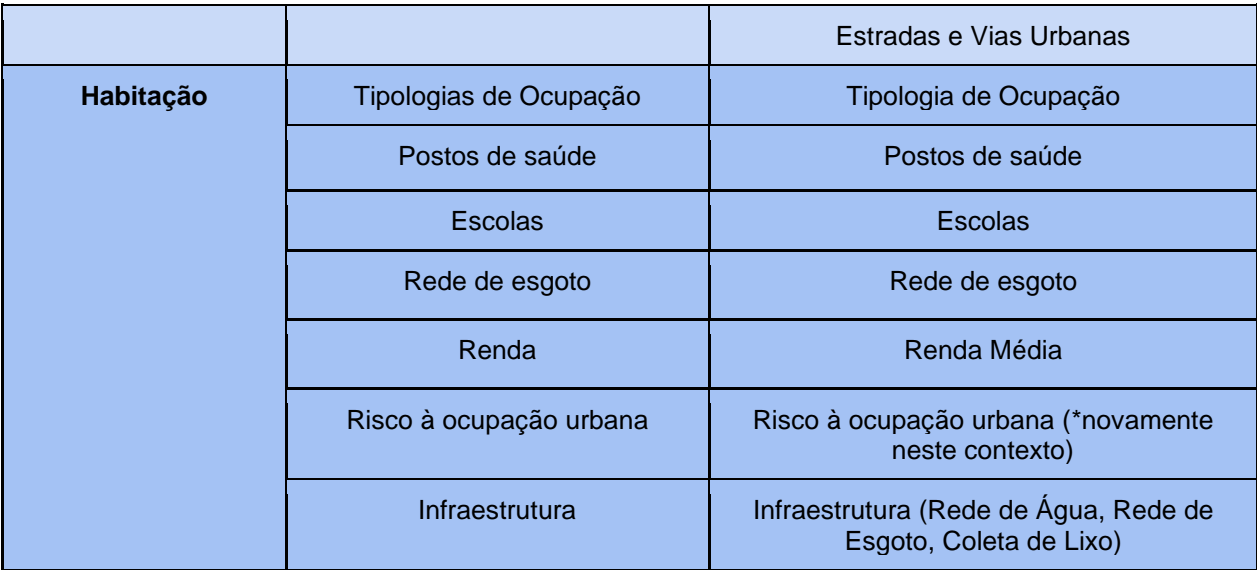

O organizador deve selecionar as camadas que irão compor cada contexto e propor o tratamento gráfico da informação, aqui definido como semiótica. A semiótica define-se como o estudo dos signos que representam algum significado e sentido para o ser humano, abrangendo as linguagens verbais e não-verbais, entre elas a representação gráfica. A semiologia, e sobretudo a semiologia gráfica, se baseia na lógica da semiótica para estudar códigos culturais e entender como as pessoas se comunicam através da relação emissor e receptor, que usam um código compartilhado para que a comunicação aconteça (ECO, 1984).

Embora existam questões culturais na escolha do tratamento gráfico da informação através de símbolos carregados de significado para um território, é possível estudar formas de representam que minimizem ruídos na comunicação e que se adaptem, sobretudo, à geovisualização da plataforma web que exige sobreposições de camadas e associação com as referências espaciais. Nesse sentido, esforços foram feitos no emprego de cores seletivas, de escalas de cores ordenadas, de eventuais texturas que favorecessem as sobreposições e de dimensões de elementos compatíveis com a visualização, seguido princípios de Semiologia Gráfica (Bertin, 1967). Portanto, as simbologias que serão utilizadas em cada item de legenda são definidas antes da publicação do dado.

Pode acontecer de um mesmo mapa aparecer com diferentes tratamentos gráficos, em função da sobreposição planejada entre camadas no mesmo contexto, ou mesmo com diferentes legendas, em função do que se optar por destacar em um contexto. A exemplo, um mapa de declividades pode ser apresentado com 5 componentes de legenda (0 a 5%, 5 a 15%, 15 a 30%, 30 a 47% e acima de 47%)

quando em um contexto o usuário precisar entender a distribuição geral das condições de inclinação do relevo, mas pode aparecer simbolizado com destaque para as declividades até 30% e entre 30 e 47% quando o objetivo for a avalição de áreas propícias para a habitação, ou mesmo aparecer com o destaque das legendas de 0 a 5% e acima de 47% quando o objetivo for o destaque das áreas de risco considerando declividades propícias a inundação ou a deslizamentos. Todos esses estudos cabem ao organizador, em virtude dos objetivos do estudo e dos contextos de investigação. Existiria, tecnicamente, a possibilidade de autorizar que o usuário elaborasse a sua escolha gráfica, mas optou-se pelo não emprego do recurso, para que as atenções não fossem desviadas do foco principal dos estudos e não ampliassem o nível de complexidade de manuseio da plataforma.

As etapas de montagem da IDE/WebGis foram:

- a) Envio dos dados para a web WinSCP
- b) Publicação dos dados Geoserver
- c) Definição do estilo das camadas QGIS
- d) Criação dos mapas temáticos WebGIS

e) Divulgação do acesso ao WebGIS e treinamento dos participantes do workshop de Geodesign

#### **a) Envio dos dados para a web - WinSCP**

Após a produção das shapefiles contendo os dados a serem inseridos na web, já analisados e processados, foi utilizado o programa WinSCP para transferência dos arquivos para um servidor remoto, com intuito de poder acessar os dados de qualquer outro computador pela web.

Os dados a serem publicados foram divididos em pastas conforme as temáticas definidas. Foi criada também uma pasta com os dados que se repetiriam em todos os sistemas, como limites da área de estudo, arruamentos e municípios (Fig. 67). As shapefiles dos dados específicos que se repetiriam em mais de um sistema foram colocadas repetidas nas pastas de todos os sistemas em que apareceriam, com intuito de facilitar o processo de publicação.

| WebGis - ubuntu@ec2-18-232-84-191.compute-1.amazonaws.com - WinSCP                                                                                                    |                                                           |                                                                                                    |                                                                                                    |  |                                                                                                    |         |                                                                                                    |                                                                                                    | $\times$<br>п                                                                                   |  |
|----------------------------------------------------------------------------------------------------|-----------------------------------------------------------|----------------------------------------------------------------------------------------------------|----------------------------------------------------------------------------------------------------|--|----------------------------------------------------------------------------------------------------|---------|----------------------------------------------------------------------------------------------------|----------------------------------------------------------------------------------------------------|-------------------------------------------------------------------------------------------------|--|
|                                                                                                    | Local Marcar Arguivos Comandos Sessão Opções Remoto Ajuda |                                                                                                    |                                                                                                    |  |                                                                                                    |         |                                                                                                    |                                                                                                    |                                                                                                 |  |
| H B C Sincronizar 图 【图 ● ● 图 Fila -                                                                                                    |                                                           |                                                                                                    | Ajustes de transferência Padrão                                                                                                    |  | $\cdot$ $\beta$                                                                                                    |         |                                                                                                    |                                                                                                    |                                                                                                 |  |
| ubuntu@ec2-18-232-84-191.compute-1.amazonaws.com                                                                                                    |                                                           |                                                                                                    | Nova Sessão                                                                                                    |  |                                                                                                    |         |                                                                                                    |                                                                                                    |                                                                                                 |  |
| D: Novo volume                                                                                                    |                                                           | ੶ <i>感</i> ा ← → · <mark>⊟ ⊡ ∩ 2</mark> %                                                                                                    |                                                                                                    |  | <b>QF</b>                                                                                                    |         | <mark>台</mark> 立 ← → → 宙立命∂ Localizar arquivos                                                                                                    |                                                                                                    |                                                                                                 |  |
| i Al Upload →   2 Editar → ※ M By Propriedades   音 Novo →   +   -   ▽                                                                                                    |                                                           |                                                                                                    |                                                                                                    |  | / <diretório raiz=""></diretório>                                                                                                    |         | Editar $\ast \mathbb{X}$ of D <sub>1</sub> Propriedades $\mathbb{P}$ Novo $\ast$ $\mathbb{H} \mathbb{F}$                                                                                                    |                                                                                                    |                                                                                                 |  |
| D:\TEMP\00 QF\WebGis\                                                                                                    |                                                           |                                                                                                    |                                                                                                    |  | geodados<br><b>QF</b>                                                                                                    |         |                                                                                                    |                                                                                                    |                                                                                                 |  |
| Nome<br>$t_{\rm th}$<br>0 Default<br>1 Geologia Economica<br>2 Hidrologia<br>3 Geomorfologia<br>4 Turismo de Natureza<br>5_Cobertura Vegetal<br>6 Patrimônio Cultural<br>7_Novas Urbanizações<br>8 Eixos Rodoviários<br>9 Housing<br>■ 01 dez2018 WebMap<br>e Lista Mapas - WebGIS | Tamanho<br>9.879 KB<br>1 KB                               | Tipo<br>Diretório acima<br>Pasta de arquivos<br>Pasta de arquivos<br>Pasta de arquivos<br>Pasta de arquivos<br>Pasta de arquivos<br>Pasta de arquivos<br>Pasta de arquivos<br>Pasta de arquivos<br>Pasta de arquivos<br>Pasta de arquivos<br>Documento do Mi<br>Atalho da Internet | Data de modificação<br>19/02/2019 19:20:25<br>13/02/2019 18:51:01<br>13/02/2019 16:24:43<br>13/02/2019 16:25:10<br>13/02/2019 16:25:28<br>13/02/2019 16:25:38<br>13/02/2019 16:25:42<br>13/02/2019 16:25:48<br>13/02/2019 16:25:51<br>13/02/2019 16:25:53<br>13/02/2019 16:25:54<br>13/02/2019 19:00:35<br>11/02/2019 17:49:48 |  | Nome<br>$\mathbf{t}$ .<br>Cultural<br>Dinamização<br>Geologia<br>Geomorfologia<br>Habitacao<br><b>Mapas Basicos</b><br>Turismo<br>Vegetacao | Tamanho | Data de modificação<br>01/12/2018 13:48:14<br>13/02/2019 16:54:03<br>13/02/2019 16:55:07<br>13/02/2019 16:49:20<br>13/02/2019 18:52:46<br>13/02/2019 16:58:38<br>19/02/2019 17:12:50<br>19/02/2019 17:18:23<br>13/02/2019 16:52:51 | <b>Direitos</b><br>nwsnwsnwt<br>rwxrwsr-x<br>rwxrwsr-x<br>rwxrwsr-x<br>rwxrwsr-x<br><b>IWXIWSI-X</b><br><b>NVXRWSF-X</b><br><b>NVXRWSF-X</b><br>rwxrwsr-x | Proprie<br>root<br>ubuntu<br>ubuntu<br>ubuntu<br>ubuntu<br>ubuntu<br>ubuntu<br>ubuntu<br>ubuntu |  |
| 0 B de 9,64 MB em 0 de 12                                                                                                    |                                                           |                                                                                                    |                                                                                                    |  | 1 oculto 0 B de 0 B em 0 de 8                                                                                                    |         | ⋒                                                                                                    | SFTP-3                                                                                                    | 0:02:26                                                                                         |  |

Figura 66 - Captura de tela do WinSCP durante o processo de cópia dos arquivos. À esquerda mostra o diretório do computador local, e à direita o diretório do servidor remoto. Fonte: o autor.

#### **b) Publicação dos dados - Geoserver**

Para a publicação dos dados foi utilizado o software livre GeoServer, que integra o servidor remoto de forma a permitir o uso dos dados para a criação do WebGIS. Antes de iniciar o processo de publicação dos dados, é criado um "Espaço de trabalho" da área de estudo em questão. E, em seguida, criados os armazéns de dados com as denominações das temáticas que são responsáveis por identificar os dados geográficos na sua fonte. (Fig. 68).

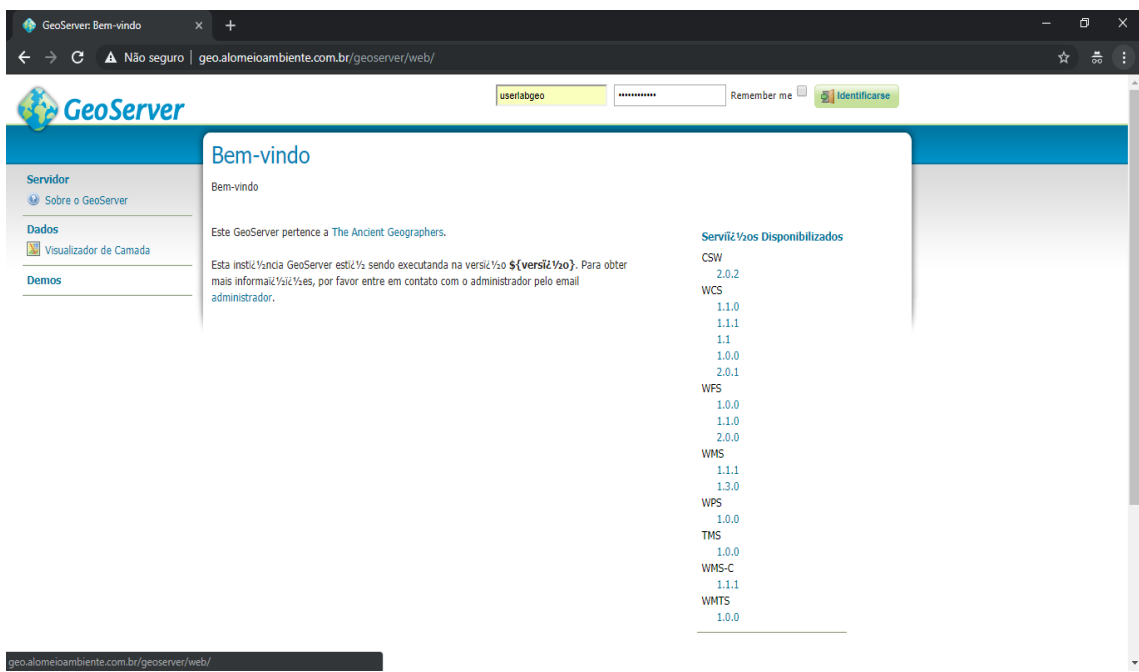

Figura 67 - Tela inicial do GeoServer. Fonte: o autor.

No caso, foi criado o espaço de trabalho denominado "Quadrilatero\_Ferrifero", e os armazéns de cada uma das temáticas. Este processo é importante para poder facilitar a identificação dos dados posteriormente, pois é possível que sejam publicados pelo Geoserver vários dados de áreas diferentes, podendo levar a um engano na hora de publicar os dados em um WebGIS (Figura 69).

| $\times$ +<br>GeoServer: Almacenes                                                                                                    |                                                                                                    |                                                                                                    |                |                                        |                                                         | $\sim$<br>$\sigma$                                                              |
|----------------------------------------------------------------------------------------------------|----------------------------------------------------------------------------------------------------|----------------------------------------------------------------------------------------------------|----------------|----------------------------------------|---------------------------------------------------------|---------------------------------------------------------------------------------|
| $\leftarrow$ $\rightarrow$ $\alpha$ $\omega$                                                                                                    |                                                                                                    | O geo.alomeioambiente.com.br/geoserver/web/wicket/bookmarkable/org.geoserver.web.data.store.StorePage?5 |                |                                        |                                                         | $\cdots \otimes \; \mathbb{P} \; \; \mathbb{\dot{H}}$<br>ίn).<br>$\blacksquare$ |
| <b>CeoServer</b>                                                                                                    |                                                                                                    |                                                                                                    |                |                                        | Identificado como userlabgeo. <b>4 Cerrar sesilción</b> |                                                                                 |
| Servidor<br>A Status do servidor<br>1 Logs do GeoServer<br>All Informal Vsk Vses de contato<br><b>B</b> Sobre o GeoServer<br>@ Process status                                          | <b>Almacenes</b><br>Gestionar los almacenes que proveen datos a GeoServer<br>Agregar nuevo almacić Yyn<br><b>O</b> Elminar los almacenes seleccionados | <<   <   1   >   >>   Resultados 1 a 5 (de un total de 5 kVstems)                                       |                |                                        | <sup>Q</sup> , Search                                   |                                                                                 |
| Dados                                                                                                    | $\Box$ Tipo de datos                                                                                                    | Espaia V20 de trabalho                                                                                  | <b>Nome</b>    | Tipo:                                  | Habilitado?                                             |                                                                                 |
| Visualizador de Carnada                                                                                                    | $\Box$                                                                                                    | pampuha                                                                                                 | bd_viol_muher  | PostGIS                                | ✓                                                       |                                                                                 |
| Eil Espacios de trabajo<br><b>Almacenes</b>                                                                                                    | $\Box$                                                                                                    | Quadriatero Ferrifero                                                                                   | geologia       | Directory of spatial fles (shapefiles) | ے                                                       |                                                                                 |
| Camadas<br>Grupos de camadas                                                                                                    | <b>D B</b>                                                                                                    | Quadriatero Ferrifero                                                                                   | geomorfologia  | Directory of spatial fles (shapefles)  | v                                                       |                                                                                 |
| <sup><b>O Estion</b></sup>                                                                                                    | $\Box$ $\Box$                                                                                                    | pampulha                                                                                                | shape_pampulha | Directory of spatial fles (shapefiles) | $\checkmark$                                            |                                                                                 |
| <b>Servicios</b>                                                                                                    | <b>DB</b>                                                                                                    | Quadriatero Ferrfero                                                                                    | turismo        | Directory of spatial fles (shapefiles) | $\checkmark$                                            |                                                                                 |
| <b>Ta WFS</b><br><b>UNIVES</b><br><b>III</b> CSW<br><b>GM</b> WMTS<br><b>In WAS</b><br><b>B. WPS</b><br><b>Ajustes</b><br><b>Ill</b> Global<br><b>ETZ</b> JAI<br>E Acceso de cobertura |                                                                                                    |                                                                                                    |                |                                        |                                                         |                                                                                 |
| <b>Tile Caching</b><br><b>The Layers</b><br>Configurações de cache<br>(GeoWebCache)<br><b>III</b> Grid Sets<br>il Limite de cota<br><b>BlobStores</b>                                  |                                                                                                    |                                                                                                    |                |                                        |                                                         |                                                                                 |
| Segurança<br>A Alustes<br>W Authentication<br><b>Ca</b> Passwords<br>Users, Groups, Roles<br><b>Dados</b><br><b>B</b> Servicios<br><b>IS WPS security</b><br>Demos                     |                                                                                                    |                                                                                                    |                |                                        |                                                         |                                                                                 |
| Herramientas                                                                                                    |                                                                                                    |                                                                                                    |                |                                        |                                                         |                                                                                 |

Figura 68 - Página "Armazéns" com destaque para os armazéns já criados dentro do espaço de trabalho "Quadrilatero<sup>'</sup> Ferrifero. Fonte: o autor.

O passo seguinte é a publicação da camada em si. A fonte dos dados para serem publicados é dividida de acordo com os armazéns criados, ou seja, as temáticas definidas. Ao selecionar uma das temáticas, todas as shapes que foram colocadas naquele armazém aparecerão na lista, com a opção "Publicar" logo à frente de cada uma delas (Figura 70).

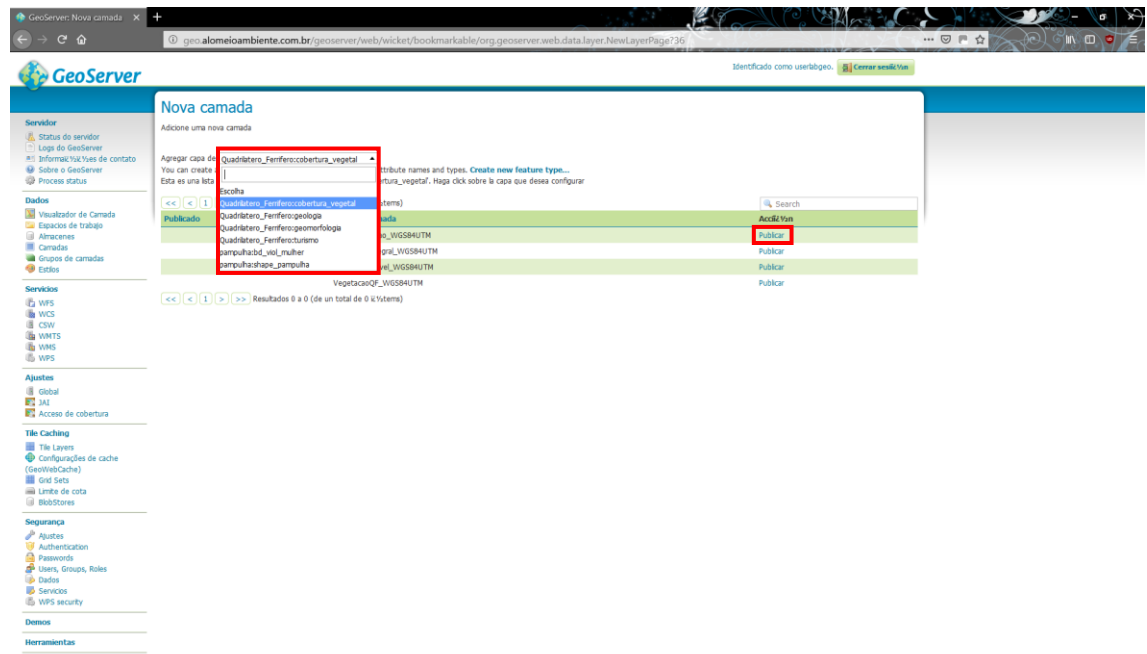

Figura 70 - Página de publicação de nova camada, com destaque para a seleção do armazém de busca e da opção de publicar a camada.

Ao se publicar a camada será definido o nome como ela que aparecerá na IDE/ WebGIS. É importante ressaltar que se deve conferir o sistema de coordenadas das shapefiles, de forma que todas estejam no mesmo datum, para que não haja diferenças na sobreposição das camadas (Figura 71).

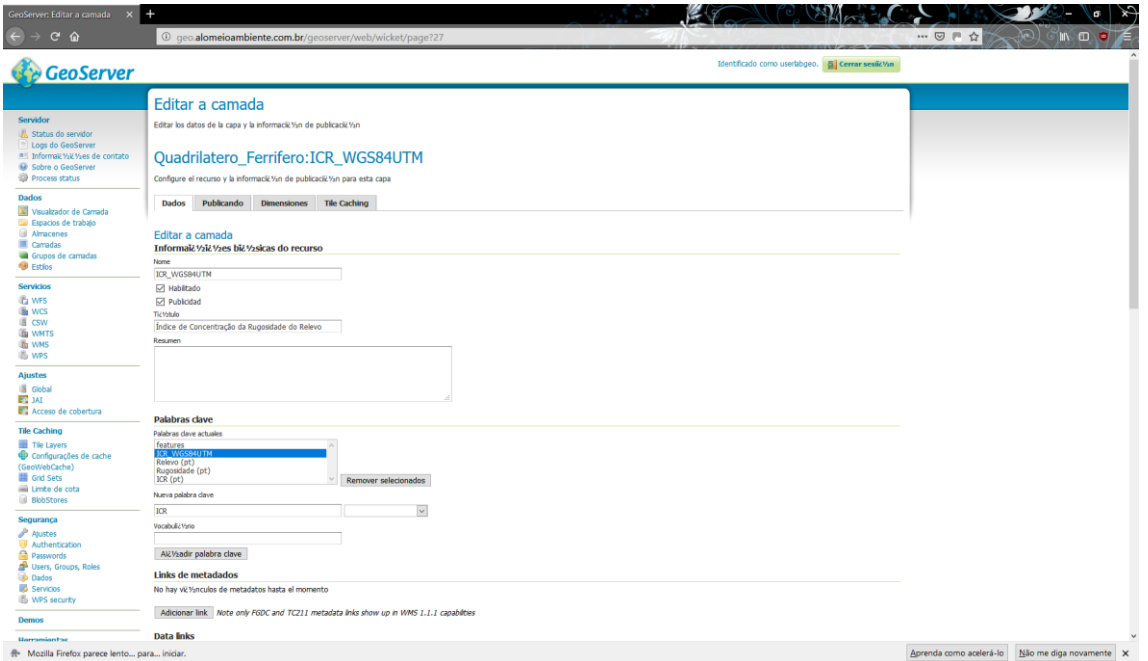

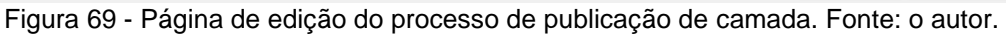

### **c) Definição do estilo das camadas - QGIS**

Para que a camada apareça com a classificação e as cores específicas de legenda no WebGIS, é necessário carregar no Geoserver um arquivo no formato SLD (Styled Layer Descriptor), contendo tais informações para cada uma das camadas. Para gerar esses arquivos, as shapefiles são abertas no software QGIS, e é realizada a configuração da simbologia da camada. Em seguida, o estilo criado é salvo no formato SLD (Figura 73).

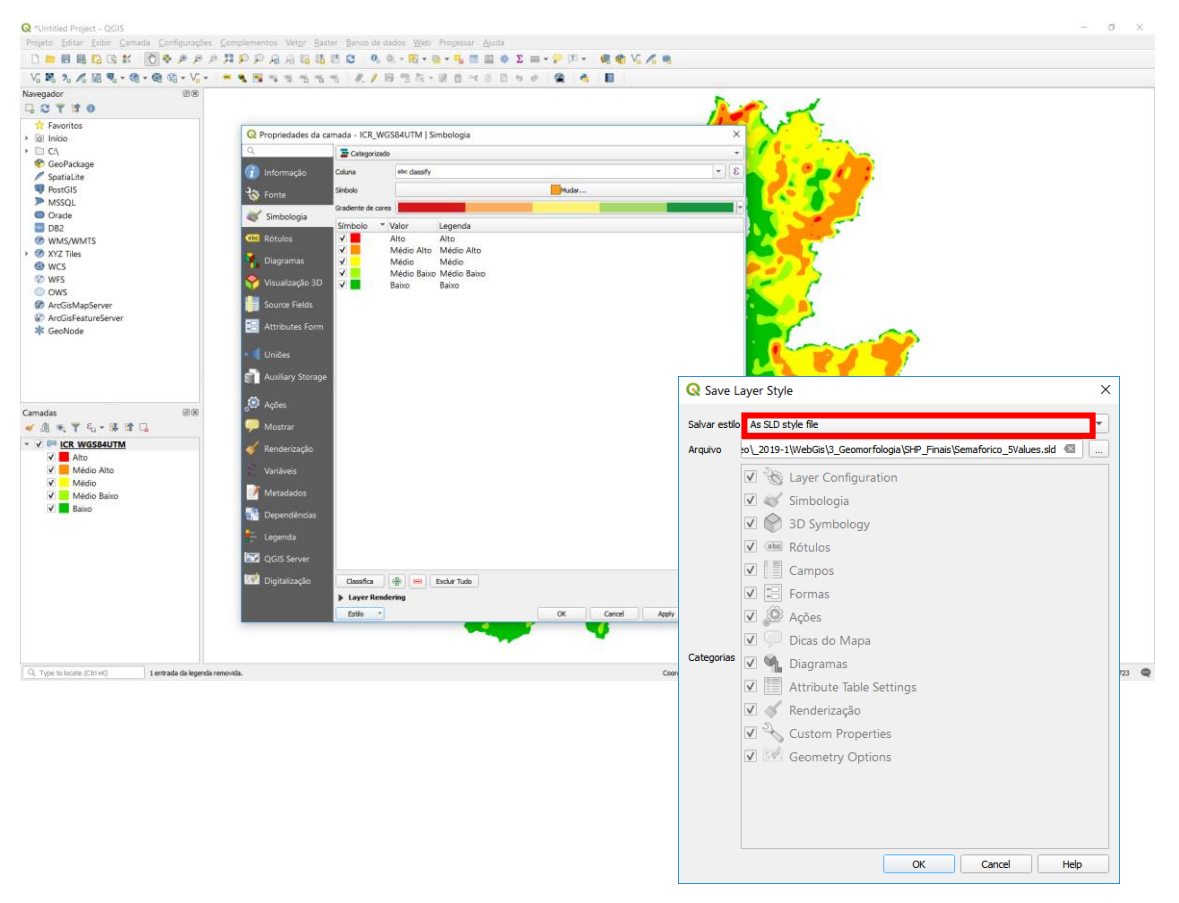

Figura 70 - Processo de configuração de simbologia de camada no QGIS, salvando o estilo em formato SLD para publicação no Geoserver. Fonte: o autor.

Após salvar o arquivo SLD, é acessada a página "Estilos" no Geoserver, e são adicionados todos os estilos criados, carregando os arquivos SLD apenas selecionando o espaço de trabalho em que será utilizado. Na página do estilo criado, é possível visualizar o *preview* da legenda, e realizar alterações no código XML, caso seja necessário. (Figura 73). Após a publicação dos estilos, é necessário ir até a edição das camadas já publicadas para configurar o padrão de estilo de cada uma delas (Figura 74).

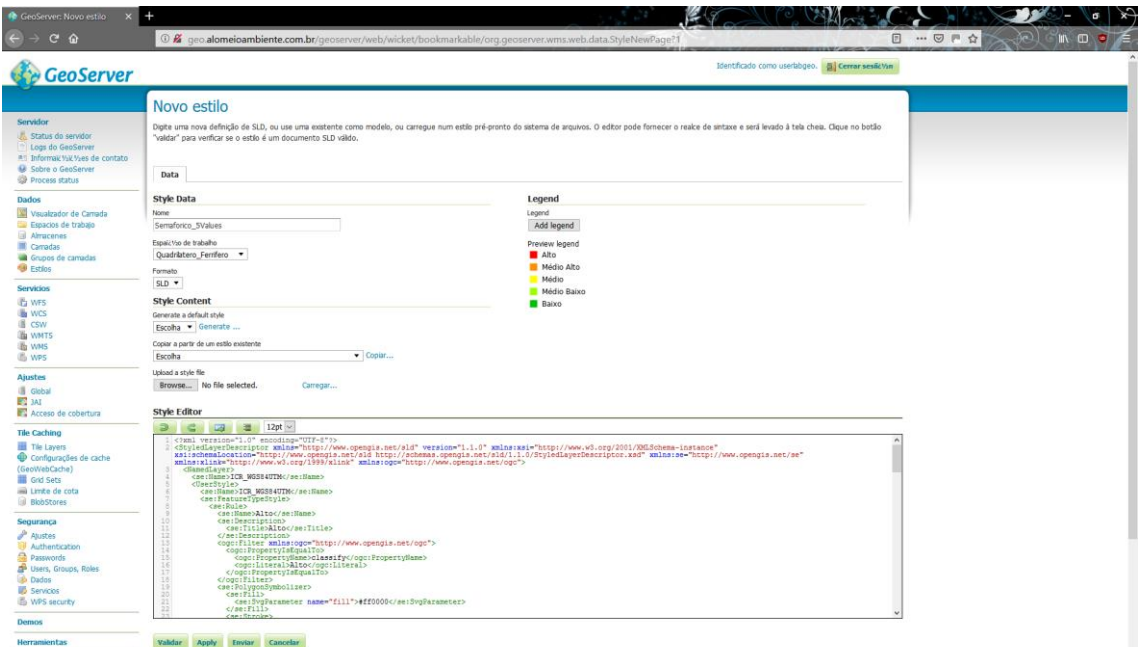

Figura 71 - Página de criação de novo estilo, com arquivo SLD carregado de forma a exibir o seu código XML no "Style Editor". Fonte: o autor.

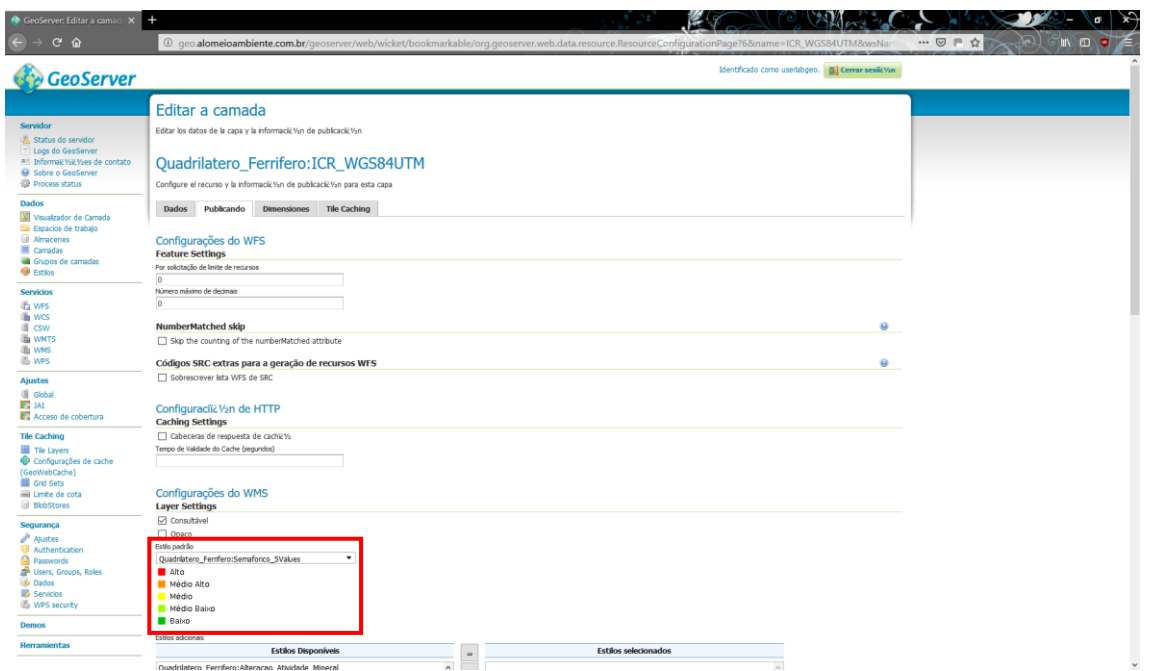

Figura 72 - Página de edição de camada, com destaque para a configuração de definição do estilo da camada. Fonte: o autor.

#### **d) Criação dos mapas temáticos - WebGIS**

Após a publicação de todas as camadas e definição de quais comporiam cada um dos mapas temáticos, a IDE/WebGIS é carregada. Inicialmente, cria-se os sistemas temáticos, chamados de contexto, demostrados na Figura 66 como a imagem principal da página de entrada no sistema. Nas configurações de cada contexto, é possível definir as permissões de edição e visualização do mesmo. Podese definir, por exemplo, que o usuário "labgeo" poderia realizar edições, ao passo que qualquer outra pessoa que acesse o site pode apenas visualizar o contexto (Figura 76).

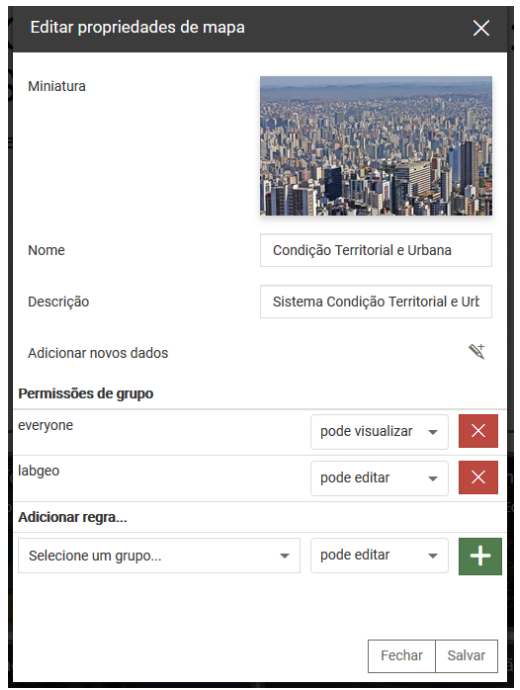

Figura 73 - Página de edição das propriedades do contexto criado no WebGIS. Fonte: o autor.

Criados os contextos, são adicionadas as camadas conforme definição do organizador sobre as principais temáticas que devem ser vistas simultaneamente pelo usuário para a interpretação daquele eixo de discussão. É realizada uma busca em todas as camadas publicadas no Geoserver, para localização das que são de interesse (Figura 77). Após a colocação de todas as camadas em um sistema, são configurados os padrões de cada uma, definindo a visualização inicial que o usuário visualizará ao abrir o sistema. Ademais, é possível que o usuário altere as ordens das camadas, opacidades e visibilidades, mesmo com as permissões de apenas visualização. Entretanto, apenas os usuários com permissão de edição podem realizar alterações nos padrões e salvar como permanentes.

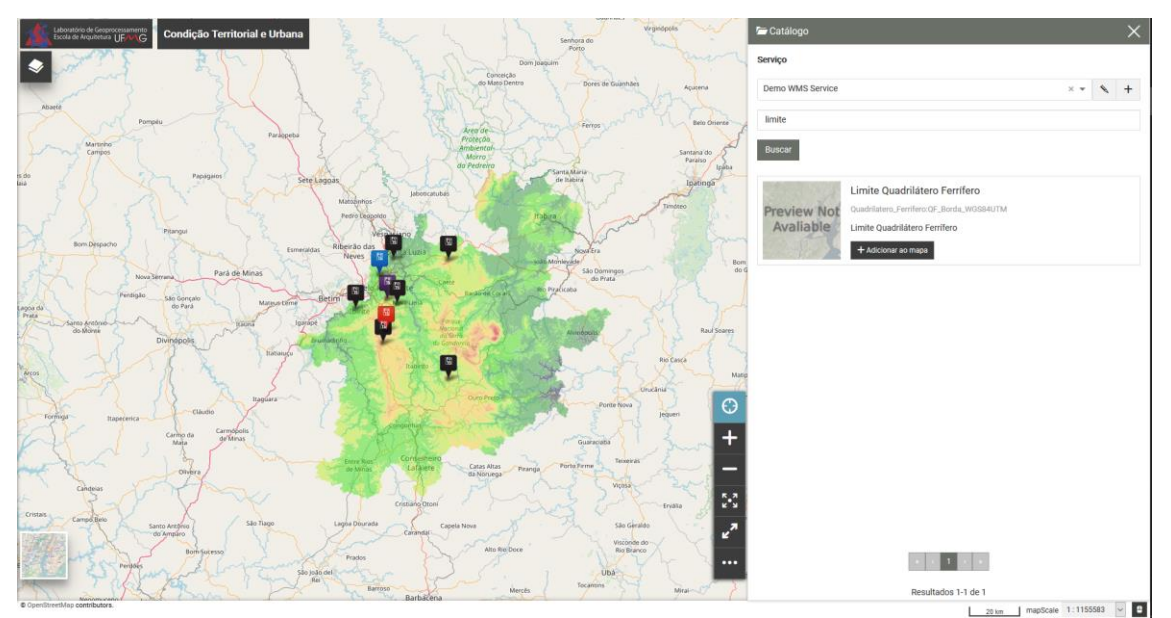

Figura 74 - Processo de adição de camada a um sistema no WebGIS. Fonte: o autor.

# **e) Divulgação do acesso ao WebGIS e treinamento dos participantes do workshop de Geodesign**

Após a finalização do WebGIS, ele é divulgado para os participantes do workshop de Geodesign através do envio de um manual ensinando como a utilizar a plataforma. O objetivo da divulgação prévia ao workshop é tanto de ensinar os usuários a utilizarem a plataforma, como também de já incentivá-los a analisar os dados e entender melhor o território que será trabalhado. É o processo chamado, nesta tese, como de "enriquecimento de leitura".

No manual os participantes são informados sobre um *login* de usuário, mas que possui também algumas permissões de edição dos contextos, devido às funcionalidades que eles utilizarão para registrar ideias e anotar observações que possam ser lidas por todos nas consultas sobre os dados em enriquecimento de leitura e no *brainstorm* coletivo de lançamento de opiniões para o estudo de caso. Através do manual, se explica como são realizadas as escolhas de geovisualização dos contextos, ensinando a alterar as configurações de visualização das camadas relativo à escolha da ordem de apresentação, opacidade e a exibição da legenda (Figura 78).

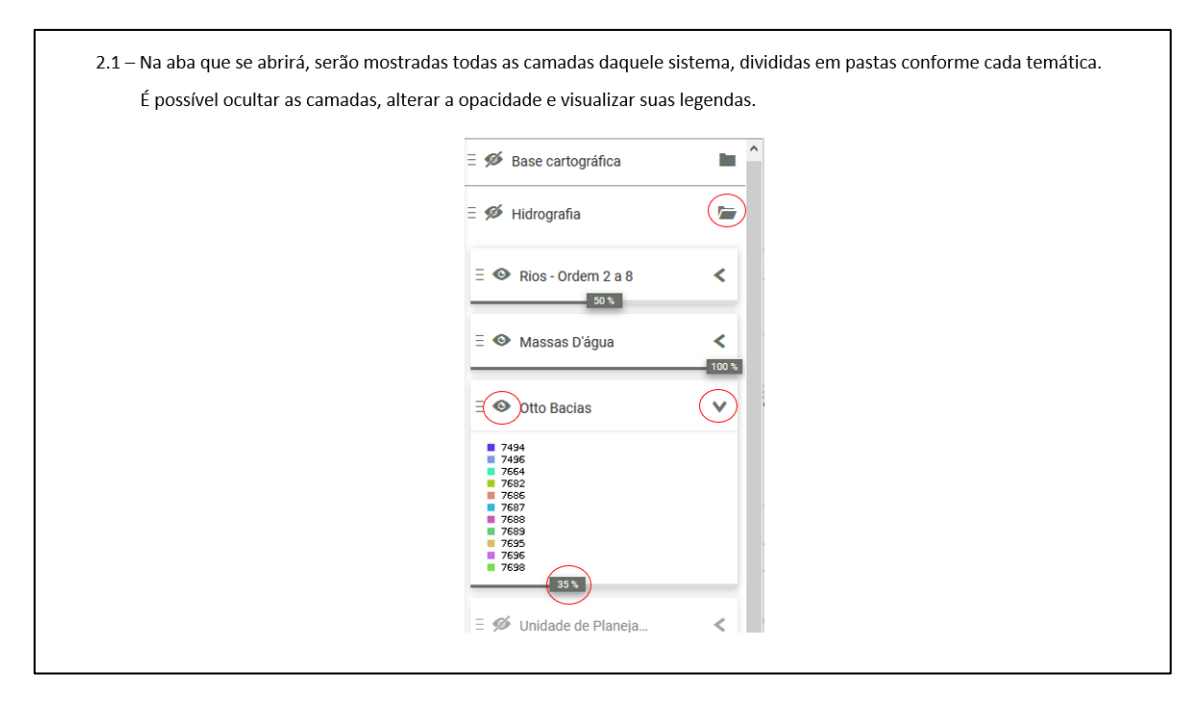

Figura 75 - Página do manual enviado aos futuros participantes do workshop de Geodesign, com item 2.1, que ensina a alterar as configurações de visualização das camadas. Fonte: o autor.

Na sequência, os participantes são instruídos a analisar toda a base de dados disponibilizada, de forma a compreenderem as dinâmicas do território. Feito isto, eles devem inserir comentários, divididos em temáticas, sobre o que observaram em suas análises (Figura 79, Figura 80).

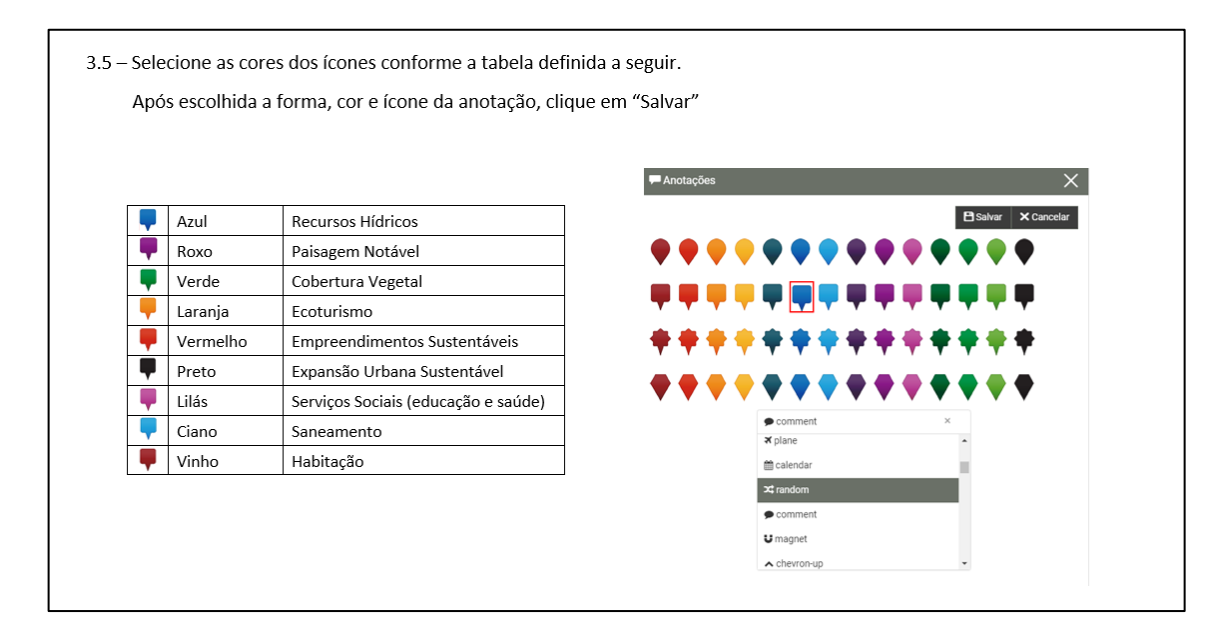

Figura 76 - Página do manual enviado aos futuros participantes do workshop de Geodesign, com item 3.5, que explica a divisão dos comentários nas temáticas escolhidas, associadas às cores dos balões de comentários a serem criados. Fonte: o autor.

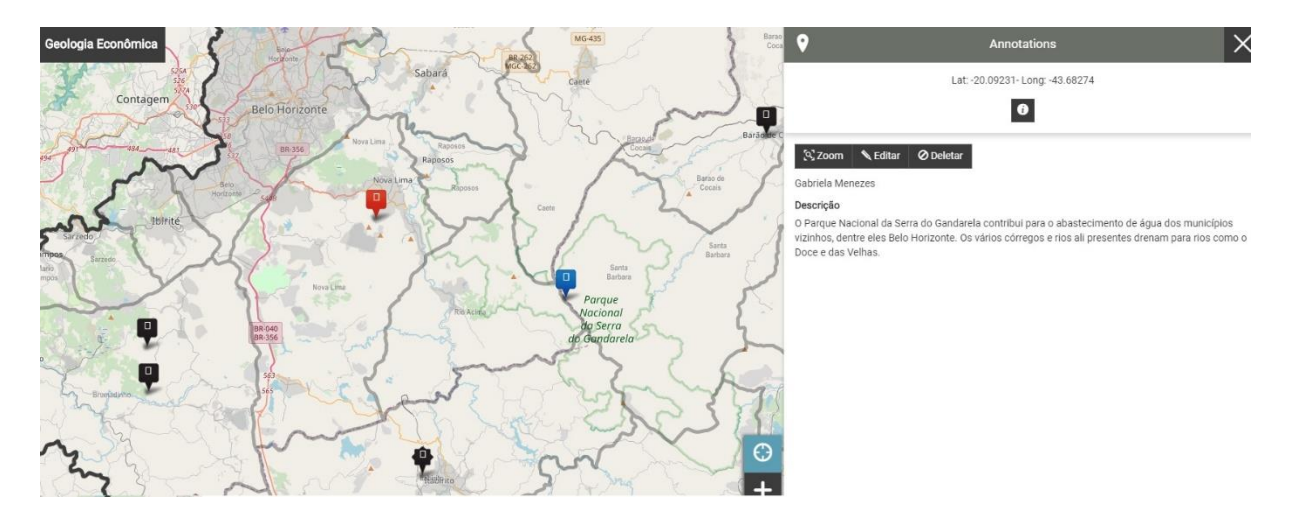

Figura 77 - Ferramenta de registro de anotações - Exemplo de registro de ideias e/ou opiniões, com escolha da cor segundo temática de discussão, da localização através da marcação de um pino e de inscrição de uma descrição para favorecer os diálogos e brainstorm

Realizadas as inclusões de comentários dos participantes, eles são instruídos pelo manual a retornar o mapa para o padrão de visualização inicial, com intuito de facilitar o entendimento dos próximos usuários que acessariam o site posteriormente. E, por fim, eles salvam o mapa com seus comentários. Cada ponto com o registro de uma ideia ou de comentário sobre o estudo de caso fica registrado, e ao final todos os usuários podem ter acesso à toda a coleção de registros, separados por cores relativas às discussões temáticas que se pretende realizar.

Observou-se relativa facilidade de uso da ferramenta por todos os que as testaram, sendo o grupo ainda composto por acadêmicos e profissionais de planejamento que não necessariamente já tiveram contato com tecnologias de geoinformação, sejam elas WebGis ou aplicativos de geoprocessamento. Foi possível comprovar a facilidade de uso em todas as ocasiões em que ela foi testada ao longo do ano de 2019. Ela foi testada como suporte a 4 workshops: O Quadrilátero Ferrífero abordagem Ambiental em duas ocasiões (com o grupo da graduação e com o grupo da pós-graduação), o Quadrilátero Ferrífero abordagem Social (com um grupo da graduação contendo alunos da UFMG e de outras instituições de ensino superior de Belo Horizonte) e na apresentação de seus recursos para um encontro de pesquisadores estrangeiros em Belo Horizonte, por ocasião dos preparos para o Geodesign South America 2019.

Em três dos quatro momentos os participantes receberam por email o manual de utilização e de como proceder nas atividades, e realizaram suas consultas e registros à distância e por autoinstrução. Naquelas ocasiões foram separados horários nos quais os monitores de suporte da atividade estariam à disposição para eventuais dúvidas sobre como proceder, e não aconteceram procuras para dúvidas, ao passo que todos os usuários registraram o uso da plataforma. No quarto experimento, com o grupo dos professores estrangeiros e com a equipe do Laboratório de Geoprocessamento, o uso foi feito em tempo restrito durante o próprio workshop, pois a finalidade era demostrar os processos e seus potenciais, mas não foram observadas dificuldades nesta etapa específica de registro de ideias e de enriquecimento de leitura sobre o território.

Todo o processo de publicação e de compartilhamento dos dados se mostrou relativamente simples e bastante eficaz. De fácil compreensão, a IDE/WebGIS se revelou como uma ferramenta muito interessante de ser utilizada, principalmente pelo fato de poder ser acessado de qualquer dispositivo com acesso à internet, e também pela facilidade em seu manuseio.

No enriquecimento de leitura sobre o território o usuário pode escolher as camadas de informação que julgar serem as mais interessantes para que ele faça as interpretações sobre um determinado contexto. Na Figura 80 o participante se informa sobre a condição territorial e urbana, observando a composição topográfica da região (as serras e vales) juntamente com a demarcação dos eixos de crescimento e transformação urbana, em comparação com as áreas de influência de novas ocupações, ao mesmo tempo em que observa que outros participantes deixaram ali suas anotações. Na mesma figura, no que diz respeito ao contexto de urbanizações, o participante optou por se informar sobre a questão da distribuição da renda no território, mas pode também consultar as anotações que outros participantes estão registrando, à medida que processo de leitura acontece. (Figura 81).

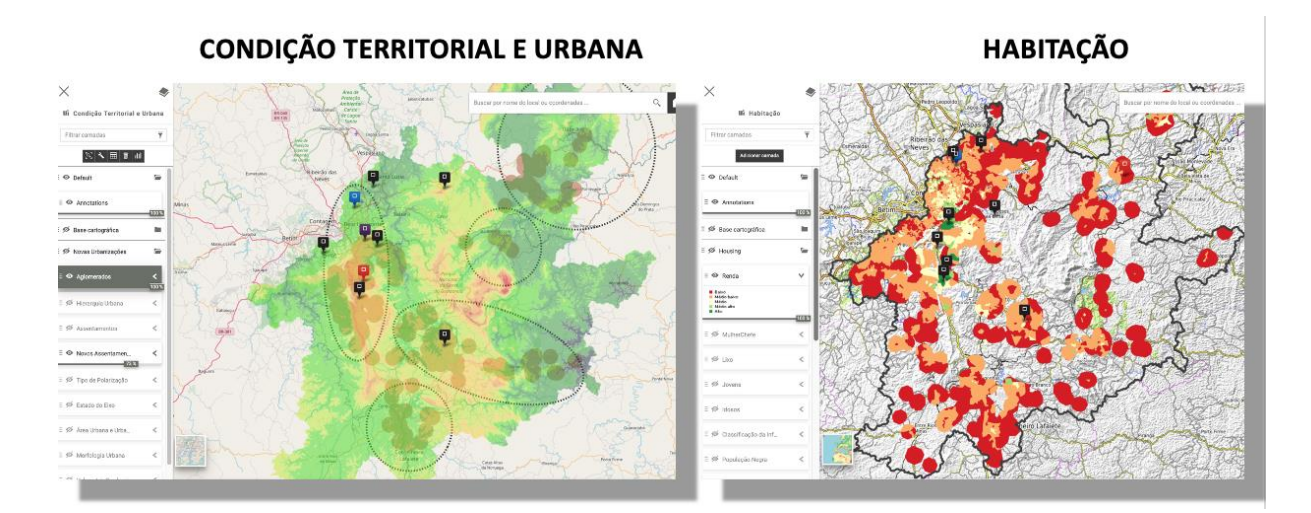

Figura 78 - Enriquecimento de leitura – consulta por contexto. Exemplo dos contextos de Condição Territorial e Urbana e do contexto de Urbanizações. Fonte: o autor.

Na Figura 81 os participantes estão se informando e fazendo o enriquecimento de leitura sobre as temáticas de Geologia Econômica e de Geomorfologia e Riscos. No exemplo, no contexto de Geologia Econômica optou-se por consultar sobre a distribuição de área propicias para a extração de ouro ou de ferro, mas observa também a presença de áreas já transformadas pela exploração do minério de ferro. No contexto de Geomorfologia e Riscos o participante interpreta a concentração de recursos hídricos assim como as avaliações realizadas quanto à fragilidade ambiental de concentração de áreas propícias para a recarga do aquífero. Em ambos os contextos o participante consulta também registros ali deixados por outros usuários, que podem funcionar como alertas para serem observados determinados aspectos do território (Figura 82).

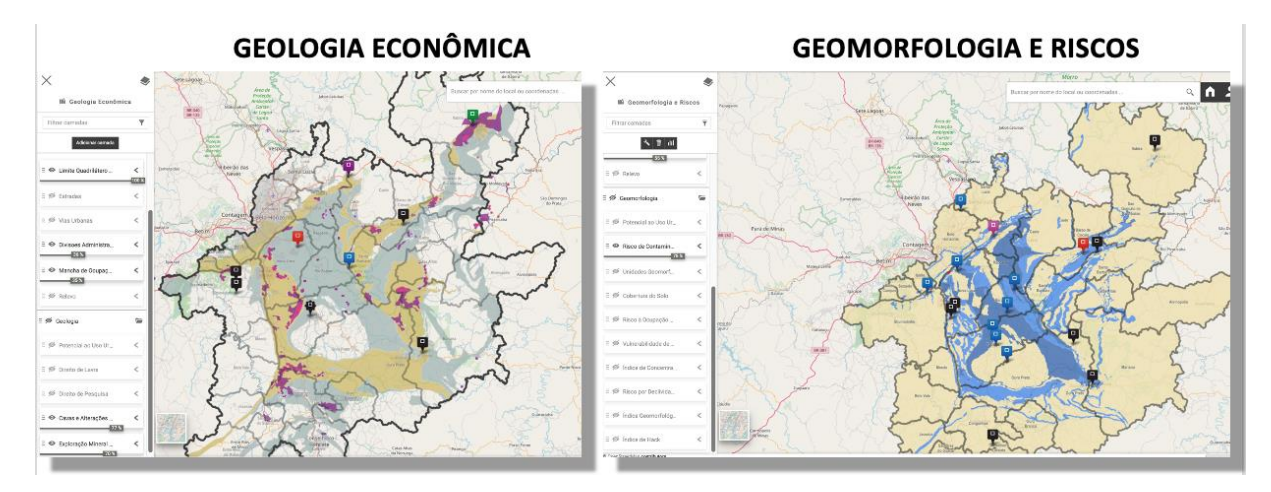

Figura 79 - Enriquecimento de leitura – consulta por contexto. Exemplo dos contextos de Geologia Econômica e de Geomorfologia e Riscos. Fonte: o autor.

A Figura 83 é um exemplo no qual um participante decidiu por deixar um comentário que talvez seja útil para uma reflexão posterior na etapa em que forem elaboradas propostas de políticas e projetos para o contexto de Hidrografia. Ele coloca a anotação de que as áreas com maior potencial de recarga se encontram nas Unidades de Planejamento do Rio das Velhas e do Rio Piracicaba, e deixa um ponto de destaque. Este ponto serviria como alerta, por exemplo, para a importância de manutenção de proteção de uma localidade em função do papel que ela exerce para um recurso territorial (Figura 83).

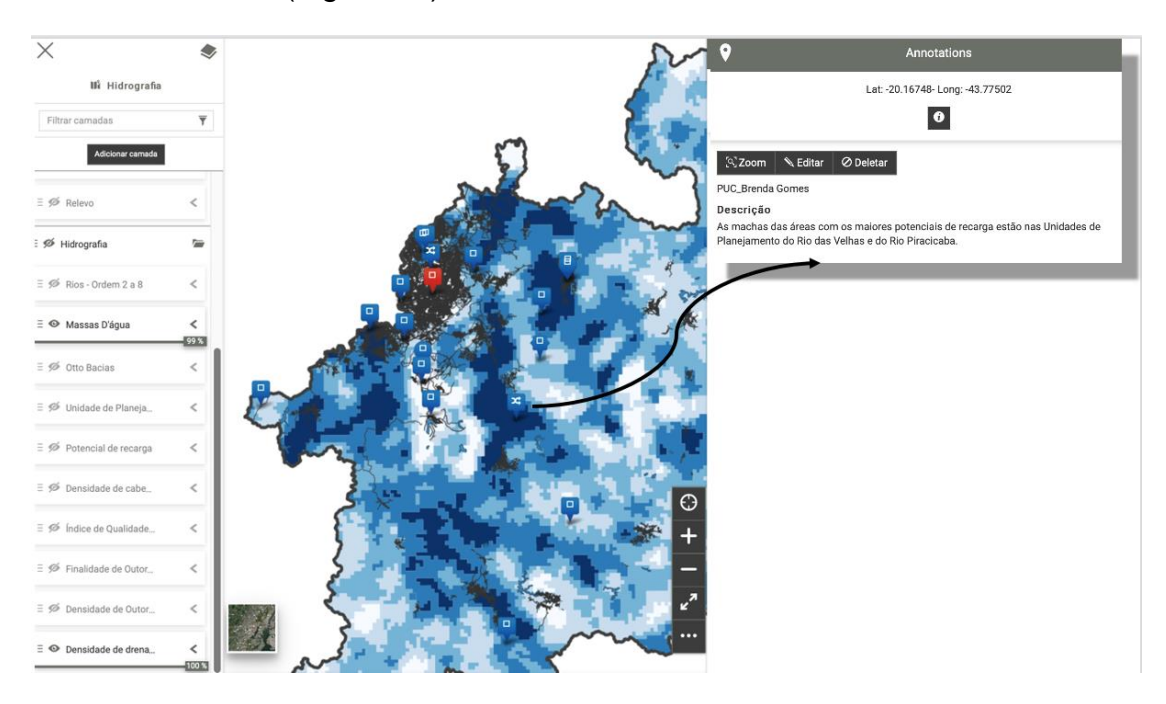

Figura 80 - Enriquecimento de leitura. Exemplo do contexto de Hidrografia. Fonte: o autor.

No exemplo da Figura 84 um dos participantes, através de uma anotação, motiva os demais a fazerem uma interpretação sobre uma condição do território, que é um eixo de interesse da vegetação por tornar possível a integração entre as unidades de conservação do Parque Nacional do Gandarela, a Floresta Estadual Uaimii e a Reserva Particular do Patrimônio Natural do Caraça. O participante consultou mais de uma camada no contexto, fez esta interpretação e alerta os demais participantes sobre a importância de se pensar uma condição de cobertura vegetal que favoreça a criação de um mosaico na área para integrar os recursos (Figura 84).

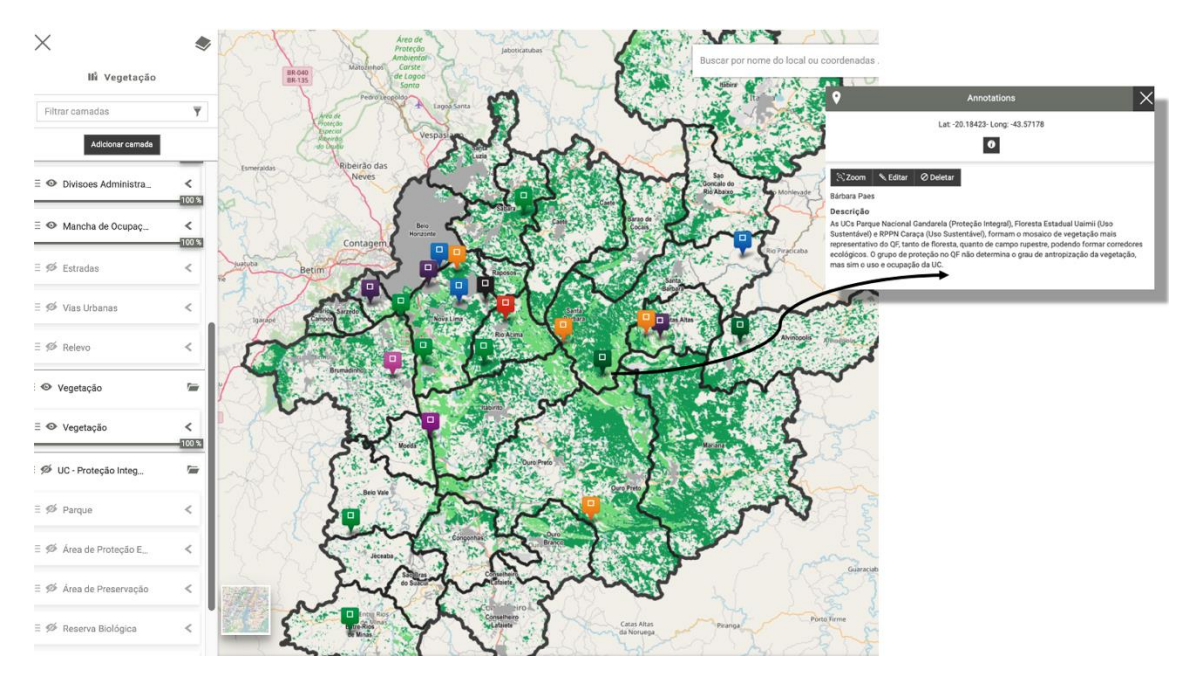

Figura 81 - Enriquecimento de leitura. Exemplo do contexto de Vegetação. Fonte: o autor.

No exemplo da Figura 85 o participante está se informando sobre os contextos de Turismo de Natureza e de Patrimônio Cultural. Também no exemplo o usuário seleciona as camadas de informação que irão favorecer o seu enriquecimento de leitura e pode deixar ali anotações que sejam comentários ou alertas para os demais, ou mesmo que já sejam sugestões de políticas e projetos, na forma de *brainstorm* para uma próxima etapa do planejamento participativo (Figura 85).

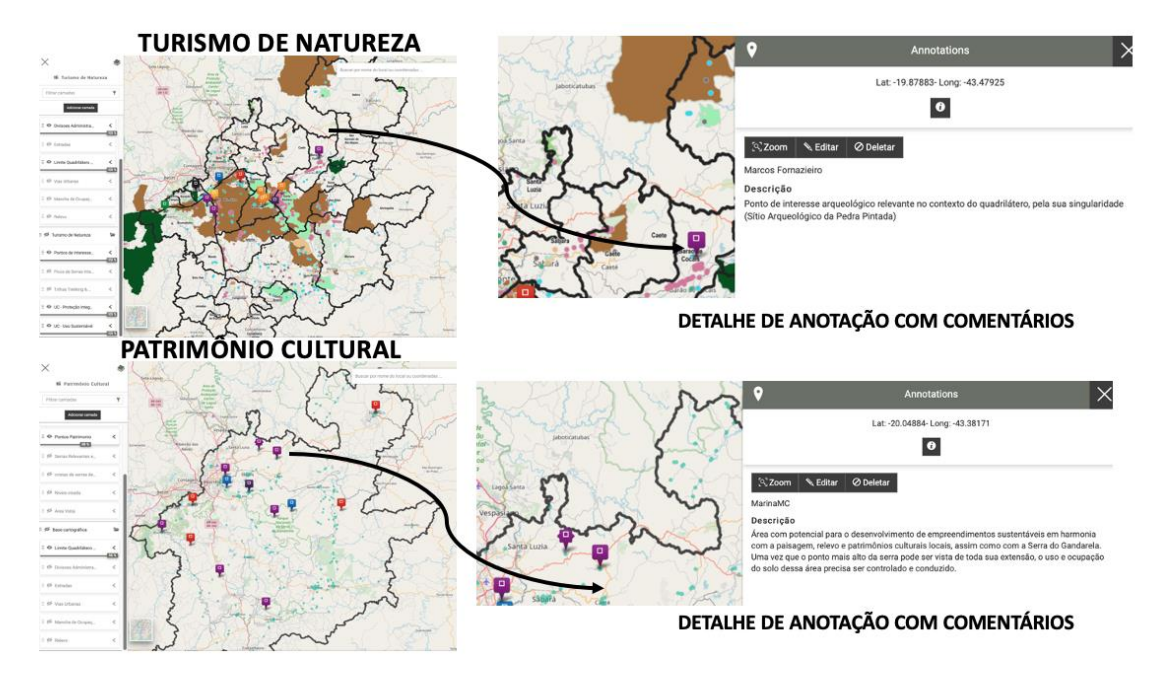

Figura 82 - Enriquecimento de leitura – consulta por contexto. Exemplo dos contextos de Turismo de Natureza e de Patrimônio Cultural. Fonte: o autor.

O uso do WebGIS antes e durante o workshop facilitou bastante o entendimento da área de estudo para os participantes. Ao ter acesso aos dados antes da realização do workshop de Geodesign, os participantes podem estudar a área e entender melhor as dinâmicas que acontecem no território. Com isso, o workshop apresentou como resultado propostas bem desenvolvidas, embasadas nas análises dos dados estudados no WebGIS durante a atividade enviada aos participantes antes do workshop, com o manual disponibilizado.

Com a ferramenta, os participantes puderam realizar sobreposições fácil e rapidamente dos dados no decorrer do workshop, sobrepondo os dados dos mapas iniciais, de processos e de avaliação, entendendo bem as relações existentes entre as diferentes informações apresentadas pelas camadas. A inserção do WebGIS concebeu resultados muito bons em relação ao entendimento dos participantes quanto à área de estudo, facilitando ainda que eles conhecessem o local e a distribuição espacial dos dados.

Neste ambiente é possível dar início aos processos de discussão sobre a área de intervenção através de ferramentas de anotações que permitam aos usuários registrar suas opiniões e ampliar e enriquecer a leitura dos mapas pelos demais participantes. A ferramenta, até este ponto, pode ser considerada o início do processo de decisão compartilhada, e na ampliação de suas possibilidades de uso ela permite a construção de um processo de Geodesign completo, o que será discutido na próxima seção.

## **5.3. Geodesign: plataforma de co-criação e geocolaboração na construção de propostas para o território - GISCOLAB**

Nesta seção é desenvolvido um complexo estudo de caso no sentido de verificar o pressuposto e a questão a ele relacionada, que é: **diante do novo papel do planejador como orquestrador de processos e decodificador de informações e vontades coletivas, em última análise, ele se constitui em um facilitador do diálogo entre as pessoas que fazem parte do processo de construção do espaço, sejam eles agentes ativos ou passivos, permitindo assim as ações de co-criação e Geodesign**. Assim, pergunta-se de que forma os recursos de tecnologia de geoinformação podem dar suporte na promoção de diálogos em um ambiente onde as construções de opiniões e as tomadas de decisões serão definidas de forma mais democrática e através de consensos ou de discensos? De controvérsias, contraditórios, contradições e questionamentos.

Para ilustrar a discussão é apresentado o estudo de caso de emprego da plataforma de Geodesign, baseada em Co-Design e Geo-Colaboração, como principal contribuição da tese, uma vez que incorpora novas formas de produção de dados por ETL, de consumo da informação por Web-Gis e de suporte à construção de opiniões e de tomada de decisões em processo participativo de planejamento territorial.

Cabe lembrar que o conceito de território aqui tratado não está circunscrito apenas nas características físicas do espaço geográfico, o planejamento deverá levar em conta as relações nele estabelecidas.

> O território, (...) é fundamentalmente um espaço definido e delimitado por e a partir de relações de poder. A questão primordial, aqui, não é, na realidade, quais são as características geoecológicas e os recursos naturais de uma certa área, o que se produz ou quem produz em um dado espaço, ou ainda quais as ligações afetivas e de identidade entre um grupo social e seu espaço. (...) o verdadeiro Leitmotiv é o seguinte: quem domina ou influência e como domina ou influencia esse espaço? (SOUZA, 2012, p.78-79)

A tese é estruturada em três eixos de investigação, baseada em novas formas de trabalho com o dado geográfico, consumo e emprego através do uso de tecnologias de geoinformação. As mudanças no emprego do dado geográfico, visa demostrar o seu potencial no suporte à construção de opiniões e na tomada de decisões por processo compartilhado e por ferramenta baseada em geovisualização, para o acesso de diferentes usuários. Não obstante ter este objetivo, o eixo de investigação é mais amplo, pois irá demostrar também a nova forma de consumo do dado geográfico, distribuído pela plataforma web, e a nova forma de trabalho e produção do dado geográfico, através de emprego de algoritmo de ETL e do uso de Banco de Dados Geográfico.

O último estudo de caso, que é apresentado através da abordagem do Quadrilátero Ferrífero, é uma investigação de longa data do Laboratório de Geoprocessamento da Escola de Arquitetura da UFMG, ao qual o autor da tese é vinculado. A equipe do laboratório está, desde o ano de 2016, contribuindo em projeto CNPq no qual se promoveu a robusta produção de dados sobre muitas temáticas do Quadrilátero Ferrífero (QF), em mapas elaborados pelos pesquisadores da equipe e

eventualmente registrados em publicações específicas<sup>14</sup>. Além disto, desde o final de 2016 a equipe vinha promovendo workshops de Geodesign para a construção coletiva de ideias para o território, mas sempre utilizando o roteiro metodológico proposto por Steinitz (2012) e a plataforma web-based Geodesignhub elaborada por Ballal e com a orientação de Steinitz (Ballal e Steinitz, 2015; Ballal, 2015). Foram já elaborados um workshop geral conduzido pelo próprio Steinitz no final de 2015, um workshop com a ênfase nas questões econômicas do Quadrilátero Ferrífero (Casagrande, 2018), dois workshops com ênfase nas questões sociais do QF (contando com a participação de grupos diferentes de estudantes e profissionais das áreas de planejamento territorial) e dois workshops com ênfase nas questões ambientais do QF (também contando com a participação de grupos diferentes de estudantes e profissionais das áreas de planejamento territorial).

O autor da presente tese esteve presente em todas as atividades, com o objetivo de observar potencialidades e vulnerabilidades do processo. A partir das experiências realizadas foram observadas e registradas (em entrevistas qualitativas junto aos participantes após os workshops) críticas ao processo em todos os workshops conduzidos:

- a) Crítica aos Modelos de Representação e de Processos Representation and Process Models – pois eles são elaborados cuidadosamente pelos organizadores, empregando seus conhecimentos especialistas na elaboração do dado geográfico, mas são subutilizados no processo, pois nem sempre os participantes têm acesso à coleção cartográfica. Quando têm, muitas vezes são mapas estáticos ou no máximo no registro do histórico da formação dos Mapas de Avaliação (History Maps), mas não são, em geral, apresentados na forma de coleção cartográfica possível de ser mais profundamente interpretada na forma de enriquecimento de leitura (Paula e Moura, 2018; Paula et al. 2018; Moura, Tondelli e Muzzarelli, 2018).
- b) Crítica ao modelo de Avaliação Evaluation Maps, que apresentam as legendas de "feasible", "suitable", "capable", "inappropriate" e "existing", (muito adequado, adequado, aceitável, inapropriado e existente)

<sup>14</sup> "Geodesign e Modelagem Paramétrica da Ocupação Territorial: Geoprocessamento para a proposição de um Plano Diretor da Paisagem para a região do Quadrilátero Ferrífero-MG", Processo 401066/2016-9, Edital Universal 01/2016.

padronizadas no método proposto por Steinitz (2012) em sua framework. Os participantes pensam ser reducionista a apresentação de um mapa síntese que é um julgamento, ainda que realizado com justificativas técnicas, pois acontecem discordâncias sobre as classificações realizadas (Moura, 2019);

- c) Crítica ao Modelo de Mudança Change Model, que é caracterizado pela elaboração de polígonos (no Geodesignhub denominados "diagramas") relativos a ideias de políticas e projetos para a área. Observa-se a falta de percepção de escala e a falta de conexão entre o mundo das ideias e a realidade territorial, sem com isto dizer que as ideias são inadequadas, mas sim que muitas vezes elas apresentam descolamento em relação ao território, o que é fragilidade na leitura espacial e na geovisualização (Moura et al., 2016);
- d) Crítica ao Modelo de Impacto Impact Model, que avalia se as propostas selecionadas (os diagramas) então localizados em áreas classificadas como algum nível de adequação nos Mapas de Avaliação. Quando as propostas não se localizam em área adequada nos mapas que, conforme colocados, são julgamentos guiados por uma forma de pensar ainda que técnica, a proposta é mal avaliada. Não há impedimentos para que ela seja realizada, mas são gerados alertas. A nosso juízo, os alertas não são instrutivos no sentido de favorecer a discussão de alternativas ou de dar suporte a decisões, mas a análise comparativa de diagramas pode ser um caminho (Freitas e Moura, 2018).
- e) Crítica ao Modelo de Decisão Decision Model, que é a dinâmica de composição de grupos e de seus reagrupamentos no workshop de Geodesign, de modo a se chegar, por negociação, a uma proposta final. Como o processo de negociação acontece primeiro em um conjunto mais numeroso de times, que são reagrupados e se realiza negociação através de observação da tabela de frequência de uso de um diagrama (os diagramas comuns aos grupos são escolhidos e os de maior frequência são negociados), há o risco de ideias de valor serem perdidas porque não foram devidamente observadas. Há um reducionismo nas escolhas e, muitas vezes, algumas temáticas importantes do trabalho não chegam a ser devidamente contempladas (Camargos, 2020).

Diante das reflexões construídas pelo grupo do Laboratório de Geoprocessamento, coube à presente tese desenvolver a primeira plataforma brasileira para Geodesign, Co-criação e Geo-colaboração denominada GISCOLAB, que visa ajustar as dificuldades observadas para a realidade da nossa cultura, ao mesmo tempo que procura integrar as soluções típicas de WebMAP/WebGIS e IDE, propondo a seguintes revisões e apresentando nova framework com novo processo:

- a) Para a crítica aos Modelos de Representação e de Processos proposição do uso de ferramentas web-based de WebGis para amplo acesso a camadas de informações organizadas por contextos, com a função de enriquecimento de leitura.
- b) Para a crítica aos Modelos de Avaliação proposição de uso de ferramenta web-based na qual o usuário realiza o enriquecimento de leitura e pode gerar análises adicionais de seu interesse, na forma de gráficos em *dashboards*. Caso não haja o interesse no uso complexo da ferramenta, nada impede que o usuário construa sua análise de modo dinâmico, baseado em geovisualização, pela seleção de camadas e emprego de hierarquia de visualização e transparências.
- c) Para a crítica aos Modelos de Mudança proposição de ferramenta webbased na qual acontece o enriquecimento de leitura e o usuário registra anotações que podem ser alertas sobre características (vulnerabilidades e potencialidades) que ele quer destacar para os demais, ou que podem ser registros de ideias para projetos e políticas, espacialmente localizadas. O resultado da etapa é um *brainstorm* de ideias, na forma de pontos. Diante da observação dos pontos, os participantes podem também desenhar polígonos que representem, com mais informação espacial de dimensão e forma, a ideia para política ou projeto. Não há a imposição de definição do polígono como de política ou projeto, outro conceito de difícil compreensão para os participantes.
- d) Para a crítica aos Modelos de Impacto proposição de ferramenta de Banco de Dados Geográfico e de ETL que compara os polígonos quanto às suas similaridades locacionais e topológicas. Ao avaliarem a adequabilidade dos diagramas, os participantes poderão descobrir que há ideias semelhantes, mas espacialmente deslocadas, ou mesmo de ideias semelhantes, mas

com alguma variação na forma. Isto significa identificar que se está falando sobre uma mesma ideia, o que favorece o processo.

e) Para a crítica aos Modelos de Decisão – proposição de um método de registro de votações para cada diagrama, sem o risco de alguma ideia se perder em cálculos de frequência, mas baseado no método Delphi. Os participantes têm acesso a todos os diagramas (polígonos de ideias) desenhados para o workshop e votam em todos eles, indicando se é favorável ou não favorável, podendo deixar também anotações na forma de diálogos. É baseado em Delphi porque os participantes fazem a votação na forma de ciranda, cada grupo trabalha por vez em um contexto e deixa ali suas notas, que são vistas pelo próximo grupo. Então a visualização dos pensamentos dos demais favorece a reflexão no sentido da maximização de consensos. Realizada a votação em ciranda, através de emprego de scripts ETL são computados os votos obtidos por cada diagrama, e aqueles que tiveram melhor votação estão automaticamente eleitos, os que tiveram baixa votação estão automaticamente excluídos, e os que tiveram média votação serão novamente avaliados. A nova avaliação conta com o suporte de verificação de similaridade espacial e topológica, que substitui o modelo de impacto.

A proposta da ferramenta é assim estruturada, figura 86.

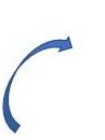

**GeoServer** Servidor de Mapas - converte o dados geográfico em WebServices WMS - Web Image Services WFS - Web Feature Service WPS - Web Processing Service

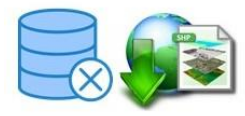

**Base Geográfica** 

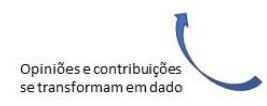

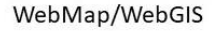

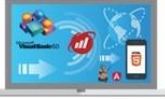

Webmap-Mapstore2 Suporte a visualização Suporte a opinião Suporte a decisão compartilhada

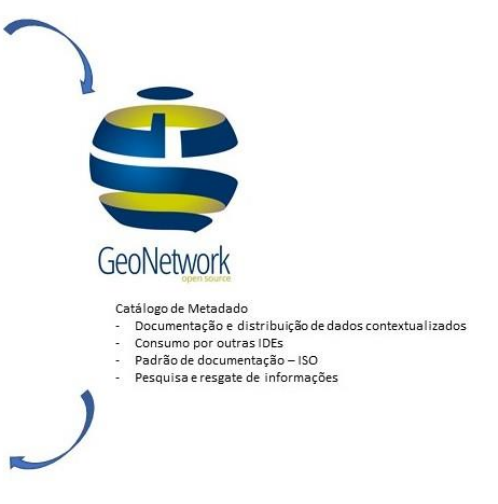

Figura 83 - A plataforma de Geodesign - GISCOLAB : Co-Criação e Geo-Colaboração

A plataforma pode ser descrita a partir de 4 componentes tecnológicos distintos, mas complementares.

**Base Geográfica** – O Conjunto de informações produzidas pode ser armazenada em formato de BDG, Shapefile para as informações do tipo vetorial e formato GeoTIFF para os dados raster.

**Servidor de Mapas Geoserver**<sup>15</sup> **–** O Servidor de mapas é responsável por converter a informações geográfica em webservices dando mais dinamismo à difusão dos dados e garantindo assim a interoperabilidade.

 **Catálogo de Metadados**<sup>16</sup> - O Servidor de catálogo de metadados responsável por documentar todas as informações produzidas a serem utilizada nos processos de decisão e análise espacial. Cumpre importante papel de formalizar e registras o conjunto espacial que serviu de dado para a tomada de decisão, assim como cadastrar todas as informações produzidas a partir da leitura e análise das informações básicas.

WebMap/WebGIS<sup>17</sup> - O WebGIS é responsável por permitir o resgate e a visualização das informações cadastradas no catálogo de metadados, assim como organizar as informações de forma a permitir uma melhor contextualização dos dados e seus agrupamentos. Além disso, foram desenvolvidas funcionalidades complementares que permitem sua utilização para processo de decisão compartilhada e Geodesign.

A plataforma é desenvolvida a partir da lógica de IDE (Infraestrutrura de Dados Espaciais), o que segue os padrões de produção e consumo dos dados, embora deva ser reconhecida como uma IDE Temática, uma vez que foi elaborada para uma finalidade específica – o projeto Quadrilátero Ferrífero – e para um uso específico – favorecer o Geodesign. Nesse sentido, ela recebe dados elaborados pela equipe do Laboratório de Geoprocessamento e que não são produzidos por agências públicas

<sup>15</sup> Geoserver - <http://geoserver.org/> - é um servidor baseado em Java que permite aos usuários visualizar e editar dados geoespaciais. Utilizando padrões abertos estabelecidos pelo Open Geospatial Consortium (OGC).

<sup>&</sup>lt;sup>16</sup> Geonetwork - <https://geonetwork-opensource.org/> - é um aplicativo de catálogo para gerenciar recursos referenciados espacialmente. Atualmente, é usado em inúmeras iniciativas de infraestrutura de dados espaciais em todo o mundo.

<sup>17</sup> Mapstore2 - [https://mapstore2.readthedocs.io/en/user\\_docs/](https://mapstore2.readthedocs.io/en/user_docs/) - é um software de webgis altamente modular de código aberto desenvolvido pela GeoSolutions para criar, gerenciar e compartilhar com segurança mapas e painéis

oficiais. Quando um dado institucional é utilizado diretamente, ele é consumido via serviço (WMS) através de um link para sua visualização como suporte cartográfico. No entanto, todas as outras camadas temáticas disponibilizadas passaram por elaboração técnica de produção de conteúdo, a partir de outras variáveis, então possuem referências de origem de alguns dados, mas são mapas autorais.

A relação de mapas trabalhados foi apresentada no item 3.2, quando da apresentação do aplicativo em seu potencial de WebGis para enriquecimento de leitura. O que muda, neste novo estudo de caso também do Quadrilátero Ferrífero (QF) que irá incluir o potencial de IDE & WebGis & Geodesign, é a composição dos contextos. Observa-se, através dos testes iniciais da plataforma, que a abertura de muitos contextos de investigação é um fator de complicação. Então decidiu-se por reunir o conjunto de contextos e temáticas de abordagem em 4 grandes eixos, nos quais a coleção de dados seria distribuída, sem o risco do usuário carregar camadas de um contexto para o outro. Os novos contextos para o estudo de caso foram:

- a) Produção Territórios e Poderes com o objetivo de discutir a produção econômica e os possíveis desenvolvimentos e empreendedorismos no QF, incluindo da mineração às atividades imobiliárias, da produção local às novas possibilidades econômicas.
- b) Cultura Região e Identidade com o objetivo de mapear as ocorrências de valor cultural, na paisagem urbana ou ambiental, assim como as possibilidades de desenvolvimento desse valor no QF.
- c) Ambiente Paisagem e Percepção com o objetivo de mapear os recursos existentes de cobertura vegetal e bens hídricos, assim como as definições de proteção em vigência.
- d) Habitar Lugar e Vivência com o objetivo de caracterizar a ocupação antrópica existente quanto a tipologias, recursos, infraestrutura, conexões, novas ocupações, riscos à ocupação, renda, serviços básicos, entre outros.

Esta relação de divisão foi baseada em Correa (2003) que define o espaço geográfico e os conceitos-chave em geografia como compostos por Paisagem, no qual se trabalha o valor da percepção; o Lugar, no qual se trabalha o valor da vivência; A Região, na qual se trabalha o valor da diferenciação; e o Território, no qual se trabalha o valor do poder. Contudo, cada organizador pode montar os seus contextos do modo que pensar ser mais ajustado às discussões e negociações, mas já observa-
se que um número mais enxuto de contextos é uma escolha mais indicada para não ampliar a complexidade no recebimento de informações.

Cabe destacar que o acesso ao expressivo conjunto de camadas temáticas se dá, inicialmente, pela escolha do contexto, que é entrada na coleção cartográfica mediante escolha de um motivo principal de leitura sobre o território (Figura 87, Figura 88). Destaca-se, contudo, que o usuário pode buscar camadas de um contexto para o outro e, principalmente, por se tratar de uma IDE, o usuário pode buscar camadas pelo Catálogo de Metadados.

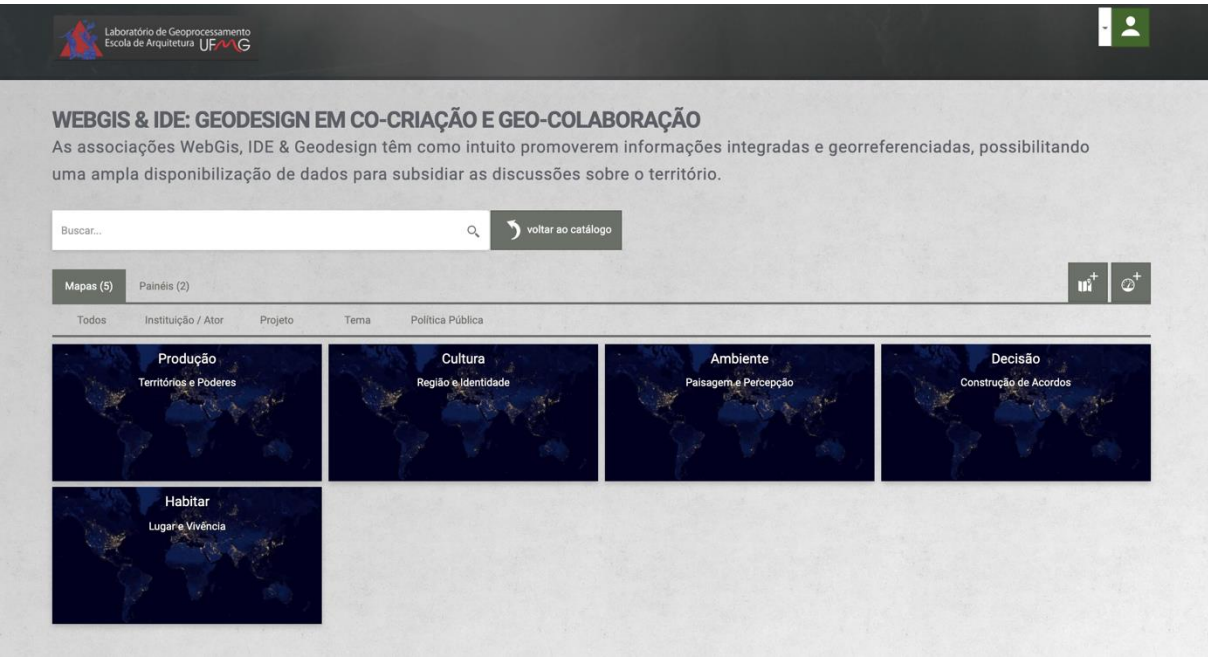

Figura 84 - A plataforma de Geodesign: entrada para leitura das informações através de contextos. No exemplo, os contextos "Produção", "Habitar", "Cultura e "Ambiente", e há ainda o contexto de "Decisão" para visualização de resultados parciais e finais. Fonte: o autor.

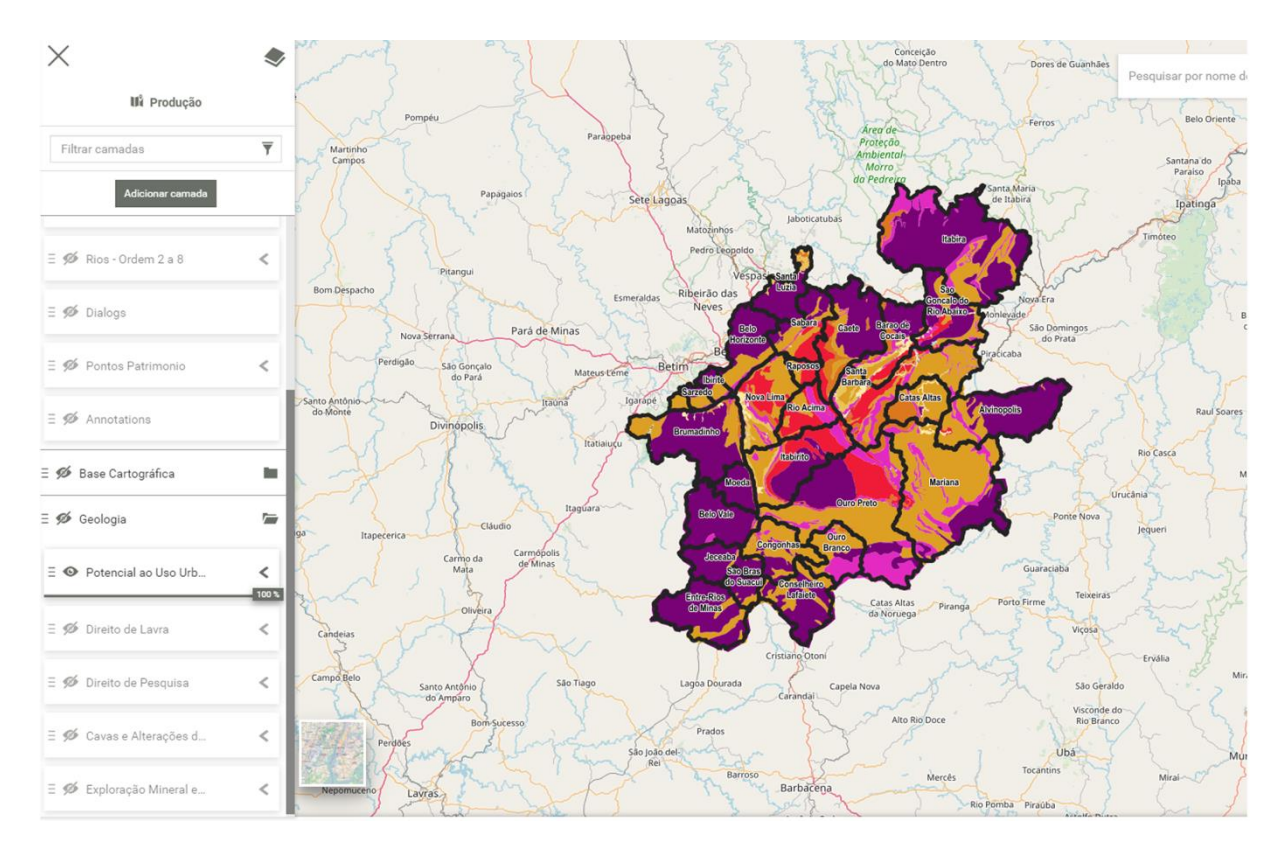

Figura 85 - A plataforma de Geodesign: exemplo de entrada para leitura das informações através do contexto "Produção" – acesso a coleção de mapas temáticos específicos da temática. Fonte: o autor.

Em relação aos metadados, que são os "dados sobre os dados", o usuário pode fazer buscas por palavras-chave, por tópicos, por condição de acesso ao dado (disponível ou não para download), pelo contato com o responsável, entre outras possibilidades. O fato de contextos terem sido organizados já com o conjunto de camadas temáticas favorece que o participantes visualize e analise aspectos relevantes para o workshop, a juízo do organizador, mas ele pode ampliar muito esta etapa de leitura sobre o território carregando, a seu juízo, outras informações que por ventura pensar serem também relevantes para um posicionamento, na forma de criação de opiniões ou tomada de decisões (Figura 89, Figura 90 e Figura 91).

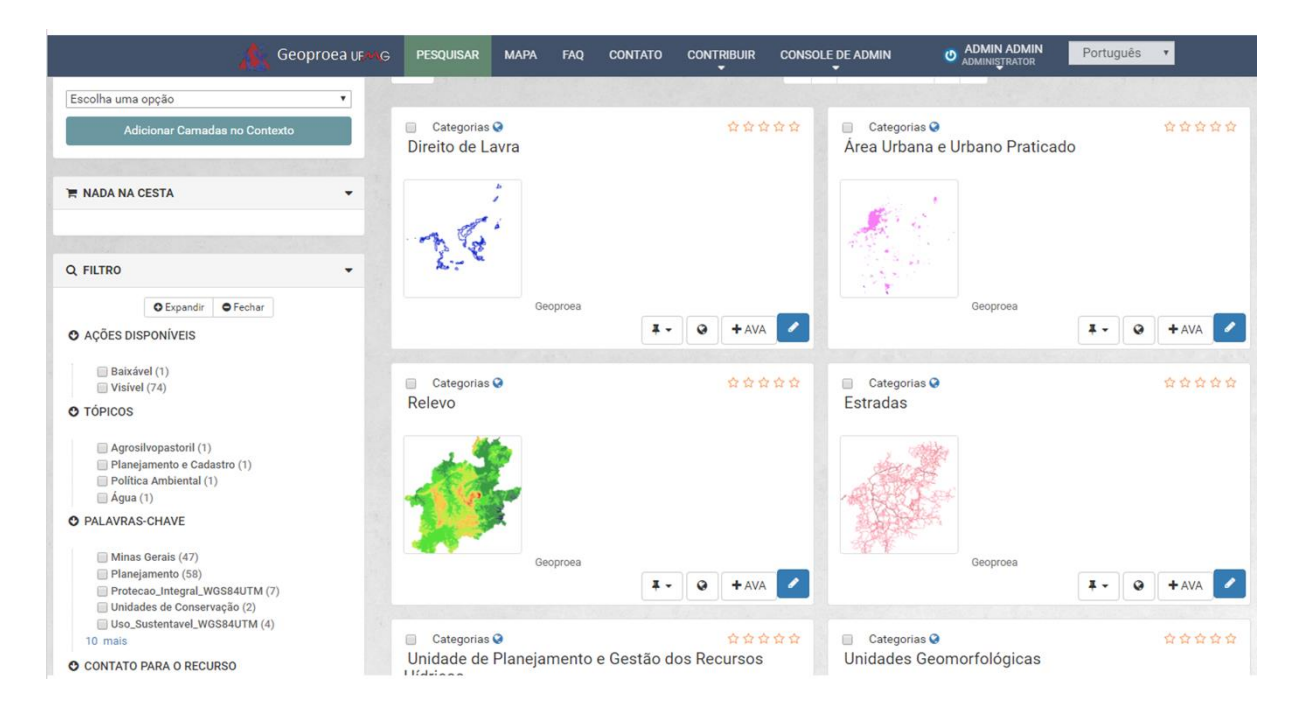

Figura 86 - A plataforma de Geodesign: consulta de camadas de informação pelo catálogo de metadados. Fonte: o autor.

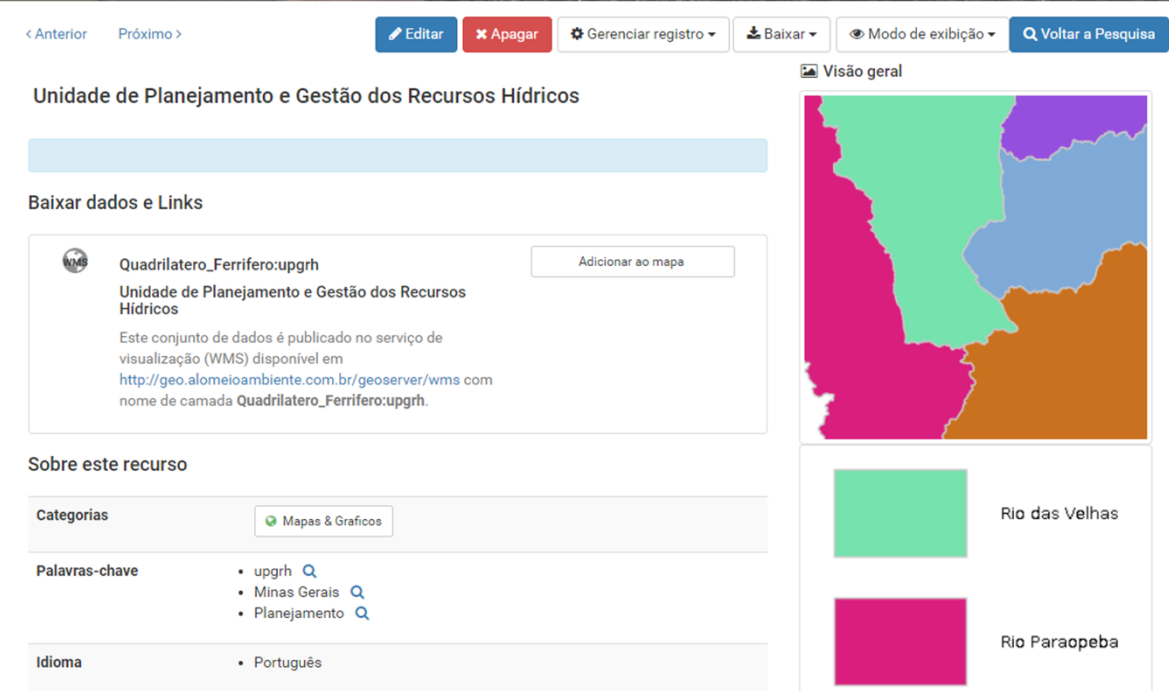

Figura 87 - A plataforma de Geodesign: consulta de camadas de informação pelo catálogo de metadados. Fonte: o autor.

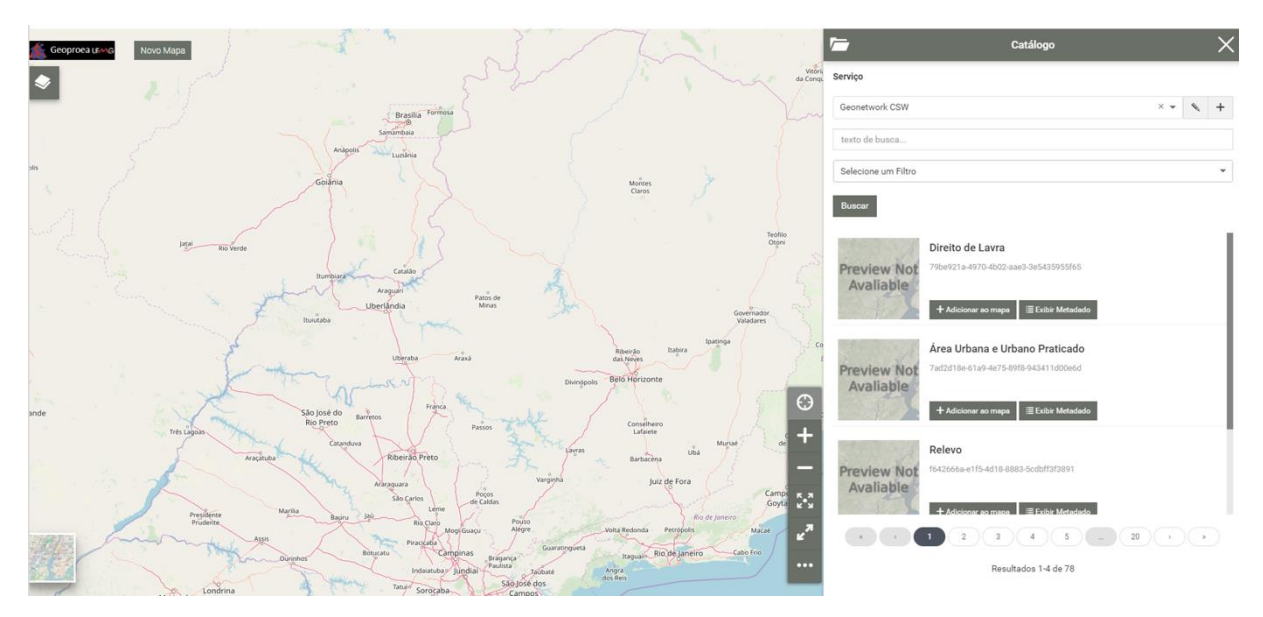

Figura 88 - A plataforma de Geodesign: consulta de camadas de informação pelo catálogo de metadados, através de buscas no próprio projeto ou buscas por WMS (web map service) que são dados de outras plataformas. Fonte: o autor.

O usuário pode realizar consultas básicas, do tipo "em tal localidade, quais são as características? e tais características onde estão localizadas?" (Moura, 2003), ou mesmo ampliar as consultas gerando gráficos através do *dashboard* (Figura 92). Nesse sentido, a plataforma é suficientemente flexível para favorecer que diferentes grupos de usuários façam usos que sejam proporcionais ao próprio interesse, capacidade e objetivo de investigação. Isto significa a possibilidade de ampliar a geovisualização, que já foi uma preocupação na estruturação dos contextos e no tratamento dado à semiologia gráfica, mas que abre outra forma de se consumir a informação geográfica. Caberá ao condutor do processo observar em cada workshop até onde ele irá incentivar aos diferentes participantes a chegarem, em função de uma série de fatores relacionados a objetivos, tempo, grupos envolvidos e características do território, ou seja, recortes: temporal, espacial, metodológico e conceitual (Moura, 2003).

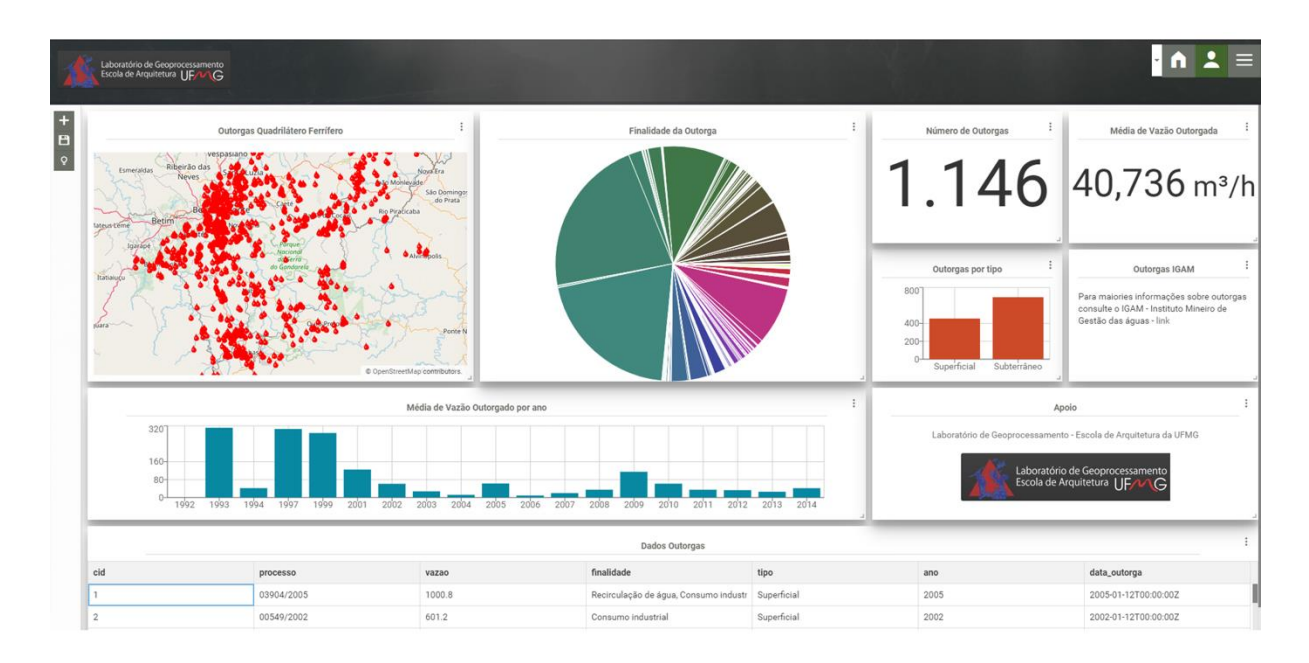

Figura 89 - A plataforma de Geodesign: consulta de maior complexidade através de produção de gráficos no dashboard. Fonte: o autor.

Realizada a ampla consulta pelos participantes às camadas de informação organizadas pela equipe condutora nos contextos, eventualmente com o uso do catálogo de metadados para se ampliarem as possibilidades de consulta através de busca de camadas adicionais na coleção do próprio projeto ou em outras plataformas, e ainda eventualmente ampliada também a complexidade de avaliações através da construção de gráficos que facilitam a visualização e a geovisualização da informação, é então o momento de pedir ao usuário que se torne um participante ativo. A participação ativa acontece quando ele registra, em cada contexto, anotações que sejam alertas que ele gostaria que outros recebessem, ou mesmo ideias iniciais que ele gostaria que os demais já considerassem. É uma ferramenta de enriquecimento de leitura que favorece a construção de opiniões individuais, através de reflexões sobre as informações, e opinião cidadã quando há defesas de pensamentos e se começa um *brainstorm* sobre o estudo de caso (Figura 93).

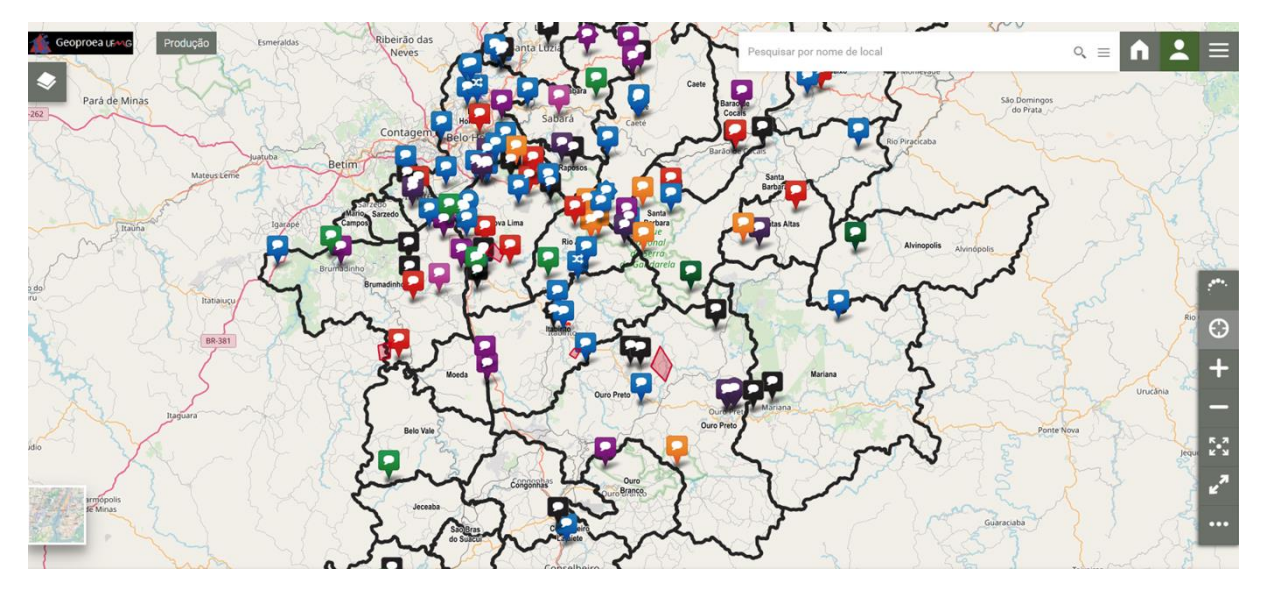

Figura 90 - A plataforma de Geodesign: coleção de anotações, separadas por cores segundo temática, que favorecem o diálogo sobre questões principais de destaque ou sobre ideias iniciais para a área. Fonte: o autor.

Realizado o *brainstorm* de ideias e opiniões gerais, o participante, individualmente ou em grupo (o que deve ser decidido pelo coordenador, pois cada workshop pode ter uma dinâmica de composição de atores em cada momento), analisa as ideias gerais a desenha polígonos daqueles que ele ou o seu grupo de trabalho julgarem relevantes. A expectativa é que os polígonos de propostas sejam elaborados por quem conhece o território, para adequação geográfica no sentido de posição, escala e conteúdo. Esses polígonos passam então por avaliação coletiva, em processo de votação individual ou por grupos, o que também deve ser decidido pelo coordenador em cada estudo de caso (Figura 94).

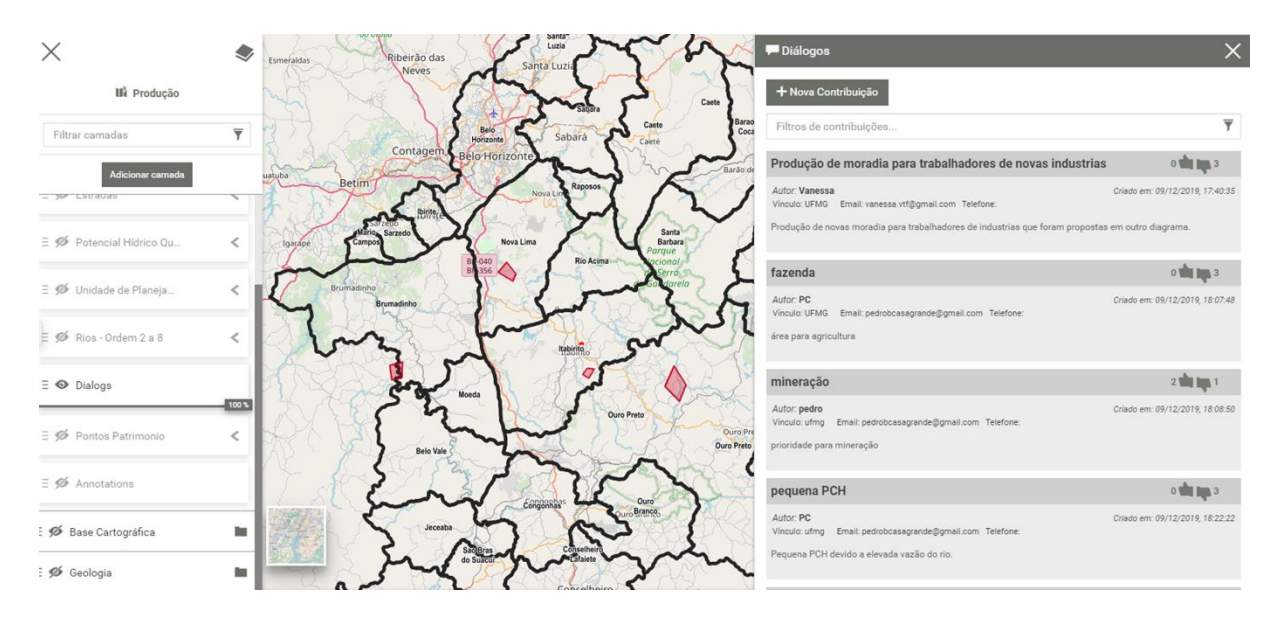

Figura 91 - A plataforma de Geodesign: elaboração de polígonos de ideias na forma de diálogos, contendo representação gráfica, autor, título e descrição. Fonte: o autor.

Depois é aplicado um *script* baseado em ETL (*Extract Transform and Load*) que calcula a estatística das votações, de modo que os polígonos que tiveram mais de 60% de aceite estão automaticamente eleitos, os que tiveram até 40% dos votos são automaticamente descartados, e o coordenador organiza nova rodada de escutas e votações para se decidir sobre os polígonos que ficaram acima de 40% e abaixo de 60% nas votações dos participantes. Esses valores de percentual de votação para corte podem ser facilmente ajustados pelo condutor em cada workshop.

O processo é baseado no método Delphi, proposto na década de 50 pela indústria militar americana Research and Development (RAND) com o objetivo de fazer escutas estruturadas e dividir responsabilidades mediante maximização de consenso de opiniões. O nome vem do Oráculo de Delfos, pois o objetivo é emitir opiniões ou sugestões para a tomada de decisões. Dalkey e Helmer (1963) e Linstone e Turoff (1975) explicam que o procedimento é composto por rodadas de opiniões, nas quais as respostas parciais sobre o que a maioria pensa são mostradas para os participantes que têm a chance de fazer ajustes em suas opiniões.

O que ocorre é que quando um grupo, ou uma pessoa se a votação foi individual, não foram favoráveis a uma proposta mas observam que ela foi bastante popular (a exemplo próxima dos 50 ou 60% de aprovação, mas dentro da faixa média acima de 40 e abaixo de 60% que foi para a revisão da votação), eles a analisam com mais cautela e podem rever suas opiniões, e o mesmo para os polígonos menos votados (próximos de 40%, mas ainda dentro da faixa da média). E assim, nesse

processo de Geodesign brasileiro, se constrói coletivamente um conjunto de propostas para um caso de estudo, baseado em co-criação e geo-colaboração.

Também como auxiliar na tomada de decisões é aplicado o algoritmo de similaridade topológica, que verifica para cada polígono em fase de negociação se ele está dentro, intercepta ou contém outros polígonos da própria temática ou de outras temáticas, para se verificar possíveis conflitos ou confluências de interesse. O processo de análise de similaridade é realizado por um script ETL, conforme já explicado em capítulo anterior. O script é rodado pelo coordenador antes da fase final de negociação e o algoritmo interage com a plataforma, resultando na visualização de resultados que podem ser mais um suporte à decisão.

O arcabouço de utilização da plataforma, que é o framework para a adaptação do Geodesign à realidade brasileira, e produto da presente tese, segue as etapas (Figura 95)

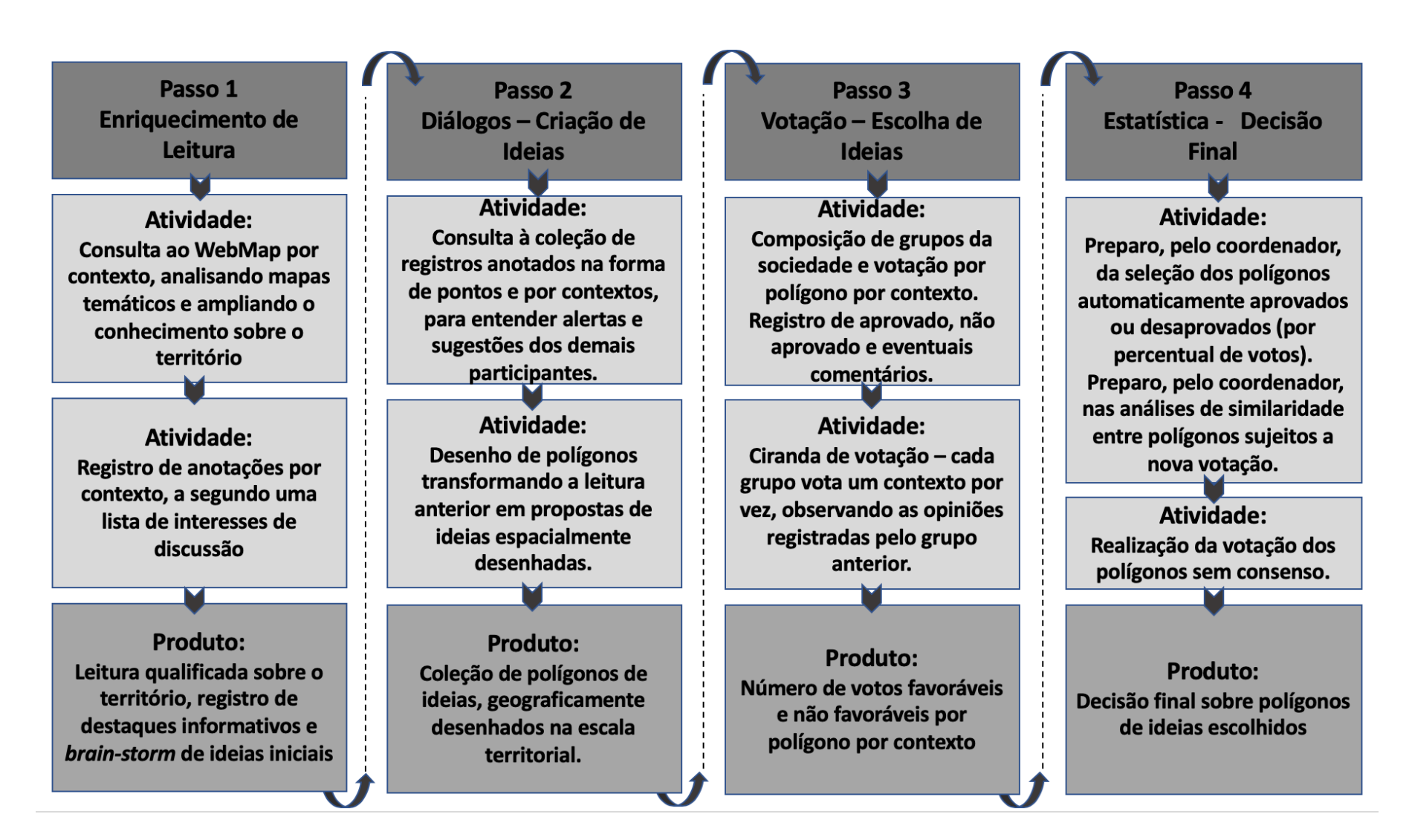

Figura 92 - Framework de trabalho no Geodesign por Co-CoCriação e Geo-Colaboração. Fonte: o autor.

# **5.3.1. Geodesign: co-criação e geocolaboração no Estudo de caso Quadrilátero Ferrífero, MG**

A região do Quadrilátero Ferrífero, entendida como unidade geológica, está localizado no Centro–Sul do Estado de Minas Gerais, abrangendo uma área de aproximadamente 7.000 km ². Ocupa uma região circundada de serras que possuem altitudes em torno de 1.000 metros e há picos com elevação altimétrica superior a 2.000 metros, sendo elas: a Serra do Rola Moça, Serra do Curral, Serra da Piedade, Serra do Espinhaço, Serra do Gandarela, Serra do Caraça, Serra de Ouro Preto, Serra de Ouro Branco e a Serra da Moeda. É composto por importantes cidades do ciclo do ouro e do minério de ferro, entre elas Ouro Preto, Mariana, Ouro Branco, Congonhas, Catas Altas, Santa Bárbara, Barão de Cocais, Caeté, Nova Lima, Brumadinho e Conselheiro Lafaiete. É também composto por paisagens notáveis em parques, unidades de conservação e reservas particulares do patrimônio natural (UCs e RPPNs). Nele estão as nascentes do Rio Doce e do São Francisco. Por outro lado, a cidade de Belo Horizonte está na borda do Quadrilátero Ferrífero, embora destoe particularmente do restante da área, tendo sido incluída pelas fortes conexões de deslocamentos e serviços.

O Quadrilátero Ferrífero é uma área de conflitos de interesse, pois é de expressivo valor econômico, ambiental, cultural e social. É importante território da mineração brasileira e possui jazidas que têm tanto valor que deram nome ao minério no mundo (minério de Itabirito); possui paisagem cultural e histórica que relata a ocupação humana em Minas Gerais (cidades do ouro e paisagens do ferro); abriga os mais importantes mananciais de águas subterrâneas da Região Metropolitana de Belo Horizonte; é área de expansão e dinamização urbana no eixo sul de Belo Horizonte sentido Rio de Janeiro, sentido Nova Lima e sentido Ouro Preto; e possui paisagens ambientais notáveis. Tudo no mesmo território.

Em função de seu valor inquestionável e seu forte vínculo com a cultura mineira, o Laboratório de Geoprocessamento da Escola de Arquitetura da UFMG elegeu o território como sua área de pesquisa desde 2016, quando recebeu apoio de projeto do CNPq. Na verdade, desde a criação do Laboratório em 2010 o seu logotipo já era o desenho do QF, mas os estudos se potencializaram através do apoio CNPq. A presente tese foi desenvolvida no contexto deste projeto e é uma contribuição a ele.

Contudo, cabe destacar que os estudos do referido Laboratório optaram por um recorte territorial diferente do que é, na literatura, reconhecido como Quadrilátero Ferrífero, quando os mapas apresentam apenas o corpo ferrífero identificado por Door em 1969, quando ele define a região. Para o autor, o QF era definido pelo corpo ferrífero. Contudo, como os objetivos do Laboratório de Geoprocessamento estão relacionados ao planejamento regional, seria necessário considerar alguma unidade territorial de análise que favorecesse ações de planejamento, de modo que foram recortados todos os municípios que estão na área. Os limites de trabalho do QF, desta forma, coincidem com os limites da soma dos municípios que compõem a área de 11.713 km<sup>2</sup>, em 28 municípios que são: Alvinópolis, Barão de Cocais, Belo Horizonte, Belo Vale, Brumadinho, Caeté, Catas Altas, Congonhas, Conselheiro Lafaiete, Entre-Rios de Minas, Ibirité, Itabira, Itabirito, Jeceaba, Mariana, Mário Campos, Moeda, Nova Lima, Ouro Branco, Ouro Preto, Raposos, Rio Acima, Sabará, Santa Bárbara, Santa Luzia, São Brás do Suaçui, São Gonçalo do Rio Abaixo e Sarzedo (Fig. 96).

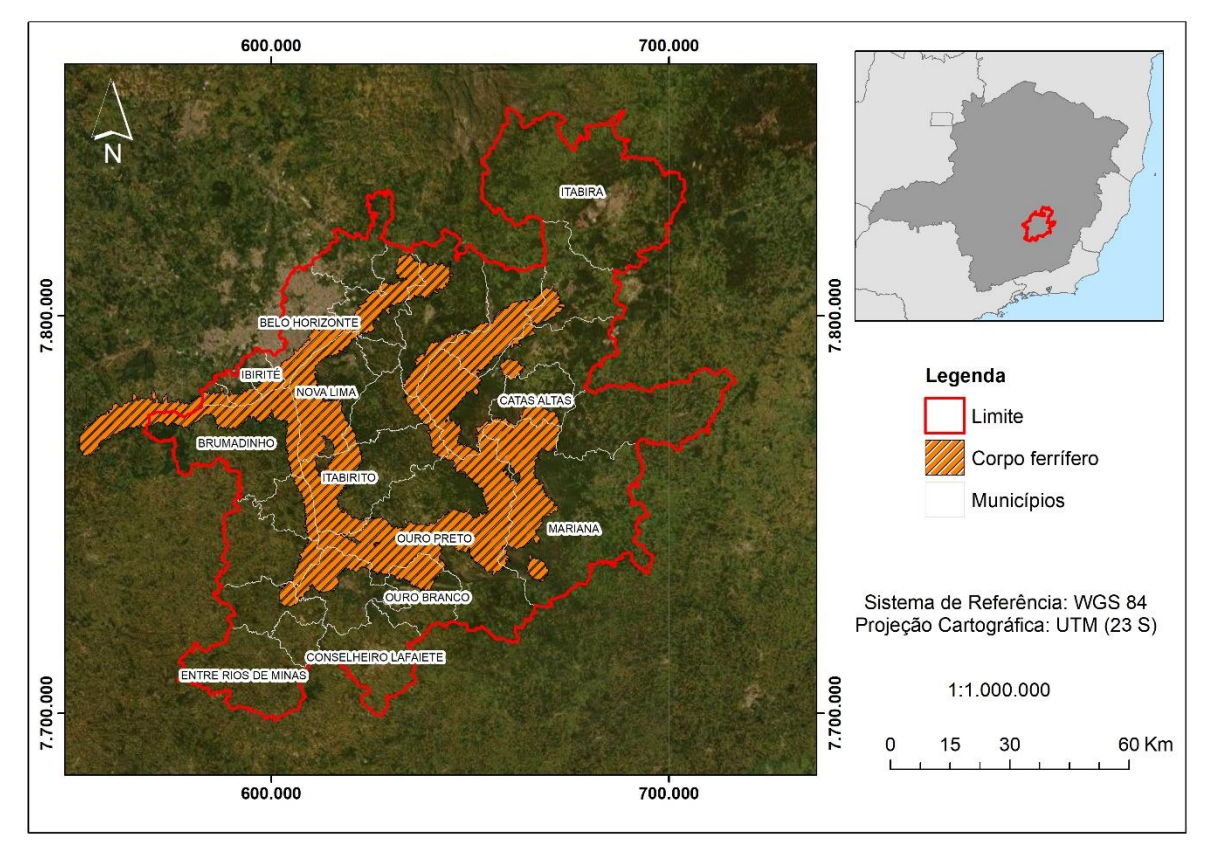

Figura 93 - Recorte Quadrilátero Ferrífero – área de estudo definida pelos limites municipais, e não apenas pelo corpo ferrífero. Fonte: Laboratório de Geoprocessamento da Escola de Arquitetura da UFMG.

O grupo do Laboratório já vem realizando estudos sobre o QF na forma de produção de mapas, o que tornou possível a alimentação da plataforma conforme tabela 3 (apresentada no item 5.2.2). O grupo do Laboratório já havia realizado, também, desde 2017, um conjunto de workshops de Geodesign para o Quadrilátero Ferrífero organizados na forma de das abordagens econômica, ambiental e social. Foi realizado um workshop do Quadrilátero Ferrífero abordagem Econômica, dois workshops Quadrilátero Ferrífero abordagem Ambiental e dois workshops Quadrilátero Ferrífero abordagem Social. Para cada um desses workshops foram produzidos Modelos de Representação, Modelos de Processos, Modelos de Avaliação, Modelos de Impacto, Modelos de Mudança e Modelos de Decisão. Em todos eles foram utilizados a plataforma GeodesignHub, produzida por Ballal e sob orientação de Steinitz (Ballal, 2015; Ballal e Steinitz, 2015). Seria o momento de realizar uma integração dos estudos e favorecer um workshop que contemplasse simultaneamente as abordagens econômica, ambiental e social. E para esta integração foi utilizada a plataforma produto desta tese, a WebGis & IDE: Geodesign em processo de co-criação e geo-colaboração.

O workshop aconteceu totalmente online, em atividades individuais programadas e atividades coletivas por videoconferência, uma vez que aconteceu na fase de afastamento social do Covid-19, no mês de abril de 2020. Foram 4 tardes de atividades, em total de cerca de 16 a 20 horas, dependendo do interesse de envolvimento do participante. O primeiro passo foi individual e cada um seguiu no seu tempo, os passos seguintes aconteceram em grupos trabalhando por videoconferência em três tardes. Foram 25 participantes e 5 mediadores, em total de 30 pessoas. Destas pessoas, 100% já tinham experiência com geoprocessamento e dados geográficos, 50% já haviam passado por um outro workshop de Geodesign na outra plataforma (GeodesignHub), todos profissionais ou estudantes de graduação ou pós-graduação, atuantes nas áreas de arquitetura e urbanismo, geografia, geologia, engenharia ambiental, biologia e ciências sociais.

## **Passo 1 – Enriquecimento de Leitura**

Os participantes receberam, antes do início das atividades do workshop em si, um material informativo sobre utilizar a plataforma. Receberam um link e informações sobre usuário e senha. A tarefa seria ler os conteúdos de cada contexto, na forma de mapas, interpretando as informações geográficas. Nessa tarefa eles poderiam mudar as posições das camadas, aplicar transparências, carregar camadas de um contexto para o outro através do Catálogo de Metadados, ou mesmo carregar novas informações de interesse e contidas em outras plataformas, na forma de WMS (web map service).

Após se informar sobre as principais características da área, eles foram incentivados a fazerem "Anotações", na forma do registro de um ponto georreferenciando no qual foram inscritos comentários sobre alertas de problemas existentes, informações adicionais sobre a área, destaque de valores a serem considerados, opiniões sobre como atuar naquela porção, ideias de possíveis projetos e políticas para a área. Anotações livres, cujo objetivo era, realmente, o enriquecimento de leitura sobre as características do território, mas também sobre opiniões na forma de *brainstorm*. Os registros são salvos por cada participante e a cartografia é atualizada dinamicamente, podendo ser lida por todos.

Para facilitar a conexão entre ideias, os participantes são orientados a seguirem uma relação de cores e símbolos em seus pinos, para que os demais usuários verificassem onde estavam falando sobre a mesma temática de seu interesse, e fazer associações de leitura.

O processo é realizado individualmente e no tempo de interesse do participante. Indica-se que o material informativo de modo usar a plataforma e como registrar suas anotações seja enviado com o tempo mínimo de uma semana para os participantes. Em anexo, o pdf de orientação enviado (Anexo 1) e a seguir exemplo de visualização de resultado (Fig. 97).

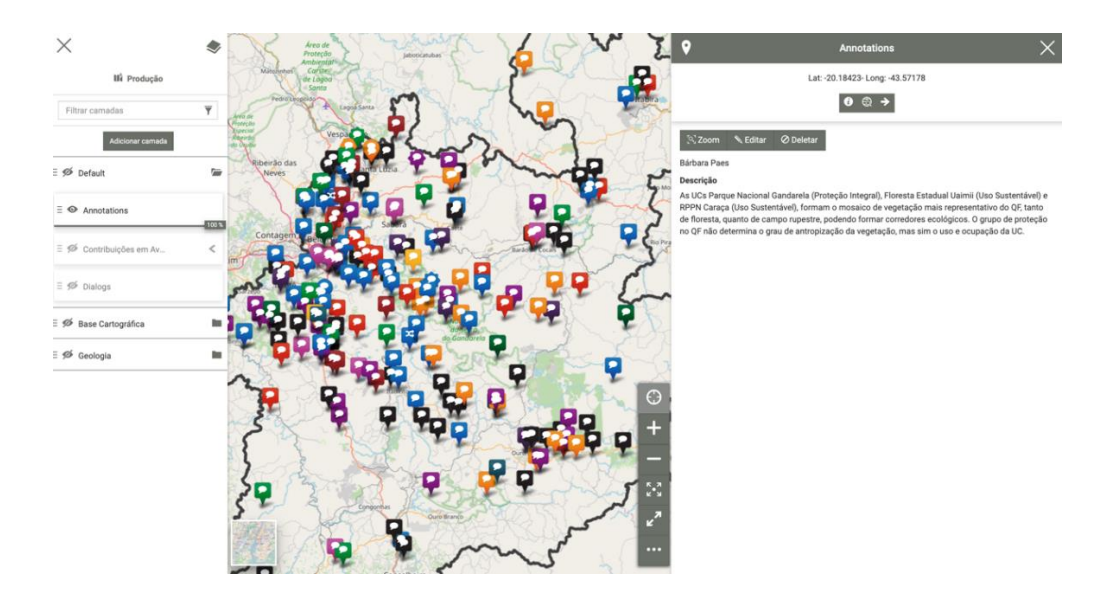

Figura 94 - Resultado de Enriquecimento de Leitura – pontos de anotações com seus respectivos comentários, simbolizados segundo relação de temas de interesse. Fonte: ao autor

### **Passo 2 – Diálogos – Criação de Ideias**

A partir da leitura das anotações realizadas por todos os participantes na etapa anterior, é o momento de transformar o *brainstorm* de ideias em propostas para o território. Não foi solicitado que o usuário separe suas ideias em políticas e projetos, mas que registre polígonos que devem ter autoria, um nome bem claro e, muito importante: uma descrição que favoreça que os demais compreendam a proposta.

O participante desenha sua ideia por contexto, através da interface de "Diálogos". Ele pode usar como camada de suporte a que for de sua preferência, que favoreça que ela compreenda "onde" ele irá propor "o que". Destaca-se que se o participante não conhece o território previamente em sua problemática, ou não conseguiu conhecer através da etapa de enriquecimento de leitura, construir a sua própria visão, ele não conseguirá ou não se sentirá confortável em desenhar um polígono, pois a forma como a contribuição acontece exige que o pensamento esteja bem estruturado.

Em experiências anteriores em outra plataforma já utilizada, como o GeodesignHub, o participante poderia se apoiar em mapas que diziam quais eram os lugares adequados para se colocarem propostas, e bastava que a pessoa desenhasse ali um polígono para cumprir tarefa. Existia a possibilidade de incluir descrições, mas não era mandatório. Nesse sentido, foi verificado, na plataforma utilizada anteriormente, que o usuário poderia atuar de modo menos consciente, o que não acontece mais na nova plataforma proposta.

O participante não necessariamente encontrará entre as camadas do contexto um mapa síntese, na forma de "Mapa de Avaliação", indicando os lugares ótimos para desenhar propostas. A juízo do coordenador, uma camada assim até pode ser carregada entre as demais, mas não será nunca a única camada que já apresenta uma síntese e reduz a possibilidade de interpretação e posicionamento do usuário. Defende-se que a mais rica coleção de mapas realmente dificulta o processo de interpretação, análise e síntese, mas o resultado é uma participação menos "conduzida" e mais consciente.

No estudo de caso do Quadrilátero Ferrífero já existiam ideias, na forma de polígonos com políticas e projetos, elaborados nos 5 workshops anteriores que aconteceram nos eixos de investigação Econômico, Ambiental e Social. Em cada um desses workshops foram realizadas negociações com os grupos representantes de pensamentos da sociedade (*stakeholders*) e se chegou, em cada workshop, a um "Design" negociado contendo proposta para a área segundo diferentes temáticas. Somando as propostas aprovadas nos 5 workshops já existiam 211 polígonos. Diante disto, e como o objetivo era fazer um fechamento geral de todas as propostas e se chegar a um único novo "*Design*", esses polígonos foram todos carregados no sistema, de modo que quando o participante chegou para a etapa já existia a possibilidade de visualizar esta camada.

A coordenação precisou fazer download dos polígonos na plataforma utilizada nos workshops, o GeodesignHub, e decidir sobre a distribuição das ideias nos eixos de Habitar, Cultura, Ambiente e Produção. Esta distribuição foi feita segundo o sistema no qual o polígono se encontrava na etapa anterior e segundo o seu título/nome.

Os polígonos já existentes como contribuição eram, por contexto: 71 no Habitar, 38 na "Cultura", 57 no "Ambiente" e 41 na "Produção". Desta forma, o participante primeiro avaliava o conjunto de polígonos de propostas já existente para verificar se eles já contemplavam suas ideias para cada contexto e, caso ainda desejasse incluir nova contribuição, ele fazia o desenho através da janela de "Diálogos" (Figura 98, Figura 99).

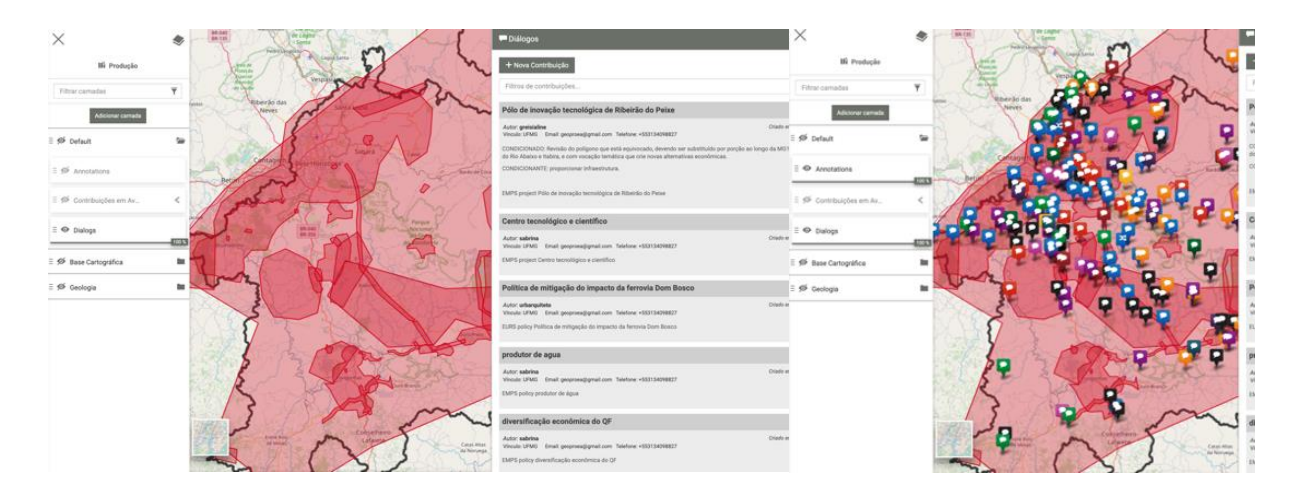

Figura 95 - Etapa de Criação de Ideias através de polígonos: avaliação dos polígonos já disponíveis ou desenho de novos polígonos. Avaliação por observação do polígono e/ou por comparação com a coleção de pontos de anotações existentes. Fonte: ao autor.

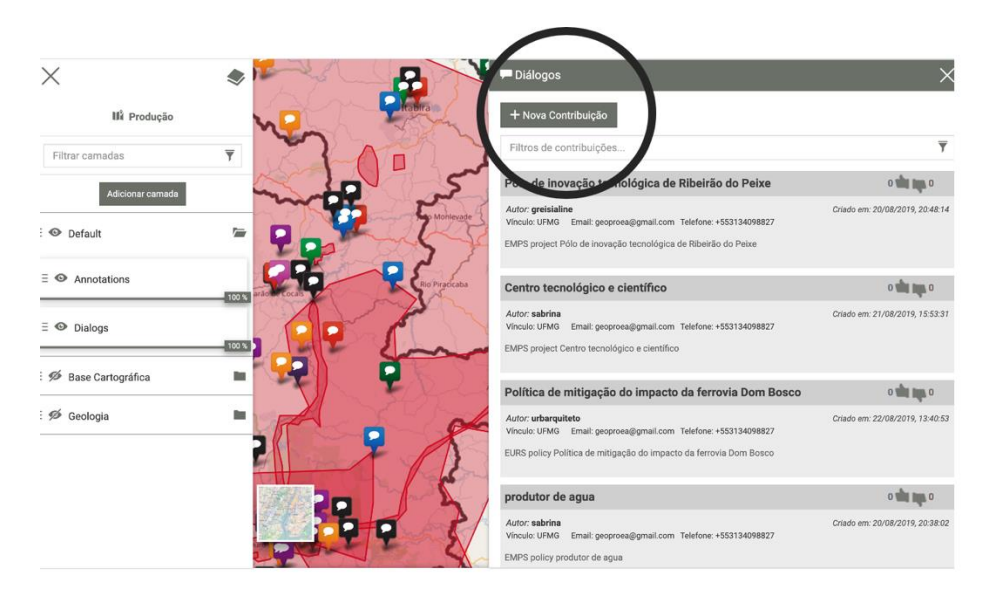

Figura 96 - Etapa de Criação de Ideias através de polígonos: desenho de novas contribuição na caixa de Diálogos. Fonte: o autor.

### **Passo 3 – Votação – Escolha de Ideias**

Os participantes foram perguntados sobre suas áreas de atuação profissional e sobre suas expertises, para que fossem colocados inicialmente nos grupos de trabalho no qual poderiam dar opiniões mais seguras. Eles foram distribuídos entre os grupos "Habitar", "Cultura", "Ambiente" e "Produção", e a cada um desses grupos foi designado um mediador, da equipe do Laboratório de Geoprocessamento, também segundo área prioritária de atuação. Em reunião de grupo por videoconferência foi solicitado a cada time que avaliasse e comentasse cada polígono (contribuição) inicialmente do contexto no qual foi colocado. Esta etapa durou dois dias, em duas tardes de encontro, e cada grupo teve 2 horas para discutir cada contexto, na forma de ciranda ou ciclo de discussão.

A exemplo: o grupo A - composto por pessoas com expertise, afinidade ou interesse com o contexto de "Habitar" - iniciou discutindo, comentando e avaliando as contribuições daquele contexto, e gastou duas horas nesta atividade. Na segunda parte da tarde, esse grupo passou a trabalhar no contexto "Cultura". Na reunião seguinte, no início da tarde esse grupo trabalhou o contexto "Ambiente", e na segunda parte da tarde trabalhou o contexto "Produção". Em paralelo, o grupo B – composto por pessoas inicialmente mais aptas para o contexto "Cultura" - iniciou discutindo esse contexto, depois passando para o contexto "Habitar" no meio da tarde, na reunião seguinte começando com o contexto "Produção" para, finalmente, no meio da tarde

discutir o contexto "Ambiente". Da mesma forma, o grupo C – composto por pessoas com mais condições de discutir o contexto "Ambiente" – começou por ele, para passar depois para "Produção", na reunião seguinte discutir o "Habitar" e no meio da tarde finalizar com o "Cultura". Também da mesma forma o grupo D – composto por pessoas com expertise em "Produção" começou por este contexto, para depois discutir o "Ambiente", seguido do "Cultura" e terminando com o "Habitar" (Fig. 100).

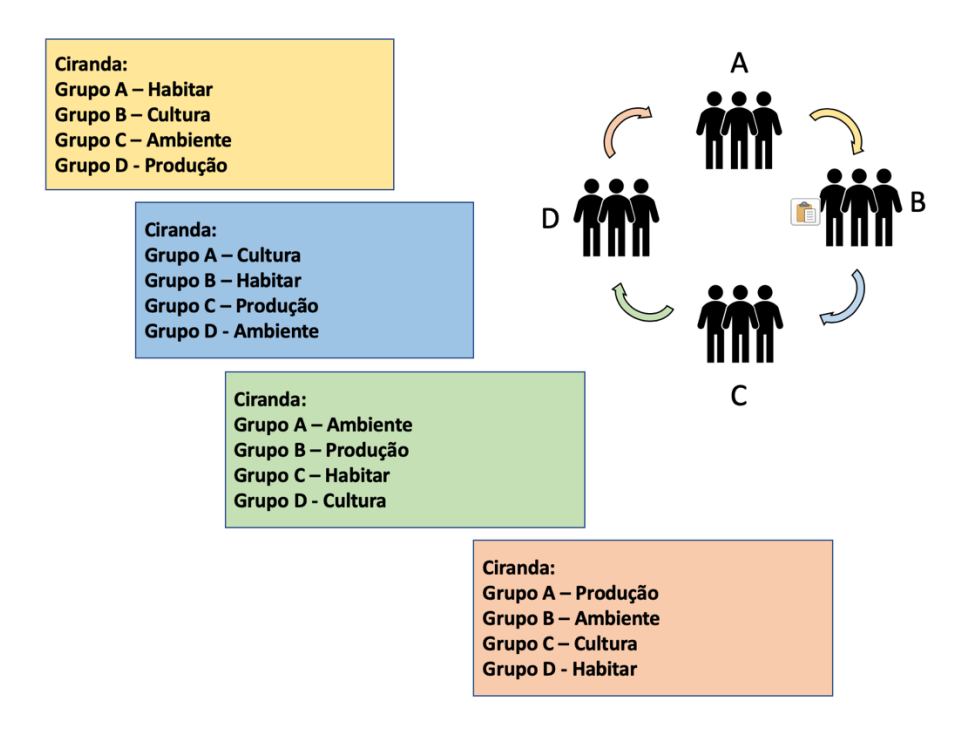

Figura 97 - Etapa de Votação na forma de Ciranda – inscrição de comentários e votos através da interface de Diálogos, em ciranda de votação. Fonte: o autor.

Esta forma de avaliação, na forma de uma ciranda de registro de opiniões e de votação, segue princípios do método Delphi de maximização de consenso. Os primeiros a comentarem e votarem nas contribuições de um contexto são os que têm mais conhecimento, afinidade ou interesse em um tema. Quando os demais participantes de outros grupos chegam para comentar ou votar nas contribuições, de alguma forma eles são influenciados pelos registros já colocados nos Diálogos. Assim, se o participante tem clareza e informações suficientes para se posicionar, ele não é influenciado pelo que já está registrado, mas se ele tem alguma dúvida, ele certamente irá ler críticas, alertas, informações técnicas e votos para então se posicionar.

O processo aconteceu com os mediadores, chamando o grupo de 4 a 5 participantes por videoconferência e incentivando que os participantes abrissem os contextos na forma de ciranda e avaliassem por conta própria, fazendo comentários por escrito em cada contribuição ou polígono e deixando ali o voto de "like" e "don't like" (aprovado ou não aprovado). Embora o registro de comentário e o voto fossem individuais, durante o tempo de trabalho o grupo poderia chamar para uma discussão coletiva, trocar ideias, pedir informações adicionais aos demais (Fig. 101, Fig, 102).

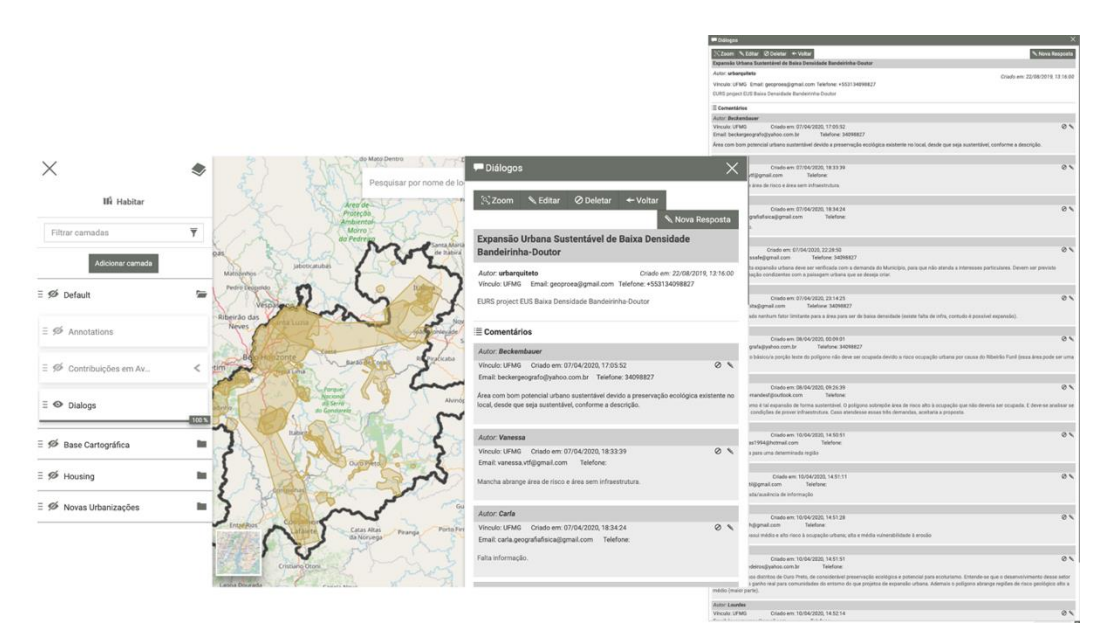

Figura 98 - Comentários por contribuição. Observa-se que alguns polígonos geram muitos comentários. Fonte: o autor.

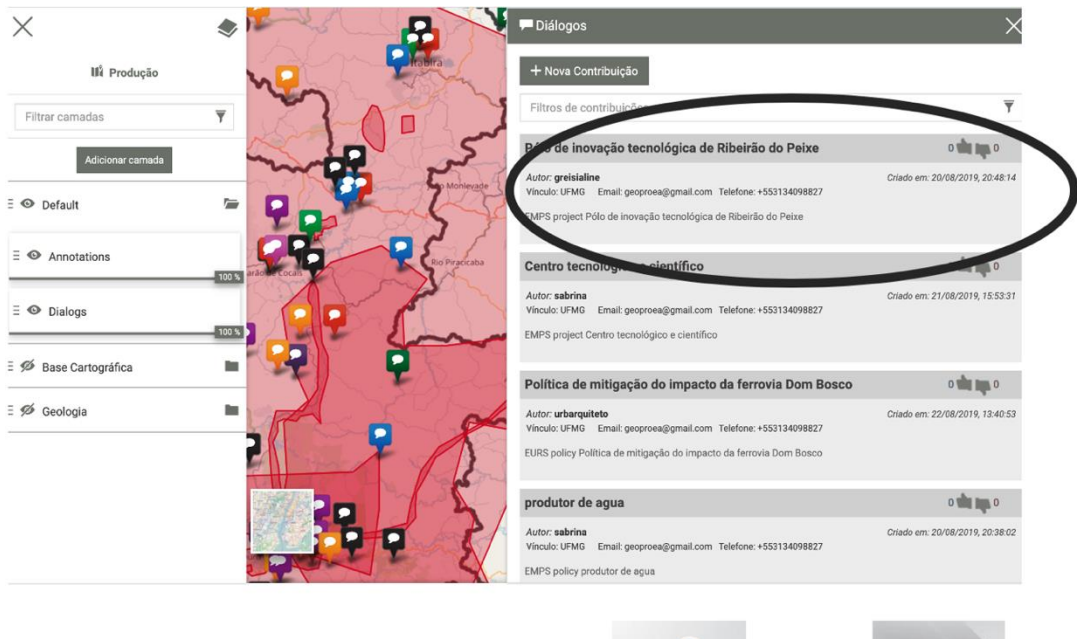

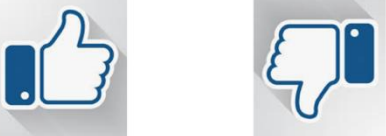

Figura 99 - Além de comentários são feitas também votações. Fonte: o autor.

Em virtude de uma limitação do sistema, existe o risco de os participantes tentarem salvar suas respostas ao mesmo tempo em um mesmo. Atualmente a plataforma não permite a edição simultânea de informação por contexto. Esta limitação está em processo de ajuste, com a solução de um script que salva os registros periodicamente. Porém, para evitar problemas e preocupações que desviariam a atenção dos participantes do que era importante de fato, optou-se por pedir aos usuários que registrassem suas opiniões e votos em uma planilha Excel enviada previamente, contendo a relação de todos os polígonos (contribuições) a serem avaliados, suas descrições, em que situação e por quem haviam sido criados. Os participantes enviaram as planilhas aos mediadores de grupos que tiveram o encargo de fazer o upload de informações no sistema, sem o risco de muitas pessoas salvarem ao mesmo tempo seus registros (no Anexo 2, planilha com a relação de contribuições enviadas aos participantes para comentário e votação)

A surpresa positiva do experimento foi que os participantes comentassem sobre apenas algumas contribuições ou polígonos, questionando ideias com as quais discordassem muito ou apoiando aquelas com as quais concordassem muito. Ao contrário, praticamente todos os participantes (92% deles) comentaram mais do que 70% dos polígonos. A média de comentários nos polígonos ficou entre 8 e 15 registros para 25 participantes, o que significa que houve real interesse em avaliar cada ideia e em participar dos debates.

### **Passo 4 – Estatística – Decisão Final**

Após a etapa de votação, o coordenador aplica um script de contagem estatística de votos elaborado na forma de ETL, que separa as contribuições automaticamente rejeitadas, as automaticamente aprovadas e as que ficaram em avaliação para serem discutidas novamente. O coordenador pode definir as suas linhas de corte, mas no caso de estudo do Quadrilátero Ferrífero definiu-se que as contribuições que recebessem abaixo de 40% de votos seriam rejeitadas, as que recebessem acima de 60% seriam aprovadas e que a faixa entre 40 e 60 comporia as ideias que seriam discutidas novamente, para uma decisão.

O script de ETL programado em SQL para atuar de modo interativo com a plataforma pode ser explicado pelo esquema a seguir (Figura 101). Ele é bastante simples, apenas computando o percentual de votos e separando por faixas. A vantagem é que ele dialoga com a plataforma e favorece a visualização de resultados em camadas de representação cartográfica dos polígonos, na contexto de "Decisão", onde o participante pode consultar as contribuições "Aprovadas", "Reprovadas" e "Em Avaliação", simbolizadas segundo o contexto de "Habitar", "Cultura", "Ambiente" e "Produção" (Figura 103, Figura 104, Figura 105).

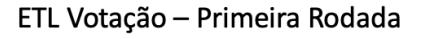

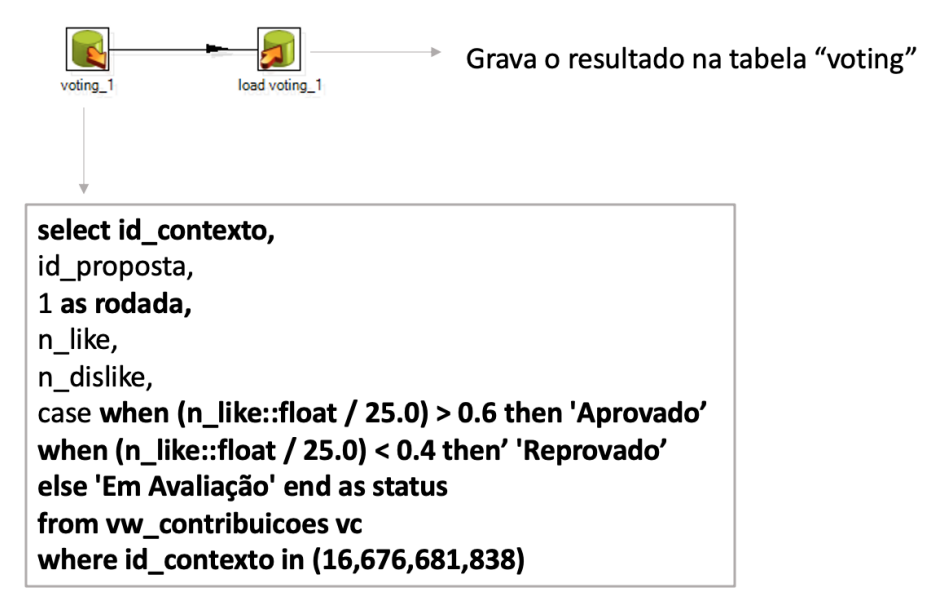

Script de SQL que busca a relação de contribuições e classifica de acordo com as regras estabelecidas

Figura 100 - Script ETL baseado em SQL para a primeira rodada de votações. Fonte: o autor.

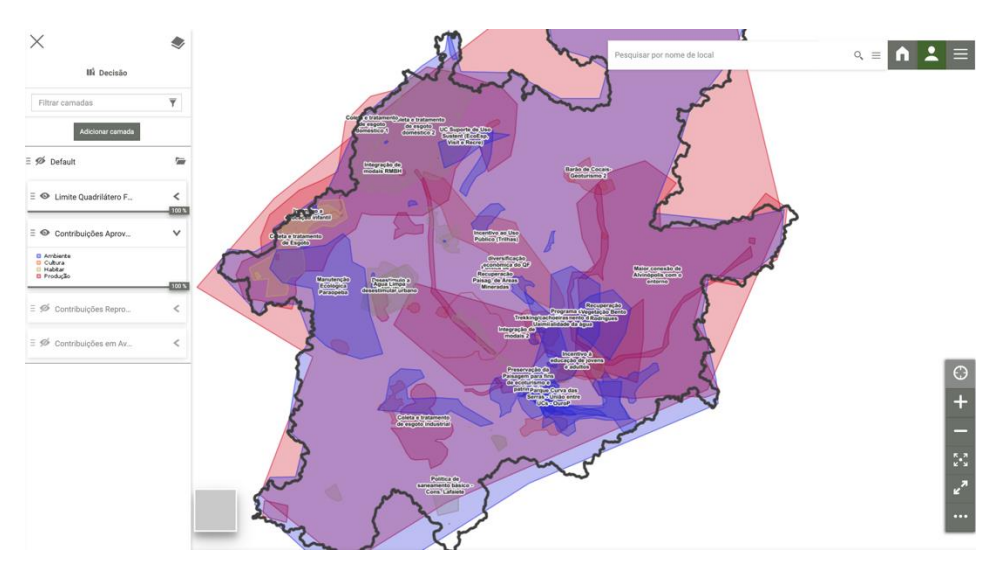

Figura 101 - Visualização de resultados de polígonos selecionados a partir da primeira votação. Contribuições "Aprovadas". Fonte: o autor.

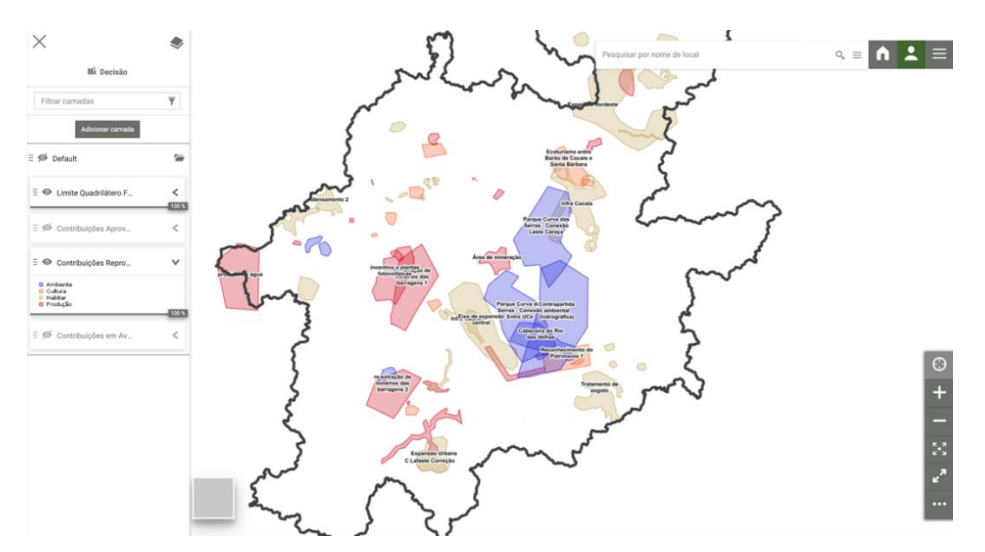

Figura 102 - Visualização de resultados de polígonos selecionados a partir da primeira votação. Contribuições "Reprovadas". Fonte: o autor.

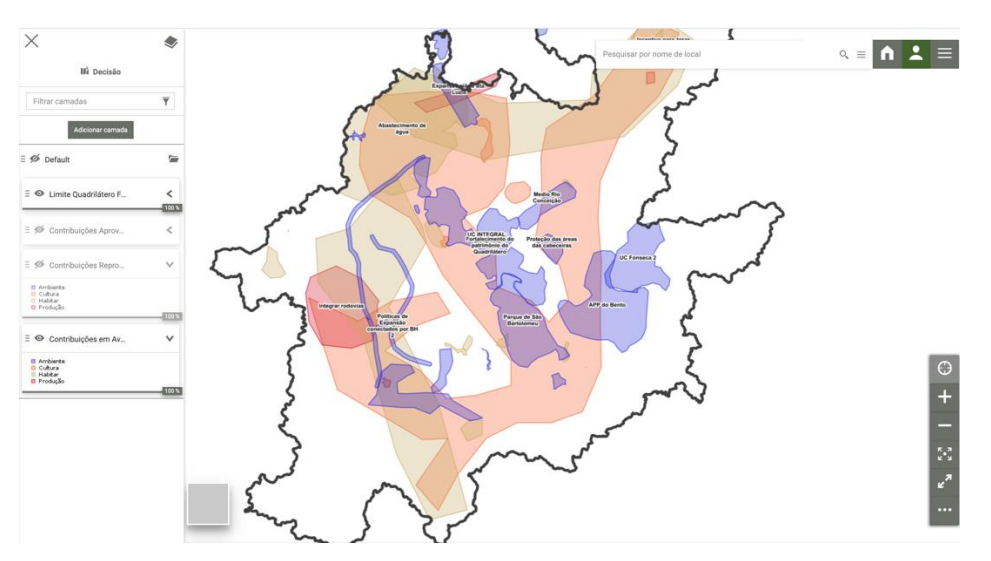

Figura 103 - Visualização de resultados de polígonos selecionados a partir da primeira votação. Contribuições "Em Avaliação". Fonte: o autor.

Ao avaliar os números, observa-se que há muitos polígonos a serem discutidos na última reunião, de negociação final. Os números são apresentados na Tabela 4. Em virtude do tempo planejado, que seria de uma tarde de 4 horas de trabalho, foi decidido enviar um material preparatório para a reunião, para que as pessoas já estudassem as contribuições antes do encontro. O material enviado foi composto por uma apresentação sobre como consultar as novas camadas geradas (relativas à visualização dos polígonos aprovados, reprovados e em avaliação) e uma apresentação sobre as propostas a serem avaliadas, contendo todos os comentários registrados, uma síntese do principal problema detectado na proposta (segundo questionamento técnico, falta de clareza e definição ou inadequação de escala de desenho do polígono), e uma nuvem de palavra para facilitar a compreensão dos principais aspectos comentados (Fig. 107, Fig. 108). O material enviado pode ser conhecido no Anexo 3 (explicações sobre ideias em votação) e Anexo 4 (explicações sobre como consultar resultados e se preparar para a etapa final).

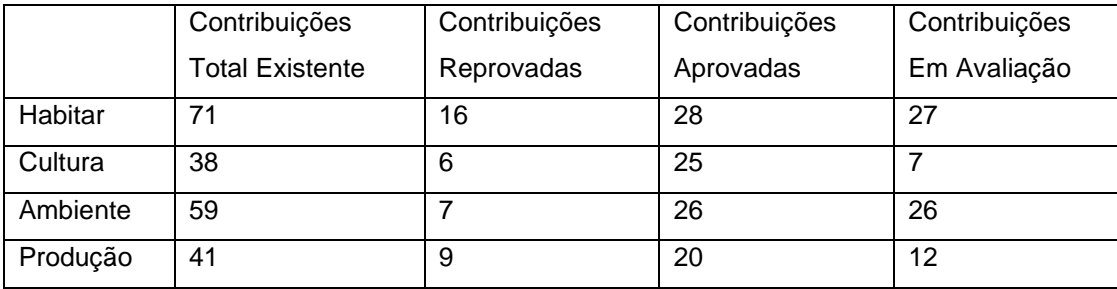

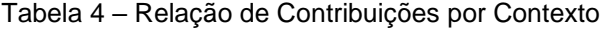

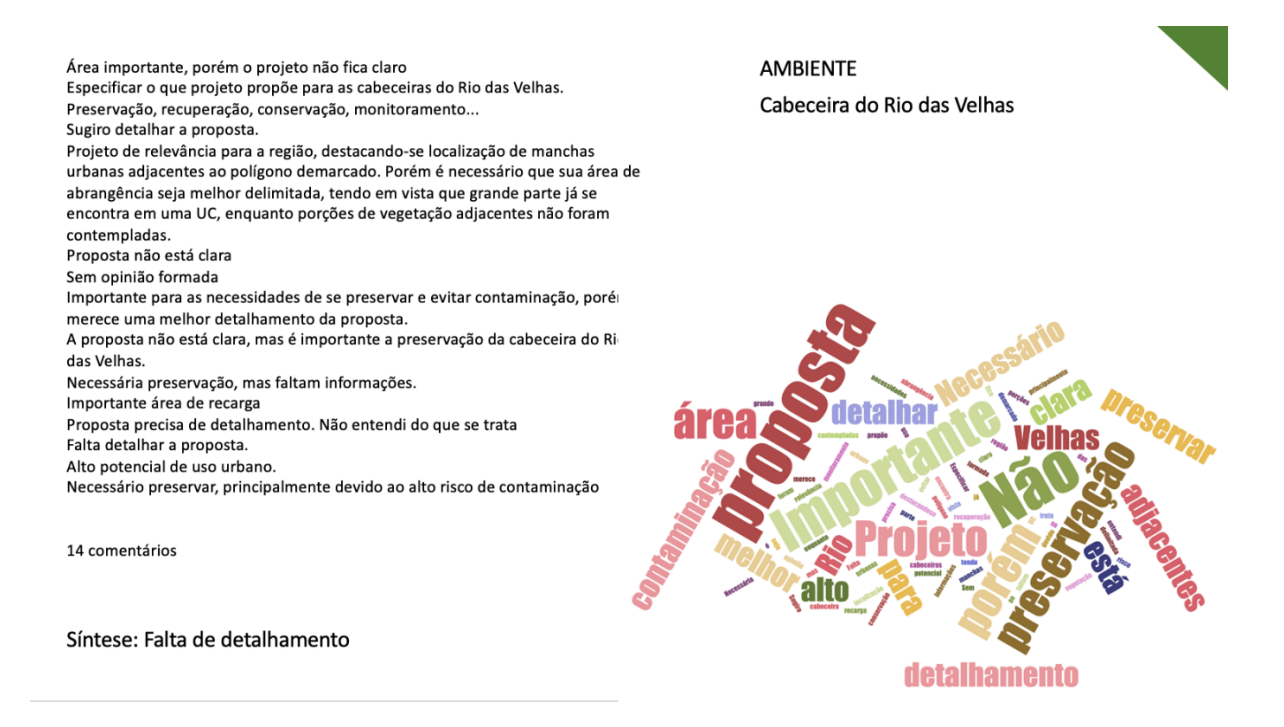

Figura 104 - Exemplo de relação e síntese de comentários para cada polígono ainda em avaliação e negociação – Exemplo do contexto "Ambiente". Fonte: o autor.

Forma de conectar as duas porcões.

Área com presença de floresta e próxima a curso d'água. Necessário cuidado com o suporte natural. O eixo de ocupação tem acontecido ao longo dos eixos viários e essa proposta não possui conexão por eixos viários o que trará impacto sobre o suporte natural.

Deve considerar também o valor cultural e histórica da área para respeitar a vocação do distrito

Região que estabelece uma ligação entres Amarantina e Santo Antônio do Leite Informar qual será o ganho efetivo para a realização da expansão e se trará algum impacto ambiental

A proposta parece adequada visto que interliga eixos urbanizados. Imn atentar aos remanescentes de vegetação nativa presentes no local. E o proposta seja de sustentável visando diminuir os impactos de uma urt .<br>Região circundada por distritos de Ouro Preto e UC's. Políticas de ince ecoturismo e valorização da cultura local devem ser priorizadas.

7 comentários

Síntese: Questionamento técnico

**HABITAR** 

Plano de Rede de Expansão Urb. Sustentável Santo Antônio do Leite

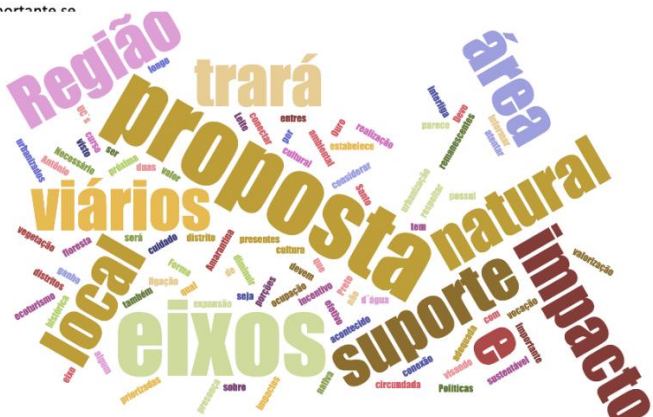

Figura 105 - Exemplo de relação e síntese de comentários para cada polígono ainda em avaliação e negociação – Exemplo do contexto "Habitar". Fonte: o autor.

Da análise das condições dos polígonos colocados para discussão pode-se verificar os seguintes principais problemas e questionamentos por contexto, segundo questionamento técnico, falta de detalhamento suficiente para se entender a proposta ou inadequação da escala da proposta: 40 polígonos foram associados à falta de detalhamento (38% das críticas), 49 a questionamentos técnicos (47% das críticas), e 14 a inadequação da escala da proposta (15% das críticas), mas observando que um mesmo polígono pode ter mais de um tipo de crítica. A Tabela 5 apresenta a relação de críticas por contexto:

Tabela 5 – Relação de principais críticas a polígonos em discussão - por Contexto (pode haver mais de tipo de crítica por polígono)

|          | Contribuições | Críticas à falta   Questionamento |         | Inadequação da |
|----------|---------------|-----------------------------------|---------|----------------|
|          | A discutir    | de detalhamento                   | técnico | escala         |
| Habitar  | 27            | 16                                | 20      |                |
| Cultura  |               |                                   |         |                |
| Ambiente | 26            |                                   | 16      |                |
| Produção | 1つ            |                                   | 10      |                |

Diante da expectativa de que os participantes chegassem para a reunião já em condições de discutir sobre as contribuições em análise, eles foram também informados sobre a possibilidade de interpretação parcial e final de resultados através do recurso de *dashboard*. Trata-se da possibilidade do coordenador escolher diferentes formas de tratamento da informação espacial e de suas estatísticas, na forma de mapas, tabelas, números principais e gráficos. O coordenador define o que seriam as representações que melhor dariam informações adicionais e sintéticas sobre o processo de negociação e decisão. Destaca-se que o *dashboard* adota o princípio de cartografia dinâmica, que atualiza seus resultados a parti da escolha de recorte territorial: se o usuário der um zoom no mapa com o objetivo de investigar um recorte de área em específico, os dados de gráficos são atualizados para representarem os valores naquela porção territorial (Fig. 109).

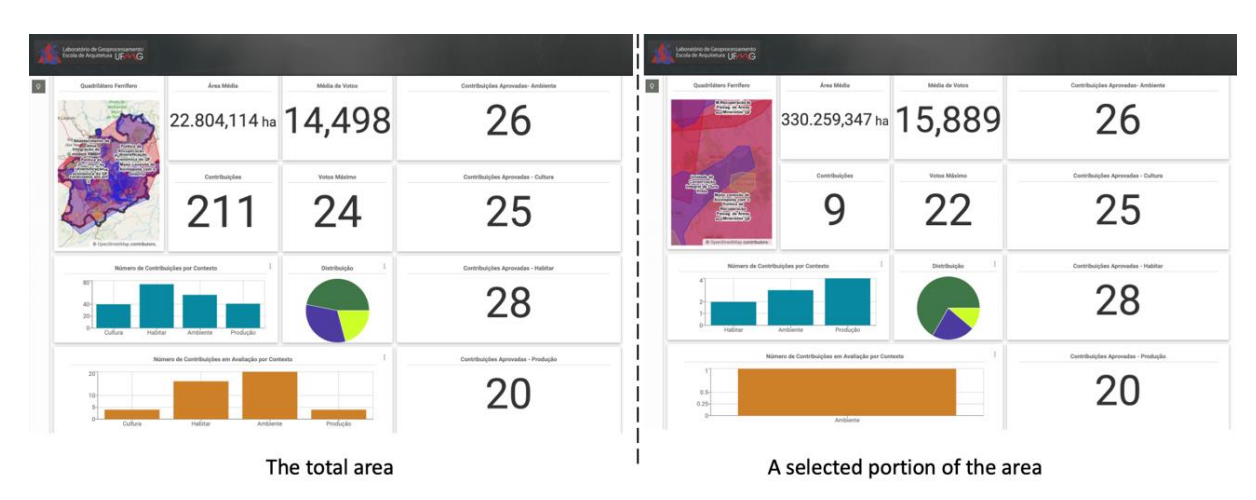

Figura 106 - Dashboard com recursos de visualização por cartografia dinâmica – possibilidade de análise de toda a área ou de um recorte territorial. Fonte: o autor.

Além da visualização no contexto "Decisão", no qual se escolhem as classificações dos polígonos segundo as condições de aprovado, reprovado e em avaliação, a fim de facilitar a discussão e a tomada de decisão sobre os que ainda se encontram "no limbo", em cada contexto foi colocada uma camada com o destaque em azul daqueles que devem ser reavaliados (Fig. 110).

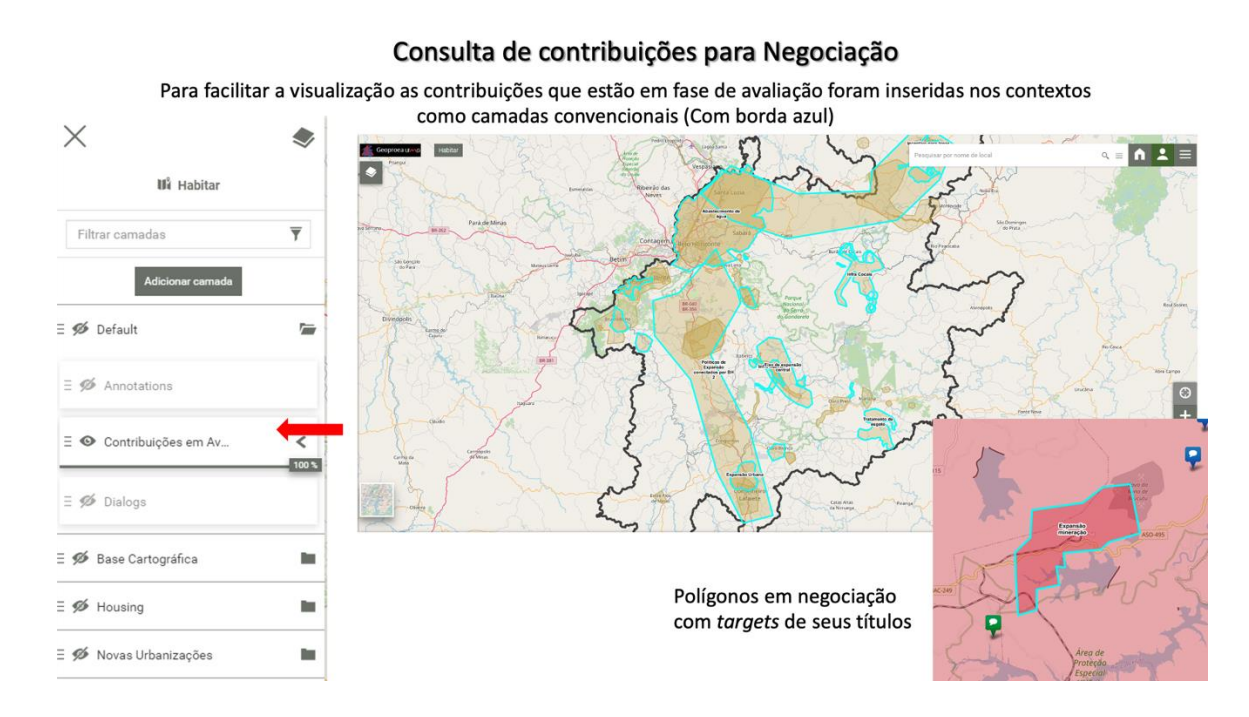

Figura 107 - Destaque dos polígonos (contribuições) em análise por contexto, para facilitar o trabalho de nova interpretação pelos participantes (em borda azul e com títulos). Fonte: o autor.

Os participantes são também informados sobre as possibilidade de, a qualquer momento, fazerem *download* de um ou mais polígonos na forma de arquivos gráficos (shapefile, geojson, kml ou outro; para uso em QGis, ArcGis, Google Earth ou outro) ou de tabela de atributos (csv) para visualização ou análise em qualquer outro aplicativo (Fig. 111). Esta possibilidade, tanto de upload como de download de arquivos vetoriais e de atributos alfanuméricos, atende ao princípio de interoperabilidade favorecido pelo sistema, pois se compreende que o usuário pode preferir trabalhar nas condições em que se sente mais confortável, o que amplia as condições de geovisualização, consumo de informações e participação (Moura et. al. 2016).

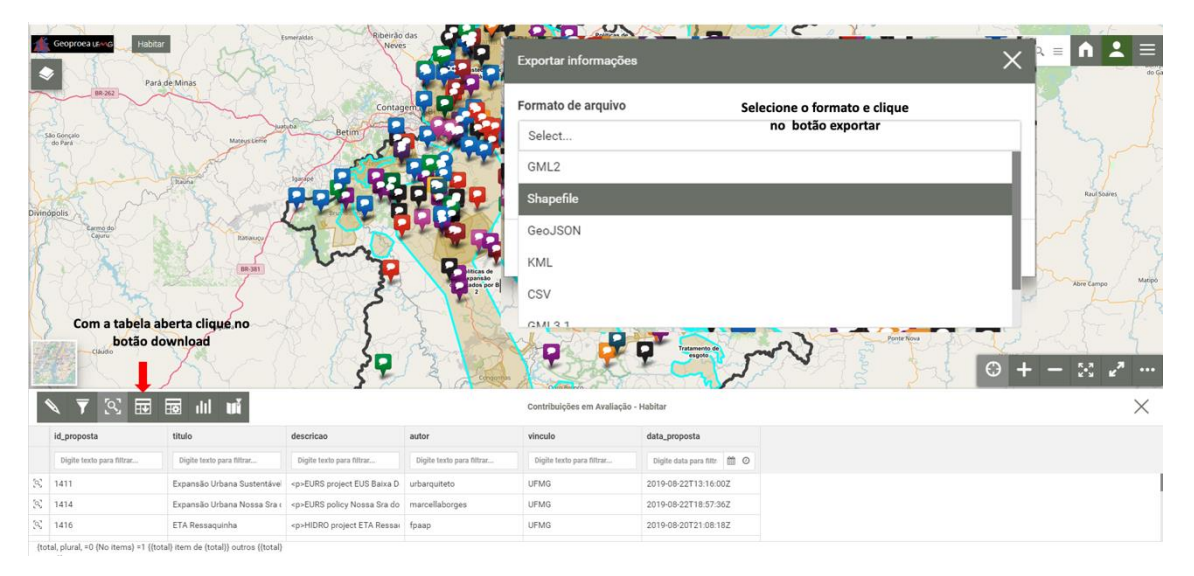

Figura 108 - Possibilidade de realização de download de arquivos vetoriais e tabelas alfanuméricas, ou ambos. Fonte: o autor.

Os participantes foram também orientados a utilizarem, no painel de visualizações complementares de suporte à decisão, da análise de similaridade topológica entre polígonos. Conforme explicado no item 5.1.3, fez parte da presente tese programar, com o uso de ETLs, *scripts* que favorecessem a comparação entre os vários polígonos propostos (Freitas e Moura, 2018). Entre as análises comparativas, decidiu-se por colocar na plataforma a de "Similaridade Topológica", que verifica se cada polígono está em relações de "dentro", "intercepta" ou "contém" outros polígonos do próprio contexto ou de outros contextos, para verificar possíveis conflitos ou confluências de interesses. O script é executado pelo coordenador em qualquer momento, podendo já estar disponível desde a primeira análise e negociação, mas ele é particularmente útil quando se precisa afinar uma decisão (Fig. 112).

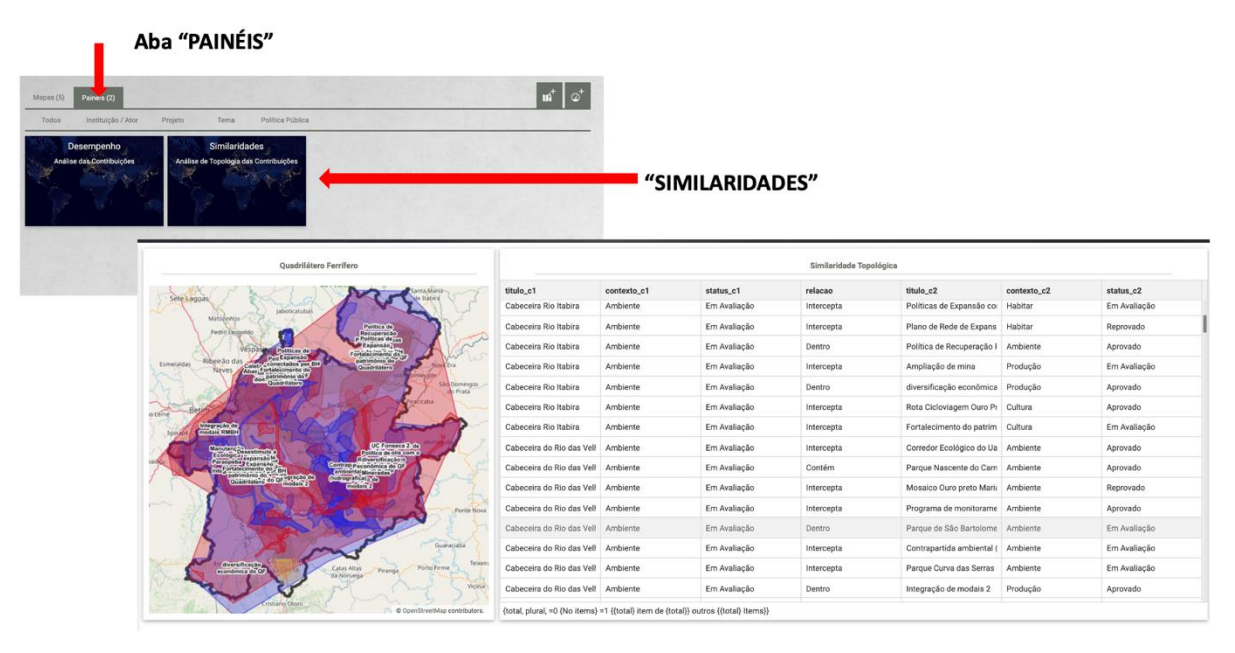

Figura 109 - Na aba Painéis – Similaridade – Avaliações de possível similaridade topológica entre polígonos. Fonte: o autor.

No último encontro do workshop os grupos voltaram a se reunir por videoconferência, na primeira parte ainda separados em seus times A, B, C e D. Os facilitadores perguntaram aos participantes sobre a relação de contribuições que gostariam de colocar em discussão, que foi realizada coletivamente no grupo. Os grupo poderia tomar uma das seguintes decisões sobre as propostas "Em Avaliação": aceitar, rejeitar ou aceitar mediante condições (e nesse último caso o moderador registrava a condição na janela de Diálogos e associada ao descritivo do polígono). O moderador era o responsável por fazer as anotações pelo grupo e por registrar o voto, desta vez não individual, mas sim pelo time. Mas uma vez foi feita a ciranda de votações, com cada grupo passando cada vez por um contexto.

Ao final, após todos os novos votos dos times serem registrados, o coordenador rodou um segundo script ETL, para nova análise de estatística de votações (Fig. 113). Este script é mais complexo que o primeiro e está preparado para ser aplicado em quantas rodadas decidir o coordenador. Ele tem a função de verificar se através da nova votação o polígono muda de status, registra em que momento isto aconteceu e dá visualização do processo de mudança para o coordenador. Mais uma vez, como ele atua de modo interativo com a plataforma, tão logo a votação é concluída e o coordenador aplica o script os resultados já se tornam acessíveis aos participantes.

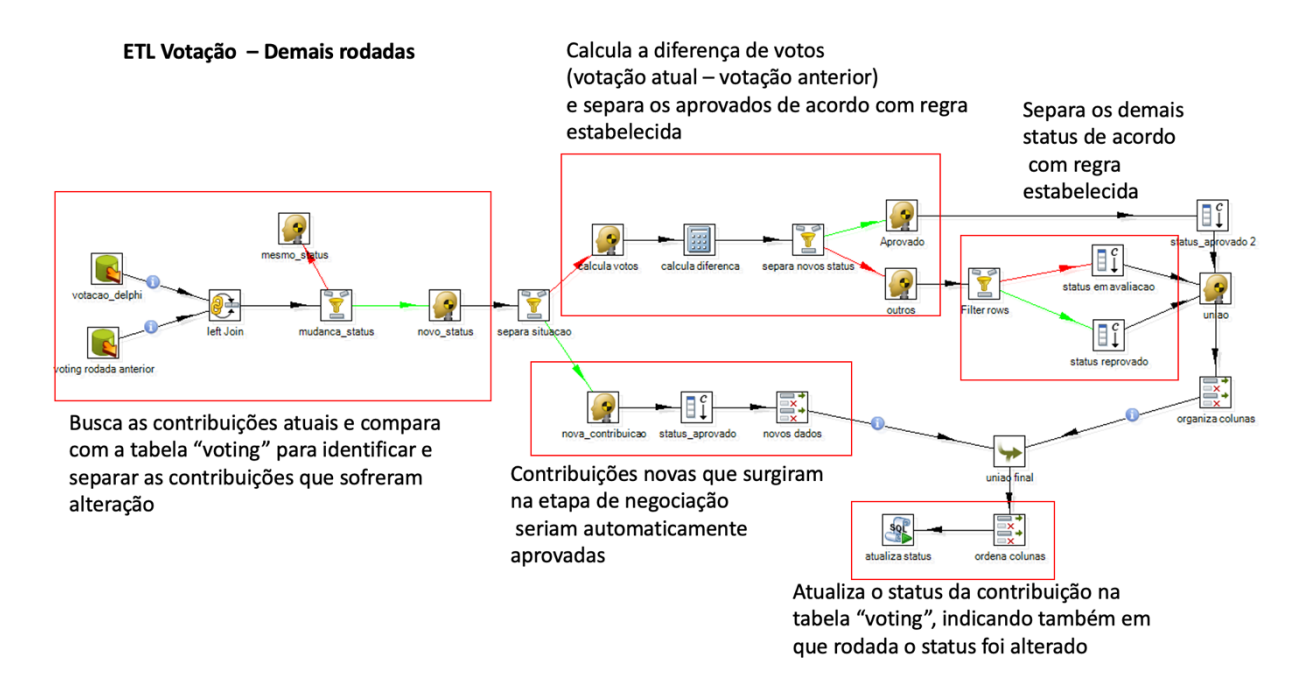

Figura 110 - Script ETL baseado em SQL para a primeira rodada de votações. Fonte: o autor.

Decidiu-se que para um polígono ser alçado da condição de "Em Avaliação" para "Aprovado" ele teria que ter pelo menos 3 dos 4 votos dos times, o que faria uma decisão por maioria. Após a aplicação do segundo script de análise estatística resultou que dos 72 polígonos colocados em avaliação, 35 foram votados novamente, sendo 7 deles com dois votos, mas nenhum deles teve 3 ou mais votos. Desta forma, nenhuma nova contribuição foi incorporada ao conjunto já definido como "Aprovado". A etapa de rodada do script e de visualização de resultados aconteceu em reunião coletiva de todos os participantes juntos, por videoconferência. Foi aberta a palavra para interpretação de resultado final. Houve também a oportunidade de análise coletiva dos resultados do cálculo de similaridade topológica entre polígonos e de avaliação dos resultados finais na forma de gráficos através do *dashboard*. Ao final, foi solicitado que cada participante respondesse um questionário online sobre o processo realizado.

## **Avaliação pelos participantes**

Foi aplicado um questionário online para conhecer as opiniões dos participantes sobre o processo, assim como para receber sugestões e críticas. Além desta avaliação formal, quantitativa e qualitativa, os facilitadores estiveram muito atentos ao comportamento dos usuários, anotando eventuais problemas na plataforma, dificuldades ou melhorias que serão considerados em ações de revisão. Sobre as participações, cabe lembrar que o público que atuou neste estudo de caso é bastante qualificado quanto aos conhecimentos em geoprocessamento e dados geográficos, pois esta foi a decisão para um primeiro teste, condição que passará por ajustes nos próximos testes. Entre as avalições relatadas pelos facilitadores, registrou-se que apenas uma pessoa que manifestou dificuldade no uso da plataforma e precisou ser assistida por um suporte, mas conseguiu participar com mais segurança a partir do Passo 2.

Interpretando o questionário, observa-se que 58,3% dos participantes declararam que conheciam plenamente o processo de Geodesign, 16,7% disseram que conheciam de alguma forma, e os outros 25% restantes nunca tinham ouvido falar de Geodesign. Sobre as características do Quadrilátero Ferrífero, 33,3% dos participantes declararam ter conhecimento sobre o território, 37,5% declaram ter conhecimento parcial, mas 29,2% declararam não ter tanto conhecimento sobre o QF como um todo, embora ninguém tenha se declarado desconhecedor do território.

Após o encerramento do workshop, 62,5% dos participantes afirmaram que o conhecimento sobre o Geodesign se ampliou significativamente, 33,3% que se ampliou de alguma forma, e apenas 4,2% disseram não ter certeza. Também após o workshop 58,3% dos participantes afirmaram que o conhecimento sobre o Quadrilátero Ferrífero se ampliou significativamente, 33,3% que se ampliou de alguma forma, e apenas 8,4% disseram não ter certeza.

Sobre a facilidade de usarem a plataforma WebGis & IDE & Geodesign no Passo 1, etapa de Anotações, 41,7% dos participantes declararam concordar totalmente de que foi fácil, 41,7% concordaram parcialmente, 12,5% não tinham certeza e 4,1% disseram que não concordaram, ou seja, que tiveram dificuldades.

Sobre a facilidade de usarem a plataforma WebGis & IDE & Geodesign nos Passo 2 e 3, etapa de Diálogos, 33,3% dos participantes declararam concordar totalmente de que foi fácil, 50% concordaram parcialmente, 8,4% não tinham certeza e 8,3% disseram que não concordaram, ou seja, que tiveram dificuldades.

Sobre a facilidade de usarem a plataforma WebGis & IDE & Geodesign no Passo 4, etapa de Negociações, 25% dos participantes declararam concordar totalmente de que foi fácil, 54,2% concordaram parcialmente, 12,5% não tinham certeza e 8,3% disseram que não concordaram, ou seja, que tiveram dificuldades.

Nesse sentido, observa-se que a etapa de Anotações, passo 1, foi fácil ou muito fácil para 83,4% dos participantes; a etapa de Diálogos, passo 2 e 3, foi fácil ou muito fácil para 83,3% dos participantes; e a etapa de Negociação, passo 4, foi fácil ou muito fácil para 79,2% dos participantes, mas o nível de dificuldade foi aumentado de uma etapa para outra. (Fig. 114).

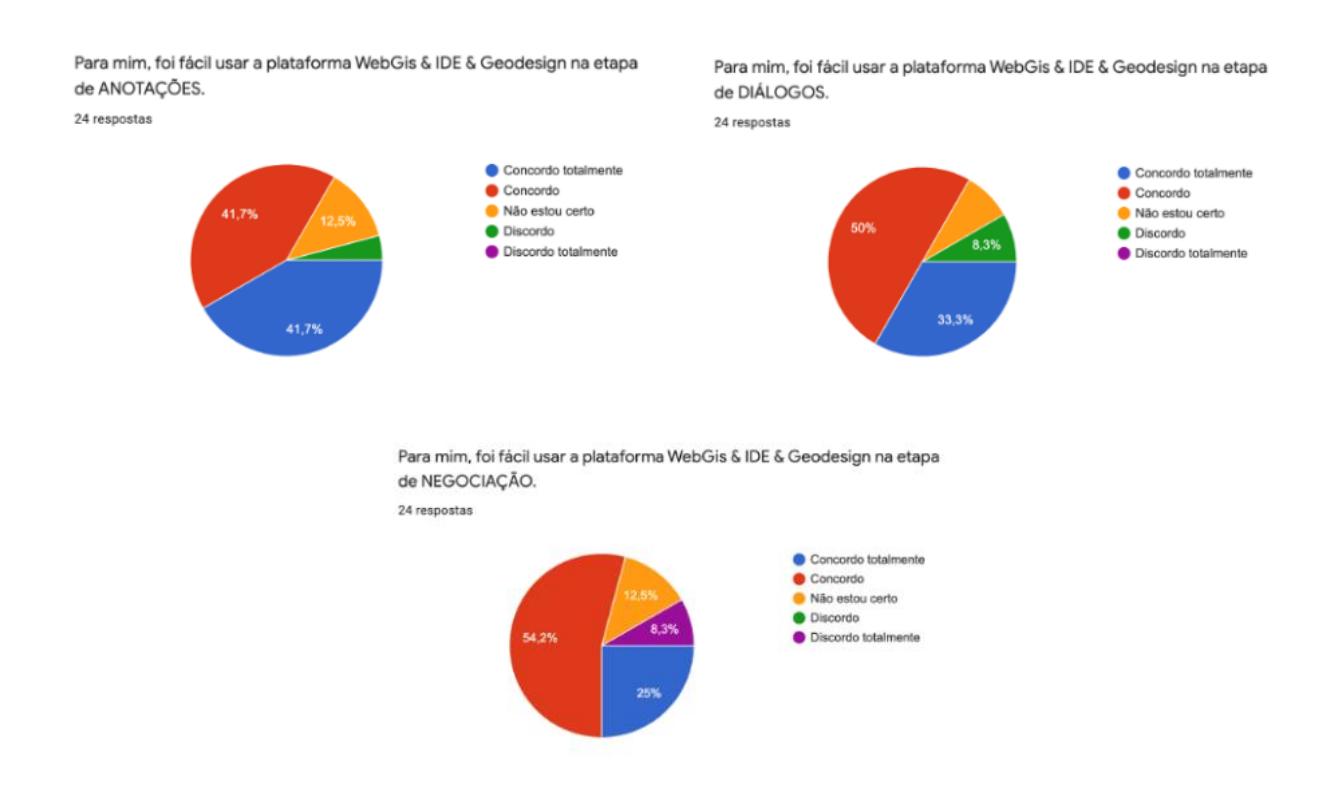

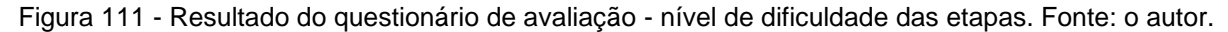

Sobre o material de suporte enviado, os participantes declararam que ajudou na etapa de Negociação (reconhecida como a mais difícil entre as etapas) receberem o material com síntese dos comentários sobre cada polígono ou contribuição, contendo o destaque do motivo de dúvida no votos e com as nuvens de palavras sobre o que foi registrado nos comentários. Do total de participantes, 62,5% respondeu que concordava totalmente que ajudou, 29,2% que concordava que ajudou, e 8,3% disseram não ter certeza.

Sobre o entendimento das etapas propostas, 75% dos participantes declararam que concordam totalmente que as entenderam e 25% disseram que concordam que as entenderam. Isto significa que todos entenderam muito bem ou suficientemente bem como se daria o processo planejado em etapas, o que indica que as explicações introdutórias ou durante o processo funcionaram bem.

Dos participantes, 58,3% declararam já ter participado de um outro workshop de Geodesign na plataforma GeodesignHub, e 41,7% não. Então, um pouco mais que a metade dos participantes foi solicitado a continuarem a responder o questionário e fazerem comparações com as experiências anteriores.

Sobre a pergunta, se os Mapas de Avaliação fizeram falta, eles responderam: 20% disseram que concordam totalmente que não fizeram falta, 20% disseram que concordam, 46,7% disseram não estar certos e 6,7% e 6,6% disseram não concordarem ou não concordarem totalmente. Então há ligeiro predomínio da dúvida sobre ter feito falta ou não (quase metade das pessoas), mas 40% (um pouco menos que a metade) relatou que não fez falta.

Sobre a pergunta, se os Mapas de Impacto fizeram falta, base principal do GeodesignHub através dos Modelos de Impacto que avaliam se as propostas foram colocadas no lugar certo a partir de comparações com os Modelos de Avaliações, que por sua vez indicam ao participante as áreas adequadas para se desenhar ou escolher propostas, eles responderam: 21,4% disseram que concordam totalmente que não fizeram falta, 35,7% disseram que concordam que não fizeram falta, 28,6% disseram não estar certos e 7,2% e 7,1% disseram não concordarem ou não concordarem totalmente. Há o predomínio, em 57,1% que disseram que eles não fizeram falta.

Sobre a pergunta se os Targets (metragem a ser cumprida por sistema) e Custos (valor do hectare por sistema) fizeram falta, base do GeodesignHub para que os participantes decidissem sobre a quantidade de ideias, na forma de áreas e valores de custo, deveriam propor e selecionar, eles responderam: 50% disseram que concordam totalmente que não fizeram falta, 14,3% disseram que concordam que não fizeram falta, 28,6% disseram não estar certos e 7,1% disseram discordarem. Há o predomínio, em 64,3% que disseram que eles não fizeram falta.

Assim, ainda há metade dos participantes que não estão certos de que os Mapas de Avaliação são desnecessários, mas a maioria concorda que os Mapas de Impacto não são necessários e a grande maioria concorda que informações sobre Targets e Custos são desnecessários (Fig. 115).

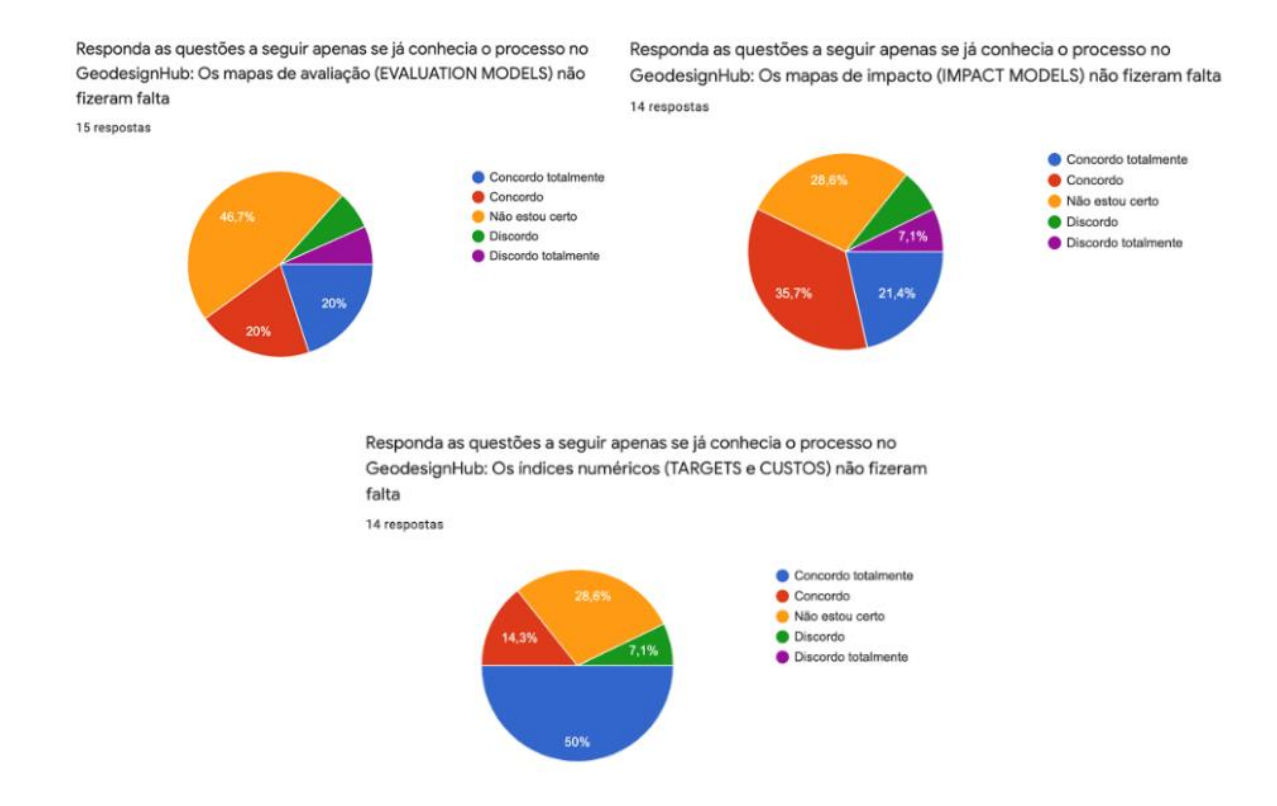

Figura 112 - Resultado do questionário de avaliação – necessidade ou não dos modelos tradicionais do GeodesignHub. Fonte: o autor.

Os participantes também puderam se expressar na forma de comentários, respondendo a questões sobre quais são as potencialidades do Geodesign, quais são as vulnerabilidades do Geodesign e se teriam algum comentário adicional sobre o processo de Geodesign.

Sobre as potencialidades do Geodesign, fazendo uma síntese, foi observado o suporte a tomada de decisões em planejamento e o envolvimento de diferentes atores no processo participativo e transversal. Destacaram que o processo garante participação horizontal e o diálogo sem perder as individualidades. Observaram que a necessidade de se posicionar e por escrito faz com que as opiniões sejam mais baseadas em reflexão. Destacam o acesso a dados e informações. Entenderam que o processo acontece de forma mais rápida e democrática. É muito útil para processos educacionais, para compreensão do território. Registraram a facilidade de propor ideias, para qualquer usuário que conheça o território.

Sobre as vulnerabilidades do Geodesign, também fazendo uma síntese, observaram o risco de quem não possui conhecimento técnico ou vivência do local dar opiniões não pertinentes. Temem que pessoas do lugar, socialmente vulneráveis, possam se sentir inibidas com a ferramenta digital. No estudo de caso havia muitas propostas sem detalhamento suficiente. Alertaram para que a escolha de pessoas com perfil autoritário e de pouca abertura para diálogos pode gerar desequilíbrio no processo. Uma pessoa achou a plataforma complicada. Havia muitas informações, o que pode tornar a navegação muito aberta e confusa. No caso de montar outro estudo de caso há que se ter condições de montar rica coleção de dados. Dificuldade para se associar processos socioculturais de identidade e cultura. Para que as pessoas participem, elas realmente precisam conhecer o território, ou as propostas serão vagas.

No item de comentários adicionais os participantes registraram que a etapa mais difícil foi a última negociação, pois tiveram dificuldade de navegar na plataforma para reconhecer as propostas em avaliação, e outra sugeriu inclusive que se colocasse um *print* de cada proposta em negociação para facilitar sua identificação. Uma pessoa registrou que não ficou claro o objetivo do workshop. Algumas registraram que a experiência favoreceu o conhecimento sobre o processo e sobre o território. Uma sugeriu a inclusão de pessoas do lugar no diagnóstico. Algumas sugeriram ampliação do tempo.

Ao serem perguntados se há alguma funcionalidade do Geodesignhub que não foi utilizada e que fez falta no novo processo e na nova ferramenta, para nossa surpresa, houve uma pessoa que sentiu falta de modelos de avaliação e de dados sobre custos. Já outros registraram que não sentiram falta das funcionalidades em especifico, e que a ferramenta é mais aberta e reduz os riscos de direcionamento. Um registrou que a navegação na nova plataforma é mais difícil, mas reconhece que amplia muito a possibilidade de acesso a informação. Um registrou que, pelo motivo dos polígonos terem sido desenhados no sistema antigo, sentiu dificuldade em avaliálos justamente porque não tinha os modelos de impacto. Uma pessoa reclamou que não pode fazer uploads e downloads. Uma registrou a falta de janela de comparação das propostas entre grupos. Outra reclamou do excesso de contribuições na forma de comentários pelos participantes. Outra pessoa não conseguiu usar devidamente as análises de índices de similaridade.

A relação de todas as opiniões capturadas pelo questionário se encontra no Anexo V.

#### **Avaliação pela coordenação**

Realizando comentários sobre as vulnerabilidades identificadas pelos participantes, observa-se que eles foram exatamente nos pontos de ajuste a partir da criação da plataforma, e como crítica aos processos anteriores realizados em outra plataforma e framework:

- No processo anterior as propostas e decisões eram totalmente condicionadas pelos Mapas de Avaliação (*Evaluation Models*) que já diziam para os participantes quais eram os lugares adequados ou inadequados para ele desenhar suas propostas. Da mesma forma, os Modelos de Impacto já informavam se as propostas haviam ou não sido colocadas no lugar certo. Então a necessidade de conhecer, de fato, o território, era reduzida, o que permitia que qualquer um, mesmo sem conhecer a realidade local, fizesse propostas e participasse de decisões. Com este novo processo e essa nova plataforma isto é muito difícil de acontecer;

- Temem que pessoas socialmente vulneráveis não consigam usar a ferramenta digital. Em experiências anteriores (Monteiro et al., 2018) já foi comprovado ser possível trabalhar em áreas socialmente deprimidas;

- Sobre a existência de várias propostas com baixo nível de detalhamento e que dificultaram a tomada de decisões, cabe comentar que esses polígonos utilizados e que dificultaram a análise foram feitos na outra plataforma, na qual a questão da geometria bastava, sem incentivo para a clara definição de objetivos. Na nova ferramenta e no novo processo o participante precisa ser muito claro na proposição de ideias, pois não basta desenhar um polígono onde um mapa já te diz onde desenhar;

- Uma única pessoa comentou que a plataforma é complicada, e outra comentou que a existência de várias camadas de informação torna a navegação muito aberta e complexa. Verificou-se que este estudo de caso, em específico, teve uma quantidade exagerada de camadas, pelo fato de o Quadrilátero Ferrífero ser estudado há muito tempo e já terem sido promovidos 5 workshops sobre a área, para os quais produziu-se muitos dados. Assim, na vontade de disponibilizar todas as informações já produzidas foi reconhecido um certo exagero, e que em estudos de caso futuros é possível simplificar, mas nunca sendo reducionistas apresentando só o Mapa de Avaliação.

- Eventuais informações que tenham faltado, a exemplo da expectativa de dados sobre processos socioculturais, podem ser inseridos pelo próprio participante, na etapa de "Anotações". A expectativa é que o participante não seja passivo, mas sim ativo, e cumpra a missão de registrar alertas, opiniões, informações adicionais faltantes na etapa de *brainstorm* (na forma de *mission oriented*, como defendem Davis Jr. et al. 2016). Da mesma forma podem ser combatidos os discursos enviesados que têm como objetivo conduzir decisões: cada participante pode apresentar contraargumentos a partir de cada contribuição na etapa de "Diálogos";

- Nos comentários gerais surgiram opiniões relativas ao tempo de avaliação das propostas, que pensam que deve ser ampliado. Realmente, no intuito de apresentar aos participantes todas as propostas previamente feitas nos workshops anteriores, 211 polígonos foram carregados no sistema. O que é um número muito alto, e por isto foi necessário trabalhar na produção de material informativo de autoinstrução para que os participantes pudessem realizar parte das atividades entre os encontros oficiais. Mas isto foi uma característica deste estudo de caso em específico, pois dificilmente se fariam tantas propostas em um único workshop, caso os participantes estivesse eles mesmos desenhando polígonos ou importando propostas feitas em sistemas externos;

- Sobre os comentários de dificuldade de visualização e seleção dos polígonos em avaliação na última fase de negociação, verifica-se que há um *bug* ao se carregar simultaneamente anotações e diálogos, mas procurou-se minimizar esta dificuldade colocando para o usuário diferentes formas de acesso à visualização. Talvez o fato de se abrir várias formas de possível visualização tenha sido um fator de confusão, mas ajustes podem ser feitos nesse sentido;

- Sobre a inclusão de pessoas do lugar nas etapas de identificação de potencialidades e vulnerabilidades, não há dúvidas em relação a isto. Deve ser feito, com certeza. Mas este experimento aconteceu com a finalidade de avaliação do processo e da ferramenta, então os objetivos foram um pouco diferentes. Em um workshop realizado em situação real existe a necessidade absoluta de que pessoas que realmente vivencie àquela realidade e sua problemática participem, mesmo porque um dos diferenciais principais do novo processo é que o participante não pode ser passivo, uma vez que não há necessariamente modelos de avaliação e de impacto que já conduzem decisões mesmo por aqueles que não sabem nada do território;

- Ao se interpretar os comentários comparativos com a plataforma anterior (o GeodesignHub), e o processo anterior (o framework de Steinitz, 2012), observa-se claramente que as pessoas sentem falta daquilo a que estão acostumadas a usar. A nova plataforma exige um comportamento completamente diferente, então as pessoas

que já estão acostumadas a um caminho e que já com percorreram muitas vezes, vão tentar achar semelhanças e não vão achar. E isto, inicialmente, irá gerar confusão. Se as pessoas participarem de modo mais intuitivo e se deixarem participar na nova proposta, elas poderão aproveitar mais da experiência. Observa-se, sobretudo, que as pessoas sentem falta daqueles recursos que já tomava decisões por elas, ou que já conduziam a decisão, como é o caso de Modelos de Avalição e Modelos de Impacto;

- As pessoas reclamam que não conseguiram usar algumas funcionalidades, tais como upload e download, a análise de similaridade de polígonos, entre outras. Provavelmente isto aconteceu porque não conseguiram assistir aos momentos em que as explicações gerais foram dadas, uma vez que 100% do workshop foi feito online, algumas vezes em grupos, outras vezes no grande grupo. Trabalhar por videoconferência o tempo todo ainda é uma novidade, e pode ser que o nível de atenção em condições assim precise ser revisto. Contudo, é possível reconhecer que a ferramenta possui muitas funcionalidades que o usuário só se sentirá confortável em explorar totalmente com a familiaridade em seu uso. Bem como, dependendo do grupo de usuários, nem sempre serão usados todos os recursos, então decisões caberão ao coordenador e à sua sensibilidade em observar performances e resultados parciais, para ajustes processuais a qualquer momento, pois a ferramenta é só um suporte;

- As pessoas sentiram falta de janelas de comparação de propostas de grupos. Mas isto também não faz parte do novo framework e do novo modo de trabalho. Então mais uma vez é querer usar um caminho já conhecido, e não percorrer o novo caminho. O modo de negociação na nova proposta não é por comparação de grupos, mas sim baseado em maximização de consenso, no qual a opinião individual tem uma importância maior, podendo ser ajustada a uma opinião coletiva mediante comparação de pensamentos e opiniões, e não por comparação de decisões.

A plataforma de Geodesign proposta nesta tese é uma adaptação da estrutura tradicional de Geodesign (Steinitz, 2012) às necessidades locais, mas baseada em estudos científicos e revisão bibliográfica para entender as principais palavras-chave correlacionadas ao termo.

Antes de desenvolver a plataforma, foram analisados os resultados de 35 oficinas, com base em questionários qualitativos e quantitativos aplicados aos participantes ou mesmo em entrevistas não estruturadas desenvolvidas durante as atividades.
Para mudar as etapas e facilidades, foi necessário um retorno à revisão da literatura para entender os principais valores e conceitos relacionados à emergência de tecnologias de geoinformação no planejamento espacial, para entender quais foram as conquistas desenvolvidas e adotadas na ciência, a fim de restaurá-las.

Entende-se que as palavras-chave são: processo e procedimentos, recursos GIS, geovisualização e participação dos cidadãos. Esses valores podem fazer parte do escopo da estrutura de Geodesign se for baseada na IDE (Infraestrutura de Dados Espaciais) em todas as suas instalações, se favorecer a geovisualização e a usabilidade com base no WebGis, se dialogar com outros sistemas baseados na interoperabilidade. Com esses recursos, a plataforma é uma ferramenta robusta para cocriação e geocolaboração. Novas adaptações em um futuro próximo serão feitas de acordo com os requisitos específicos de cada estudo de caso, pois esta construção pode e deve ser flexível para atender aos desafios encontrados nos processos de planejamento territoriais futuros.

### **6 CONCLUSÃO E DESDOBRAMENTOS FUTUROS**

A presente tese se baseia na defesa de que se vive uma nova época de possibilidades propiciadas pela tecnologia de geoinformação, relativas à produção, compartilhamento e uso do dado espacial. Essas novas formas, mesmo que hoje ainda restritas a atuações de experts da área, podem beneficiar a sociedade como um todo, ampliando o poder de consumo de dados que podem se transformar em informação e que têm potencial para promover o ganho de conhecimento.

O modo como a tese foi desenvolvida apresentou uma discussão conceitual, com o objetivo de se entender a evolução e significado de termos para que, em etapas propositivas, se buscasse ir ao âmago do pensamento e, partir dali evoluir em termos de aplicativos. Após a busca por maior clareza de conceitos, se desenvolveram estudos de caso exploratórios que tiveram a função de ilustrar o nosso modo de pensar. Eles seguiram a ordem de investigação proposta de demonstrar as novas possibilidades de produção do dado (menos dependente de aplicativos desktop e mais baseados na livre proposição de algoritmos pelos usuários, menos dependente de etapas previstas em softwares e que geram mais resíduos intermediários), de novas possibilidades no compartilhamento do dado (o novo consumo via plataformas web, que também nos tiram do trabalho baseado em desktop e que nos colocam na rede mundial), e de novas formas de consumo do dado como amplo suporte à construção de opiniões e à tomada de decisões.

Os estudos de caso são variados, pois o objetivo foi demostrar as potencialidades dos recursos nos três eixos de investigação, mas eles vão construindo um crescente de possibilidades que vão se incorporando até chegarem ao desafio final, o de pleno consumo da informação geográfica em processos participativos, quando se apresenta a nova plataforma de Geodesign brasileira, que incorpora conceitos de IDE, WebGis e Geodesign, para fins de processos de co-criação e geocolaboração. Nesse sentido os recortes espaciais são diferentes, as escalas são diferentes, mas todos eles ilustram de um bairro (Dandara) a uma regional municipal (Pampulha), a uma região de escala de paisagem notável (Quadrilátero Ferrífero). Todas as ferramentas apresentadas são aptas a servirem a qualquer escala, vão adquirindo complexidade, pois umas se incorporam às outras, em processo evolutivo, até chegar à plataforma final que, realmente, apresenta muitas possibilidades de uso.

Contudo, as possibilidades de uso devem ser entendidas como recursos, cujo emprego irá depender da capacidade de consumo, ou seja: diante de um mesmo dado, para que ele seja compreendido como informação e traduzido em ganho de conhecimento, tudo depende do receptor, e não apenas do emissor. Um mesmo conjunto de dados pode ser explorado em diferentes condições, dependente da capacidade e interesse do interlocutor.

Retornando às questões identificadas, é possível propor respostas que permitam avançar no entendimento dos novos desafios e pressupostos apresentados no início da tese.

Quanto a primeira questão sobre a possiblidade de libertação das ferramentas clássicas, através dos diversos estudos de casos foi possível demonstrar como a possiblidade de "programação visual" permite ao técnico a construção de novas formas de pensar e mesmo de utilizar métodos e técnicas antes restritas em softwares especialistas. Cabe ao profissional procurar se aventurar nas novas possibilidades e desenvolver novas habilidades que advém do fato de poder focar sua energia no dado e não na ferramenta.

Para a segunda questão, sobre a mudança no consumo da informação com o advento das plataformas web-based, o planejador está diante da possiblidade de expansão na comunicação da informação. A democratização dos meios técnicos de difusão do dado permite ao profissional democratizar os processos, incorporar novas visões aos diagnósticos e proposições de intervenção no território. A limitação no uso dos novos meios está ligada intrinsecamente a capacidade do público alvo em absorver novas bases conceituais de interação e acesso à informação, e mesmo aqui são inúmeras as possiblidades de inserção dos indivíduos às novas plataformas, respeitando assim suas capacidades atuais.

A partir dessa constatação é possível iniciar a resposta a terceira questão sobre a forma de emprego das novas tecnologias de informação permitem o diálogo para tomada de decisões mais democráticas.

O ganho com a incorporação do banco de dados geográficos nas análises espaciais está relacionado principalmente com a capacidade de automatização e dinamismo no processamento dos dados. Deve-se levar em consideração que, para utilização de ferramentas como gerenciadores de bancos de dados é necessário conhecimento especializado por parte do técnico. Por outro lado, o banco permite, acima de tudo, ganho na dinamização dos dados e dos processos, uma vez que a ferramenta é própria para o desenvolvimento de sistemas cujas respostas devem ser rápidas e atualizadas.

A possibilidade de montagem de sistemas com arquitetura cliente/servidor a partir do banco permite o foco no desenvolvimento de interfaces cada vez mais amigáveis e em ambiente web, deixando para o banco de dados toda a inteligência no gerenciamento e processamento de dados, espaciais ou não.

O processamento *on demand* dos bancos de dados permite a criação de ferramentas espaciais capazes de produzir resultados de forma instantânea, possibilitando, por exemplo, a simulação de cenários alternativos. Em conjunto com a ferramenta de ETL, o ganho no ordenamento e na utilização de dados, pontuais, ou provenientes de BIG Data, estruturados ou não, são promissoras na construção de infraestruturas de dados espaciais que podem fornecer insumos as mais variadas ferramentas de análise e gestão territorial.

Finalmente sobre a consolidação da hipótese do ganho na utilização de infraestrutura de dados espaciais como base para o desenvolvimento de soluções integradas de planejamento colaborativo, estar inserido em uma estrutura típica de IDE permite que todo o conjunto de informações integradas, visualizadas e produzidas a partir da plataforma sejam devidamente documentadas e resgatadas. Isso favorece o uso por parte de instituições cujo foco está na disponibilização das informações e das bases utilizadas nos processos de decisão.

A criação de uma ferramenta de Geodesign que registra e permite o "diálogo", seja através de anotações simples, ou mesmo de comentários sobre ideias propostas favorece o registro da discussão, seus impasses e formas de resolução. Ela pode se constituir em uma "ata eletrônica", registro eletrônico possível de todas as discussões realizadas durante o processo decisório, capaz de orientar o processo de negociação, favorecendo assim o entendimento e maximizando os consensos.

Isto significa que foram colocadas algumas facilidades na plataforma que é a principal contribuição da tese, mas muitas outras podem ser ainda incluídas, a partir de necessidades específicas de cada estudo de caso e do modo de trabalho de cada coordenador. Então o trabalho é realmente uma obra iniciada e em desenvolvimento, que tem muito potencial para desdobramentos futuros.

Está-se ainda nos primeiros estudos de caso, mas a tendência é de ajustes, respeitando os três eixos de mudança na forma de produção, distribuição e consumo da informação espacial. Os desafios futuros estão relacionados às necessidades de ampliação do número de usuários e de processos que permitam mais autonomia aos coordenadores e facilitadores de workshops. Pois a intenção é que a plataforma e seus recursos realmente sejam usados como suporte à construção de opiniões de à tomada de decisões, em processos de co-criação e geocolaboração.

Do ponto de vista do planejador, a tese é uma contribuição à participação ao processo de planejamento territorial que procura democratizar o processo decisório. Para isso, é importante construir ferramentas que permitam flexibilidade de aplicação de acordo com as realidades locais, busca-se a maximização de consenso sem alienar os atores que participam do processo criando falsos acordos frutos de relações assimétricas.

A proposta de plataforma de geodesign baseada em IDE não restringe a um único framework de trabalho, mas permite que o planejador tenha liberdade de adaptação dentro das boas práticas atuais de construção, armazenamento e publicação da informação que permitam aos mais diferentes atores tomarem suas decisões com bases sólidas de entendimento do espaço em que atuam.

## **REFERÊNCIAS BIBLIOGRÁFICAS**

ABERLEY, D. (1993). *Boundaries of home: Mapping for local empowerment*. Gabriola Island, British Columbia, Canada: New Society Publishers.

ABUKHATEr, Ahmed; Walker, Doug. (2010) *Making Smart Growth Smarter with Geodesign. In.:Changing Geography by design: selected readings in Geodesign*. ESRI, Redlands, CA.

ANAND, Nitin. ETL and its impact on Business Intelligence. **International Journal of Scientific and Research Publications**, v. 4, n. 2, p. 1, 2014.

ANDRIENKO, Gennady; Andrienko, Natalia; Keim, Daniel; MacEachren, Alan M.; Wrobel, Stefan (2011). *Challenging problems of geospatial visual analytics. Journal of Visual Languages and Computing*. 22(4), pp. 251-256.

ARNSTEIN, S. R. (1969). A ladder of citizen participation. *Journal of the American Institute of Planners*, 35(4), 216-224.

ARONOFF, S. *Geographical information system: a management perspective*. Ottawa: WDL Publications,1989.

BADRE, A., & SHNEIDERMAN, B. (Eds.). (1982). *Directions in human-computer interaction*. Norwood, NJ: Ablex Pub. Corp.

BALLAL, Hrishikesh; STEINITZ, Carl. A Workshop in Digital Geodesign Synthesis. In.: Buhmann, E.; Ervin, S. M.; E Pietsch, M. (Eds.): *Peer Reviewed Proceedings of Digital Landscape Architecture at Anhalt University of Applied Sciences.* Herbert Wichmann Verlag, Berlin. 2015.

BALLAL, Hrishikesh. *Collaborative planning with digital design synthesis*. Doctoral Dissertation. University College London. 2015.

BALRAM, Shivanand; DRAGICEVIC, Suzana. *Collaborative geographic information systems: Origins, boundaries, and structure*. Idea Group Publishing, 2006.

BANNON, L. J., & SCHMIDT, K. (1989). CSCW: Four characteristics in search of a context. In J. Bowers & S. Benford (Eds.), *Studies in computer supported cooperative work: Theory, practice and design* (pp. 3-16). Amsterdam: North-Holland.

BATTY, Michael; STEADMAN, Philip.; XIE, Yichun. **Visualizing the city**: Communicating urban design to planners and decision-makers. *Working Paper Series*, London, Centre for Advanced Spatial Analysis, University College London, n. 26, Out. 2000.

BATTY, Michael; STEADMAN, Philip.; XIE, Yichun. **Visualization in spatial modeling**. *Working Paper Series*, London, Centre for Advanced Spatial Analysis, University College London, n. 79, Mar. 2004.

BELUSSI, Alberto et al. (Ed.). **Spatial data on the web: Modeling and management**. Springer Science & Business Media, 2007.

BERTALANFFY, L. V. *Teoria Geral dos Sistemas*. São Paulo, Vozes. 1975. 351 p.

BERTIN, Jacques. **Semiologie graphique**: les diagrammes, les réseaux, les cartes. Paris, Mouton et Gauthier-Villars, p. 34-39. 1967.

BRAIL, Richard K. *Planning Support Systems for Cities and Regions*. Lincoln Institute of land Policy, 2008.

BRASIL, **Lei Federal 10.267/2001**. Estatuto da Cidade, Brasília, DF, 2007.

BRODEUR J., BEDARD Y., EDWARDS G., MOULIN B. 2003. **Revisiting the Concept of Geospatial Data Interoperability within the Scope of Human Communication Processes**. Transactions in GIS, 7(2): 243–265. http://doi.wiley.com/10.1111/1467-9671.00143

BURROUGH, P. *Principles of Geographic Information System for land resources assessment.* Oxford, Clarendon Press, 1989.

BURROUGH, Peter A. & MCDONNELL, Rachel A. (1998). **Principles of Geographical Information Systems**. Oxford University Press.

BURROUGH, P. A.; MCDONNELL, R. A. **Principles of geographical information systems**. Oxford: Oxford University Press, 2000.

CÂMARA, G.; CASANOVA, M. A.; HEMERLY, A.; MAGALHÃES, G. C.; MEDEIROS, C. M. B. **Anatomia de sistemas de informação geográfica**. Campinas: IMMECC-UNICAMP, 1996.

CÂMARA, Gilberto; QUEIROZ, Gilberto R. Arquitetura de Sistemas de Informações Geográficas. In.: CÂMARA, Gilberto, DAVIS JÚNIOR, Clodoveu A.; MONTEIRO, Antônio M. V. **Introdução à Ciência da Informação**. Cap. 3, Livro On-Line, INPE, 2001. Disponível em: [http://www.dpi.inpe.br/gilberto/livro/introd/index.html.](http://www.dpi.inpe.br/gilberto/livro/introd/index.html) Acesso em 01/06/2019. 12 p.

CAMARGOS, Lourdes Manresa. **Geovisualização e seu potencial na inclusão da infraestrutura azul no planejamento territorial: estudos de caso em escala regional e local no Quadrilátero Ferrrífero/MG**. Dissertação de Mestrado em Geografia, IGC-UFMG, 2020. Orientação: Ana Clara Mourão Moura.

CAMPAGNA, Michele. *Public Administration Gi-Based WebSites For Spatial Planning: a Comparative Analysis*, Italy, 2005.

CAMPAGNA, M. Geodesign from theory to practice: from metaplanning to 2nd generation of Planning Support Systems. Tema – **Journal of Land Use, Mobility and Environment, Special Issue**, maio, 2014.

CAMPAGNA, Michele; DI CESARE, Elisabetta A.; MATTA, Andrea; SERRA, Matteo. Bridging the gap between Strategic Environmental Assessment and planning: a Geodesign perspective. *International Journal of E-Planning Research*, 7(1), January-March 2018, p. 34-52.

CAMPAGNA, Michele. Sistemas de Suporte ao Planejamento (Planning Support Systems): retrospectivas e prospectivas. In.: MOURA, Ana Clara M. (Org), **Tecnologias de geoinformação para representar e planejar o território urbano**. Rio de Janeiro, Interciência, 2016. p. 217-252.

CARTWRIGHT, William; PETERSON Michael P. e GARTNER Georg. *Multimedia Cartography*. Editora Springer, New York, 1999.

CASAGRANDE, Pedro B.; MOURA, Ana Clara M. (2018). The Geological Workshop of Geodesign for Landscape Planning. In A. Leone & C. Gargiulo (Eds.), **Environmental and territorial modelling for planning and design**. (pp.595-602). Naples: FedOAPress. ISBN: 978-88-6887-048-5, doi: 10.6093/978-88-6887-048-5

CARVER, S. **The Future of Participatory Approaches Using Geographic Information**: developing a research agenda for the 21 st Century. Position paper prepared for *ESF-NSF Meeting on Access and Participatory Approaches in Using Geographic Information*, Spoleto Italy, December 5–9, 2001.

CORREA, Roberto Lobato. Espaço: um conceito-chave da geografia. In: CASTRO, Iná Elias et al. (org.). **Geografia**: conceitos e temas. Rio de Janeiro: Bertrand Brasil, 2003, p.15-47.

CRAGLIA M. and CAMPAGNA M. *Advanced Regional Spatial Data Infrastructures in Europe*. European Commission; Joint Research Centre; Institute for Environment and Sustainability, 2009.

DALKEY, Normand; HELMER, Olaf. **An experimental application of the Delphi method to the use of experts**. *Management Science*, v. 9, n. 3. 1963, p. 351-515.

DANGERMOND, Jack. **GIS**: Designing our future. ArcNews, summer 2009. Disponível em: <http://www.esri.com/news/arcnews/summer09articles/gis-designing-our-future.html>. Acesso em: 27 jan. 2019.

DAVIS JR., Clodoveu A.; MORO, Mirella M.; MATEVELI, Guilherme V.; MACHADO, Natália G. Contribuições voluntárias: impactos potenciais dos cidadãos on-line e seus dispositivos móveis. In.: MOURA, Ana Clara M (org.). **Tecnologias de Geoinformação para representar e planejar o território urbano**. Rio de Janeiro, Interciência, 2016. p. 23-34.

DESANCTIS, G., & GALLUPE, R. B. (1985). **Group decision support systems**: A new frontier. *Database*, 16(1), 377-387.

DORR, J.V.N. **Physiographic, stratigraphic and structural development of the Quadrilátero Ferrífero**, Minas Gerais, Brazil. Porto Alegre, Universidade Federal do Rio Grande do Sul, 1969. 110p. (Professional Paper, 641A)

EARNSHAW, R.A.; WISEMAN, N. *An introductory guide to scientific visualization*. 1ed. Berlim: Springer – Verlag, 156p, 1992.

ECO, Umberto. **Opera aperta**. Milano, Bompiani, 1962, 370 p.

ECO, Umberto. **Semiótica e Filosofia da Linguagem**. Semiotica e filosofia del linguaggio. Torino: Einaudi, 1984. Semiotics and the Philosophy of Language. Bloomington, IN: Indiana University Press, 1984. Trad. M. Fabris; J. L. Fiorin. Semiótica e filosofia da linguagem. São Paulo: Ática, 1991.

ELMES, Gregory; Dougherty, Michael; Challig, Hallie; Karigomba, Wilbert; McCusker, Brent; Weiner, Daniel; Fisher, Peter. Local knowledge doesn't grow on trees: Community-integrated geographic information systems and rural community self-definition. In FISHER, P. F. (Ed.), **Advances in spatial data handling**. Berlin: Springer Science and Business Media, 2004, p. 29 - 40.

ELWOOD, Sarah. Critical Issues in Participatory GIS: Deconstructions, Reconstructions, and New Research Directions. **Transactions in GIS**, v. 10, n. 5, p. 693-708, 2006.

ERVIN, Stephen. **A system for Geodesign**. Keynote, 27 may 2011. Abstract. p. 158-167. Disponível em:<http://www.kolleg.loel.hsanhalt.de/landschaftsinformatik/fileadmin/user\_upload/\_temp\_/2012/Proc eedings/Buhmann\_2012\_19\_Ervin\_Keynote\_2011.pdf>. Acesso em: 27 jan. 2019.

FAUST, N. L. (1995). The virtual reality of GIS. *Environment and Planning B: Planning and Design*, 22, 257-268.

FERREIRA, Karine R.; CASANOVA, Marco Antônio; QUEIROZ, Gilberto R.; OLIVEIRA, Olga F. Arquiteturas e linguagens. In.: CASANOVA, Marco; CÂMARA, Gilberto; DAVIS JÚNIOR, Clodoveu A.; VINHAS, Lúbia; QUEIRIZ, Gilberto R (Ed.). **Bancos de Dados Geográficos**. INPE, 2005, p. 169-201. Disponível em: [http://www.dpi.inpe.br/livros/bdados/.](http://www.dpi.inpe.br/livros/bdados/) Acesso em 01/06/2019.

FERRETI, Valentina; Bottero, Marta C.; Mondini, Giulio. *Decision making and cultural heritage: An application of the Multi-Attribute Value Theory for the reuse of historical buildings*. **Journal of Cultural Heritage**. Springer. p. 1-12. 2014.

FERRETI, Valentina; Mondini, Giulio; Bottero, Marta C. (2015). *How to support strategic decisions in territorial transformation processes. International Journal of Agricultural and Environmental Information Systems*. IGI Global. V. 6, n. 4, pp. 40-50.

FISCHER, F., & FORESTER, J. (Eds.). (1993). *The argumentative turn in policy analysis and planning*. Durham, NC: Duke University Press.

FLAXMAN, Michael. *Fundamentals of Geodesign.* 2010. In: Buhmann, E., Pietsch, M. & Kretzler, E. (Eds.), Peer Reviewed Proceedings of Digital Landscape Architecture at Anhalt University of Applied Sciences. Berlin/Offenbach, Wichmann, 2010, p. 28-41.

FLAXMAN, Michael. **Geodesign**: fundamental principles and routes forward. Talk at Geodesign Summit, Redlands – California, 2010. Disponível em: [http://www.Geodesignsummit.com/videos/day](http://www.geodesignsummit.com/videos/day-one.html)[one.html.](http://www.geodesignsummit.com/videos/day-one.html) Acesso em 27 jan. 2019.

FORESTER, J. (1999). *The deliberative practitioner: Encouraging participatory planning processes***.** Cambridge, MA: MIT Press.

FREITAS, Christian Rezende**.** *Impacto das Novas Técnicas de Geoinformação nos Estudos Espaciais e nas Representações Cartográficas Destinados ao Turismo* - Dissertação de Mestrado da UFMG, Belo Horizonte, 2006.

FREITAS, Christian R.; MOURA, Ana Clara M. **ETL Tools to Analyze Diagrams' Performance**: Favoring Negotiations in Geodesign Workshops. DisegnareCon, v.11, n.20, 2018. p. 15.1 - 15.23.

GIMBLETT, H. R. (Ed.). (2002). *Integrating geographic information systems and agent-based modeling techniques for simulating social and ecological processes*. New York: Oxford University Press.

GOODCHILD, M. F. (1992). Geographical information science. *International Journal of Geographical Information Systems*, 6(1), 31-45.

GOODCHILD, Michael, EGENHOFER M., FEGEAS R., KOTTMAN C. (Eds.).1999. **Interoperating Geographic Information Systems**. Springer US, Boston MA.

GOODCHILD, M. F. Citizens as Voluntary Sensors: Spatial Data Infrastructure in the World of Web 2.0. *International Journal of Spatial Data Infrastructures Research*, v.2, p.24-32, 2007.

GORRY, G. A., & SCOTT Morton, M. S. (1971). **A framework for management information systems**. *Sloan Management Review*, 13(1), 55-70.

GOULD, P. R. (1966). *On mental maps.* Ann Arbor: University of Michigan.

HERRING, John R., ed. (2011), *OpenGIS® [Implementation Standard for Geographic information](http://www.opengeospatial.org/standards/sfa) – Simple feature access – [Part 1: Common architecture](http://www.opengeospatial.org/standards/sfa)*, [Open Geospatial Consortium,](https://en.wikipedia.org/wiki/Open_Geospatial_Consortium) retrieved 2019.

HARRIS, B. (1960). Plan or projection: An examination of the use of models in planning. *Journal of the American Institute of Planners*, 26, 265-272.

HEALEY, P (1992) A Planner's Day: Knowledge and Action in Communicative Practice, **Journal of the American Planning Association**, 58:1, 9-20, DOI: [10.1080/01944369208975531](https://doi.org/10.1080/01944369208975531)

JANKOWSKI, P. (1989). Mixed-data multicriteria evaluation for regional planning: A systematic approach to the decision-making process. *Environment and Planning A*, 21, 349-362.

JANKOWSKI, P., & NYERGES, T. (2001). *Geographic information systems for group decision making: Towards a participatory geographic information science.* New York: Taylor and Francis.

KINGSTON, R. Public Participation in Local Policy Decision-making: The Role of Web-based Mapping. **The Cartographic Journal**, 44(2), p. 138–144, ICA Special Issue, 2007.

KUNZMANN, K. (1993), **Geodesign**: Chance Oder Gefahr? (Geodesign: opportunity or threat), Informationenzur Raumentwicklung, 7, 389-96

LAURINI, R.; MILLERET-RAFORT, F. (1990, July 23-27). **Principles of geomatic hypermaps**. In K. Brassel (Ed.), *Proceedings of the 4th International Symposium on Spatial Data Handling* (pp. 642-651). Zurich.

LINSTONE, H. A.; TUROFF, M. (1975). *The Delphi method: Techniques and applications*. Reading, MA: Addision-Wesley.

MacEACHREN, A.M. et al. **A pattern identification approach to cartographic visualization**. Cartographica, v. 27 n. 2, summer - pg 64 – 81, 1990.

MacEACHREN, A. M., & Kraak, M. (2001). **Research challenges in geovisualization.** *Cartography and Geographic Information Science*, 28(1), 3-12.

MacEACHREN, A., Brewer, I., Cai, G., & Chen, C. (2003, August 10-16). **Visually enabled geocollaboration to support data exploration and decision-making**. Paper presented at the *Proceedings of the 21st International Cartographic Conference*, Durban, South Africa.

MacEACHREN, Alan M.; [Gahegan, Mark; Pike, W.; Brewer, I.; Lengerich, E.; Hardistry, F.](http://ieeexplore.ieee.org/search/searchresult.jsp?searchWithin=%22Authors%22:.QT.Gahegan%2C%20M..QT.&newsearch=true) (2004). *Geovisualization for knowledge construction and decision-support. Computer Graphics & Applications*. 24(1), pp. 13-17.

MacEACHREN, Alan M. *An evolving cognitive-semiotic approach to geographic visualization and knowledge construction. Information Design Journal***, Londres**, v. 10, n. 1, p. 26-36, 2001.

MAJCHRZAK, Tim A.; JANSEN, Tobias; KUCHEN, Herbert. Efficiency evaluation of open source ETL tools. In: **Proceedings of the 2011 ACM Symposium on Applied Computing**. 2011. p. 287-294.

MALCZEWSKI, J. (1996). A GIS-based approach to multiple criteria group decision-making. *International Journal of Geographical Information Systems*, 10(8), 955-971.

MANOVICH, Lev. (2004). *Visualização de dados como uma nova abstração e anti-sublime*. In: Leão, Lúcia (org.) **Derivas**: cartografias do ciberespaço. Annablume, São Paulo.

MCCORMICK, Bruce; DEFANTI, Thomas; BROWN, Maxine. Visualization – expanding scientific and engineering research opportunities. In.: Card, Stuart; Mackinlay, Jock; Shneiderman, Ben. **Readings in Information Visualization**: Using Vision to Think. Morgan Kaufmann, 1999. p. 39-52.

MCHARG, I. L. (1969). *Design with nature.* Garden City, NY: Natural History Press.

MESQUITA, André. Moura Mcharg. **Sobre Mapas e Segredos Abertos**. *Revista do Programa de Pósgraduação em Artes da EBA/UFMG,* 2012, 2 (4), 116-137.

MILLER, Harvey J.; HAN, Jiawei. **Geographic data mining and knowledge discovery**. CRC press, 2009.

MILLER, William. 2012. *Introducing Geodesign*: The Concept Director of Geodesign Services. Esri Press, Redlands. Disponível em: <https://www.esri.com/library/whitepapers/pdfs/introducing-Geodesign.pdf>. Acesso em: 27 jan. 2019.

MONTEIRO, Lívia; MOURA, Ana Clara M; ZYNGIER, Camila M.; SENA, Italo S.; PAULA, Priscila L. 2018. **Geodesign Facing the Urgency of Reducing Poverty**: The Cases of Belo Horizonte. Disegnarecon, v.11/n.20, p.6.1-6.25.

MOURA, Ana Clara M. **Novos rumos, velhas metodologias**: questionamento do aproveitamento real das potencialidades dos Sistemas Informativos Geográficos. *I o . SEGEO - Seminário Estadual de Geoprocessamento*. Rio de Janeiro, 1996. 9 p.

MOURA, Ana Clara M. *Geoprocessamento na Gestão e Planejamento Urbano*. Belo Horizonte: Ed. Da Autora, 2003.

MOURA, Ana Clara Mourão. Landscape design or parameterization? Recent tendencies In: **Geotechnologies for representing and planning urban territory**. DisegnareCon, v.6, n.11, 2013. DOI: [10.6092/issn.1828-5961/3374](https://doi.org/10.6092/issn.1828-5961/3374)

MOURA, Ana Clara M. *Modelagem Paramétrica da Ocupação Urbana – do planejamento urbano autoral à decodificação de valores coletivos, de valores absolutos a relativos. Anais do XXVI Congresso Brasileiro de Cartografia*. Rio de Janeiro: Sociedade Brasileira de Cartografia, 2014. v.1. pp.1 – 15.

MOURA, Ana Clara M. (2015). *Geodesign in Parametric Modeling of urban landscape. Cartography and Geographic Information Science*, 42:4, pp.323-332.

MOURA, Ana Clara Mourão. O Geodesign como processo de co-criação de acordos coletivos para a paisagem territorial e urbana. In: LADWIG, Nilzo Ivo; CAMPOS, Juliano Bitencourt (org.). **Planejamento e gestão territorial**: o papel e os instrumentos do planejamento territorial na interface entre o urbano e o rural. Criciúma (SC): UNESC, 2019. Cap. 1.

MOURA, Ana Clara M. Geoprocessing Technologies for cultural landscape management: support to decision-making process based on characterization, management and studies of alternative futures. In.: UNESCO CHAIR, *New Paradigms and instruments for bio-cultural landscape management*, SITI, Torino, 2017, Q#2, p. 14 – 19.

MOURA, Ana Clara M.; MARINO, Tiago B.; BALLAL, Hrishikesh ; RIBEIRO, Suellen R. ; MOTTA, Silvio R. F. . Interoperability and visualization as a support for mental maps to face differences in scale in **Brazilian Geodesign processes**. *Rozwój Regionalny i Polityka Regionalna*, v. 35, p. 89-102, 2016.

MOURA, Ana Clara M.; JANKOWSKI, Piotr. Contribuições aos estudos de análises de incertezas como complementação às análises multicritérios - "Sensitivity Analysis to Suitability Evaluation. **Revista Brasileira de Cartografia**, 2016, n. 68, v. 4, pp: 665-684.

MOURA, Ana Clara M.; CAMPAGNA, Michele. **Co-Design**: digital tools for knowledge-building and decision-making in planning and design. *Disegnarecon*, 11/20, 2018. p. ED1-ED3.

MOURA, Ana Clara M.; SANTANA, Sheyla. From authorial drawings to the parametric modeling of territorial occupation: representation and modeling influences in the process of designing the urban space. **Revista Brasileira de Cartografia**, n. 66/7, International Issue, p. 1451-1463, 2014.

MOURA, Ana Clara M.; TONDELLI, Simona; MUZZARELLI, Aurelio (2018). Complementary web-based geoinformation technology to Geodesign practices. In A. Leone & C. Gargiulo (Eds.), *Environmental and territorial modelling for planning and design*. (pp. 643-664). Naples: FedOAPress. ISBN: 978- 88-6887-048-5, doi: 10.6093/978-88-6887-048-5

NYERGES, T. L., & JANKOWSKI, P. (1997). Enhanced adaptive structuration theory: A theory of GISsupported collaborative decision making. *Geographical Systems*, 4(3), 225-257.

OLIVEIRA, P. A. [;DAVIS JUNIOR, C. A.;](http://lattes.cnpq.br/0471595469074043) OLIVEIRA, P. F. A. . *Proposição de infra-estrutura de dados espaciais (SDI) local, baseada em arquitetura orientada por serviços*. In: X Brazilian Syposium on GeoInformatics, 2008, Rio de Janeiro (RJ). Proceedings of the X Brazilian Symposium on GeoInformatics. Porto Alegre (RS): SBC - Sociedade Brasileira de Computação, 2008.

PAULA, Priscila L.; CAMARGOS, Lourdes M.; MOURA, Ana Clara M.; FREITAS, Christian R. WebGIS como suporte à visualização de informações para processos de Geodesign: estudo de caso Pampulha Patrimônio da Humanidade. *GeoSIG (Revista Geografía y Sistemas de Información Geográfica)*. Luján, Año 10, Número especial, 2018, Sección I: Artículos. pp. 184-208.

PAULA, Priscila L.; MOURA, Ana Clara M. **O uso de tecnologias de geoinformação web-based com os i-generation na prática do planejamento urbano compartilhado**. *8º. Congresso Luso-Brasileiro para o Planejamento Urbano, Regional, Integrado e Sustentável (PLURIS 2018).* Cidades e Territórios - Desenvolvimento, atratividade e novos desafio. Coimbra – Portugal, 24-26 de outubro de 2018.

PENSA, Stefano; MASALA, Elena; MARINA, Ognen (2013). *E se la forma seguisse la funzione? L'esplorazione della desiderabilità nella città di Skopje***.** Disegnarecon, Università Degli Studo di Bologna, n.11, April.

PEUQUET, D., Marble, D. (1990). *Introductory readings in Geographic Information Systems*. London, Taylor & Francis.

PIMENTA, M. F. et al. **Servidores de mapas**: programação para disponibilizar dados geográficos multidisciplinares utilizando tecnologias livres. Brasília, DF: Embrapa, 2012. 216 p. : il.

PRENSKY, M. (2001) Digital natives, digital immigrants part 1. *On the Horizon*, v. 9, n. 5, p. 1-6, 2001.

RIGAUX, Philippe; SCHOLL, Michael; VOISARD, Agnes. **Spatial databases with applications to GIS**. San Francisco, Morgan Kaufmann Publishers, 2002. 410 p.

ROCHA, Elizabeth M. (1997). A ladder of empowerment. *Journal of Planning and Education Research*, 17(1), 31-44.

ROCHA, Nicole A.; SENA, Ítalo S.; FONSECA, Bráulio M.; MOURA, Ana Clara M. **Association between a spectral index and a landscape index for mapping and analysis of urban vegetation cover** In: INPUT 2016, 2016, Torino. 9th International Conference on Innovation in Urban and Regional Planning e-agorà/e-ἀγορά for the transition toward resilient communities. Torino, Itália: Istituto Superiore Sui Sistemi Territoriali per L'innovazione (SiTI), 2016. v.1. p.526 – 531.

ROTH, E. R. **Interactive maps**: What we know and what we need to know. Department of Geography, University of Wisconsin Madison, WI 53706, USA. Fevereiro, 2013.

SIEBER, R. **Public participation geographic information systems**: A literature review and framework. *Annals of the Association of American Geographers*, v. 96, n.3, 491–507, 2006.

SCHOLTEN, H. J. et al (2014). Geodesign by integrating Design and Geospatial Sciences. (**GeoJournal Library**; No. 111).

SOARES, M. F. (2013) **O caso da ocupação Dandara**: Tensão entre direito à moradia e direito de propriedade. Mestranda em Direito pela Universidade Federal de Minas Gerais.

SOUZA, Marcelo J. L. de. O Território: Sobre Espaço e Poder, Autonomia e Desenvolvimento. In: CASTRO, Iná E. de; GOMES, Paulo C. da C.; e, CORRÊA, Roberto L. **Geografia**: Conceitos e Temas. 15ª Ed. Rio de Janeiro: Bertrand Brasil, 2012.

STEINITZ, Carl. (2012). *A Framework for Geodesign: Changing Geography by Design*. ESRI Press, Redlands, 2012.

STEINITZ, Carl. 2017. **Negotiation is pervasive**. *Palestra pública apresentada no "Geodesign South America 2017"*, Belo Horizonte, UFMG.

SOUSA NETO, Wanderley P. 2009. **Usando API do Google Maps para criar um mapa interativo** – estudo de caso: Campus Viçosa. 42p. Monografia (Graduação em Engenharia de Agrimensura) Universidade Federal de Viçosa, Viçosa, MG.

TOMLINSON, R. F. (1967). *An introduction to the geographic information system of the Canada Land Inventory*. Ottawa, Canada: Department of Forestry and Rural Development.

TOULMIN, S. E. (1958). *The uses of argument***. Cambridge**, UK; New York: Cambridge Press

XAVIER-DA-SILVA, J. **Geoprocessamento para análise ambiental**. Ed. Rio de Janeiro: D5 Produção Gráfica, 2001. v. 1. 228 p.

XAVIER-DA-SILVA, J. **O que é geoprocessamento?** *Revista CREA/RJ* n.79, 2009, p. 42-44.

ZYNGIER, Camila M. *Paisagens urbanas possíveis: códigos compartilhados através dos sistemas de suporte ao planejamento e do Geodesign*. Tese: Doutorado em Arquitetura e Urbanismo, Programa de Pós-Graduação em Arquitetura e Urbanismo da EA-UFMG, 2016, 280 p. Orientação: Prof.a Ana Clara Mourão Moura.

ZYNGIER, Camila Marques; CASAGRANDE, Pedro B.; MOURA, Ana Clara M.; RIBEIRO, Suellen R. **O Geodesign como plataforma para co-design**: Estudo de Caso Maria Tereza. In: XXI Congreso Internacional de la Sociedad Iberoamericana de Gráfica Digital, 2017, Concepción. Blucher Design Proceedings. São Paulo: Editora Blucher, 2017. v.3. p.403 - 409.

WEINER, Daniel, HARRIS, Trevor M.; CRAIG, William J. *Community Participation and Geographic Information Systems*. London: Taylor and Francis , 2002.

# **ANEXO I – Orientação para a autoinstrução no passo de Enriquecimento de Leitura na plataforma WEbGis & IDE & Geodesign.**

### **Objetivo: Salvar anotações após analisar a coleção de dados mapeados.**

1 – Acesse o WebGIS pelo link: [http://geolab.alomeioambiente.com.br/geodesign/#/](http://geolab.alomeioambiente.com.br/geodesign/)

Realizar login com dados: Usuário: XXXXX

Senha: XXXX

A entrada para o usuário (para fazer login) fica neste desenho de uma pessoa à direita, no canto superior. Ao entrar, você vai ver quatro contextos ou sistemas: Produção, Habitar, Cultura e Ambiente. Consulte um sistema por vez. Não entre ainda no contexto de Decisão, isto será feito no workshop.

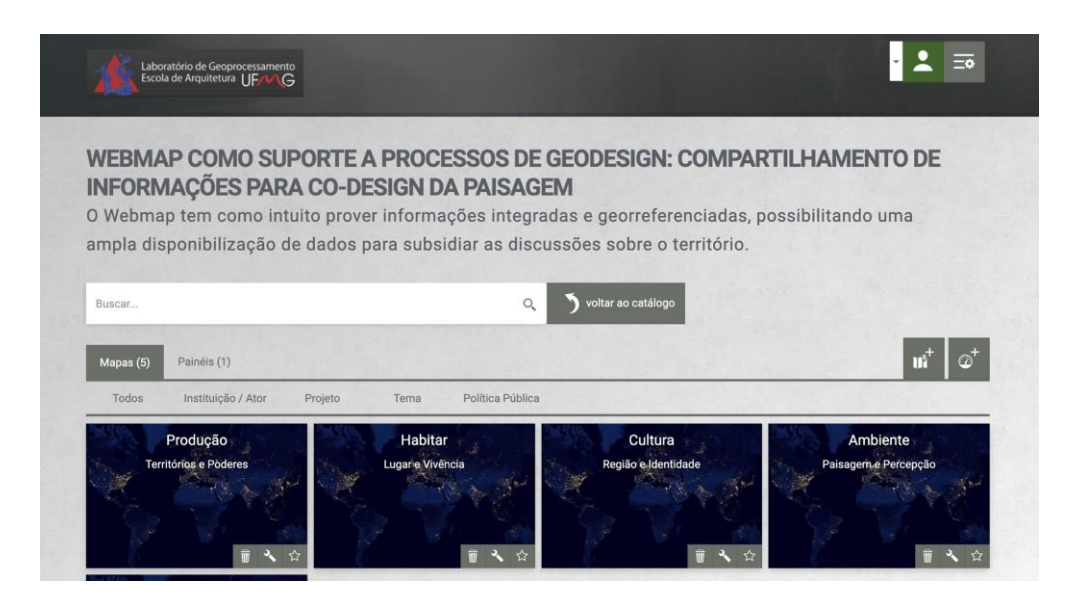

2 – Após entrar em um dos sistemas, acesse a aba "Mostrar camadas" para visualizar todos os dados disponíveis.

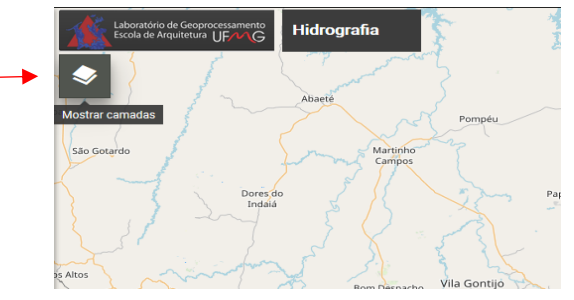

2.1 – Na aba que se abrirá, serão mostradas todas as camadas daquele sistema, divididas em pastas conforme cada temática. É possível ocultar as camadas, alterar a opacidade e visualizar suas legendas.

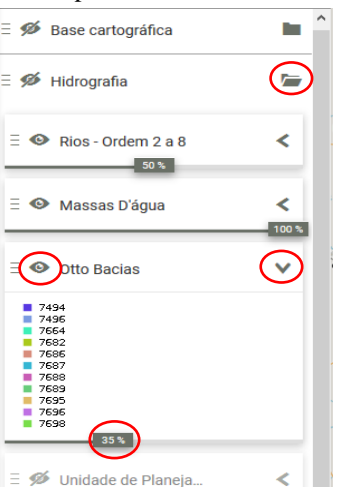

3 – Após analisar os dados disponíveis, faça anotações no WebGIS demarcando características que lhe chamaram a atenção. Você pode contribuir para destacar questões importantes que gostaria que outros participantes tomassem consciência, ou registrar eventuais ideias que você tem para o território. Sempre escolhendo uma localização através de um marcador, que funciona como uma âncora para a sua anotação.

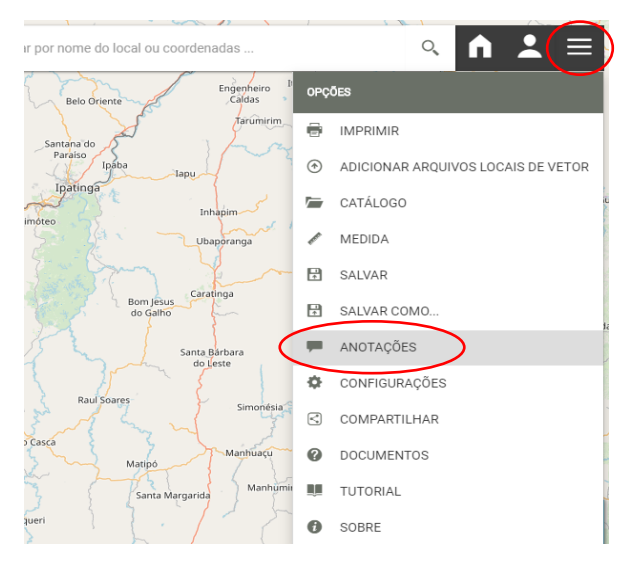

Para isto, abra o "Contexto" (último ícone no canto superior direito da tela), e clique em "Anotações".

3.1 – clique em "Novas"

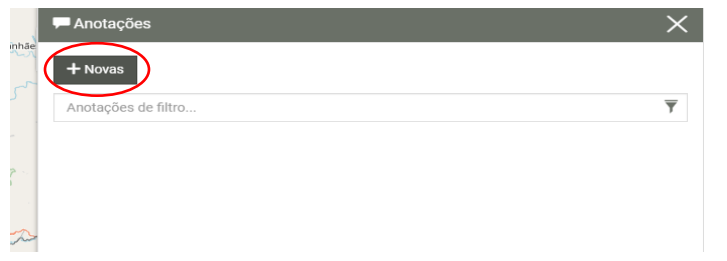

3.2 – Primeiramente, marque no mapa a localização referente à anotação.

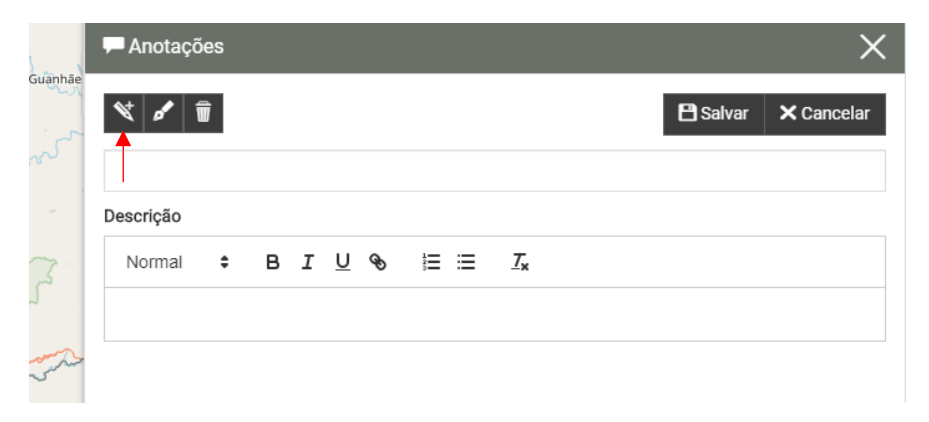

3.3 - Escreva seu nome e preencha o campo "Descrição" com a observação que desejar.

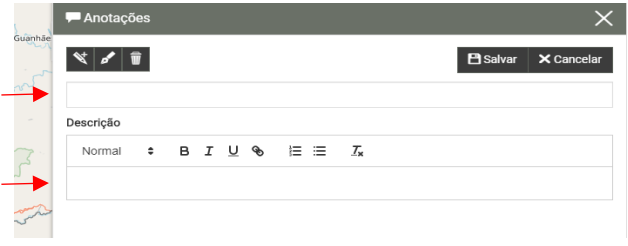

3.4 – Formate o símbolo da anotação conforme o padrão por sistema mostrado no item 3.5.

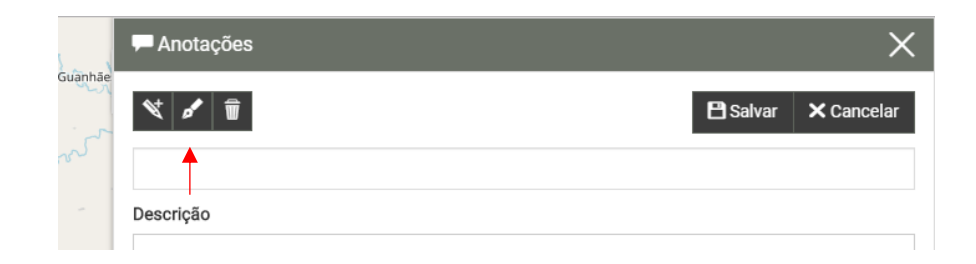

3.5 – Selecione as cores dos ícones conforme a tabela definida a seguir. As anotações que você gostaria de deixar para os demais participantes para alertar sobre alguma questão, ou mesmo as ideias ou sugestões que você já gostaria de registrar para os demais participantes devem ser catalogadas segundo os temas a seguir. Ao visitar qualquer contexto (Produção, Habitar, Cultura ou Ambiente) você pode deixar anotações de qualquer dos 9 temas a seguir.

Anotações  $\times$  $\mathbf{B}$  Salvar  $\mathbf{X}$  Cancelar  $\bullet$  comment ₹ plane tde calendar  $x$  random  $\bullet$  comment  **magnet**  $\uparrow$  chevron-up Azul Recursos Hídricos Roxo Paisagem Notável Verde Cobertura Vegetal Laranja Ecoturismo Vermelho Empreendimentos Sustentáveis Preto Expansão Urbana Sustentável Lilás Serviços Sociais (educação e saúde) Ciano Saneamento

Após escolhida a forma, cor e ícone da anotação, clique em "Salvar"

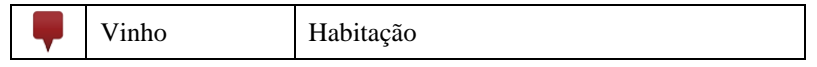

4 – Após terminar a definição da anotação **clique novamente no botão "Salvar"**

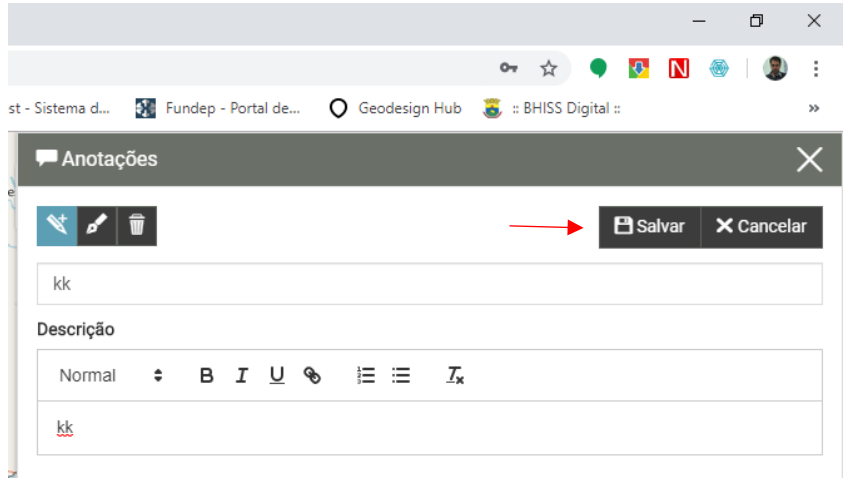

4.1 – A anotação deverá aparecer da seguinte maneira:

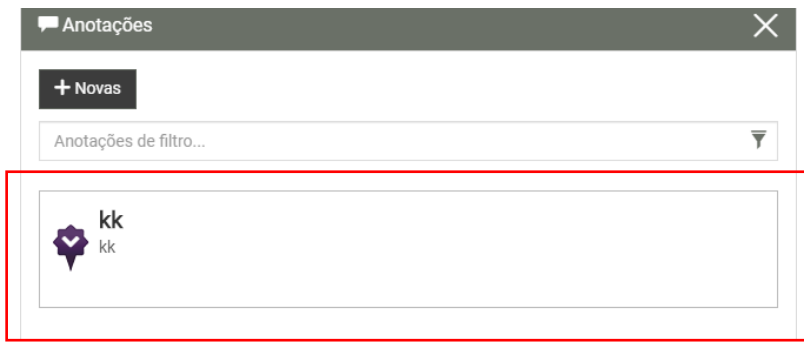

Depois de conferir, feche a janela de anotações.

**5 – Antes de sair é preciso salvar o Contexto:**

**Para que o mapa retorne à posição original (evitando dificuldade de leitura para o próximo usuário), vá na aba de camadas e selecione, dentro da pasta "Base Cartográfica", a camada "Limite Quadrilátero Ferrífero".**

**Em seguida, aparecerá a barra de opções logo acima, clique na primeira opção com o ícone da bússola "Aumentar para extensão de camada selecionada".**

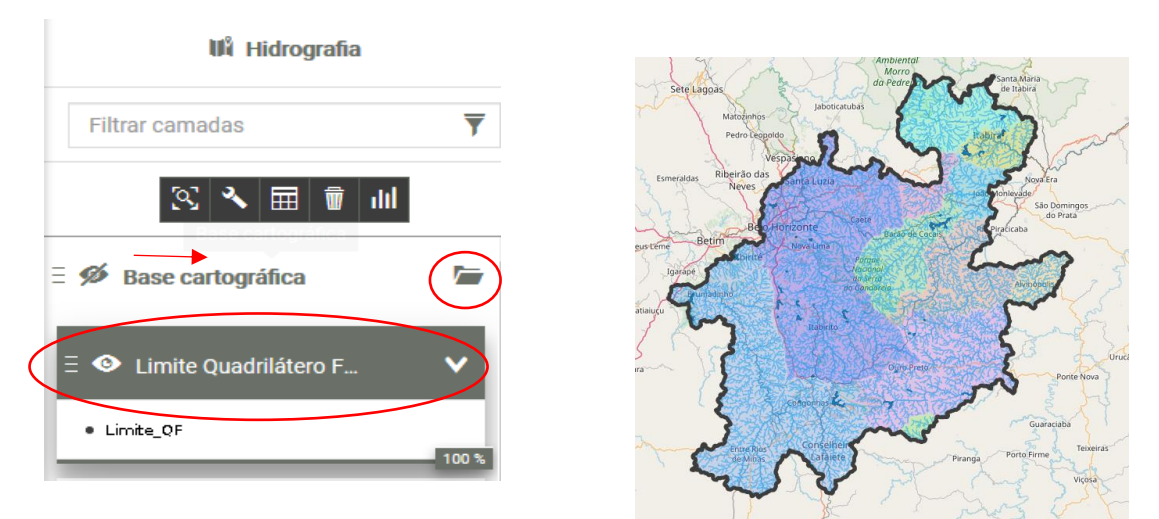

**Observe que o mapa irá retornar para a posição mostrando toda a região do Quadrilátero Ferrífero.** 

**5.1 – Para salvar o mapa com suas anotações, acesse o "Contexto" e clique em "Salvar".**

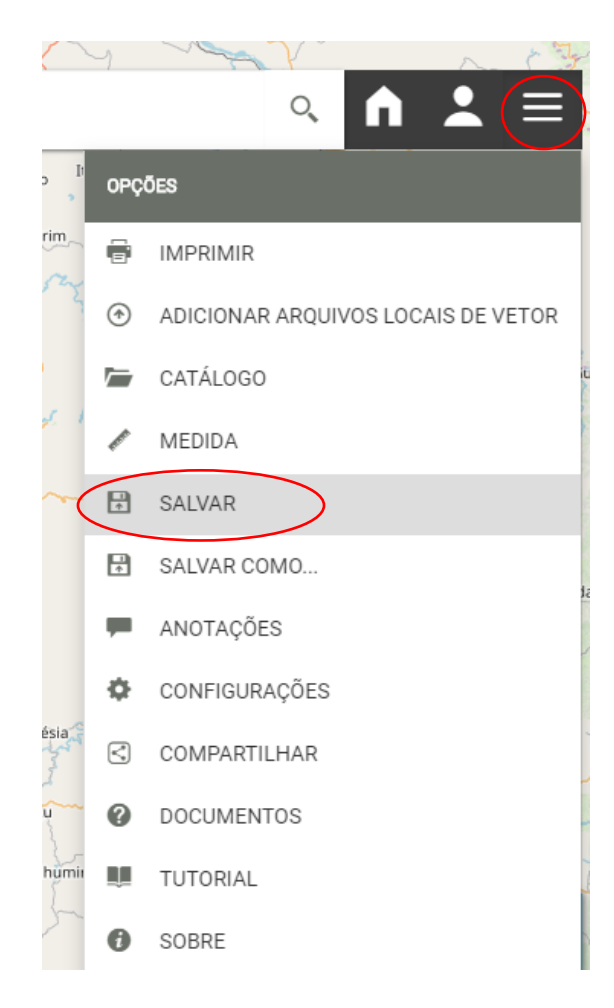

**6 – Por fim, recarregue a página e verifique se seus comentários foram salvos corretamente. Eventuais problemas podem acontecer ao salvar se coincidir de, na mesma fração de segundo em que você estiver salvando uma ideia um outro participante também esteja salvando a anotação dele. Então neste caso tente salvar novamente.** 

**Anexo II – Planilha com a relação de polígonos/contribuições por contexto, para registro de comentários e votação por cada participante.**

## CONTEXTO HABITAR:

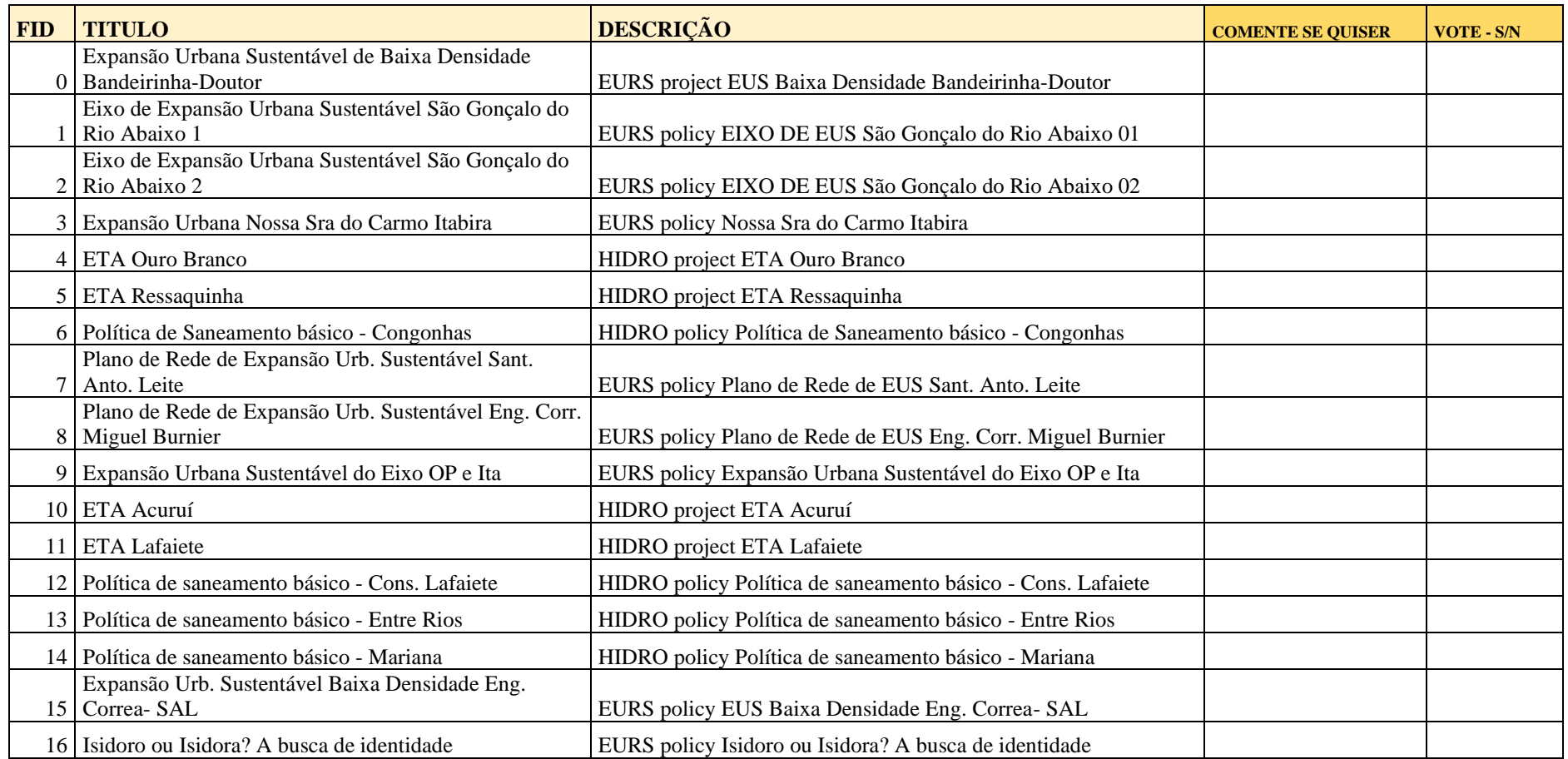

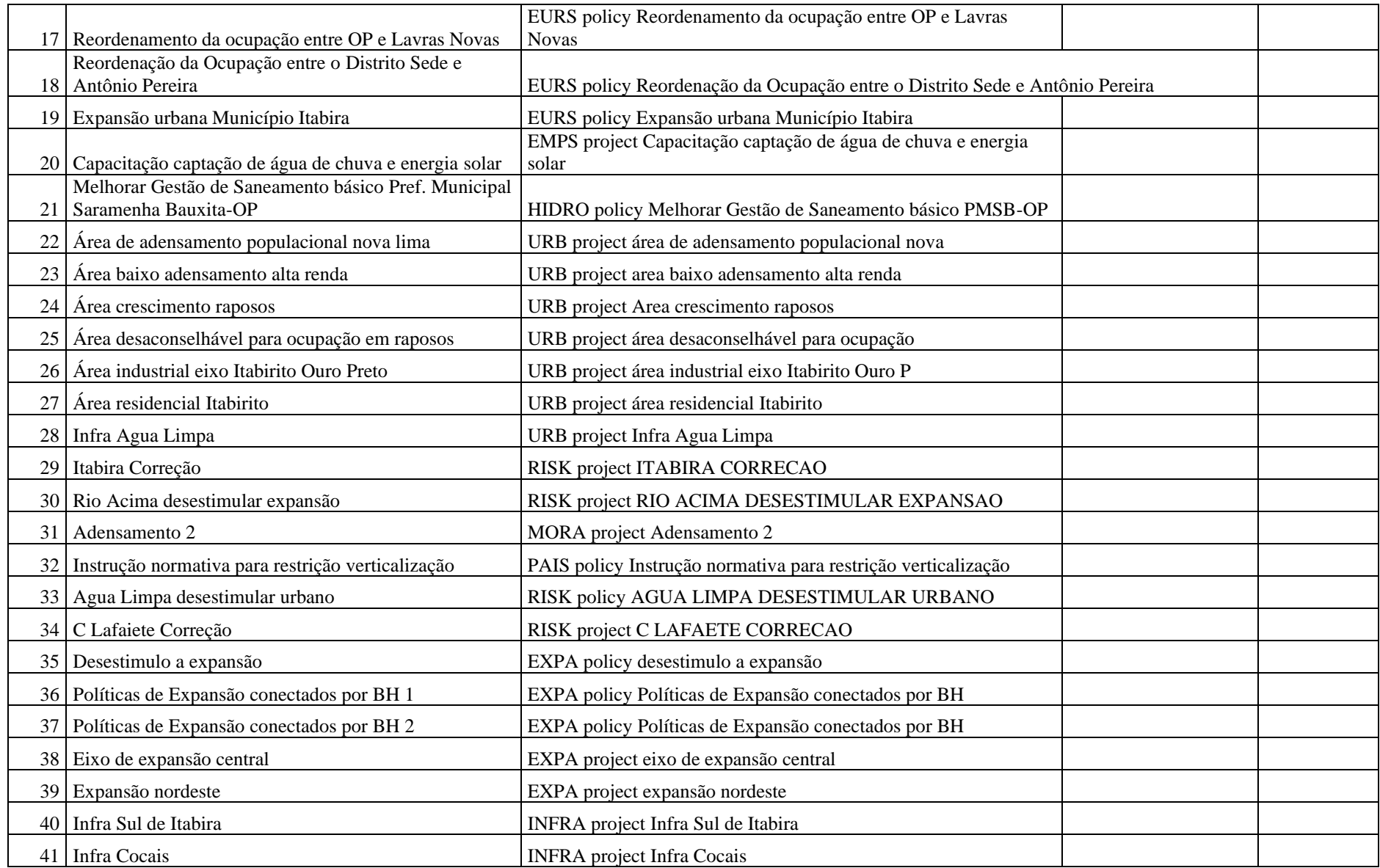

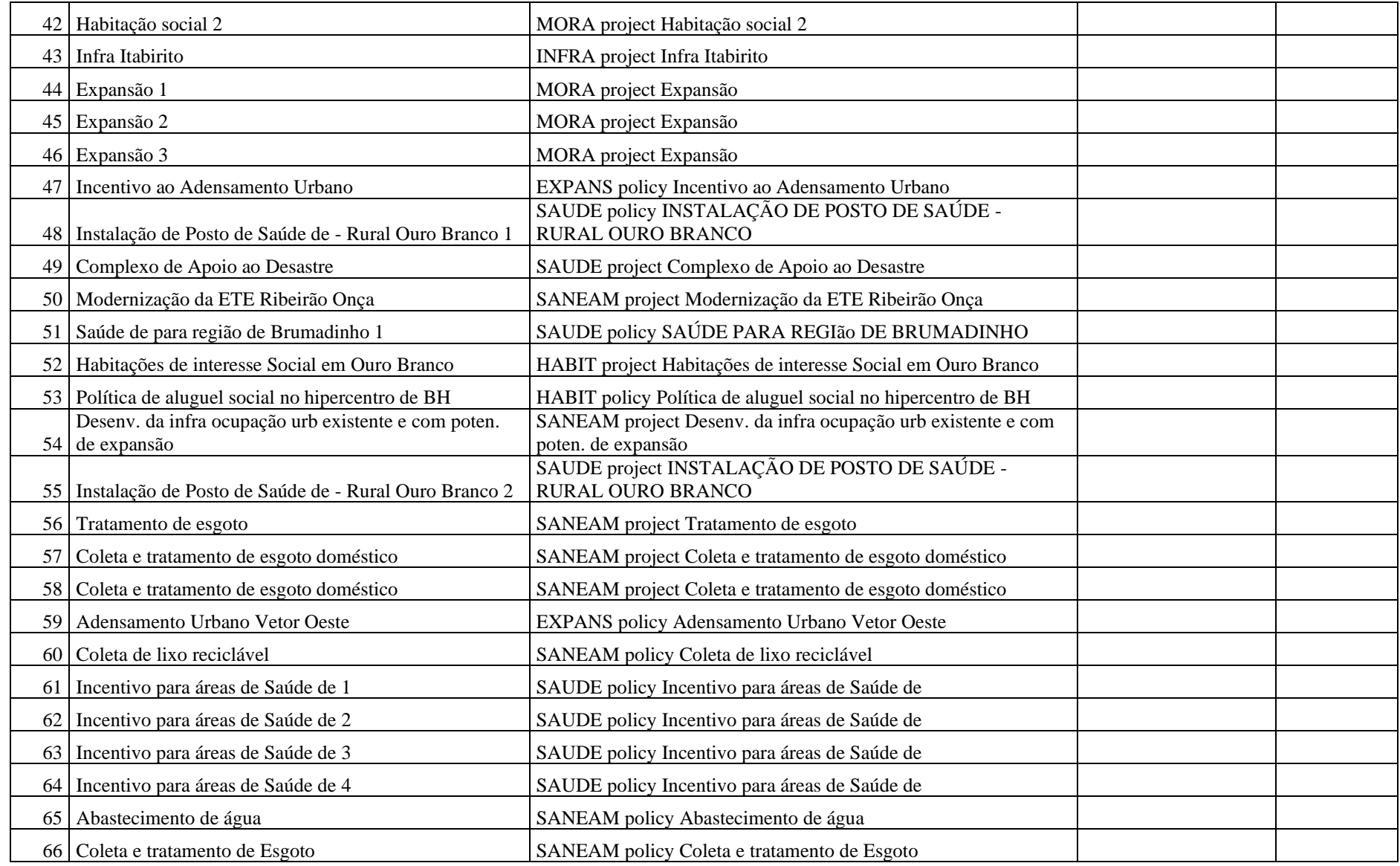

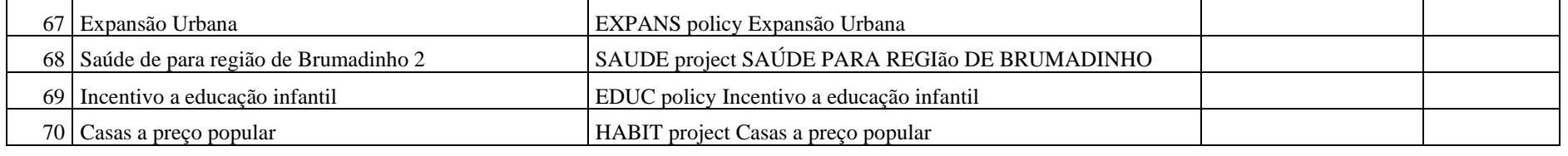

## CONTEXTO CULTURA:

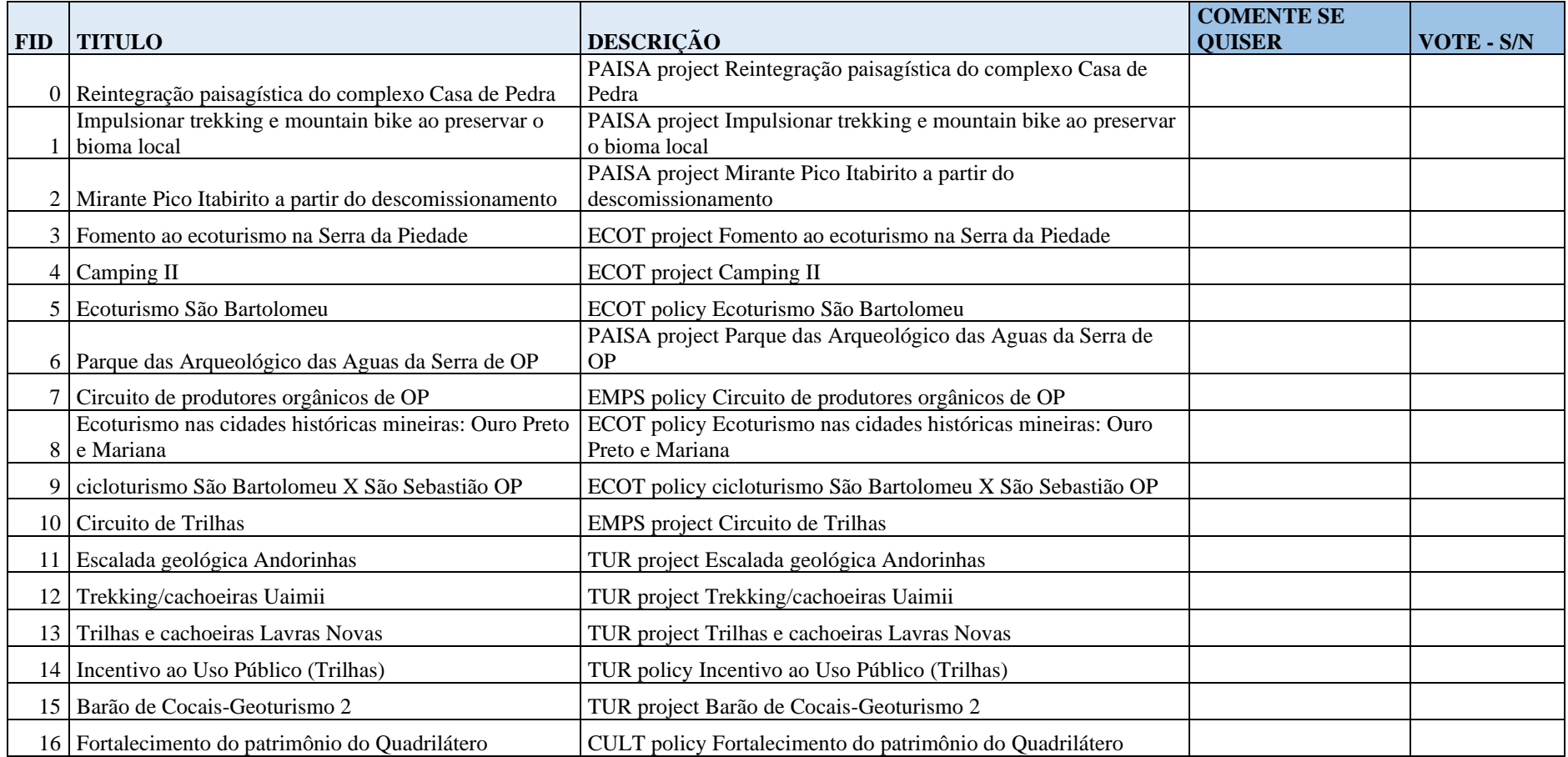

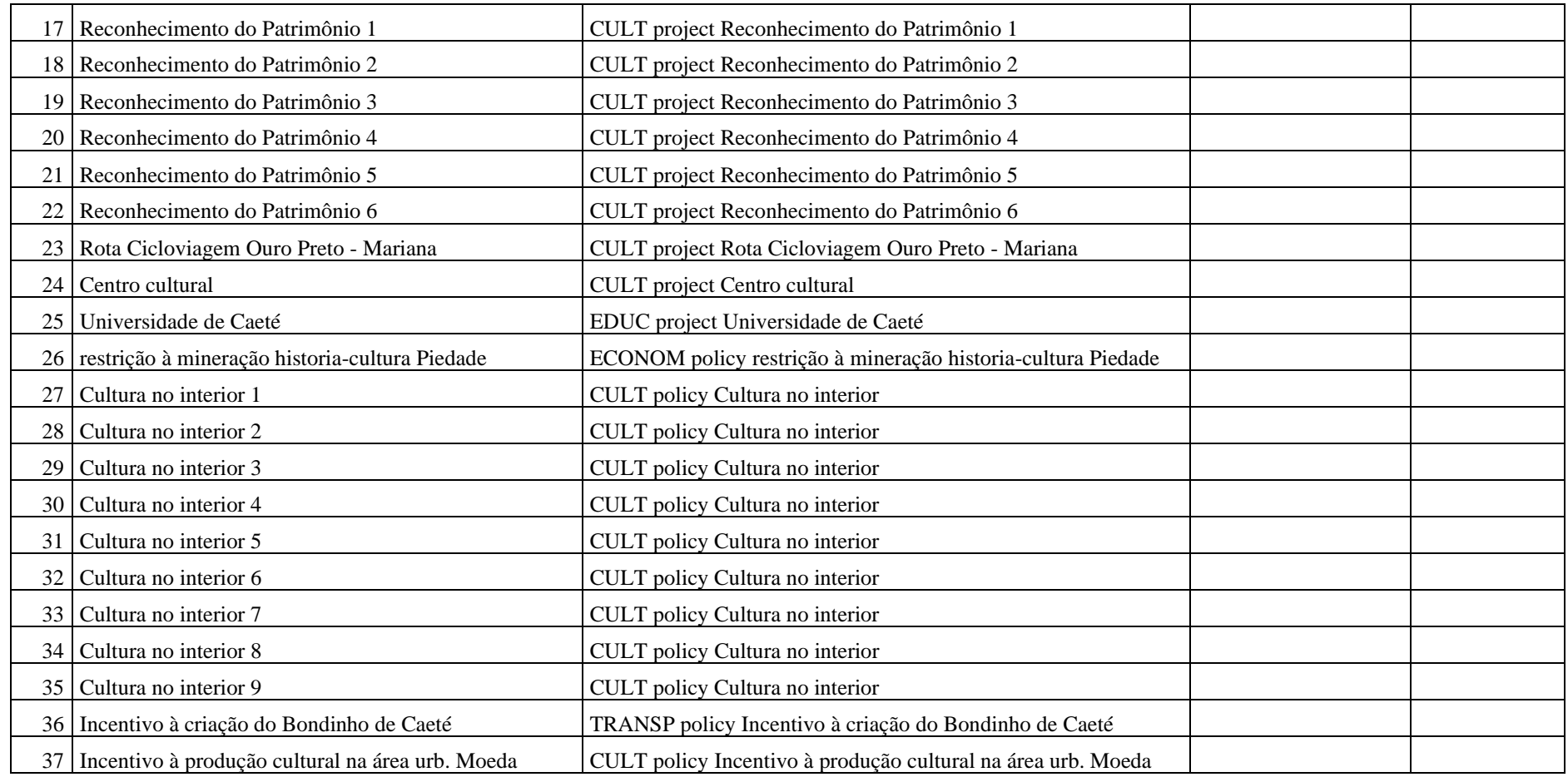

## CONTEXTO AMBIENTE:

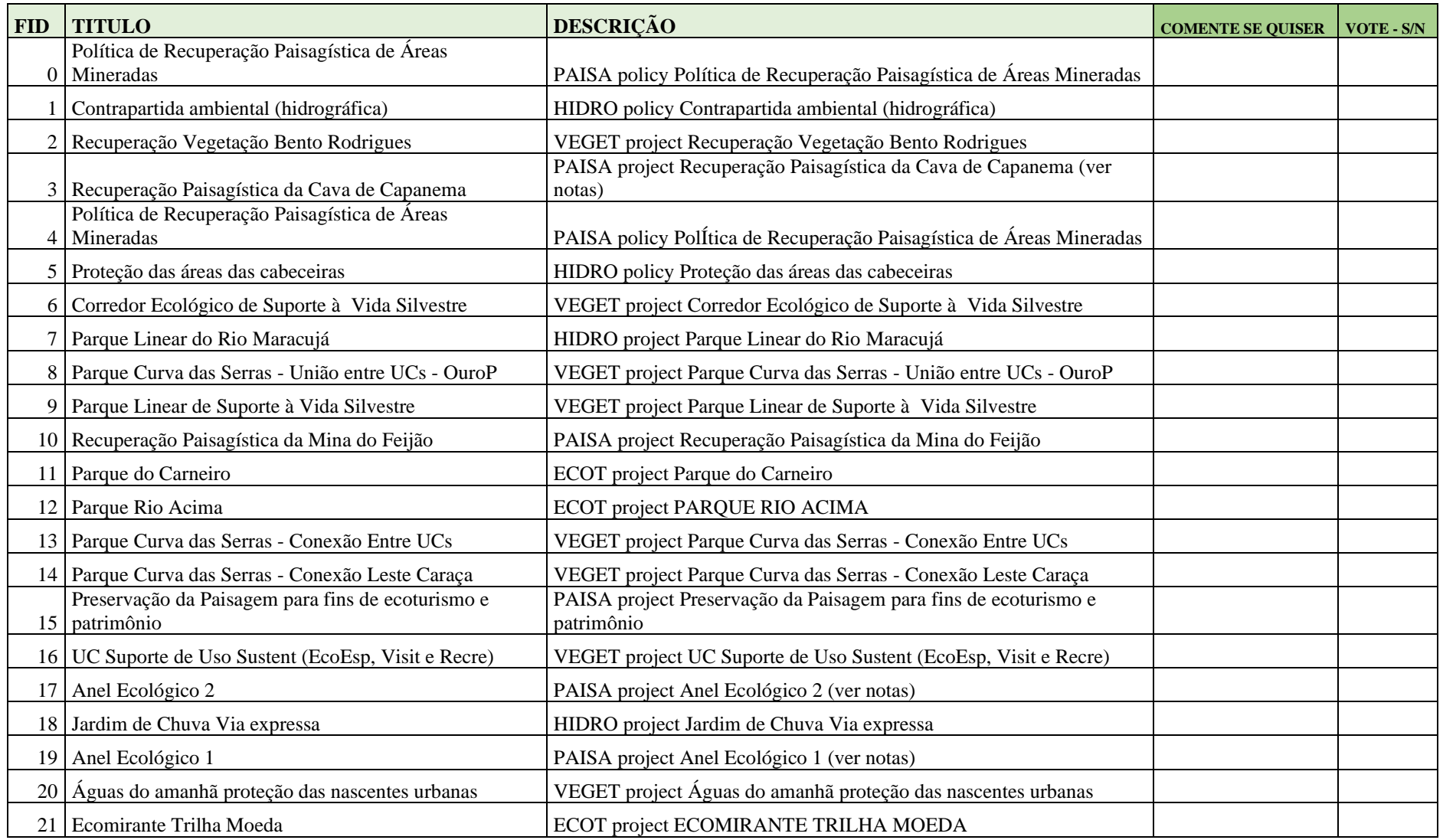

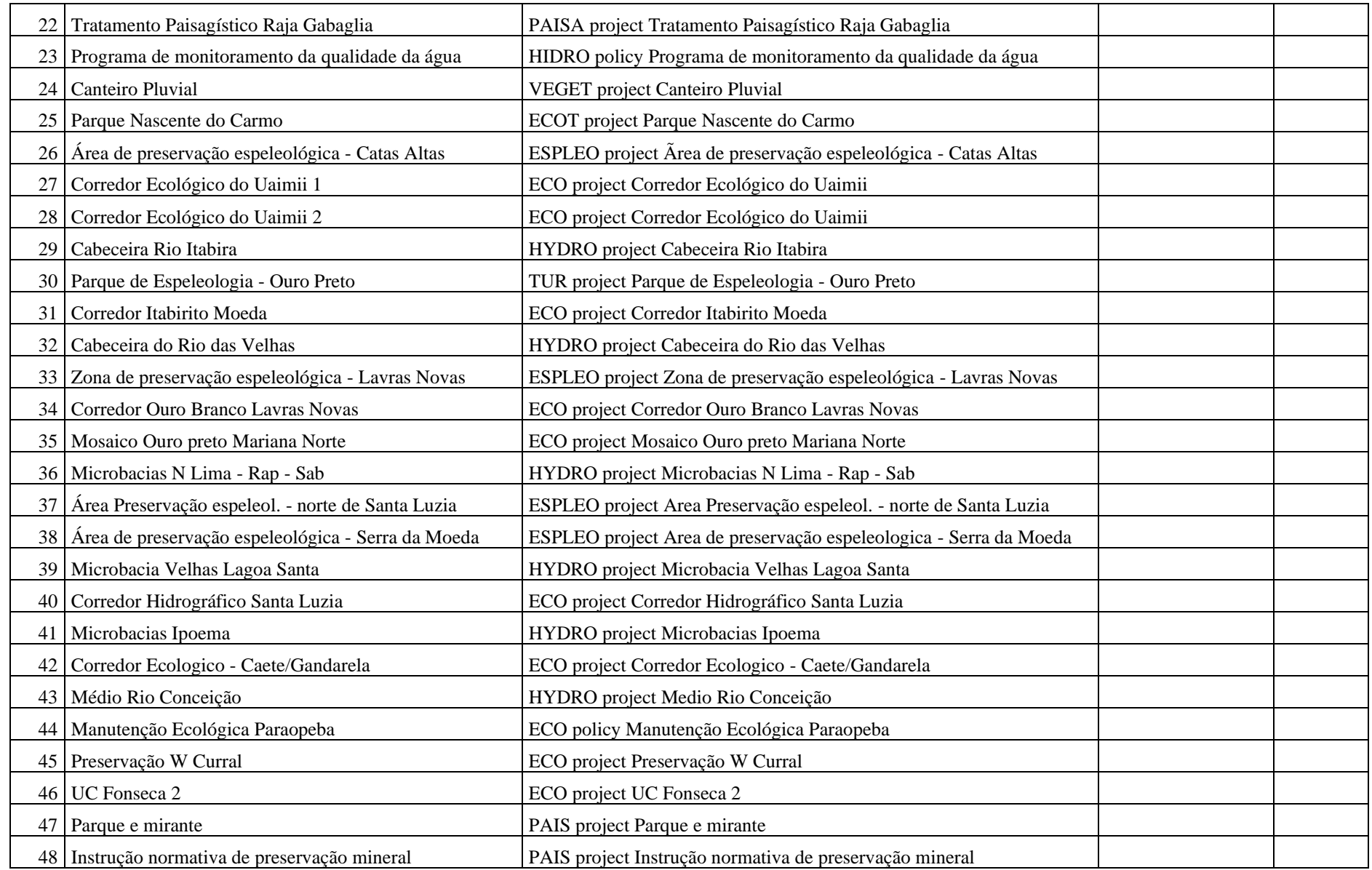

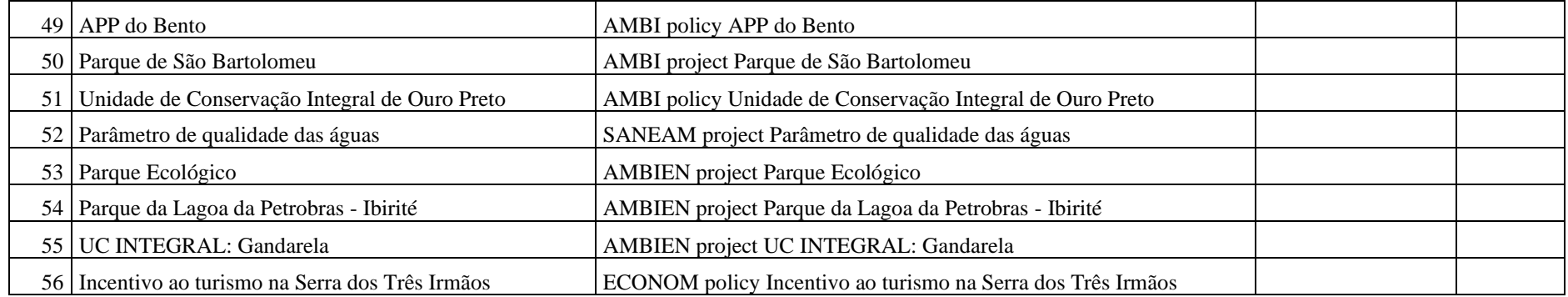

## CONTEXTO PRODUÇÃO:

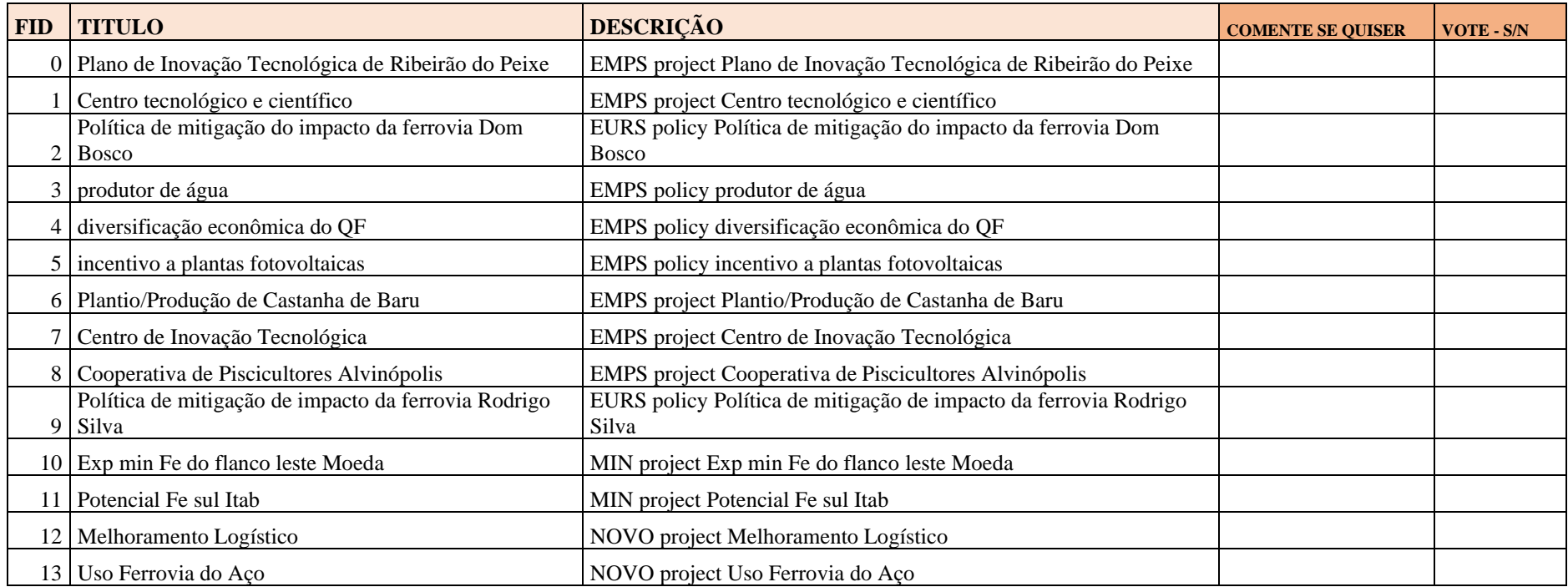

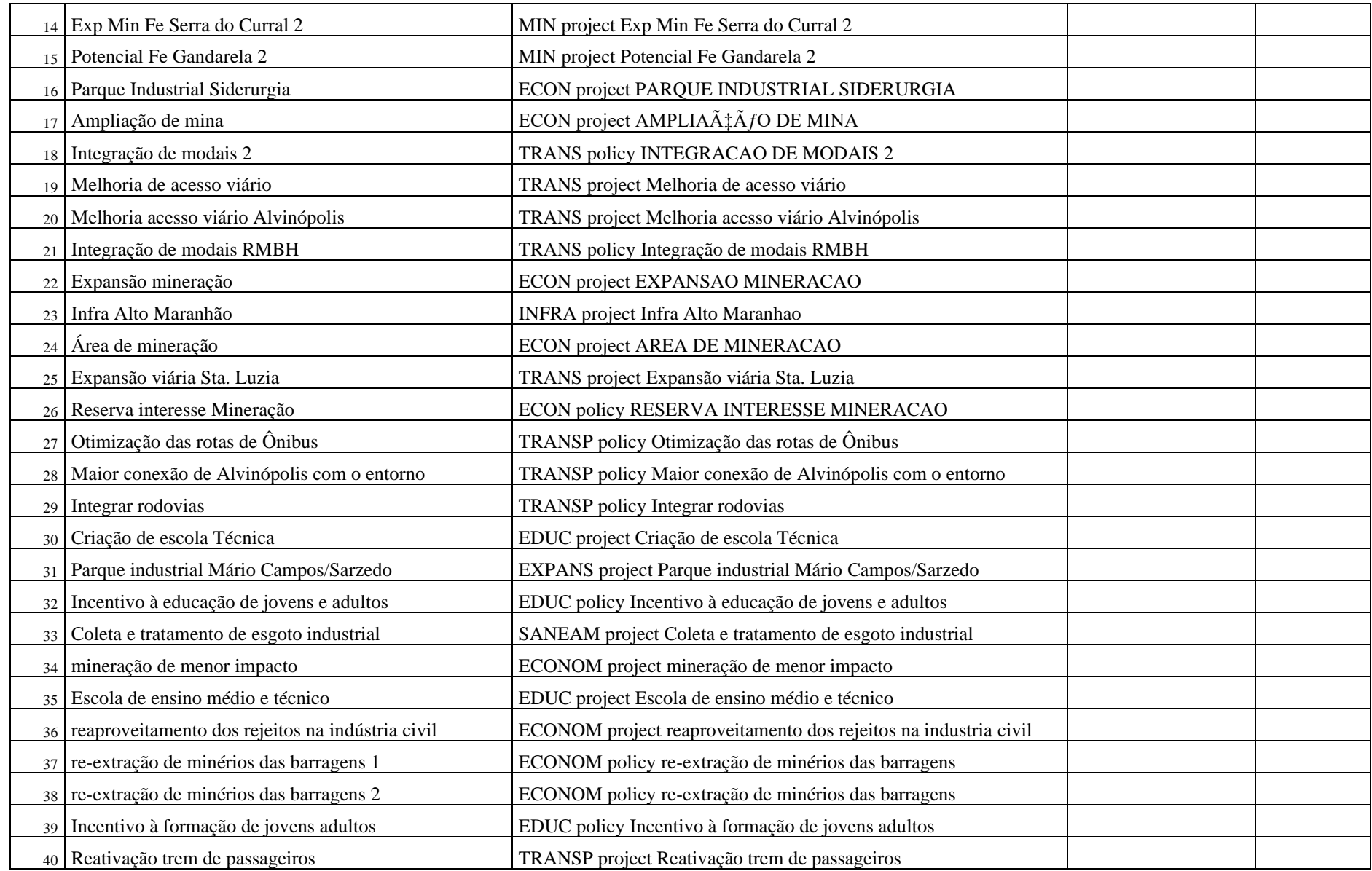

## **Anexo III – Planilha com a relação de polígonos/contribuições por contexto, para registro de comentários e votação por cada participante.**

Avaliação das propostas em negociação

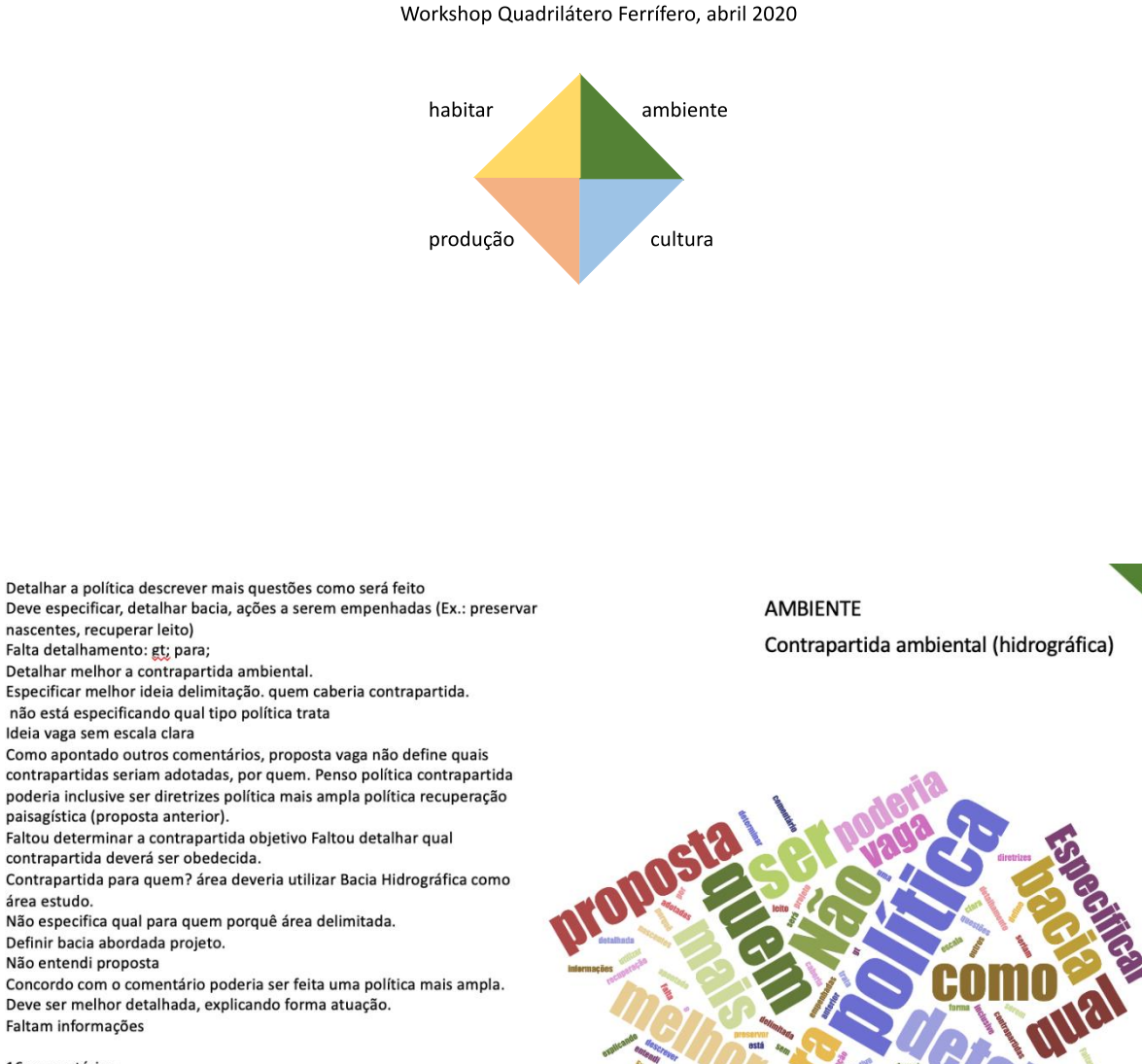

16 comentários

Síntese: Falta detalhamento

**AMBIENTE** Área já contemplada UC Dentro RPPN Caraça. área já está contemplada RPPN Proteção das áreas das cabeceiras Verificar se há necessidade aplicar outra proteção, visto área está inserida unidade de conservação (RPPN). O polígono se encontra dentro UC - Uso sustentável (APA Sul - RMBH) representaria uma sobreposição áreas protegidas. Já está contemplado UC Comentários colegas apontam área já protegida. Importante manutenção áreas circulação espécies, porém merece ajuste limite diante fragmentos existentes área. Deve utilizar bacia hidrográfica área estudo. área RPPN. Está área com presença vegetação florestal, risco ocupação urbana alto entre minas exploração. A favor, embora seja necessário desdobramento como seria política proteção. Área já está protegida Dentro de RPPN. Área já está UC. Talvez proposta poderia ser modificada como "reforçar a proteção cabeceiras", algo nesse sentido, caso realmente área precise maior protecão. Política não detalha será diferente relação proteção já existente UC. Verificar áreas APP processo urbanização área

16 comentários

Síntese: Questionamento técnico

Verificar áreas de APP e processo de urbanização da área **APA** 

Desde adeque particularidades RPPN existente nessa área

Importante para reconectar áreas de transição entre rural e urbano para manutenção ecológica e paisagística ao longo do curso d'água do Rio Maracujá. A proposta deveria ser de uma APP e a escala do polígono está equivocada, tanto na largura do rio quanto no seu comprimento.

Verificar a área de sub-bacia e incluir os cursos d'água na proposta. Para a área urbana é necessário incluir no Planejamento urbano. Aproveitar a temática da trama verde azul e dos corredores verdes (ecologia da paisagem) para fortalecer a discussão. A delimitação do parque vai da área urbana até ponto de interesse indicado no eixo cultura. Verificar os espaços livres públicos existente no meio urbano para auxiliar na delimitação do parque junto a APPs.

Falta informação - Para pratica de Esporte?

A intenção é boa, porém é necessário um ajuste de desenho e se atentar ao uso do solo urbano atual, alinhar as propostas de conservação com o tecido urbano existente para que seja praticável.

Concordo com a criação de um parque como forma mais efetiva de realizar a proteção da APP.

A proposição de um parque linear ajuda a dar manutenção do corpo d'água e cria um vínculo dos moradores. Propostas como o cercamento da mata, na prática (conforme evidência de diversos projetos similares), geram adversidades como bota-fora, locais para tráfico etc.

Isso é a proposição de um Parque? Muito estranho! Um parque que atravessa a área urbana? Achei a proposta descabida e conflitante com os atuais usos do solo.

Talvez medidas de proteção das áreas sejam suficientes para proteger o curso d'água e as matas ciliares.

#### 11 comentários

Síntese: Questionamento técnico

**AMBIENTE** Parque Linear do Rio Maracujá

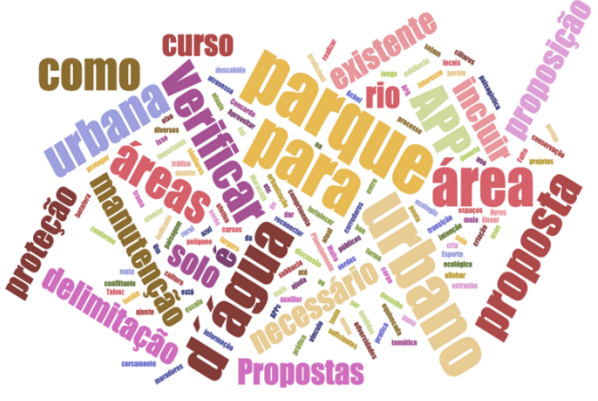

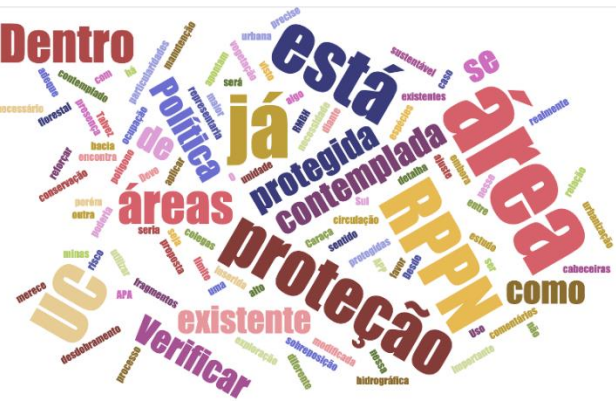

210

Vai criar um grande atrito com a ocupação já existente na região Já tem um mesmo polígono com proposição de corredor nessa área Mesmo diagrama que o corredor ecológico n. 6

Verificar processo de urbanização

O polígono estabelecido está em uma área crítica para criação de unidade de

conservação, levando-se em consideração a camada de ocupação urbana. Polígono já delimitado como Corredor Ecológico de Suporte à Vida Silvestre, proposta que se apresenta mais realística para a região que abrange cavas ativas de mineração.

Repete outro polígono existente. Deixar apenas um.

Retirar a Mina Casa da Pedra do polígono para que não haja conflito de interesse e dificuldade na implantação do corredor.

Mesma proposta do corredor ecológico nº6.Obs: A área delimitada passa em porções de algumas minas e deixa outras a parte. Qual a justificativa de escolha do polígono? Tema importante. Sugestão de incluir as áreas urbanas no corredor ecológico, dado que é importante incluir o planejamento urbano frente a temática da trama verde-azul.

Relevante, mas de responsabilidade de quem cometeu o crime.

Está duplicado??

Coincide com corredor ecológico já proposto

Proposta idêntica a número 6. A intenção é relevante, porém é necessário maior refinamento do polígono. Por ser um corredor precisa necessariamente conectar duas áreas núcleo, de grande importância. Da forma que está não entendi a conex que está sendo proposta.

Desde que coexista com as atuais atividades econômicas, sim.

14 comentários

### Síntese: Questionamento técnico

Desde que coexista com as atuais atividades econômicas sim Mas acredito que isso já está sendo providenciado pela empresa responsável pelo crime/alterar a

área a ser recuperada

Reponsabilidade da Vale e o polígono extrapolado

Responsabilidade da Vale, polígono desajustado com a realidade: contempla áreas à montante da barragem onde existem outras minas em atividade. Deve propor outra área e escala

A Vale já deve ser responsabilizada por esse projeto

Não considero relevante a recuperação paisagística da cava. Além disso o polígono estabelecido está muito extrapolado, tocando em várias estruturas da Mina da Jangada.

O polígono precisa ser melhor delimitado para abranger as regiões de cava e entorno impactado pelo rompimento da barragem.

O polígono está fora da área da mina do Feijão

Importante para melhorar a paisagem pós exploração e rompimento da Mina do Feijão, porém deve ser melhor delimitada a área.

O polígono está fora dos limites da mina Córrego do Feijão. Há um RIMA e um EIA realizado pela AMPLO/Vale. Como unidade de estudo utilizaram a Bacia do Ribeirão Ferro Carvão

Verificar se já não existe projeto em desenvolvimento e a deve -se justificar a projeção da área de recuperação.

Relevante, mas de responsabilidade de quem cometeu o crime.

Abranger toda a bacia do córrego do feijão

Necessário corrigir a localização do polígono. Mesmo que a Vale já esteja sendo responsabilizada, acredito ser importante ter essa proposta nesse estudo até como forma de reafirmar a necessidade de recuperação. Ao invés de se chamar "recuperação paisagística", sugiro chamar "recuperação paisagística e biológica".

.<br>Polígono deve ser ajustado para abranger a área correta correspondente à Mina do Feijão. Importante para mitigar o impacto ambiental e social.

### 16 comentários

Síntese: Questionamento técnico e sobre escala do polígono

Recuperação Paisagística da Mina do Feijão

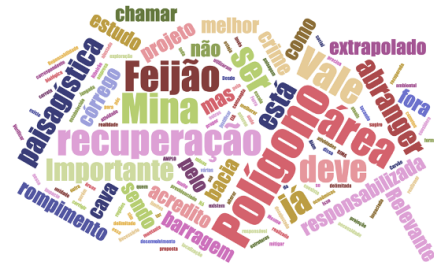

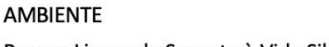

Parque Linear de Suporte à Vida Silvestre

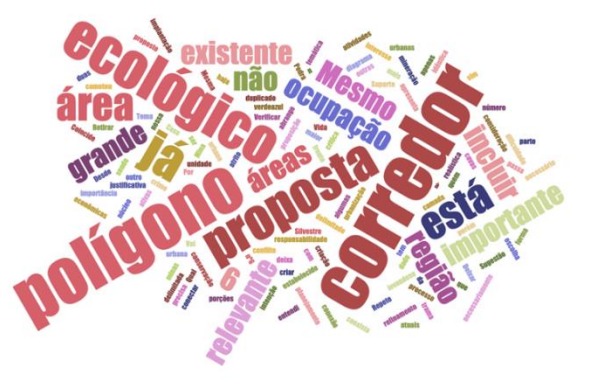

**AMBIENTE** 

211

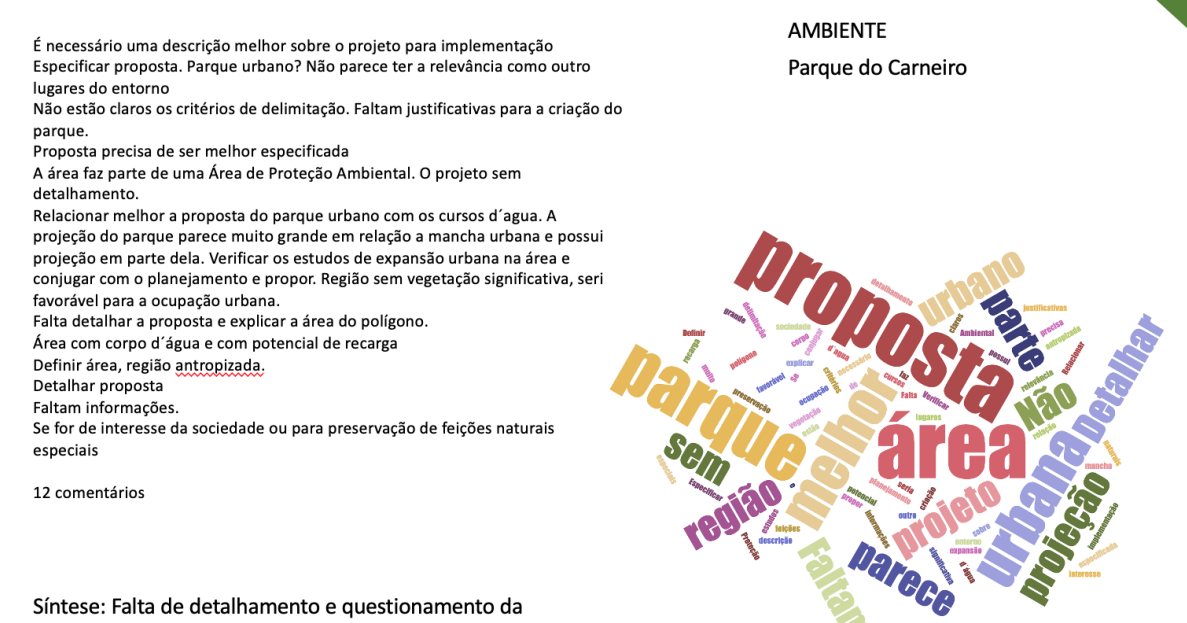

escala do polígono

Já existe outras unidades de conservação/ teria que avaliar se pode ser alterado o polígono ou a UC já existente

Já contemplado pelas UCS de uso sustentável

Área e propostas relevantes, porém com conflitos

Conectividade entre parques; já é contemplado na política de UC para uso sustentável

Área relevante, porém necessita ser avaliada a dificuldade de implantação. APA

A área faz parte de UCs de uso sustentável.

Já previsto para UC de usos sustentável. Necessário revisão da delimitação da área de proteção ambiental?

A intenção é relevante, porém é necessário maior refinamento do polígono. Por ser um corredor precisa necessariamente conectar duas áreas núcleo, de grande importância. Da forma que está não entendi a conexão que está sendo proposta.

Deve-se avaliar se é possível implementar um parque na área, mas a proposta de conexão entre as UCs é interessante.

Parece-me que a área selecionada é muito grande para ser um Parque, concorrendo com usos atuais do solo

11 comentários

Síntese: Questionamento técnico

**AMBIENTE** Parque Curva das Serras - Conexão Entre UCs

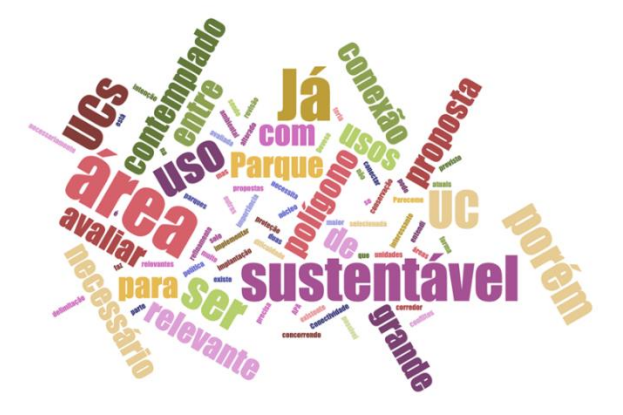

213

#### **AMBIENTE**

Parque Curva das Serras - Conexão Leste Caraça

Já contemplado pelas UCS de uso sustentável

Área e propostas relevantes, porém com conflitos

Conectividade entre parques; já é contemplado na política de UC para uso sustentável

Área relevante para preservação e utilização sustentável. Há anotações quanto ao potencial para turismo ecológico.

APA

A área faz parte de uma RPPN

Já previsto para UC de usos sustentável. Necessário revisão da delimitação da área de proteção ambiental?

Abranger área ainda não protegida

A intenção é relevante, porém é necessário maior refinamento do polígono. Por ser um corredor precisa necessariamente conectar duas áreas núcleo, de grande importância. Da forma que está não entendi a conexão que está sendo proposta.

Deve-se avaliar se é possível implementar um parque na área que é de muita relevância ambiental.

11 comentários

Síntese: Questionamento técnico

Já existe outras UCs na região/ Já existe direito minerário na região, terá grande dificuldade de implantação/ talvez uma política pública Área com lavras ativas

Proposta interessante, porém pode ter uma grande dificuldade de implantação pela ocupação minerária na região.

Alinhamentos de serra com áreas de mineração ferrífera.

Haveria conflito com a mineração e a área delimitada para o corredor ecológico não tem um ligação clara com outra área de preservação ambiental.

nos como esta delimitação, por a dimensão e conexão desta proposta?<br>Qual o sentido desta delimitação, por a dimensão e conexão desta proposta?<br>Longo prazo, incluindo políticas de recuperação das minas ativas? Parece ser uma proposta que não há meios de ser praticada, pois considera

várias áreas de mineração ativas. Além do que não está fazendo ligação entre vegetação maciça Localizado próximo a área com potencial para ocupação

A nota explica que a proposta é posterior ao descomissionamento...

Qual o sentido desta delimitação, por a dimensão e conexão desta proposta? Longo prazo, incluindo políticas de recuperação das minas ativas? Poderia incentivara invasão

Anel ecológico em cima das atividades de mineração que possuem direito consolidado para a lavra? Não tem sentido tal proposta. Ou não entendi. Pode gerar conflitos de interesse, já que se sobrepõe a áreas de mineração em operação.

13 comentários

Síntese: Questionamento técnico

**AMBIENTE** Anel ecológico 2

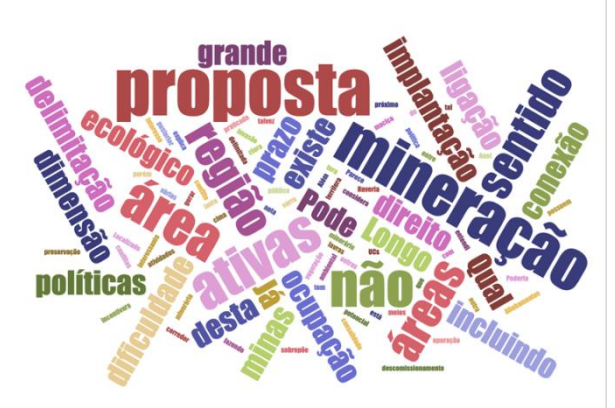

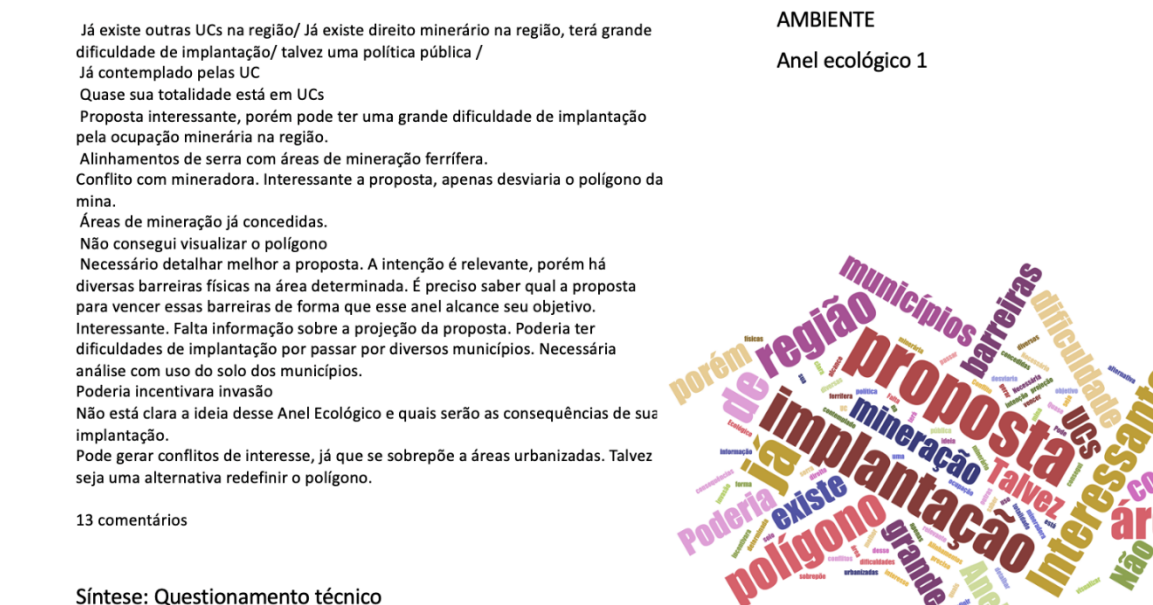

Topo do mundo. Já cumpre essa função Não vejo relevância para a proteção ambiental do local Importante para explorar o grande potencial do ecoturismo da região. Já cumpre com a função.

4 comentários

Síntese: Questionamento técnico

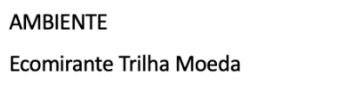

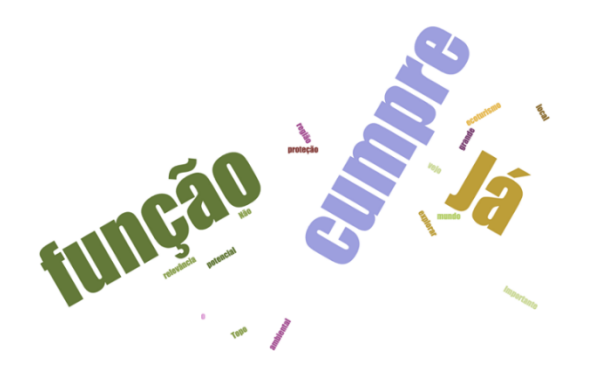

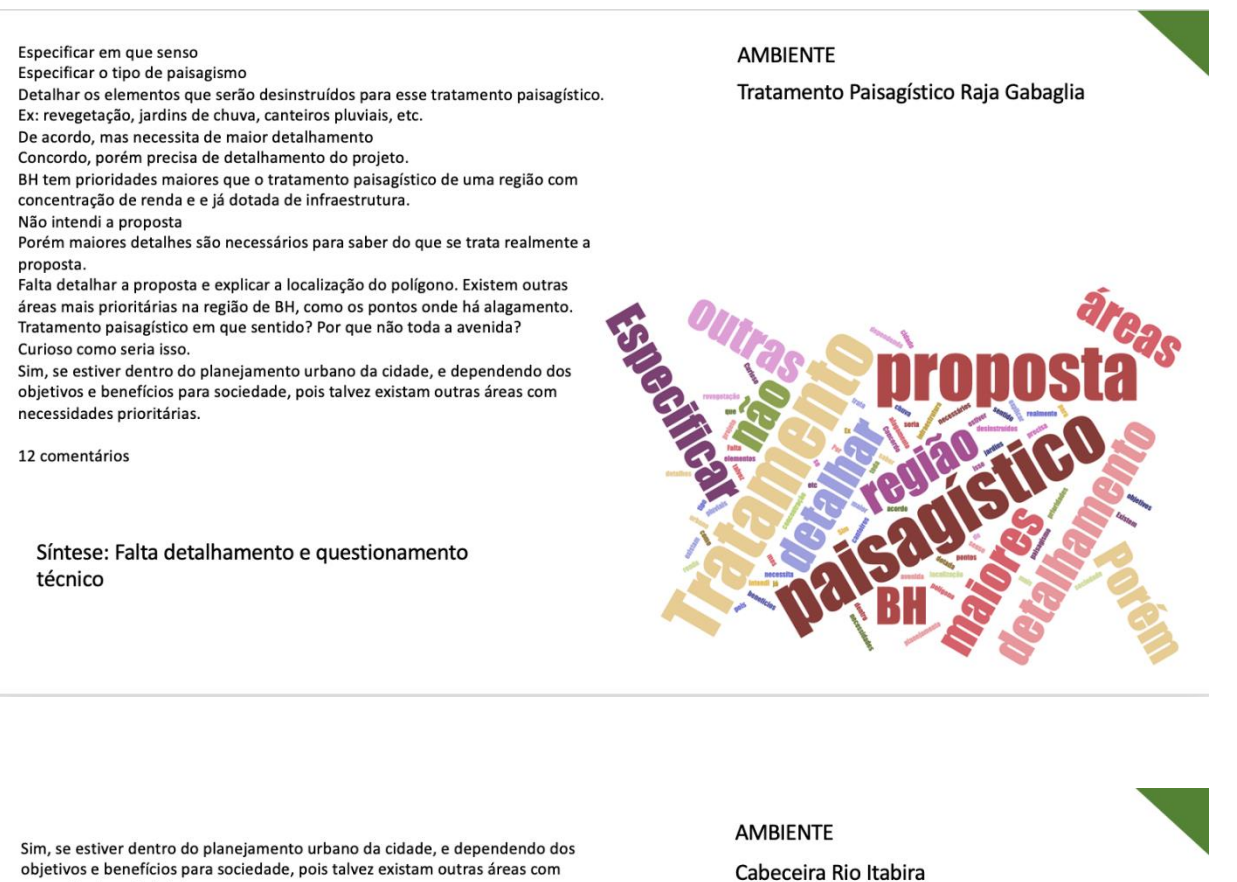

necessidades prioritárias. Área importante, porém o projeto não fica claro Sugiro detalhar a proposta. Descrever o tipo de preservação sugere-se que seja projetada para a área. Não especificou a proposta Proposta não está clara Sem opinião formada Falta de clareza na proposta. O projeto não está claro, mas é importante a preservação da cabeceira do Ri Itabira Proposta de conservação? Especificar proposta Diminuir o polígono, esta pegando outra bacia Proposta precisa de detalhamento. Não entendi do que se trata Falta detalhar a proposta. Pela presença de mina de mineração? Proposta não está clara.

14 comentários

Síntese: Falta de detalhamento e questionamento da escala do polígono

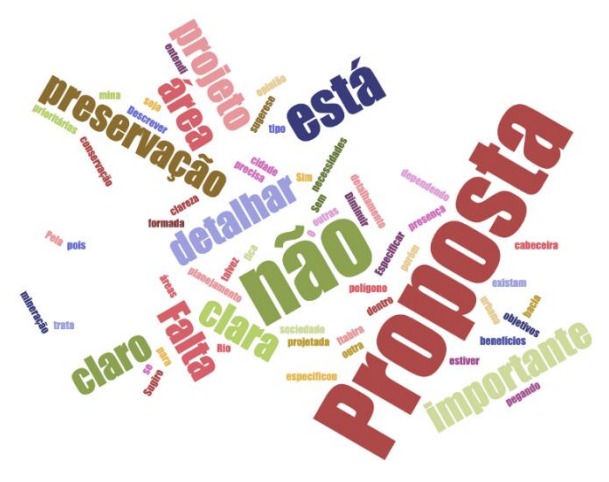

Pela presença de mina de mineração? Proposta não está clara.

Já existe o Parque do itacolomi Sobrepõe UC de proteção integral já existente. Avaliar se deve mudar para

política .<br>Inserir a camada de cavidades subterrâneas do CECAV para verificar o potencial

de proteção às cavidades

Importante refinar polígono para retirar a ocupação urbana da proposta.

A maior parte do polígono está inserida no Parque Estadual do Pico do Itacolomi. É interessante avaliar a potencialidade do parque já existente para atividades espeleológicas.

Sem opinião formada

Importante para mapeamento de espeleologia da região.

O projeto está sobre o Parque do Itacolomi. A proposta é para aumentar a área de abrangência de proteção e mudança do tipo de unidade de conservação? Integrar ao parque do Itacolomi.

Potencial ecoturístico e espeleológico<br>Verificar, pois não há camadas suficientes para indicar se há relevância ou não.

Parte da área proposta já está sobre parque.

Já existe o Parque do Itacolomi nas adjacências. No entanto, a área deve ser preservada

13 comentários

Síntese: Questionamento técnico

Traçado não forma corredor eficiente. Sobrepõe UC já existente e cavas de mineração abertas.

O polígono precisa ser melhor delimitado pois abrange parte de uma UC -Proteção integral e deixa descobertas porções de vegetação do seu entorno. O traçado não está condizente com o conceito de corredor ecológico. Melhorar polígono.

A intenção é relevante, porém é necessário maior refinamento do polígono. Por ser um corredor precisa necessariamente conectar duas áreas núcleo, de grande importância. Da forma que está não entendi a conexão que está sendo proposta. Precisa refinar o polígono.

Parece interessante. Área com pouca presença de massa arbórea.

7 comentários

Síntese: Questionamento técnico e questionamento da escala do polígono

**AMBIENTE** Corredor Itabirito Moeda

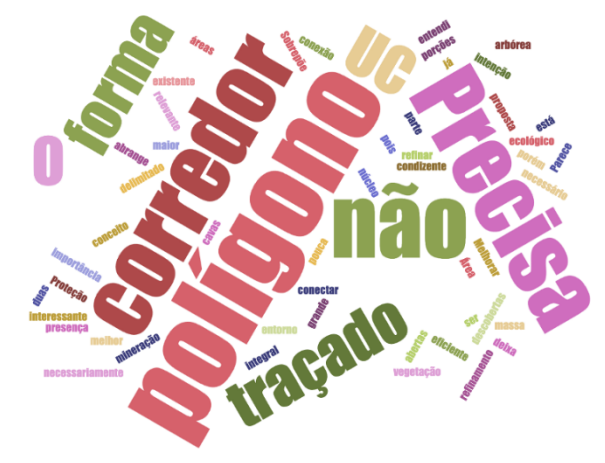

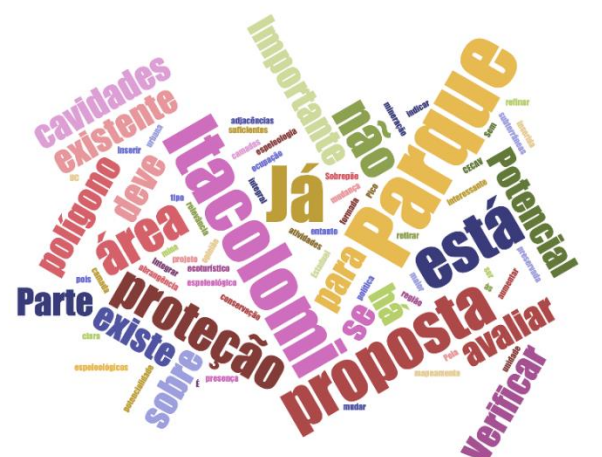

Parque de Espeleologia - Ouro Preto

**AMBIENTE**
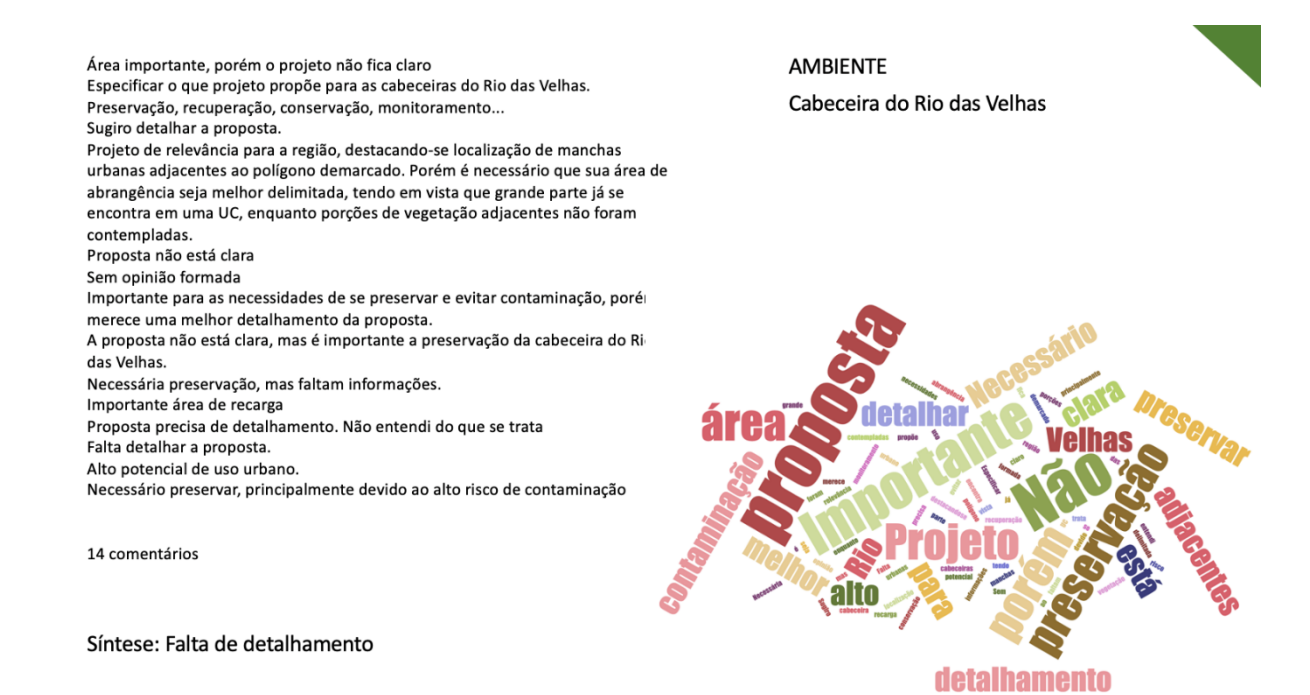

Deve especificar o que o projeto propõe para as microbacias de Raposos a Sabará Melhorar a delimitação da bacia Sugiro detalhar a proposta. Proposta não está clara Faltou detalhar a proposta, ficou sem entendimento do objetivo. Melhorar o desenho da microbacia e detalhar projeto Qual o objetivo da proposta? Entende-se que trata de preservação das microbacias, mas faltam informações. Detalhar a proposta Não ficou bem claro a área da microbacia. Proposta precisa de detalhamento. Não entendi do que se trata Falta detalhar a proposta.

12 comentários

Síntese: Falta de detalhamento

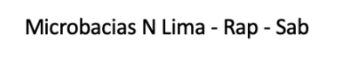

**AMBIENTE** 

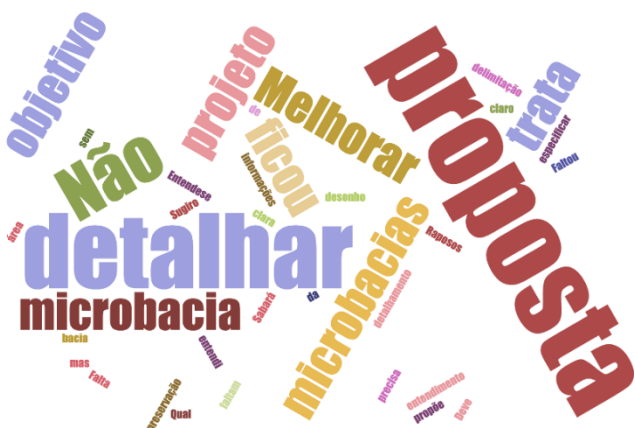

Área importante, porém o projeto não fica claro Deve especificar o que o projeto propõe para a bacia Melhorar a delimitação da bacia Sugiro detalhar a proposta Proposta não está clara Melhorar o desenho bacia e detalhar projeto. Proposta não está clara. Conservação? Faltam informações. Falta informação Proposta precisa de detalhamento. Não entendi do que se trata. Falta detalhar a proposta.

11 comentários

**AMBIENTE** Microbacia Velhas Lagoa Santa

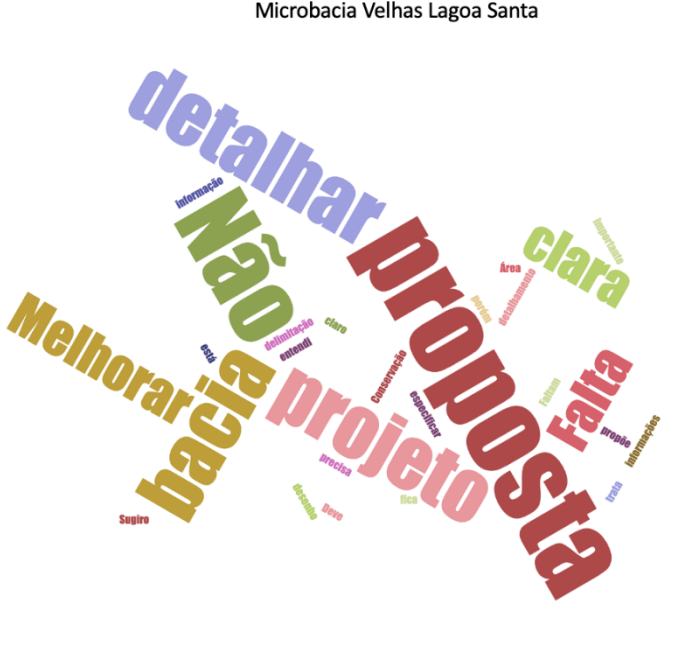

Síntese: Falta de detalhamento

Especificar ações Melhorar a delimitação da bacia Sugiro detalhar a proposta. Interessante, mas deve ser melhor detalhada Sem opinião formada Interessante, porém deveria qualificar o polígono diante do potencial hidrológico do entorno. narenegles de enterne.<br>Delimitar a Bacia Hidrográfica e detalhar projeto e suas ações. Interessante, mas deve melhorar definição da área. Poderia ser previsto corredor até área urbana, conectando com projeto de planejamento sobre a trama verde-azul. Delimitar o polígono. Proposta precisa de detalhamento. Não entendi do que se trata<br>Para proteção dos recursos hídricos em área com potencial para us

11 comentários

urbano

Síntese: Falta de detalhamento

**AMBIENTE** Corredor Hidrográfico Santa Luzia

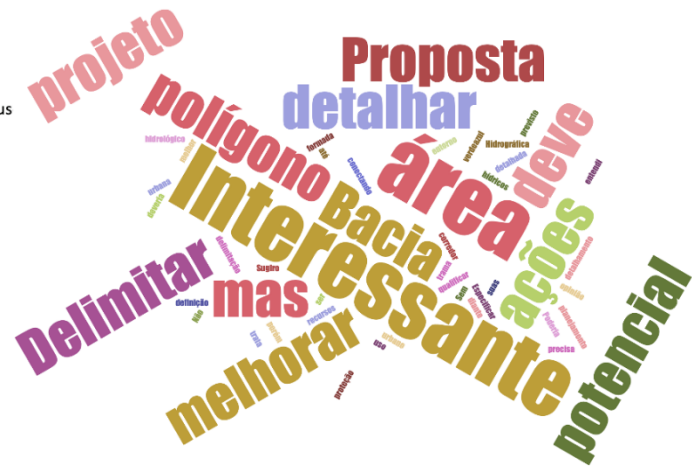

Já esta dentro do Parque Área importante, porém o projeto não fica claro Deve especificar o que o projeto propõe para a bacia Melhorar a delimitação da bacia Sugiro detalhar a proposta. sugno acuantar a proposta.<br>Parte significativa do polígono já se encontra inserida em uma UC.<br>Delimitar melhor para abranger o corredor descoberto. Proposta não está clara Sem opinião formada Falta de clareza na proposta. Proposta não está clara e o desenho não contempla a bacia<br>hidrográfica. Sugiro detalhar a proposta. Faltam informações. Delimitar o polígono. Proposta precisa de detalhamento. Não entendi do que se trat

14 comentários

**AMBIENTE** Microbacias Ipoema

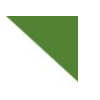

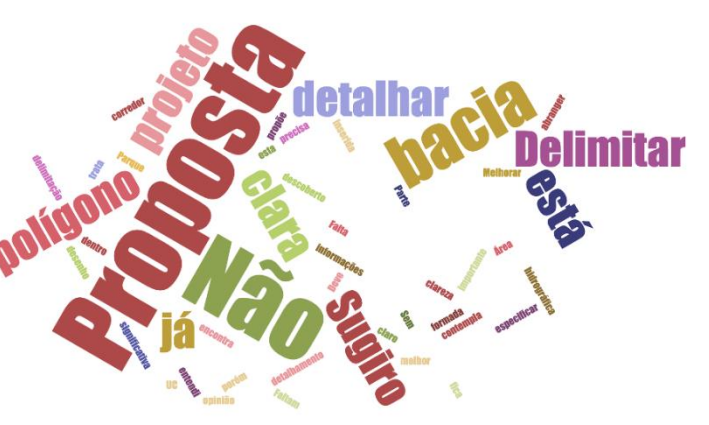

Síntese: Falta de detalhamento e questionamento técnico

> **AMBIENTE** Médio Rio Conceição

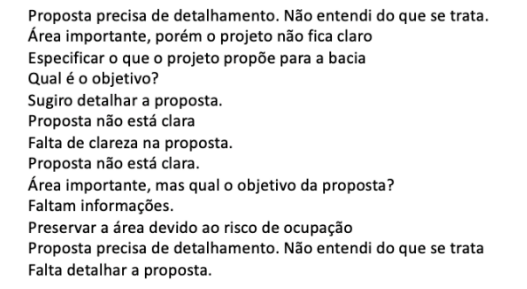

12 comentários

Síntese: Falta de detalhamento

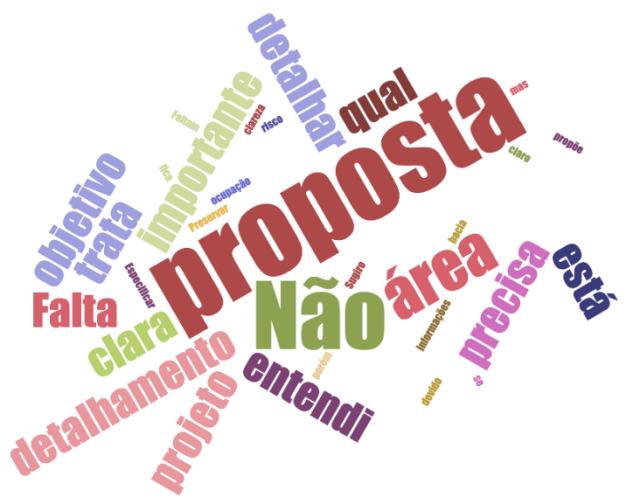

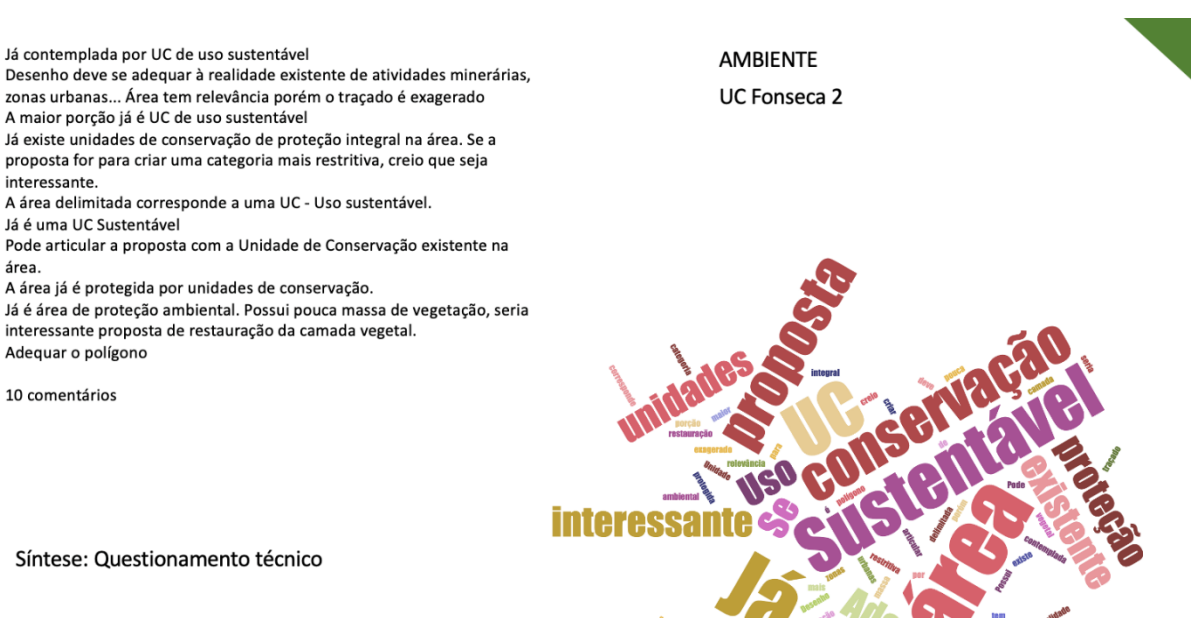

Área importante, porém o projeto não fica claro Política deixa de fora as áreas principais áreas de mineração e não me parece efetiva assim. Nesse sentido seria uma política (ou projeto de recuperação, coisa que já existe) e não uma ação preventiva para se evitar futuros danos Sugiro detalhar a proposta. Proposta não está clara Falta de clareza na proposta. A proposta de política deve ser mudada para projeto de implantação da APP do Bento, e especificar a bacia hidrográfica. proposta não está clara. Proposta precisa de detalhamento. Não entendi do que se trata Falta detalhar a proposta.

9 comentários

Síntese: Falta de detalhamento

**AMBIENTE** APP do Bento

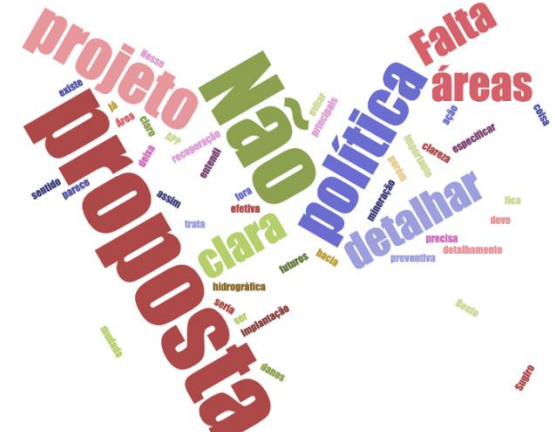

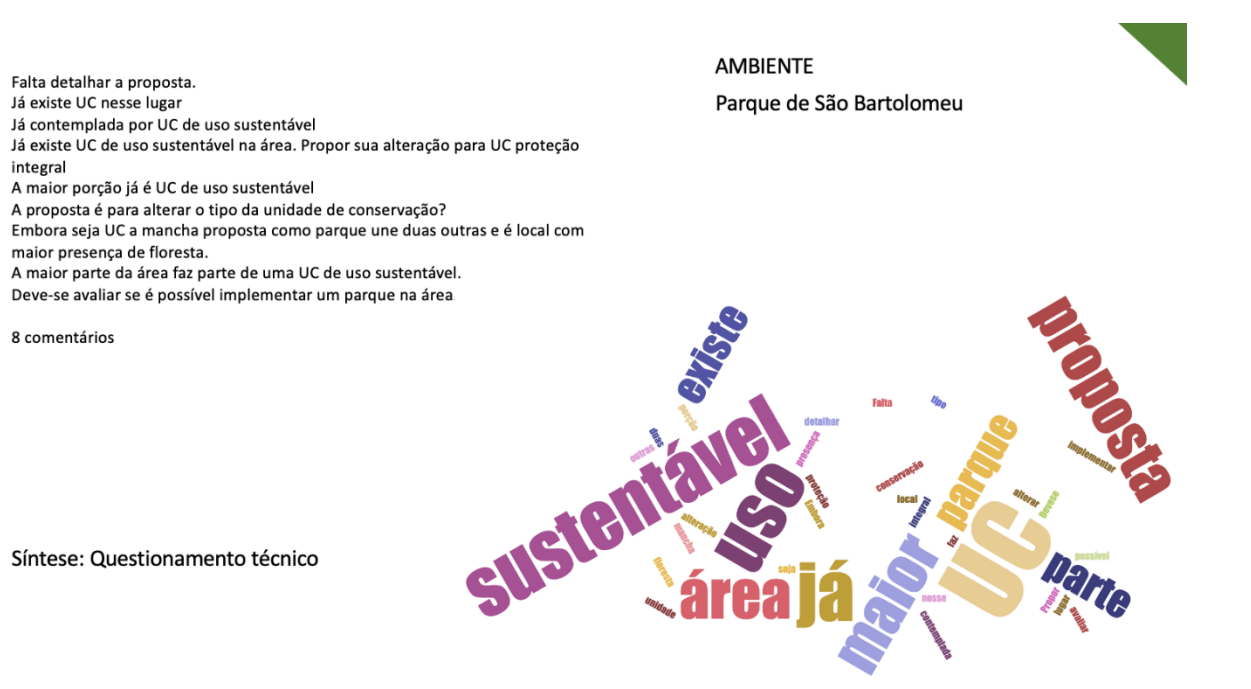

Já existe esse tipo de ação<br>Já existem vários trabalhos nesse sentido Já existe um projeto para descontaminação e dragagem de poluentes na lagoa da Pampulha. Verificar o atendimento deste programa. Projeto já existente. Já existe projetos e ações para despoluir a Lagoa da Pampulha, mas deve ter uma politica de proteção dos córregos que alimentam a represa. Proposta existente. Não entendi a proposta Adequar a intenção da proposta, pois o que está sendo proposta já existe.

8 comentários

Síntese: Questionamento técnico

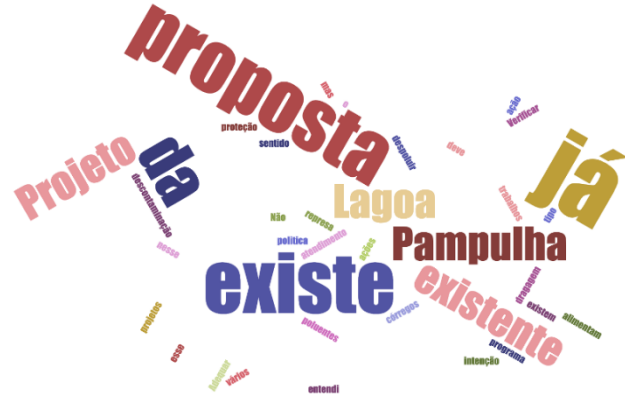

Parâmetro de qualidade das águas

**AMBIENTE** 

#### **AMBIENTE** Já existe o parque Já existente UC INTEGRAL: Gandarela A maior porção já é UC de uso sustentável A área delimitada já corresponde a uma UC integral. já é uma UC integral Já existe o Parque do Gandarela. Já é área de proteção ambiental. Para fins de conservação mais restritivo? Já é parque. Fortalecer as UC que já existe. Já é uma UC 10 comentários

Síntese: Questionamento técnico

Nível de Visada - vista paisagem/ área entre UC e UC de uso sustentável Incentivar um turismo sem planejamento em área assim é degradar mais. Já há trilhas e poderia via a ser classificado como unidade de proteção local para preservação do bioma

Precisa de uma justificativa/ explicação melhor sobre o projeto/ já encontra-se dentro de uma APA, logo tende a estar preservado.

Porém é necessário estabelecer o limite de carga das trilhas

Incentivar essas atividades pode promover mais impactos

Importante que se tenha controle, visando minimizar impactos negativos<br>decorrentes do turismo.

Região de Rio Acima já é conhecida por cachoeiras e trilhas. Políticas de preservação e conscientização dos moradores e turistas devem antevir ao impulsionamento.

8 comentários

Síntese: Questionamento técnico

### **CULTURA**

Impulsionar trekking e mountainbike ao preservar o bioma local.

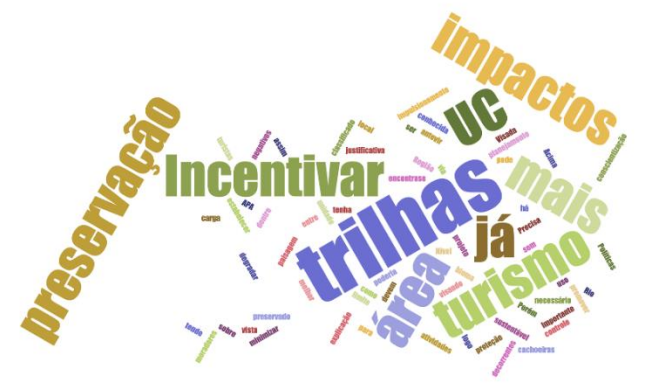

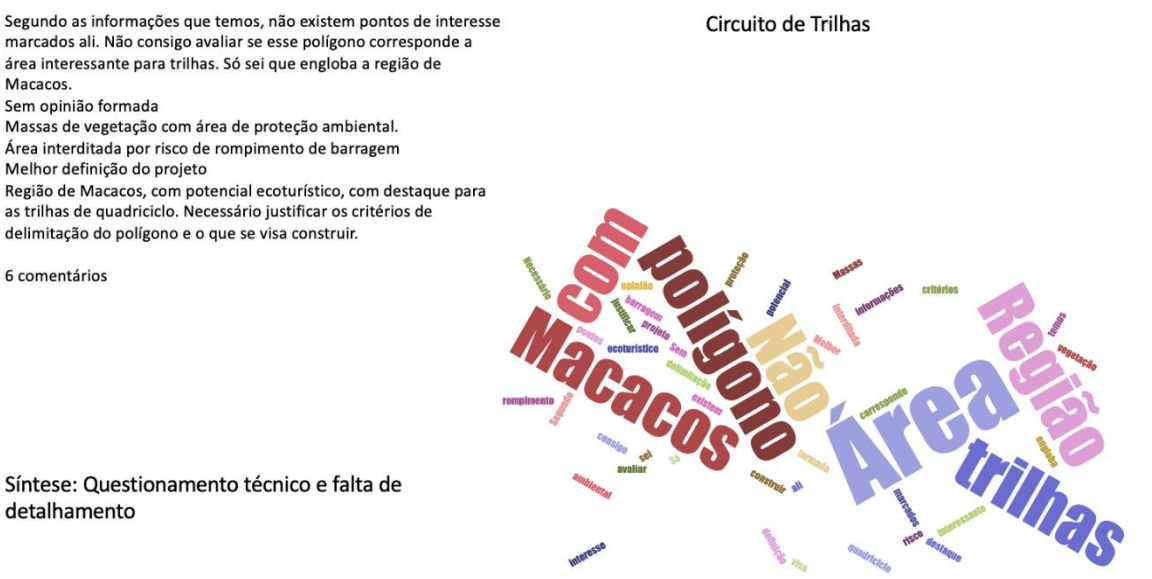

**CULTURA** 

detalhamento

#### Como isso se daria? Faltam informações. Mas muito genérico Faltou detalhar melhor o objetivos Sou a favor, mas a proposta é muito genérica. Fortalecer por meio de quais políticas, quais diretrizes? A princípio é positivo, mas a própria viabilidade da proposta depende de mais informações Que tipo de patrimônio? Falta definir Proposta ampla e não especifica que tipo de fortalecimento, Proteção e porque a delimitação da área proposta. Falta detalhar o que seria feito na proposta. Precisa de uma justificativa/ explicação melhor sobre a política.<br>Ausência de informações Melhor definição do projeto Proposta importante. Mas poderia ser mais detalhada contendo as premissas para o fortalecimento do patrimônio. Proposta abstrata. Carece de definições para que possa ser devidamente analisada

12 comentários

Síntese: Falta de detalhamento

**CULTURA** 

Fortalecimento do patrimônio do Quadrilátero

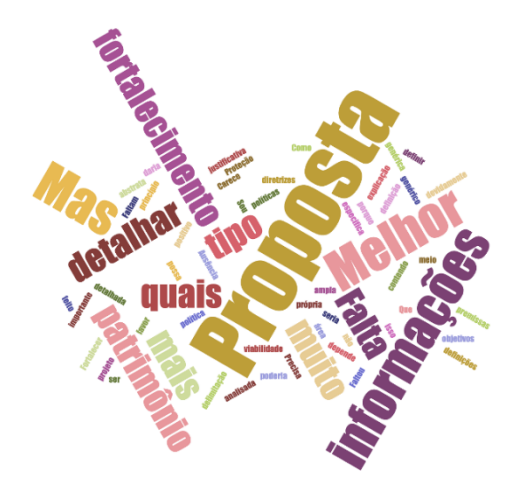

Penso que se trata de região com Patrimônio já reconhecido, não entendi o projeto, achei genérico

Muito genérico e já detalhado em outros projetos

Faltou detalhar melhor o objetivo

Proposta muito genérica. Reconhecer de que forma? Está sendo proposta uma política de tombamento? Em qual nível? Ou seria apenas uma política de dar maior visibilidade a determinados aspectos do patrimônio? Essas informações são

fundamentais para a avaliação das propostas e definição de prioridades em um plano mais amplo.

Que tipo de patrimônio? Falta definir

Potencialmente sim, mas é necessário definir o tipo de patrimônio e o conjunto/paisagem

Não entendi o motivo da área definida na proposta. Está sobreposta a pontos que j

são patrimônios e não é explicado o que a proposta irá mudar. Caso fosse detalhad que seria alguma proposta de incentivo cultural ou afins, eu poderia concordar con proposta.

.<br>Precisa de uma justificativa/ explicação melhor sobre o projeto

Ausência de informações

Melhor definição do projeto

A proposta é pertinente, mas poderia ser mais detalhada contendo as ações que serão desenvolvidas para o reconhecimento do patrimônio, bem como para as medidas de conservação e proteção.

Polígono recobre grande parte do perímetro urbano de Sabará, que apresenta patrimônio histórico reconhecido e tombado. Proposta abstrata que carece de definições para que possa ser devidamente analisada.

13 comentários

Síntese: Falta de detalhamento

#### Não seria melhor uma política?

Muito genérico e já detalhado em outros projetos

Penso que se trata de região com Patrimônio já reconhecido, não entendi o projeto, achei genérico

Faltou detalhar melhor o objetivo

Proposta muito genérica. Reconhecer de que forma? Está sendo proposta uma política de tombamento? Em qual nível? Ou seria apenas uma política de dar maior visibilidade a determinados aspectos do patrimônio? Essas informações são fundamentais para a avaliação das propostas e definição de prioridades em um plano mais amplo.

Que tipo de patrimônio? Falta definir

Potencialmente sim, mas é necessário definir o tipo de patrimônio e o conjunto/paisagem.

Não entendi o motivo da área definida na proposta. Está sobreposta a pontos que já são patrimônios e não é explicado o que a proposta irá mudar. Caso fosse detalhado que seria alguma proposta de incentivo cultural ou afins, eu poderia concordar com a proposta.

Precisa de uma justificativa/ explicação melhor sobre o projeto

Ausência de informações

Melhor definição do projeto

A proposta é pertinente, mas poderia ser mais detalhada contendo as ações que serão desenvolvidas para o reconhecimento do patrimônio, bem como para as medidas de conservação e proteção.

Polígono recobre grande parte do perímetro urbano de Santa Bárbara. Proposta abstrata que carece de definições para que possa ser devidamente analisada.

13 comentários

Síntese: Falta de detalhamento

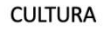

Reconhecimento do Patrimônio 4

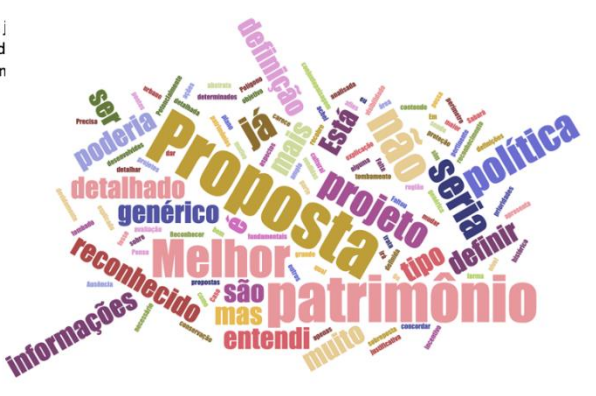

**CULTURA** Reconhecimento do Patrimônio 6

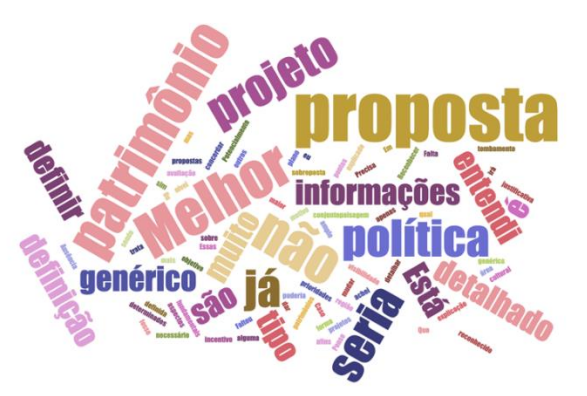

Não tenho informação suficiente para aprovar o Projeto. Eu aprovaria se a<br>proposta estivesse melhor explicada Não compreendi projeto Pontos de interesse/uso sustentável presentes Precisa de uma justificativa/ explicação melhor sobre a política. Ausência de informações Melhor definição do projeto A área proposta está em Barão de Cocais. Não ficou claro se o nome da política faz referência à alguma serra. Título pouco claro. Detalhar quais políticas de restrição se pretender

implementar.

8 comentários

Síntese: Falta de detalhamento

Política? Acho que se encaixa mais como projeto. Qual a extensão? Não seria melhor um teleférico? O bonde aguentaria subir (mesmo que parcialmente) as encostas?

Falta informação.

Aprovaria se fosse melhor explicado na descrição e se fosse um projeto. Se encaixaria melhor como projeto, porém ainda faltam informações para aprovação

Qual atrativo existe no centro de Caeté?

Importante que se tenha controle, visando minimizar impactos negativos decorrentes do turismo.

Proposta interessante mas que demanda detalhamento.

7 comentários

Síntese: Falta de detalhamento e questionamento técnico

### **CULTURA**

Restrição à mineração/historia-cultura piedade

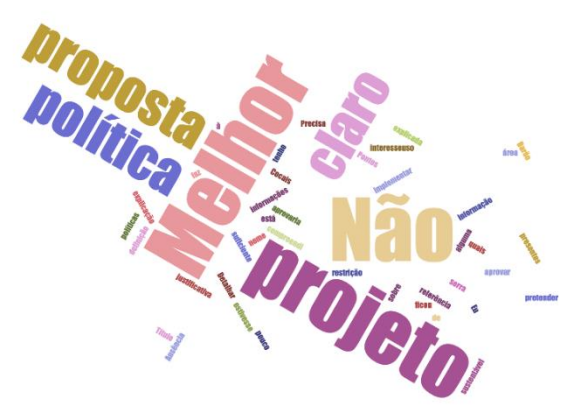

**CULTURA** 

Incentivo à criação do Bondinho de Caeté

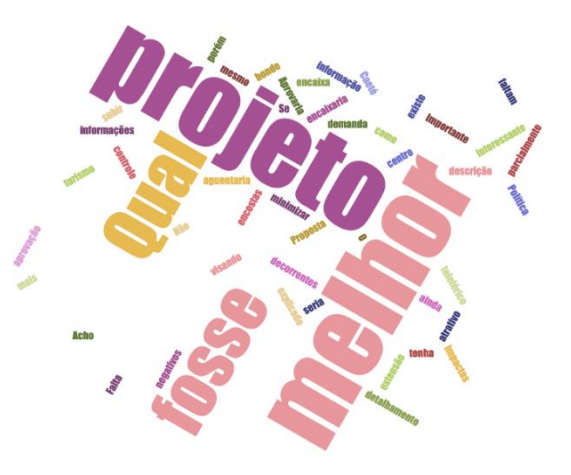

Área com bom potencial urbano sustentável devido a preservação ecológica existente no local, desde que seja sustentável, conforme a descrição. Mancha abrange área de risco e área sem infraestrutura. Falta informação.

A dimensão desta expansão urbana deve ser verificada com a demanda do Município, para que não atenda a interesses particulares. Devem ser previsto critérios de ocupação condizentes com a paisagem urbana que se deseja criar. Não foi identificado nenhum fator limitante para a área para ser de baixa

densidade (existe falta de infra, contudo é possível expansão).<br>Sem saneamento básico/a porção leste do polígono não deve ser ocupada devido a risco ocupação urbana por causa do Ribeirão Funil (essa área pode ser uma ELUP)

Falta detalhar como é tal expansão de forma sustentável. O polígono sobrepõe área de risco alto à ocupação que não deveria ser ocupada. E deve-se analisar se o município tem condições de prover infraestrutura. Caso atendesse essas três demandas, aceitaria a proposta.

Direcionar a área para uma determinada região

Área não adequada/ausência de informação

Parte da área possui médio e alto risco à ocupação urbana; alta e média vulnerabilidade à erosão

Região de diversos distritos de Ouro Preto, de considerável preservação ecológica e potencial para ecoturismo. Entende-se que o desenvolvimento desse setor pode trazer mais ganho real para comunidades do entorno do que projetos de expansão urbana. Ademais o polígono abrange regiões de risco geológico alto a médio (maior parte).

Polígono está em área de risco.

12 comentários

Síntese: Questionamento técnico

#### Área já em desenvolvimento.

Não entendi porque fazer expansão urbana nessa área.

Desde que seja uma expansão urbana com planejamento em diretrizes sustentáveis.

Está alinhado com eixo viário

Sem saneamento básico

Não foi explicado o motivo da expansão nesse local, e de acordo com a layer de infraestrutura, não existe no local e não há nenhum local próximo para se realiza a conexão de infra.

Por se tratar de uma política, logo entendo que será criada diretrizes para o estabelecimento de uma ocupação mais planejada

Área não adequada

Não ficou claro se existe a demanda para a expansão urbana na área. Creio que informar a demanda seja algo necessário para avaliar as propostas com maior critério.

A área é circundada por UC's de uso sustentável e proteção integral, onde se concentram inúmeras nascentes e monumentos geológicos de notável beleza associados à Serra do Espinhaço. Políticas que incentivem o fortalecimento do potencial ecoturístico podem trazer mais ganho real para população e meio ambiente do que expansão urbana.

Local muito distante de outras áreas urbanas

11 comentários

Síntese: Questionamento técnico

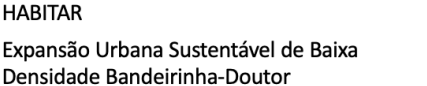

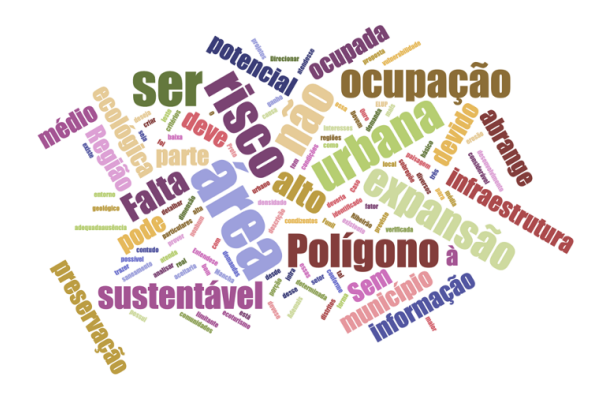

**HABITAR** Expansão Urbana Nossa Sra do Carmo Itabira

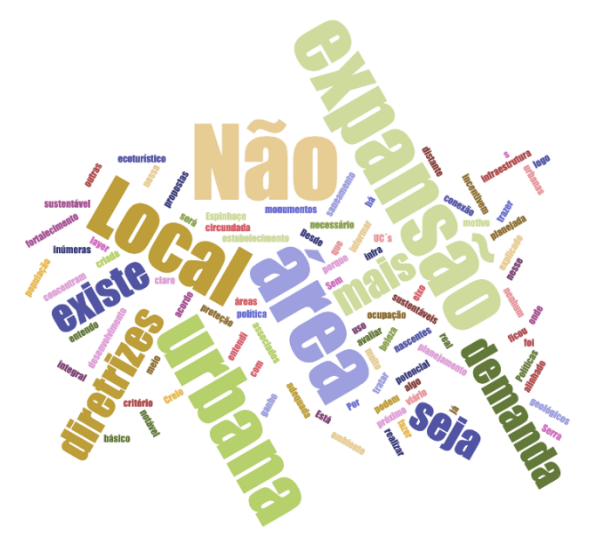

#### Falta informação.

Não há indicação para expansão urbana e novas aglomerações, embora seja área com solo propenso para tal. Área com alta permeabilidade de infiltração e com grande presença de vegetação. Não deve ser incentivado expansão urbana para esse eixo com acréscimo de ETA. Há indicação de índice de qualidade de água bom para o local.

Atendimento ao município.

Não me sinto capaz de dizer se será um local adequado para instalação de uma ETA

Falta informação sobre qual região será atendida pela ETA.

Acredito que essa cidade já possua água tratada, mas não sei se atende toda a<br>população, porém precisaria de uma justificativa para implantação.

Faltam informações para definir se a área é adequada

Não me parece necessário instalar a ETA, uma vez que não antropização da área

A proximidade da fonte sugere que a localização seja adequada. Porém deve ser avaliada a necessidade de sua construção, se há demanda de abastecimento de água na região, que outra ETA já existente não consiga<br>suprir. Faltam diversas informações para que a análise seja completa.

Não localizei área urbana próxima para se instalar uma ETA.

10 comentários

Síntese: Questionamento técnico

#### Forma de conectar as duas porções.

Área com presença de floresta e próxima a curso d'água. Necessário cuidado com o suporte natural. O eixo de ocupação tem acontecido ao longo dos eixos viários e essa proposta não possui conexão por eixos viários o que trará impacto sobre o suporte natural.

Deve considerar também o valor cultural e histórica da área para respeitar a vocação do distrito

Região que estabelece uma ligação entres Amarantina e Santo Antônio do Leite Informar qual será o ganho efetivo para a realização da expansão e se trará algum impacto ambiental

A proposta parece adequada visto que interliga eixos urbanizados. Importante se atentar aos remanescentes de vegetação nativa presentes no local. E que a proposta seja de sustentável visando diminuir os impactos de uma urbanização.

Região circundada por distritos de Ouro Preto e UC's. Políticas de incentivo ao ecoturismo e valorização da cultura local devem ser priorizadas.

7 comentários

Síntese: Questionamento técnico

### **HABITAR**

Plano de Rede de Expansão Urb. Sustentável Santo Antônio do Leite

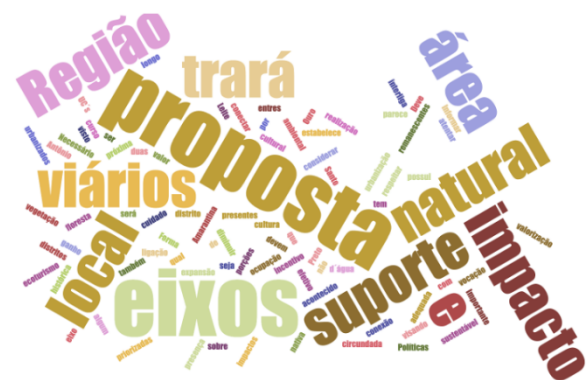

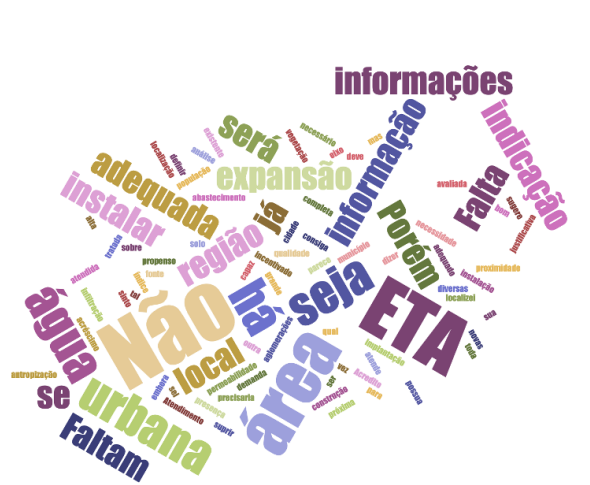

ETA Ressaquinha

**HABITAR** 

#### **HABITAR**

Expansão Urb. Sustentável Baixa Densidade Eng. Correa - SAL

No eixo entre novos assentamentos.

Não foi identificado nenhum fator limitante para a área para ser de baixa densidade (existe falta de infra, contudo é possível expansão). É mais importante pensar na implementação de infraestrutura na área já

ocupada do município antes de promover a expansão urbana.

A expansão é maior que o que já existe, além de não conectar uma porção com a outra.

Já há uma certa infraestrutura urbana que pode ser ampliada.

Área não adequada/ ausência de infraestrutura Essa proposta não possui conexão com outras áreas urbanizadas.

Anotação destaca a presença de condomínios em Santo Antônio do Leite. Trata-se de região circundada por distritos históricos e áreas preservadas, com potencial elevado para ecoturismo. Políticas de incentivo a esse setor e valorização da cultura local devem ser priorizadas.

8 comentários

#### Síntese: Questionamento técnico

Deve ocorrer com o fortalecimento das centralidades existentes e com a garantia do fornecimento de toda a infraestrutura necessária assim como com a presença de umas linhas de transporte coletivo

Faltam informações.

Novos assentamentos no eixo com alto risco de ocupação urbana. Reordenar sob quais parâmetros, com quais diretrizes gerais? Acho que essa

informação é fundamental para definir a decisão.

Falta detalhar o que seria a reordenação, e se já existe uma ocupação na área do polígono. Não acho interessante o crescimento da área urbana em direção ao parque.

Precisa de uma justificativa/ explicação melhor sobre a política

Ausência de informações

Definir melhor a proposta, parâmetros e diretrizes

Sugiro detalhar mais a proposta, indicando quais diretrizes serão utilizadas para reordenamento.

Descrever melhor a proposta de reordenamento. Área de risco de ocupação predominantemente alto.

10 comentários

Síntese: Questionamento técnico

#### **HABITAR**

Reordenação da Ocupação entre o Distrito Sede e Antônio Pereira

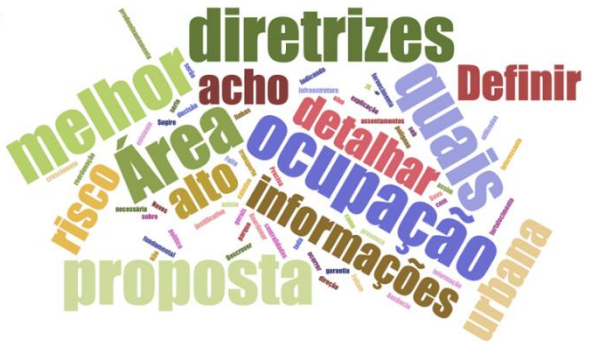

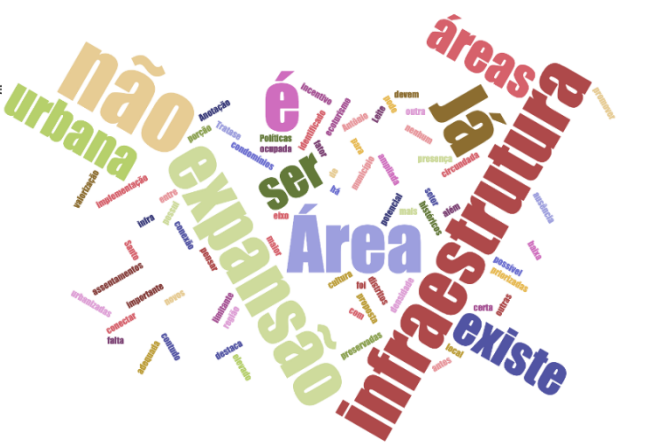

Não seria melhor como política? E para quem seria a capacitação? Os mapas auxiliares não indicam mancha urbana.

Não tenho informação suficiente para aprovar o Projeto. Eu aprovaria se a proposta estivesse melhor explicada

Não entendi porque somente aí

Próximo a ocupação pontual e de alto valor para o meio urbano. Não está explicada a localização da proposta. E faz mais sentido em ser uma

política, ao invés de projeto.

.<br>Precisa de uma justificativa/ explicação melhor sobre o projeto. Ausência de informações

Deveria ser criada uma política para todo o município nesse sentido; verificar se já existem iniciativas para energia solar devido ao custo da implantação Proposta não está clara. Ficaria melhor se estivesse como política ao invés de um projeto

Região de baixa altitude (condiz com captação de energia solar?). Explicar os critérios de escolha da área e o público a ser beneficiado.

Precisa de uma justificativa/ explicação melhor sobre o projeto.

Ausência de informações

Deveria ser criada uma política para todo o município nesse sentido; verificar se já existem iniciativas para energia solar devido ao custo da implantação Proposta não está clara. Ficaria melhor se estivesse como política ao invés de um projeto

Região de baixa altitude (condiz com captação de energia solar?). Explicar os critérios de escolha da área e o público a ser beneficiado.

15 comentários

Síntese: Questionamento técnico e falta de detalhamento

#### **HABITAR**

Capacitação captação de água de chuva e energia solar

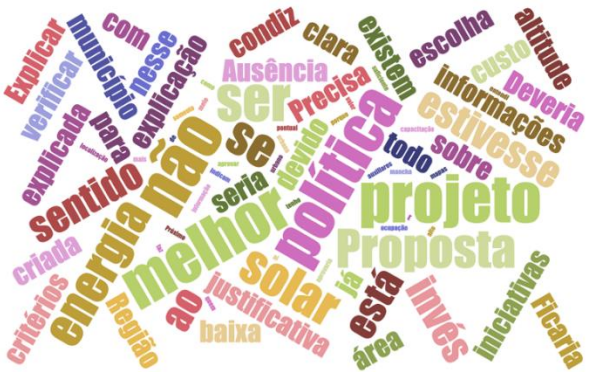

**HABITAR** 

Área desaconselhável para ocupação em raposos

A análise do polígono com sobreposição das camadas auxiliares indicou um equívoco. Somente uma parte dele se encontra em área de risco. Faltam informações.

Mas porque desaconselhável

Seria interessante ter alguma justificativa

Área com presença de floresta.

Área com risco à ocupação urbana, passível de maiores estudos. Faltam informações sobre o motivo de desaconselharmos a ocupação.

Precisa de uma justificativa/ explicação melhor sobre o projeto.

Ausência de informações

Projeto de não ocupar! Alterar para grupo de Ambiente e colocar como área de preservação

Definir o motivo pelo qual foi escolhida essa área

A proposta precisa ser mais detalhada.

Área de risco de ocupação elevado. Porém não ficou compreendido o propósito do projeto.

12 comentários

Síntese: Questionamento técnico e falta de detalhamento

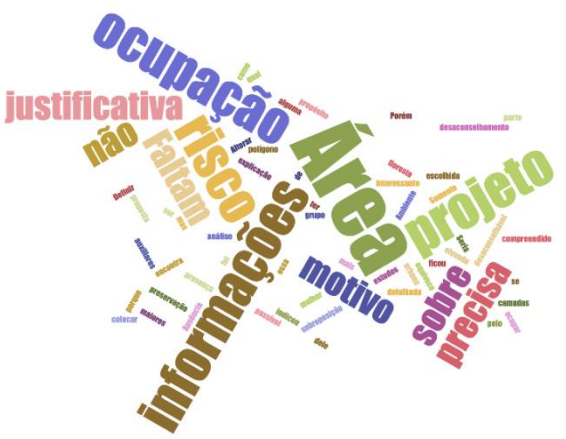

Não tenho informação suficiente para aprovar o Projeto. Eu aprovaria se a proposta estivesse melhor explicada

.<br>Área pode receber uso industrial com ressalva de preservação das massas de vegetação. Há, porém, necessidade de justificar tal uso para este local.

Mapeamento de eixo rodoviário e ferroviário. Não me sinto apta a opinar

Diminuir o polígono respeitando a proposta de área de influência de novas urbanizações

Faltam informações sobre a escolha da área em relação à ocupação urbana. Precisa de uma justificativa/ explicação melhor sobre o projeto. Ausência de informações, porém a área parece adequada

Área proposta maior que a mancha urbana do município. Readequar a escala. Não há sistema viário que favoreça um polo industrial do porte Definir o motivo pelo qual foi escolhida essa área; melhor definição do projeto

Importante detalhar se existe uma demanda para implantação da área industrial.

A escolha parece atender a alguns critérios relevantes para uma área industrial, com infraestrutura para escoamento de produção, proximidade da capital, recurso hídrico, em área de baixo risco para ocupação, fora da área urbana.

12 comentários

Síntese: Questionamento técnico, falta de detalhamento e questionamento da escala do polígono

#### Não seria melhor como política?

Acho que algumas áreas de Rio Acima podem ser expandidas. Não tem como "congelar" a expansão

Já há análise de baixo risco de ocupação. Não há indícios de novos assentamentos. Mais vale preservar a área com vegetação e recursos

naturais, usando outros instrumentos.

Não está explicado o motivo de desestimular a expansão da sede de um município.

Teria que ser uma política e precisaria de mais justificativas para expressas o objetivo desse "projeto".

Ausência de informações

Por qual motivo?

Proposta não está clara.

Falta detalhar ações, áreas prioritárias, motivações para o projeto. Como restringir a expansão de todo um município sem criar problemas habitacionais (Ex. especulação imobiliária)?

9 comentários

Síntese: Questionamento técnico

#### **HABITAR**

Área industrial eixo Itabirito Ouro Preto

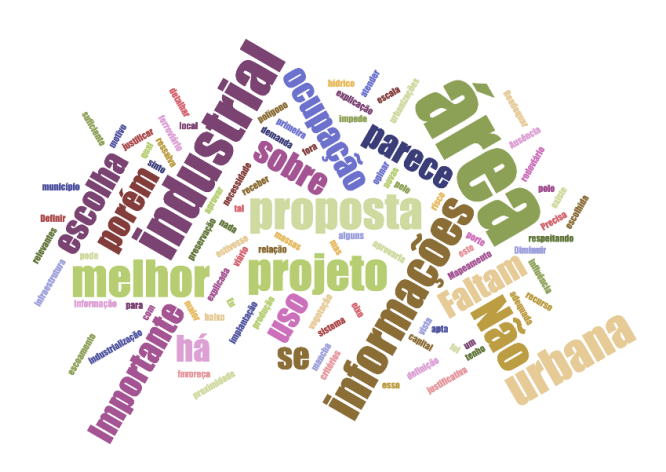

**HABITAR** Rio Acima desestimular expansão

![](_page_229_Picture_27.jpeg)

Conurbação, manutenção de estrutura administrativa falha onde BH é uma centralidade e os outros municípios dormitórios. Não entendi

Conexão entre duas polaridades urbanas

Sem opinião formada. Faltam critérios e detalhes. Concordo, mas seria interessante ter mais algumas informações sobre diretrizes da política.

Colar Metropolitano

É interessante que seja feita a conexão entre os municípios e BH, mas é necessário que sejam feitas políticas de controle da forma de expansão urbana, de modo a evitar problemas como falta de infraestrutura.

Falta descrição e justificativa da política Definir quais seriam as políticas

Proposta não está clara.

Políticas de expansão entre os municípios de Itabira e Santa Luzia. Polígono amplo que engloba áreas de mineração, monumentos naturais (Serra da Piedade), áreas de alto risco de ocupação, faixa de domínio da BR-381, entre outros fatores que demandam avaliação criteriosa.

11 comentários

#### Síntese: Questionamento técnico e falta de detalhamento

Atenção a criação do posto de pedágio (após o condomínio Villabella) cortou os processos em curso para além dele nas duas direções, mesmo assim o que ocorre de BH até o posto de pedágio é algo que precisa de um planejamento intermunicipal.

Conurbação, manutenção de estrutura administrativa falha onde BH é uma centralidade e os outros municípios dormitórios.

Não entendi

Conexão entre duas polaridades urbanas Sem opinião formada. Faltam critérios e detalhes.

Concordo, mas seria interessante ter mais algumas informações sobre diretrizes da política.

É interessante que seja feita a conexão entre os municípios e BH, mas é necessário que sejam feitas políticas de controle da forma de expansão urbana, de modo a evitar problemas como falta de infraestrutura. Falta descrição e justificativa da política

Definir quais seriam as políticas

Proposta não está clara.

Políticas de expansão entre os municípios de Conselheiro Lafaiete e BH, conectados pela BR-040. O polígono engloba áreas de mineração, áreas de alto risco de ocupação, UC de proteção integral e patrimônios naturais, entre outros fatores que demandam análise criteriosa.

11 comentários

Síntese: Questionamento técnico e falta de detalhamento

**HABITAR** Políticas de Expansão conectados por BH 2

![](_page_230_Picture_25.jpeg)

**HABITAR** Políticas de Expansão conectados por BH 1

![](_page_230_Picture_28.jpeg)

Desde que observadas áreas de alto risco Novos assentamentos no eixo.<br>Sem opinião formada. Faltam critérios e detalhes. Não entendi a proposta. Falta descrição e justificativa do projeto Ausência de informações Melhor definição do projeto Proposta não está clara. Proposta abstrata com traçado carente de critérios.

9 comentários

**HABITAR** Eixo de expansão central

![](_page_231_Picture_3.jpeg)

![](_page_231_Picture_4.jpeg)

Síntese: Falta de detalhamento

**HABITAR** Infra Sul de Itabira

Que tipo de infraestrutura? Falta informação. Proposta não está clara. Possui baixo risco de ocupação e apenas numa porção da área limitada há presença de novo assentamento. Sem opinião formada. Faltam critérios e detalhes. Precisa de uma justificativa/ explicação melhor sobre o projeto. Ausência de informações Melhor definição do projeto<br>Detalhar melhor a infraestrutura. O polígono engloba áreas classificadas como baixa estrutura e risco de ocupação baixo do município de Itabira. Falta detalhar as melhorias a serem implementadas que incentivem a ocupação.

8 comentários

Síntese: Falta de detalhamento

![](_page_231_Picture_10.jpeg)

![](_page_232_Picture_0.jpeg)

Síntese: Falta de detalhamento

novos assentamentos.

Ausência de informações

8 comentários

Melhor definição do projeto

Área de Risco.

Área de alto risco e com muita proximidade de corpo d'água Em torno de baixa renda, com perímetro urbano não consolidado. Área sem infraestrutura, sem tratamento de esgoto, sem atendimento de saúde, com pouco acesso a escolas<br>de saúde, com pouco acesso a escolas<br>É necessário estudar a implantação de infraestrutura para as habitações, assim como prever o fluxo dos moradores, como onde irão trabalhar e estudar, para definir se a localização é adequada. Falta descrição e justificativa do projeto Aria accorrecto a del pasa al properto de infraestrutura<br>Area não adequada/ausência de infraestrutura<br>Melhor definição do projeto<br>Área com risco para ocupação Área de alto risco de ocupação e baixa infraestrutura

10 comentários

Síntese: Questionamento técnico

**HABITAR** Habitação social 2

![](_page_232_Picture_6.jpeg)

Que tipo de infraestrutura? Falta informação. Falta informação No eixo proposto não há indicação de conexão entre os polos urbanos. Presença de massas de vegetação próximo a Itabira. Qual seria a proposta de infra? Ampliar expansão? Quais infra? É necessário detalhar Precisa de uma justificativa/ explicação melhor sobre o projeto Ausência de informações Melhor definição do projeto Detalhar melhor a infraestrutura. Descrever infraestrutura a ser implementada e finalidade<br>(Habitacional? Industrial?)

9 comentários

**alta** Detainar

**HABITAR** 

Infra Itabirito

Síntese: Questionamento técnico e falta de detalhamento

Local não apropriado

como projeto, seria interessante se não utilizasse uma área verde. Faltam informações para definir se a área é adequada Deveria ser um projeto, mas acredito que já é tratado pela Fundação Renova

Esse apoio pode ocorrer em locais já edificados, não sendo necessário a implantação de um local apenas para essa finalidade.

5 comentários

**HABITAR** Complexo de Apoio ao Desastre

![](_page_233_Picture_10.jpeg)

Síntese: Questionamento técnico

Título, polígono e descrição parecem estar dissociados. Área delimitada é grande e sem novas aglomerações ou indícios de expansão urbana. O polígono de projeto se encontra em uma área grande sem assentamentos, não condizendo com a necessidade de tratamento de esgoto doméstico. Área não adequada O nome do projeto apresenta uma proposta e a descrição contida na plataforma apresenta outra. Mas levando-se em considera<br>nome, o local não demanda tratamento de esgoto devido a inexistente ocupação. Área aparentemente desocupada

6 comentários

![](_page_234_Picture_2.jpeg)

**HABITAR** 

Tratamento de esgoto

Síntese: Questionamento técnico

Sem opinião formada. Faltam critérios e detalhes.

É necessário pensar na infraestrutura necessária. Proposta feita por mim em outro workshop/ área já possui uma tendência para ocupação urbana, porém existem alguns vazios urbanos que poderiam haver a ocupação, para que ela não se espalhasse para regiões mais distantes e<br>sem nenhuma infraestrutura

Área não adequada/ausência de infraestrutura

Há infraestrutura que suporte o adensamento? Ainda existem áreas não ocupadas

A área apresentada já é bastante adensada. Uma proposta voltada para infraestrutura é mais adequada.

Proposta interessante que favoreceria o espalhamento populacional na RMBH, o que pode minimizar os diversos problemas resultantes da alta densidade populacional concentrada na capital. Mas pra que isso seja viável são necessários investimentos em infraestrutura de rodovias e transporte público que incentivem essa expansão.

7 comentários

Síntese: Questionamento técnico

**HABITAR** Adensamento Urbano Vetor Oeste

![](_page_234_Picture_13.jpeg)

![](_page_235_Picture_1.jpeg)

236

Faltou detalhar melhor o objetivo Sem unidade de saúde próxima. Sem opinião formada. Faltam critérios e detalhes. Não entendi a proposta. Precisa de uma justificativa/ explicação melhor sobre a política.<br>Ausência de informações Melhor definição do projeto Importante detalhar de que forma o incentivo será dado.

8 comentários

![](_page_235_Picture_4.jpeg)

Síntese: Falta de detalhamento

Faltou detalhar melhor o objetivo A área selecionada é a única do entorno que possui 2 equipamentos de saúde. Outra área urbana próxima não possui nenhum. Justificativa? Sem opinião formada. Faltam critérios e detalhes.<br>Sem opinião formada. Faltam critérios e detalhes. No mapa consta unidade de saúde Não entendi a proposta. Precisa de uma justificativa/ explicação melhor sobre a política Ausência de informações Musencia de miormações<br>Melhor definição do projeto<br>Importante detalhar de que forma o incentivo será dado. Detalhar a política. Há unidades de saúde na área demarca

11 comentários

![](_page_235_Picture_8.jpeg)

![](_page_235_Picture_9.jpeg)

Síntese: Falta de detalhamento

Faltou detalhar melhor o objetivo Já existem unidades de saúde na área. Justificativa?<br>Sem opinião formada. Faltam critérios e detalhes. No mapa consta unidade de saúde Não entendi a proposta. Precisa de uma justificativa/ explicação melhor sobre a política. Ausência de informações Melhor definição do projeto Importante detalhar de que forma o incentivo será dado<br>Detalhar a política. Há unidades de saúde na área demar

10 comentários

**HABITAR** Incentivo para áreas de saúde 3

![](_page_236_Picture_3.jpeg)

Síntese: Falta de detalhamento

Faltou detalhar melhor o objetivo Aumentar o polígono. Já existem unidades de saúde na área. Justificativa? Sem opinião formada. Faltam critérios e detalhes. No mapa consta unidade de saúde<br>No mapa consta unidade de saúde<br>Não entendi a proposta. Precisa de uma justificativa/ explicação melhor sobre a política. Ausência de informações Melhor definição do projeto Importante detalhar de que forma o incentivo será dado. Há unidades de saúde na porção norte da área demarcada. A os limites do polígono para a região que não for atendida.

11 comentários

**HABITAR** Incentivo para áreas de saúde 4

![](_page_236_Picture_8.jpeg)

Síntese: Falta de detalhamento

Polígono inclui BH e porções outras de municípios já atendidos. Proposta com conteúdo vago e área abrangente. Necessário justificar a escolhida do perímetro delimitado.

sem opinião formada. Faltam critérios e detalhes.

Sou favorável ao abastecimento de água, mas o polígono contempla uma área muito ampla, e me parece que há áreas dentro dele que são atendidas. Sugiro rever o polígono para apenas áreas que ainda não tenham abastecimento.

Ajustar porém é necessário rever a escala<br>Existem áreas já atendidas dentro da área escolhida; definir melhor a área

Existem muitas regiões englobadas pelo polígono que já possuem acesso ao sistema de abastecimento de água. Importante refinar polígono para áreas que realmente não possuem abastecimento. Área ampla, que abrange diversos municípios, e proposta abstrata.

8 comentários

**HABITAR** Abastecimento de água

![](_page_237_Picture_8.jpeg)

![](_page_237_Picture_9.jpeg)

Síntese: Questionamento técnico, falta de detalhamento e questionamento da escala do polígono

> **HABITAR** Expansão Urbana

![](_page_237_Picture_12.jpeg)

6 comentários

Síntese: Questionamento técnico e falta de detalhamento

![](_page_237_Picture_15.jpeg)

![](_page_238_Picture_0.jpeg)

Área com nenhuma infraestrutura preexistente

Porém a escala precisa ser ajustada

Proposta precisa ser melhor detalhada.

Polígono marcado para projeto de Inovação Tecnológica em uma área de vegetação, recortada apenas por estradas de terra ou caminhos. Ou seja,

carece de infraestrutura básica para o fim especificado.

Não tenho informação suficiente para aprovar o Projeto. Eu talvez aprovaria se a proposta estivesse melhor explicada. Falta informação

A localização deve ser melhor estudada, pois a área atual se encontra em uma área sem infraestrutura necessária para um polo de inovação. Mas a ideia de criar o polo é boa.

Carece de infraestrutura.

Faltam informações.

mais clara a proposta.

Ausência de informações Melhor definicão do projeto

efêmera

11 comentários

do polígono

proposta estivesse melhor explicada.

Desde que providos de infraestrutura necessária.

Deveria detalhar qual plano de inovação tecnológica está sendo proposto. Inovação tecnológica coerente com as atividades locais? Necessário detalhamento.

Projeto pouco detalhado, como por exemplo, que tipo de inovação tecnológica seria implementada. Área remota necessita de plano de fomento à indústria e urbanização

Área pode abrigar como uso grandes equipamentos, porém com restrição do suporte ambiental (cursos d'água e massa de vegetação existente) Que tipo de Inovação Tecnológica?

#### 13 comentários

Síntese: Questionamento técnico, falta de detalhamento e questionamento da escala do polígono

PRODUÇÃO Polo de inovação tecnológica de Ribeirão do Peixe

![](_page_238_Picture_16.jpeg)

239

![](_page_239_Picture_2.jpeg)

Já existe infraestrutura viária na região Em qual modal? Proposta abstrata. Requer especificação quanto a quais melhorias o autor se refere. Proposta não está clara Falta detalhamento. Proposta abstrata. Requer especificação quanto a quais melhorias o autor se refere. Se referi a construção de uma nova estrada. Imagino que seja a melhoria da logística entre as minas existentes. Falta detalhar o que seria feito na proposta. Não ficou clara a proposta de melhoria. Que tipo e por que é necessário? Insuficiente para aprovar, mas tem<br>potencial.

Colocaria como critério de contra partida para as empresas de

Ideia interessante, mas necessita de melhor especificação Área muito extensa para o percentual de ocupação das adjacências.

O polígono é exagerado e o relevo me parece pouco apropriado para a

Iniciativa interessante, porém necessita maiores informações sobre

Apenas se forem plantas residenciais para auto fornecimento Para além do potencial logístico da região, é preciso um estudo do

A energia fotovoltaica é um suplemento, não uma alternativa.

Síntese: Questionamento técnico, falta de detalhamento, questionamento da escala

Local não muito indicado, pode rever essa questão.

critérios utilizados para definição do polígono.

potencial de produção de energia fotovoltaica

mineração e do ramo imobiliário na região

local

a parte interessada.

12 comentários

do polígono

Explicar melhor a proposta.

instalação de fazenda fotovoltaicas.

11 comentários

Síntese: Falta de detalhamento

![](_page_239_Picture_6.jpeg)

![](_page_239_Picture_7.jpeg)

## PRODUÇÃO Incentivo a plantas fotovoltaicas

![](_page_239_Picture_9.jpeg)

![](_page_239_Picture_10.jpeg)

Geologicamente a região é propícia para expansão mineral. Porém está próxima do ponto onde ocorreu o rompimento da barragem da Mina Córrego do Feijão. Região que carece de investimentos em recuperação antes de novos projetos exploratórios. Proposta não está clara Próximo a ocupações urbanas. Área antropizada. É mais interessante que sejam realizados investimentos focados na recuperação ambiental da região. Avaliar os impactos ambientais. A região foi destruída pelo rompimento da barragem da Vale. Avaliar impactos ambientais do projeto de expansão.

7 comentários

PRODUÇÃO Exp Min Fe Serra do Curral 2

![](_page_240_Picture_3.jpeg)

![](_page_240_Picture_4.jpeg)

Síntese: Questionamento técnico

Sob área de risco de rompimento de barragens. Pensar outra localidade

ocumuano<br>A necessidade do projeto não se justifica devido à proximidade ao<br>Parque Siderúrgico Gerdau-Açominas

Área de altitude elevada.

Muito próxima à mancha urbana. Empreendimento provoca grandes impactos ambientais negativos (inclusive qualidade do ar) Avaliar o risco de rompimento da barragem próximo à área Atenção para ausência de infraestrutura, presença de cursos d'água. Adjacente a perímetro urbano, analisar impactos.

6 comentários

![](_page_240_Picture_11.jpeg)

![](_page_240_Picture_12.jpeg)

Síntese: Questionamento técnico

#### Escala exagerada Muito próximo a ocupações. Compromete outras áreas. Seria necessário detalhar a necessidade de ampliar tanto a área de exploração. Caso aconteça tal ampliação, seria necessário realizar uma prévia recuperação ambiental das áreas de exploração a serem desativadas. Há a necessidade de detalhar melhor o projeto. Área muito extensa Não especificou se é a expansão da cava e/ou equipamentos. Área extensa ampliando excessivamente a projeção de extração em torno de ocupação urbana consolidada e muito próxima a novos assentamentos.

8 comentários

PRODUÇÃO Ampliação de mina

![](_page_241_Picture_4.jpeg)

![](_page_241_Picture_5.jpeg)

Síntese: Questionamento técnico e questionamento da escala do polígono

> PRODUÇÃO Expansão mineração

Necessário ajuste de bordas pois o polígono invade os limites da Área de Proteção Especial UHE de Peti. Aceitável desde que respeite os limites das áreas de proteção da região. Delimitar área mais propícia para a proposta sem considerar o corpo d'água e sua APP. Área extensa Delimitar área de expansão e avaliar impactos. Expansão da Mina Brucutu. Rever polígono, a área sul situa-se sobre mancha significativa de vegetação e indica novo grupo de exploração mineral. Respeitando-se as áreas de proteção e desenvolvendo uma operação mais sustentável.

Projeto já em curso, trata-se da expansão da Mina de Brucutu

10 comentários

Dentro da APE da UHE Peti

Síntese: Questionamento técnico e questionamento da escala do polígono

![](_page_241_Picture_12.jpeg)

Falta informações Atentar para que essa infra não é prioritária em termos de RMBH Qual infra? Necessário detalhar o projeto Proposta abstrata que carece de especificação. Trecho de rodovia recentemente duplicada. Proposta não está clara Maior conexão entre municípios. Proposta abstrata. Requer maior detalhamento Descriminar melhor o projeto. Entendendo que a proposta se refira à infra de mobilidade Proposta não está detalhada. Falta o detalhamento do projeto. Necessário detalhar melhor Proposta não está clara Que tipo de infra? Parece que há indicação de melhoria de infraestrutura e vários assentamentos no eixo. Pode ser interessante, mas proposta não está clara.

15 comentários

Síntese: Falta detalhamento

Com essa área teria que ser política

Atentar para que essa infra não é prioritária em termos de RMBH Detalhar o polígono Trecho paralelo à BR-381, que nesse ponto já se encontra em obras de

duplicação.

Polígono muito extenso. Transformar em política ou rever escala. Atentar que há áreas em Santa Luzia com graves problemas de infraestrutura viária que não estão contemplados.

Município com demandas mais expressivas, mesmo em termos de<br>infraestrutura viária.

Gerar impactos no entorno

Detalhar melhor a proposta para analisar sua viabilidade

É mais importante pensar na melhoria e implementação de infraestrutura na área já ocupada do município antes de promover a expansão urbana. Desde que seja área de expansão urbana alinhada com o plano diretor dos municípios.

o polígono está fora da escala desejável e deveria ser mais detalhado.

11 comentários

Síntese: Falta detalhamento, há questionamento técnico e questionamento da escala do polígono

![](_page_242_Picture_14.jpeg)

PRODUÇÃO

![](_page_242_Picture_15.jpeg)

![](_page_242_Picture_16.jpeg)

PRODUÇÃO Infra Alto Maranhão

Zona erma, não justifica proposta de integração Quais? A região já conta com alguns trechos de interligação (LMG-825 para BR-040). Especificar melhor quais ainda são necessários. .<br>Há demanda? Seria através de melhoria nas estradas existentes? Detalhar melhor a proposta para analisar sua viabilidade<br>Falta detalhar o motivo da localização da proposta. Potencial de usos urbano indicado como alto. Porém, é necessário incentivo? Não acredito ser prioritário.

8 comentários

![](_page_243_Picture_4.jpeg)

Síntese: Falta detalhamento e questionamento técnico

Infraestrutura já existente Há essa demanda?

A área apresentada possuiu em sua grande maioria vegetação nativa,<br>desta forma, acho recomendado buscar por áreas mais antropizadas

para a proposição deste projeto.<br>Sarzedo conta com distrito industrial localizado no bairro Cachoeira, a poucos quilômetros do local sugerido.

Próximo a área de preservação, podendo gerar especulação imobiliária Já existe o Parque Industrial.

Há demanda? Local pode ser potencialmente adequado.

Municípios próximos a áreas de preservação, não recomendo a criação<br>de empreendimentos que façam crescer a urbanização

8 comentários

PRODUÇÃO Parque industrial Mário Campos/Sarzedo

![](_page_243_Picture_14.jpeg)

Síntese: Questionamento técnico

A área delimitada já se trata de uma cava de mineração. A favor do incentivo à mineração com menor impacto, mas acho importante qual tipo de mineração está sendo proposta para que uma decisão mais acertada possa ser tomada. Polígono dentro de cava já existente. Fazer um estudo ambiental mais detalhado para verificar se a atividade pode ser de menor impacto A área já é utilizada para a mineração A proposta não está explicada. Falta o detalhamento do projeto. Não tenho conhecimento técnico a respeito Vai alterar a forma pelo qual já há exploração? O que seria o menor impacto? Não tenho conhecimento técnico a respeito. Área de cava, porém os impactos podem ser mitigados. O que seria mineração de menor impacto?

11 comentários

PRODUÇÃO Mineração de menor impacto

![](_page_244_Picture_3.jpeg)

![](_page_244_Picture_4.jpeg)

Síntese: Questionamento técnico e falta de detalhamento

Word Cloud construído com o aplicativo:

• https://www.jasondavies.com/wordcloud/

**Anexo IV – Explicações sobre como consultar resultados e se preparar para a etapa final.**

![](_page_245_Picture_1.jpeg)

# Se lembra como se faz para entrar na plataforma?

http://geolab.alomeioambiente.com.br/geodesign/#/

Usuário: xxxxx

Senha: xxxxx

Tese de Doutorado - Christian Rezende Freitas Orientação - Ana Clara Mourão Moura

![](_page_245_Picture_7.jpeg)

## Quer saber sobre como foi o desempenho da etapa inicial?

## Quer saber sobre como foi o desempenho da etapa inicial?

Visualize a performance até aqui selecionando o dashboard "Desempenho"

![](_page_246_Picture_42.jpeg)

Há duas ou três consultas que podem ser do seu interesse nesse momento do processo de negociação no Geodesign:

- Contribuições para Negociação (que são os polígonos que não foram automaticamente excluídos ou selecionados, em função do número de votos, e se encontram "no limbo" para decidirmos se vamos aceitar ou não;

- Contexto de Decisão (onde estão os polígonos ou contribuições cujos votos foram expressivos, então elas são consideradas escolhidas);

- Caso tenha interesse em aprofundar na análise, pode verificar se há Similaridade Espacial entre polígonos que ainda estão em negociação.

Para visualizar:

- Contribuições para Negociação (que são os polígonos que não foram automaticamente excluídos ou selecionados, em função do número de votos, e se encontram "no limbo" para decidirmos se vamos aceitar ou não.

## Consulta de contribuições para Negociação

 $\mathbf{I}$ Habitar  $n 2 5$  $Q_{\rm c} \equiv$  $\bigcap$ Ŧ  $\frac{\pi}{k}$ 

Para facilitar a visualização as contribuições que estão em fase de avaliação foram inseridas nos contextos

### Consulta de contribuições para Negociação

As contribuições com borda azul estão com texto informando seus nomes (targets) entâo você pode dar um zoom e ler seus títulos

![](_page_247_Figure_5.jpeg)

## Consulta de contribuições para Negociação

![](_page_247_Figure_7.jpeg)

como camadas convencionais (Com borda azul)

## Consulta de contribuições para Negociação

![](_page_248_Picture_1.jpeg)

## Consulta de contribuições para Negociação

Tabela de atributos, onde você lê s lista de todos os polígonos colocados em negociação

![](_page_248_Figure_4.jpeg)

**Q. 11 W.**  $\sim$ T.a 41 **Ceop** Habitar  $\begin{array}{|c|c|c|}\n\hline\n\bullet & \uparrow & \equiv\n\end{array}$ ausvig  $\times$  $\equiv$  $\blacktriangleright$ Formato de arquivo Selecione o formato e clique no botão exportar Select. São Gon GML<sub>2</sub> GeoJSON KML CSV Com a tabela aberta cliq  $20.41.2$ botão download P  $\odot$  +  $\mathbb{R}^{2n}_{\mathbf{a}}$ Contri X data\_pro id\_s vinculo Digite data para filtr (1) Di Digit Digite texto Digite Digite  $3\sqrt{2}$  1411 Expansão Urbana Sustentáve <p>EURS project EUS Baixa D urbarquitete UFMG 2019-08-22T13:16:00Z  $\propto$  1414 UFMG 2019-08-22T18:57:36Z  $32 - 1416$ ETA Ressaguinha <p>HIDRO project ETA Ressar fpaag UFMG 2019-08-20T21:08:18Z  $\begin{tabular}{c} 10 km & Steals & 1:577792 & \bullet & \end{tabular}$ 

 $\gamma$ eaunna tar  $A =$  $Q_i \equiv$  $\Omega$ ÷  $\overline{r}$  $\alpha$ 园园山山  $\times$ id\_proposta titulo data\_proposta autor Die Digite texto Digite  $atm.$ Dioite texto Clique na lupa em frente a <p>EURS project EUS Baixa D urbar UFMG 2019-08-22T13:16:00Z  $\alpha$ contribuição para dar zoom  $\begin{array}{|c|c|} \hline \ensuremath{\mathbb{N}}^{\star} & \textbf{1414} \hline \end{array}$ <p>EURS policy Nossa Sra do marcellabo UFMG 2019-08-22T18:57:36Z  $\frac{1}{2}$  1416 ETA Ressaquinha <p>HIDRO project ETA Ressar fpaap UFMG 2019-08-20T21:08:182 |total, plural, =0 {No items} =1 {{total} item de {total}} outros {{total}<br>|terms}}<br>@ OpenStreetMap contributors

Zoom para a contribuição

# Consulta de contribuições para Negociação

Consulta de contribuições para Negociação<br>Fazendo o Download da lista das contribuições, caso você tenha o interesse em analisar o polígono em algum outro aplicativo (QGis, ArcGis, Google Earth, etc). Ou se preferir pode fazer download só da tabela de dados (CSV).

Consulta de contribuições para Negociação

![](_page_250_Figure_1.jpeg)

Consulta de contribuições para Negociação

![](_page_250_Figure_3.jpeg)

Se mesmo utilizando o zoom para a contribuição ficar difícil a visualização, é possível filtrar as contribuições

## Para visualizar:

- Contexto de Decisão (onde estão os polígonos ou contribuições cujos votos foram expressivos, então elas são consideradas escolhidas).

![](_page_250_Figure_7.jpeg)

## Contexto de Decisão

Visualize as Contribuições Aprovadas

![](_page_251_Figure_2.jpeg)

## Contexto de Decisão

Para selecionar as contribuições abra a tabela de atributos

![](_page_251_Figure_5.jpeg)

## Contexto de Decisão

Visualize as Contribuições Aprovadas

![](_page_251_Picture_50.jpeg)
#### Contexto de Decisão

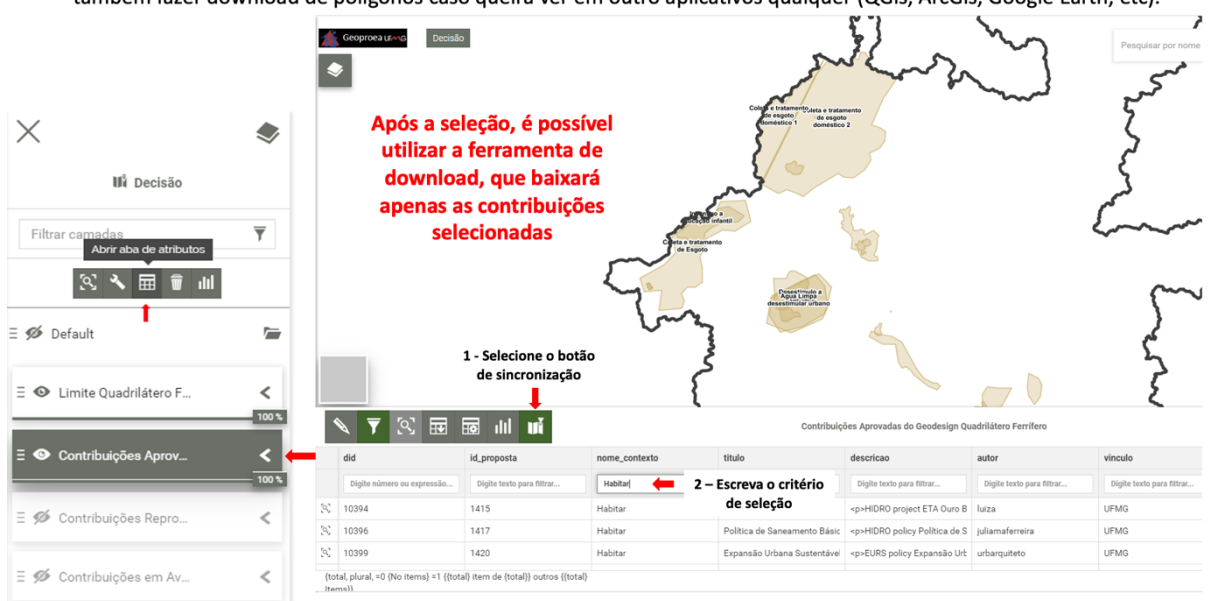

Selecionando as contribuições aprovadas do contexto Habitar, por exemplo. Então você pode tanto só consultar como pode também fazer download de polígonos caso queira ver em outro aplicativos qualquer (QGis, ArcGis, Google Earth, etc).

Para visualizar:

- Caso tenha interesse em aprofundar na análise, pode verificar se há Similaridade Espacial entre polígonos que ainda estão em negociação.

Para verificar se há Similaridade Espacial entre polígonos que ainda estão em negociação, caso tenha interesse em usar este princípio para se decidir.

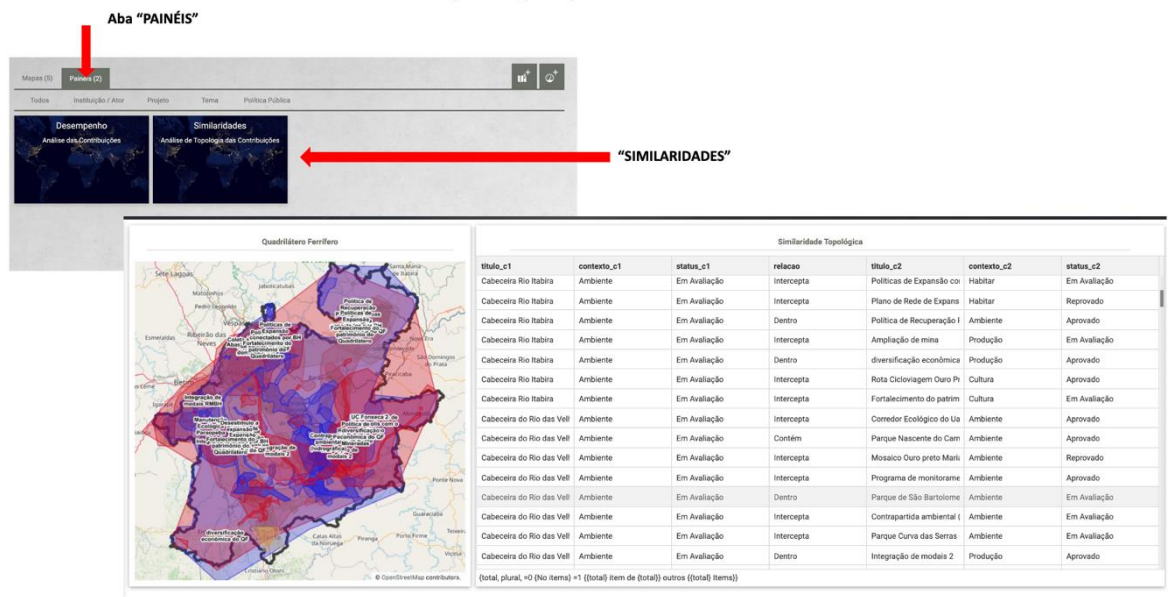

**ANEXO V – Respostas ao questionário aplicado aos participantes do workshop WegGis & IDE & Geodesign: co-criação e geocolaboração – estudo de caso do Quadrilátero Ferrífero.**

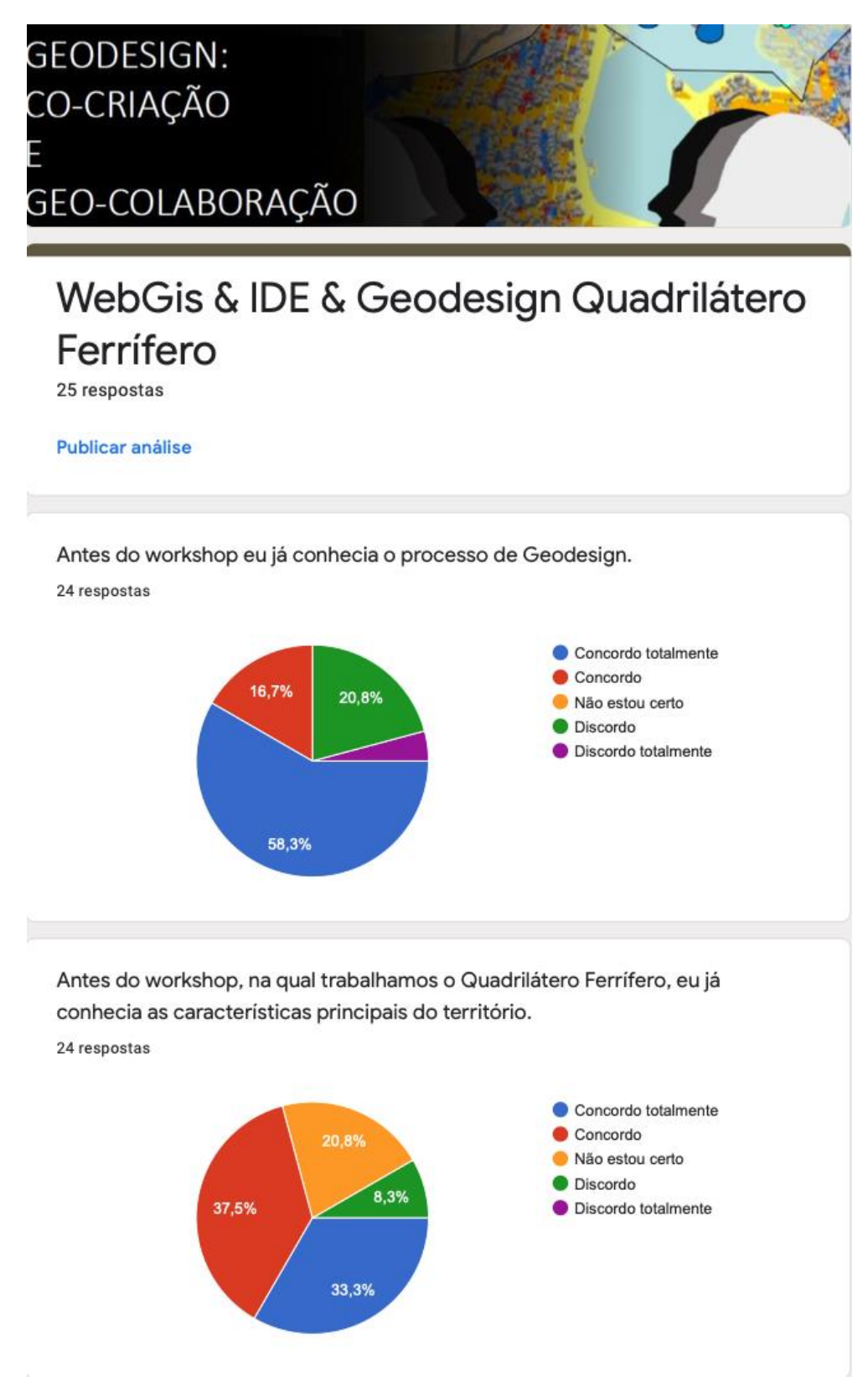

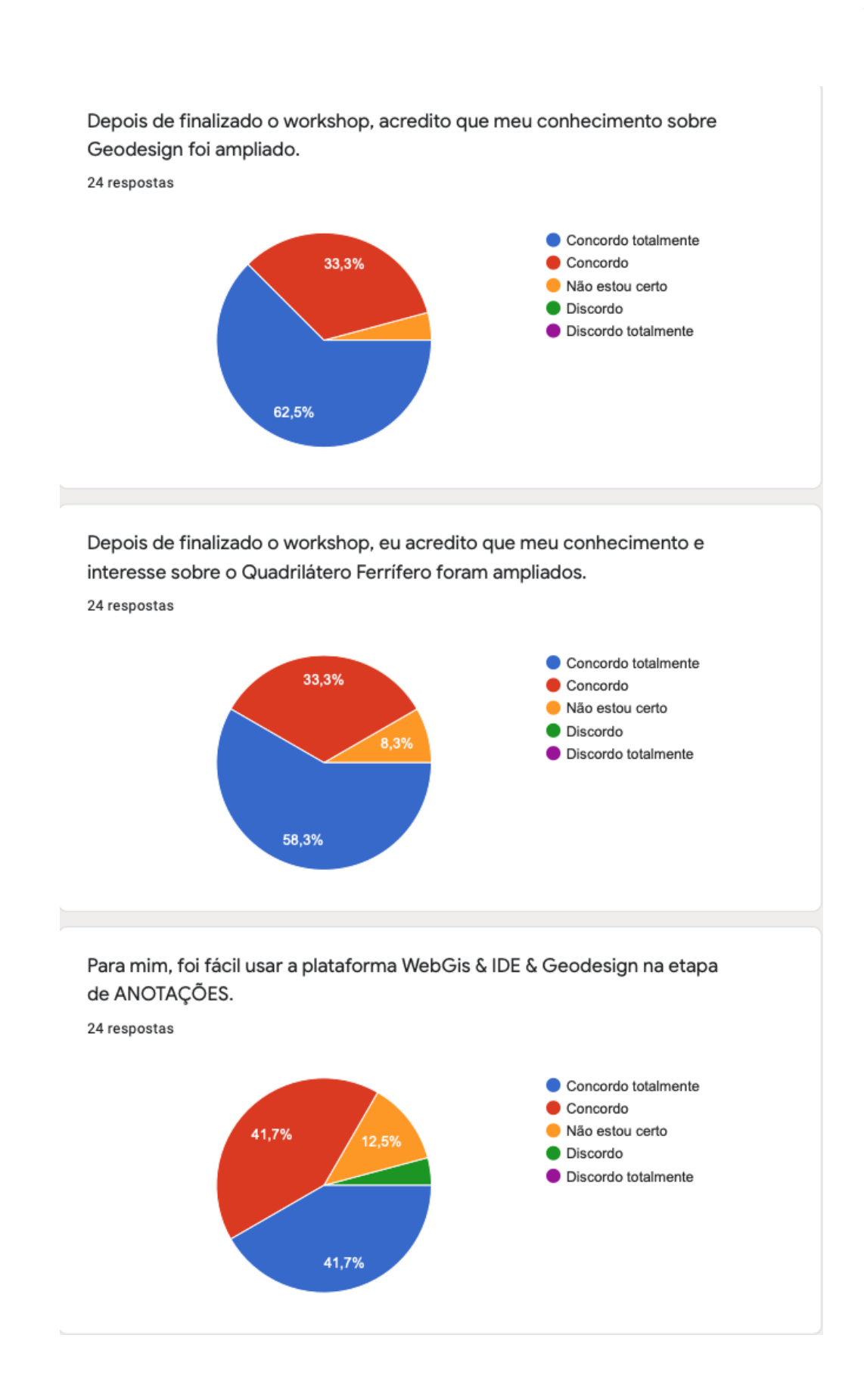

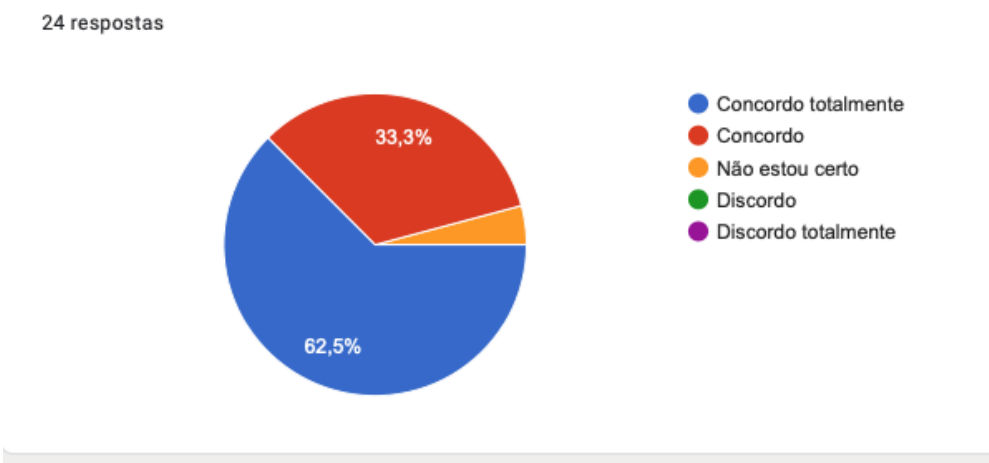

Depois de finalizado o workshop, acredito que meu conhecimento sobre Geodesign foi ampliado.

Depois de finalizado o workshop, eu acredito que meu conhecimento e interesse sobre o Quadrilátero Ferrífero foram ampliados.

24 respostas

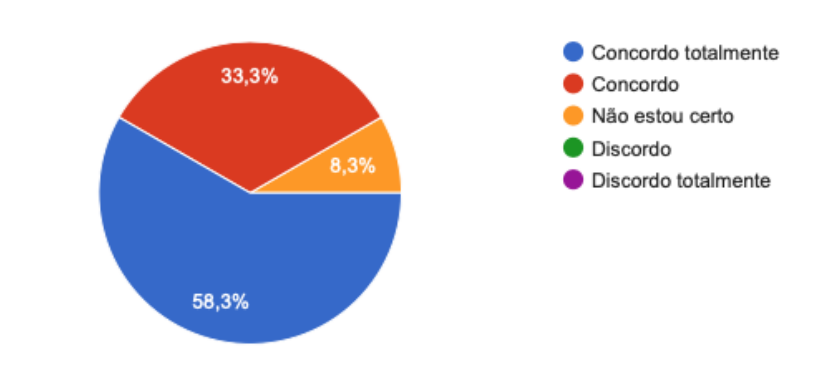

Para mim, foi fácil usar a plataforma WebGis & IDE & Geodesign na etapa de ANOTAÇÕES.

24 respostas

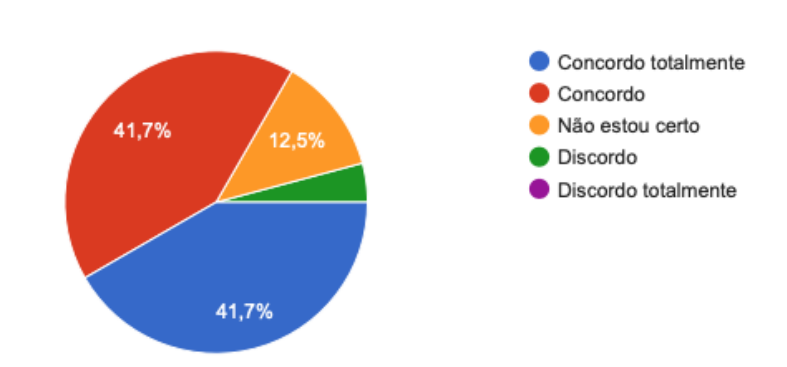

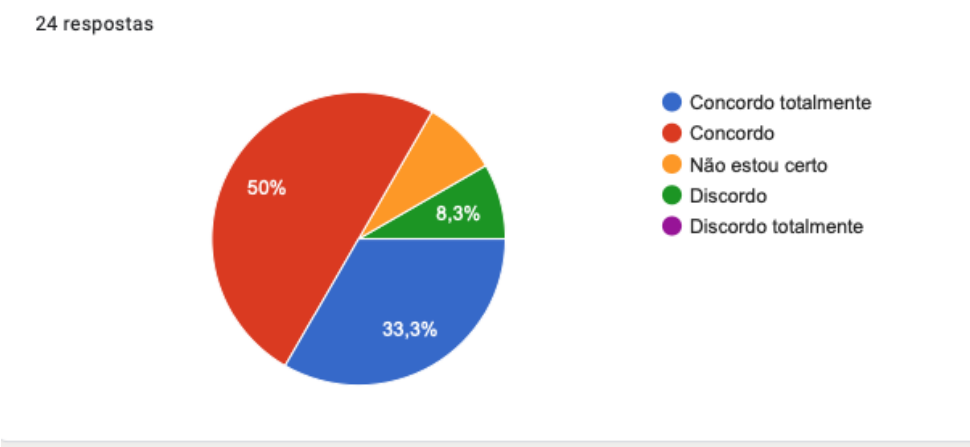

Para mim, foi fácil usar a plataforma WebGis & IDE & Geodesign na etapa de DIÁLOGOS.

Para mim, foi fácil usar a plataforma WebGis & IDE & Geodesign na etapa de NEGOCIAÇÃO.

24 respostas

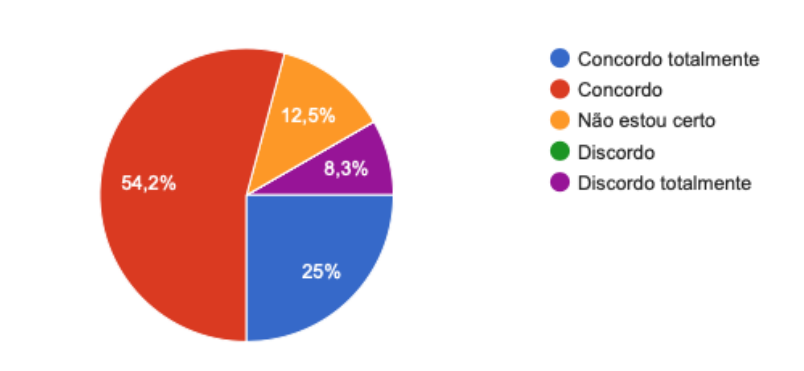

Para mim, foi útil receber a síntese de NEGOCIAÇÕES com a relação de comentários e nuvem de palavras (cloud words).

24 respostas

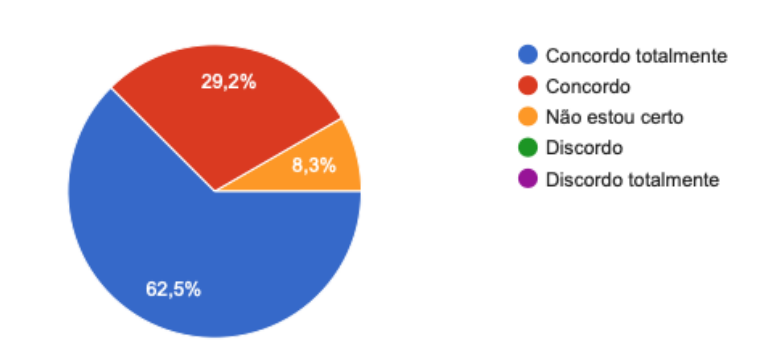

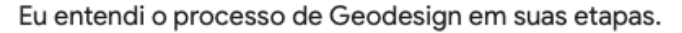

24 respostas

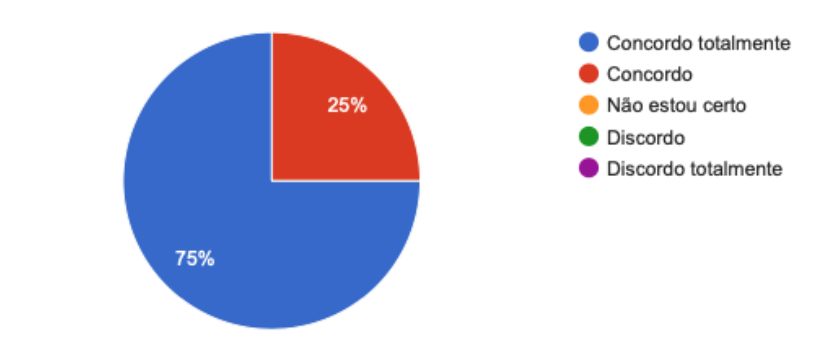

# Na sua opinião, quais são as potencialidades do Geodesign?

Ampliar as medidas para tomadas de decisão em Planejamento Urbano e conhecimento dos territórios.

Ampliar a participação de especialistas e população local ( não especialistas, mas com conhecimento e interesse na área) no planejamento e transformação da paisagem, tendo assim uma otimização entre interesses e aspectos técnicos.

Potencializar o processo de planejamento urbano participativo.

múltiplos envolvidos no processo de planejamento e gestão da paisagem. Possibilidade de inclusão e transversatilidade. Possibilidade de inovação.

Compartilhar informações de um conjunto amplo de fontes com o uso de webmap, webgis, crowdmaps, tomar decisões em uma arena de vários atores qualificados garantindo a horizontalidade e ao mesmo tempo preservando as individualidades. A negociação buscando o equilíbrio entre atores qualificados é a maior qualidade do processo.

Várias potencialidades no processo de tomada de decisão sobre o território de forma participativa. Interessante

Ferramenta de informação muito útil. Facilitador ao acesso de dados importantes.

Ouvir as partes interessadas.

Facilitar a comunicação entre os envolvidos, trazer informações sobre o território, facilitar a síntese dos resultados

Visualização compartilhada, demanda que o participante se posicione formalmente (no caso do webgis isso ocorre inclusive por escrito) e isso faz a opinião ser baseada em reflexão

A metodologia é muito boa para criação de planos que são definidos de forma rápida e democrática.

Planejamento urbano, tomada de decisão, tanto pública como privada e pode auxiliar no processo de criação do Plano Diretor de uma cidade.

Análise ambiental, planejamento urbano/econômico, vulnerabilidades da área e gestão multidisciplinar colaborativa/participativa dos projetos.

Co-criação; Participação; Discussão; Análise espacial; Análise de impactos;

Compreender melhor espacialmente os dados obtidos em estudos realizados no QF Em termos educacionais, ser uma ferramenta de estudo, visualização e compreensão do espaço em que vivemos. Aliada a outras áreas do conhecimento, tem grande potencial e aplicabilidade para a tomada de decisões de políticas públicas.

Estabelecer o diálogo entre diferentes partes interessadas no processo de maneira democrática O Geodesign consegue fazer a análise do território abordando ao mesmo tempo propostas para os aspectos relevantes em um território. Outra potencialidade é a facilidade para propor ideias, sendo possível a participação de qualquer pessoa que conheça o território.

Flexibilidade na elaboração de um processo decisório entre especialistas, técnicos e comunidades local

### Na sua opinião quais são as vulnerabilidades do Geodesign?

Conflitos de interesses e opinar em temáticas das quais o colaborador não possui conhecimento ( técnico ou de vivência do local).

Entendo que ferramentais digitais, pelo menos a princípio, podem inibir as pessoas do lugar, quando se tratando de comunidades mais vulneráveis.

As propostas ainda podem chegar sem sustentação , e muito gerais e os polígonos também sem compreendermos o porquê de determinadas escolhas.

A maior vulnerabilidade é a meu ver a escolha errada de atores e a representatividade deles que pode gerar um desequilíbrio no processo.

Acho que a vulnerabilidade do Geodesign é a mesma de qualquer processo metodológico de planejamento territorial.

Muito complicada a plataforma

Forçar que as pessoas tenham opinião sobre certo assunto; ter como objeto de avaliação uma área grande, como o Quadrilátero Ferrífero.

Dificuldades de operar as ferramentas, dificuldades de estabelecer a escala adequada das propostas, riscos de aprovação de propostas com pouco detalhamento

A escala de aplicação de roteiro e o grau de abertura para perguntas. É tudo tão aberto que pode fazer a navegação ser grande demais.

É necessário uma base de dados do território para a construção dos mapas, o que nem sempre se encontra disponível e demanda muito trabalho para se construir.

Ainda não me sinto preparada para responder essa pergunta.

Sistema lento quando se utiliza várias camadas, mas não sei se é a plataforma ou a performance do hardware utilizado; nível de detalhamento dos limites dos polígonos; consenso nas discussões; qualidade das informações discutidas.

Dificuldade para associar processos socioculturais (processos de identidade, culturais) que são as manifestações individuais e coletivas que influenciam a transformação da paisagem.

As propostas devem ser melhor estruturadas e justificadas para serem aceitas na plataforma. Ex: conter objetivo, escopo do que será realizado, escala temporal de realização e implementação, etc.

O algoritmo de impactos na plataforma tradicional "geodesign hub" impõe uma visão do projetista que sobressai às dos demais stakeholders fazendo com que o processo não seja tão democrático como se propõe a ser. O desconhecimento da informação/modelo de análise espacial para criação dos Evaluation Maps faz o processo se tornar complexo, menos envolvente, menos democrátic o, etc.

As pessoas precisam conhecer realmente conhecer o território, suas potencialidades e vulnerabilidades. Caso não tenham o conhecimento sobre a área, as propostas poderão ficar vagas e a análise de outras propostas também será falha. Ao meu ver esse foi um dos grandes desafios para o workshop do Quadrilátero.

Enviesamento de opiniões a partir do discurso técnico sobre os conhecimentos locais

## Você tem algum comentário adicional sobre o processo de Geodesign?

Poderia ter como anexar arquivos para consulta e justificativa.

Esta experiência foi muito legal e instrutiva, confesso que a parte final foi a mais difícil. Achei pouco amigável a consulta das propostas a serem negociada, pois não consegui na aba Decisão acessar a diferentes camadas, principalmente a imagem aérea que resultou determinante nas escolhas. Tive que utilizar ao mesmo tempo, para suprir a esta minha incapacidade, o Googlemaps.

#### Plataforma muito complicada

Acho que no processo que eu participei, eu senti falta dos objetivos que norteavam o Geodesign. Às vezes, me perguntava: "Por que estou fazendo isso?; Isso vai ser usado para quê? Minha opinião pode influenciar em um projeto que, na verdade, eu nunca ouvi falar antes?" Em todas as experiências que participei é notável o ganho de conhecimento do participante acerca do território. Mesmo quem "nunca foi lá " consegue se aproximar do recorte. Apesar do desafio que estamos vivendo, foi uma experiência notável. Participar das aulas foi de grande incentivo para mim continuar a buscar mais conhecimento sobre esse conceito novo e desafiador.

Acho que vale a pena realizar um diagnóstico participativo com as comunidades nas quais os projetos estão inseridos.

Importante ferramenta para o diálogo e participação

Junto com as cloud words no PDF na etapa de negociação, talvez poderia anexar um print do diagrama lá da plataforma WebGis & IDE & Geodesign para facilitar a lembrarmos de qual proposta se trata aquele diagrama, e em caso de continuarmos na dúvida buscaríamos ele na plataforma.

Tive um pouco de dificuldade no início ao visualizar as informações no mapas e camadas, esclareço que nunca utilizei nenhuma plataforma de Geodesign.

Sobre a etapa de julgamento dos polígonos, sugiro que o período destinado à análise e decisão seja ampliado, para se evitar avaliações superficiais. Ex: Somente no período da tarde de quartafeira dia 8/4 tivemos que julgar 113 polígonos e encaminhar as considerações até a manhã do dia seguinte. Considerando apenas 5 minutos para analisar cada proposta, o que é um tempo extremamente curto tendo em vista as diversas camadas disponíveis para auxílio da análise, seriam necessárias mais de 9h de trabalho ininterrupto.

A comunicação e visualização de potencialidades do território deve estar clara a partir dos dados fornecidos aos participantes, principalmente aqueles que não dispõe de conhecimentos prévios ou técnicos, a fim de orientar a decisão de propor, apoiar ou descredenciar alguma proposta de projeto e/ou política.

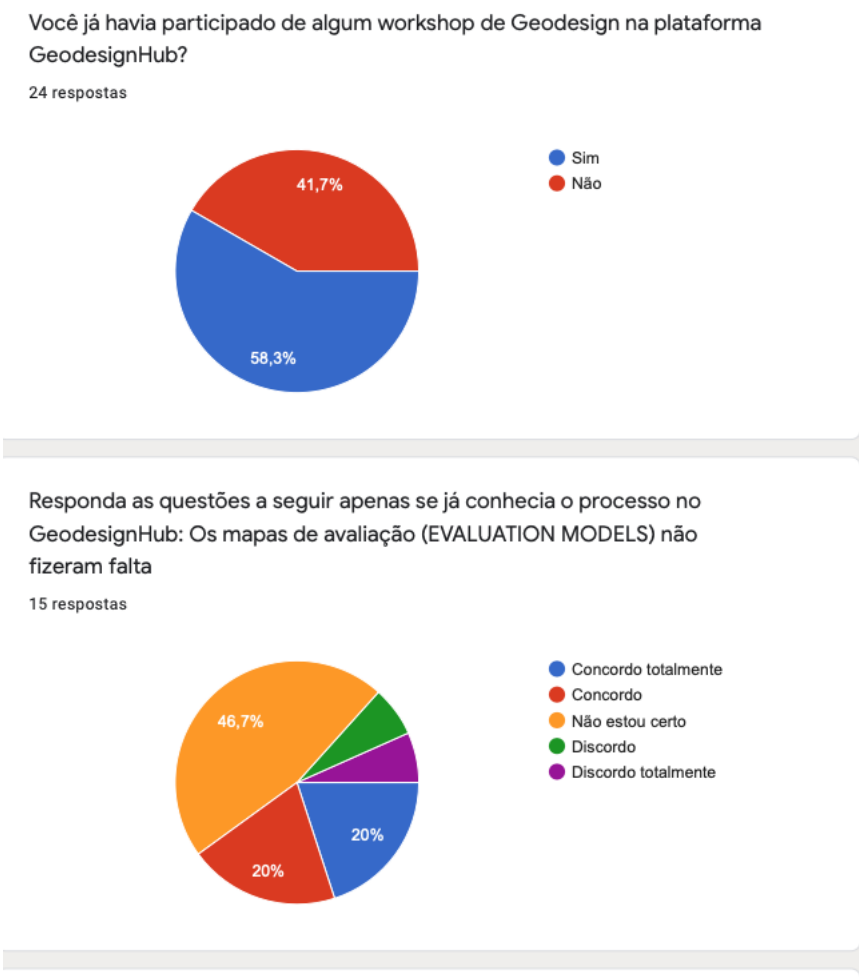

Responda as questões a seguir apenas se já conhecia o processo no GeodesignHub: Os mapas de impacto (IMPACT MODELS) não fizeram falta

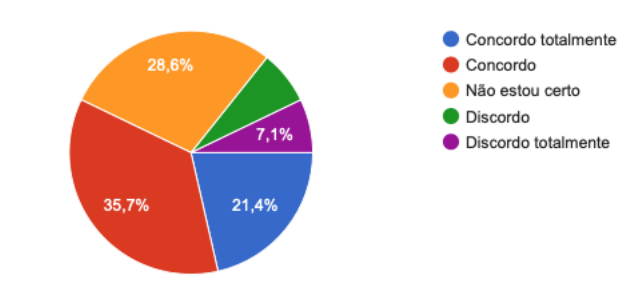

14 respostas

Responda as questões a seguir apenas se já conhecia o processo no GeodesignHub: Os índices numéricos (TARGETS e CUSTOS) não fizeram falta

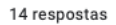

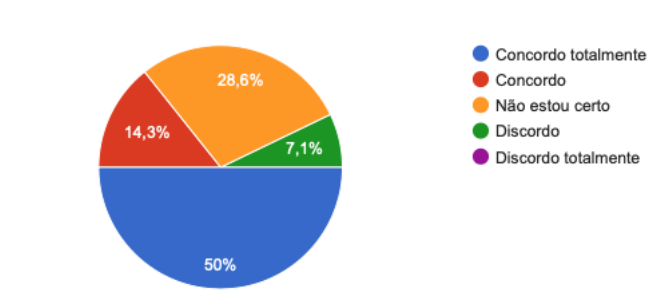

### Na sua opinião há alguma funcionalidade do GEODESIGNHUB que não foi utilizada e que fez falta?

#### Os modelos de avaliação

Acho que dependendo do projeto, se houver prévia definição de custo e área, os targets e custos fariam falta nenhuma As funcionalidades de quantificação de custo. Mas nada que diminua a relevância e eficácia da plataforma. Acredito que não. Pelo contrário, penso que uma ferramenta mais aberta reduz os riscos de direcionamento dos resultados e dá mais liberdade para os participantes decidirem sobre as propostas

Visualização em tempo real da sobreposição, quero dizer a forma/disposição do menu de escolhas de liga/desliga de camadas é mais amigável no Hub. Por outro lado, achei um ganho a opção de definição de grau transparência que o webgis proporciona.

Seria interessante ter os mapas de impactos, pois muitas das propostas foram desenvolvidas com base nas áreas indicadas por eles. E a visualização desses mapas ajudaria a entender tais localizações e analisar se estavam adequadas.

A dificuldade de exportar o polígono e em formato shp. ou klm. e desenhar um novo polígono dificultou a análise na primeira rodada do workshop.

Opção para comparar o resultado das propostas entre os grupos; Tabela que indica quantas vezes um provento ou política foi utilizado;

Não, porém gostaria de adicionar que o processo feito na nova plataforma se tornou um pouco mais cansativo e com excesso de informações desnecessárias nos comentários. Parece que um desejo de "mostrar que estava fazendo algo" e foram adicionados centenas de comentários desnecessários, por vezes demasiadamente críticos sem embasamento que, na minha opinião, deve ser revisto para melhoria da plataforma/metodologia proposta. A presença de um coordenador de grupo e realizar a análise dos diagramas em grupo (talvez presencialmente) pode ser um caminho para isso.

Inicialmente os mapas de avaliação fizeram falta. Depois de compreendido o novo formato, consegui me adaptar bem. Eu não encontrei na plataforma um lugar onde eu pudesse ver todas as propostas juntas. Não consegui participar da negociação final, por isso não sei se foi mostrado nessa parte.

Entre a primeira e segunda rodada, senti falta de analisar as propostas eleitas pro cada grupo especialista. A visualização é uma maneira de nortear a decisão de negociar alguma proposta. A plataforma utilizada neste workshop poderia apresentar um dashboard sucinto contendo índices de similaridades associados às propostas eleitas em cada grupo.